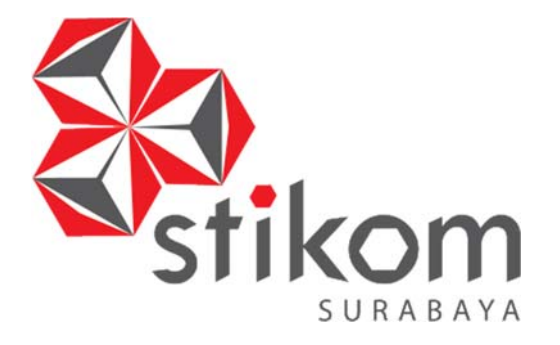

# **RANCANG BANGUN APLIKASI REKAM MEDIS PASIEN BERBASIS** *WEB* **PADA KLINIK TS BEAUTY CENTER BOJONEGORO**

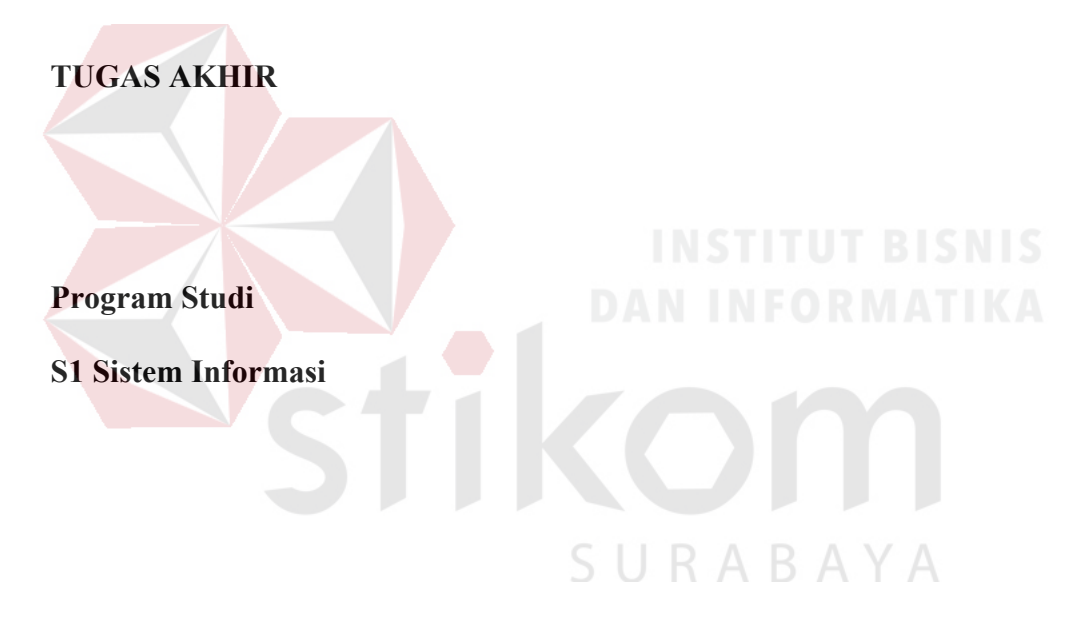

**Oleh:** 

**AYU ASTUTIK** 

**12.41010.0237** 

# **RANCANG BANGUN APLIKASI REKAM MEDIS PASIEN BERBASIS** *WEB* **PADA KLINIK TS BEAUTY CENTER BOJONEGORO**

# **TUGAS AKHIR**

Diajukan sebagai salah satu syarat untuk menyelesaikan

Program Sarjana

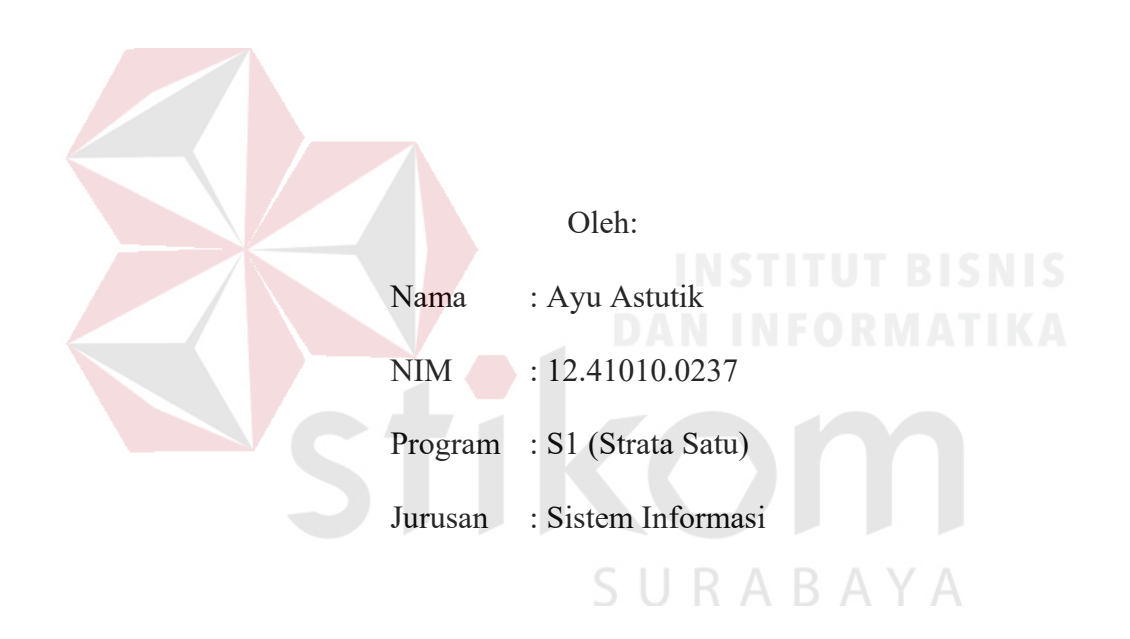

# **FAKULTAS TEKNOLOGI DAN INFORMATIKA INSTITUT BISNIS DAN INFORMATIKA STIKOM SURABAYA**

**2018** 

# بِسْمِ هاللِّ الرَّحْمَنِ الرَّحِيْمِ *Ku persembahkan kepada*

 $\overline{A}$ B.

*Bapak dan Ibuku tercinta,* 

*Suamiku tersayang*

 *Kakak-kakak ku dan Adik* 

 *berserta keluargaku tersayang,* 

 *dan semua teman-teman MMG yang selalu* 

*mendukungku.*

# ينُوا بِالصَّبْرِ وَالصَّلَاةِ ۚ إِنَّ اللَّهَ مَعَ الصَّابِرِينَ امنه

Artinya: "*Hai orang-orang yang beriman, jadikanlah sabar dan shalat sebagai penolongmu, sesungguhnya Allah bersama orang-orang yang sabar*"

SURABAYA

#### **Tugas Akhir**

#### **BANCANG BANGUN APLIKASI REKAM MEDIS PASIEN**

# **BERBASIS WEB PADA KLINIK TS BEAUTY CENTER BOJONEGORO**

Dipersiapkan dan disusun oleh:

#### **Ayu Astutik**

#### **NIM: 12.41010.0237**

Telah diperiksa, diuji, dan disetujui oleh Dewan Penguji

Pada: Februari 2018

#### **Susunan Dewan Penguji**

 $\frac{26}{5}$ 18.

Pembimbing

- Sulistiowati, S.Si., M.M. I. **NIDN 0719016801**
- II. Endra Rahmawati, M.Kom. **II. Endra Rahmawati, M.Kom.**

#### Penguji

 A.B. Tjandrarini, S.Si., M.Kom. Penguji NIDN 0725127001

> Tugas Akhir ini telah diterima sebagai salah satu persyaratan **NIDN** 0725127001

 $\frac{1}{3}$  $\mathbb{R}^n$ untuk memperoleh gelar Sarjana Sarjana Sarjana Sarjana Sarjana Sarjana Sarjana Sarjana Sarjana Sarjana Sarjana Sarjana Sarjana Sarjana Sarjana Sarjana Sarjana Sarjana Sarjana Sarjana Sarjana Sarjana Sarjana Sarj

> Dr.Jusak **NIDN 0708017101** Dekan Fakultas Teknologi dan Informatika

#### FAKULTAS TEKNOLOGI DAN INFORMATIKA

**INSTITUT BISNIS DAN INFORMATIKA STIKOM SURABAYA** 

#### **PERNYATAAN**

# PERSETUJUAN PUBLIKASI DAN KEASLIAN KARYA ILMIAH

Sebagai mahasiswa Institut Bisnis dan Informatika Stikom Surabaya, saya:

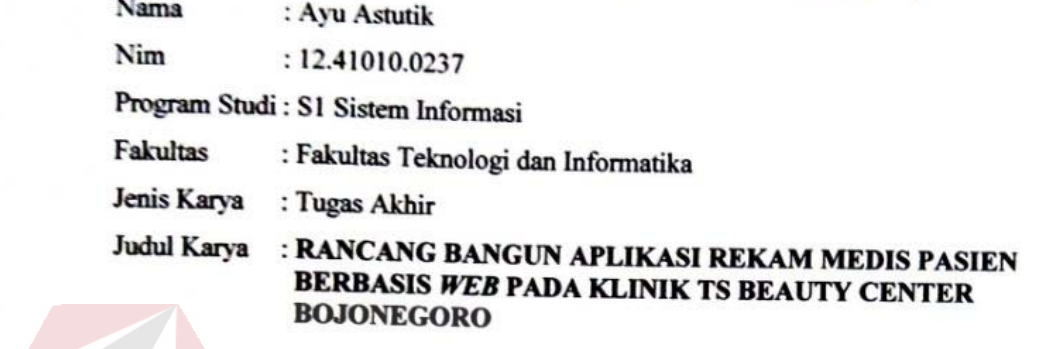

- Menyatakan dengan sesungguhnya bahwa:<br>1. Demi pengembangan Ilmu Pengetahuan, Teknologi dan Seni, saya menyetujui memberikan kepada Institut Bisnis dan InHalamanatika Stikom Surabaya Hak Bebas Royalti Non-Eksklusif (Non-Exclusive Royalty Free Right) atas seluruh isi/sebagian karya ilmiah saya tersebut di atas untuk disimpan, dialihmediakan dan dikelola dalam<br>bentuk pangkalan data *(database)* untuk selanjutnya didistribusikan atau dipublikasikan demi kepentingan akademis dengan tetap mencantumkan nama saya bertuk pangkalan pangkalan dan sebagai pemilik Hak Cipta.<br>2. Karya tersebut di atas adalah karya asli saya, bukan plagiat
- Karya tersebut di atas adalah karya asli saya, bukan plagiat baik sebagian maupun keseluruhan. Kutipan, karya atau pendapat orang lain yang ada dalam karya ilmiah ini adalah semata hanya rujukan yang dicantumkan dalam Daftar Pustaka saya.
- 3. Apabila dikemudian hari ditemukan dan terbukti terdapat tindakan plagiat pada karya x. Aparita dikenduduan dan ditemukan dan terbukti terdapat tindakan plagiat pada karya ilmiah ini maka saya bersedia untuk manarima pencebutan tuk karya ilmiah ini maka saya bersedia untuk manarima pencebutan tuk kal adalah semata hanya berbedak dalam menerimka pencabutan ternadap gelar kesar.<br>Vang telah diberikan kenada saya. 3. Apabila dikemudian hari ditemukan dan terbukti terdapat tindakan plagiat pada karya

Demikiah surat pernyataan ini saya buat dengan sebenarnya.

Demikian surat pernyataan ini saya buat dengan sebenarnya.

Yang Menyatakan **SURFERALASA** 302739407

Ayu Astutik NIM: 12.41010.0237

# **ABSTRAK**

Klinik TS Beauty Center adalah sebuah jasa pelayanan medis yang mempunyai fasilitas lengkap, dokter ahli kecantikan dan layanan *beauty care*. Kendala yang dihadapi Klinik TS Beauty Center adalah dalam administrasi layanan pasien mulai dari registrasi pasien, pencatatan rekam medis dan pembuatan laporan yang masih ditulis menggunakan kertas sebagai media penyimpanan.

Untuk mengatasi permasalahan tersebut, maka dibuatlah Rancang Bangun Aplikasi Rekam Medis Pasien Berbasis *Web* Pada Klinik TS Beauty Center Bojonegoro yang memroses registrasi pemeriksaan, pencatatan rekam medis, dan pembuatan laporan yang dibutuhkan *owner*. Aplikasi berbasis *web* agar dapat dijalankan di semua sistem operasi dan dapat diakses melalui banyak media seperti komputer, *tablet*, dan *smartphone*.

Berdasarkan hasil uji coba diperoleh bahwa aplikasi dapat menangani layanan administrasi pasien, pendaftaran pemeriksaan, rekam medis berserta resep obat. Aplikasi ini dapat melakukan registrasi pemeriksaan untuk pasien yang sudah terdaftar atau memiliki kartu member dan dapat menyajikan informasi laporan rekam medis pasien berserta kunjungan pasien baru.

**Kata kunci**: Administrasi Layanan Pasien, Rekam Medis, Klinik.

vii

# **KATA PENGANTAR**

Puji syukur kehadirat Allah SWT atas segala nikmat yang diberikan sehingga penulis dapat menyelesaikan pembuatan laporan dari Tugas Akhir ini. Laporan ini disusun berdasarkan hasil penelitian selama tiga bulan di Klinik TS Beauty Center Surabaya.Pada laporan Tugas Akhir ini, penulis membahas tentang rancang bangun aplikasi rekam medis berbasis *web* pada Klinik TS Beauty Center Bojonegoro. Selama pembuatan laporan Tugas Akhir ini hingga selesai, tidak terlepas dari bantuan berbagai pihak yang telah *member*ikan masukan, kritik, saran, serta dukungan moril maupun materil kepada penulis. Penulis ingin menyampaikan rasa terima kasih kepada:

- 1. Kedua orang tua (Bapak Setiono dan Ibu Sumiyati) tercinta yang selalu memberikan dukungan serta mendoakan keberhasilan dan keselamatan selama menempuh pendidikan.
- 2. Suamiku (Nasrudin Abdul Rozaq) yang selalu setia dan memberikan semangat yang tidak ada hentinya kepada penulis.
- 3. Saudara-saudariku yang telah memberikan semangat serta doa dalam menyelesaikan tugas akhir.
- 4. Bapak Dr. Anjik Sukmaaji, S.Kom., M.Eng selaku Ketua Program Studi S1 Sistem Informasi Institut Bisnis dan Informatika Stikom Surabaya.
- 5. Ibu Sulistiowati, S.Si., M.M. selaku dosen pembimbing I yang telah memberikan dukungan penuh berupa motivasi, dan dukungan yang tiada hentinya bagi penulis selama pelaksanaan Tugas Akhir ini.
- 6. Ibu Endra Rahmawati, M.Kom. selaku dosen pembimbing II yang telah memberikan dukungan penuh berupa motivasi, maupun wawasan yang berharga bagi penulis selama pelaksanaan Tugas Akhir ini.
- 7. Ibu A.B. Tjandrarini, S.Si., M.Kom. selaku dosen penguji yang telah membantu memberikan pengarahan dalam penyelesaian Tugas Akhir ini.
- 8. Teman-teman dan sahabatku tercinta MMG selalu mendukung dan memberikan semangat kepada penulis.
- 9. Ibu dr. Tulus Sumarlia selaku *owner* klinik yang telah memberikan izin kepada penulis untuk melaksanakan penelitian Tugas Akhir.
- 10. Mbak Dewiyana selaku perawat di klinik yang telah membantu dan memberikan informasi selama penelitian Tugas Akhir ini.
- 11. Pihak-pihak lain yang tidak dapat disebutkan satu-persatu yang telah memberikan bantuan dan dukungan kepada penulis.

Semoga Allah SWT memberikan balasan yang setimpal kepada semua pihak yang telah memberikan bantuan, bimbingan, dan nasehat selama proses Tugas Akhir ini. Penulis menyadari bahwa laporan Tugas Akhir yang dikerjakan masih banyak terdapat kekurangan dan penulis mohon maaf apabila masih terdapat kekurangan dan kesalahan dalam laporan Tugas Akhir ini. Semoga laporan Tugas Akhir ini dapat diterima dan bermanfaat bagi penulis dan semua pihak.

Surabaya, Februari 2018

Penulis

# **DAFTAR ISI**

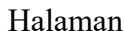

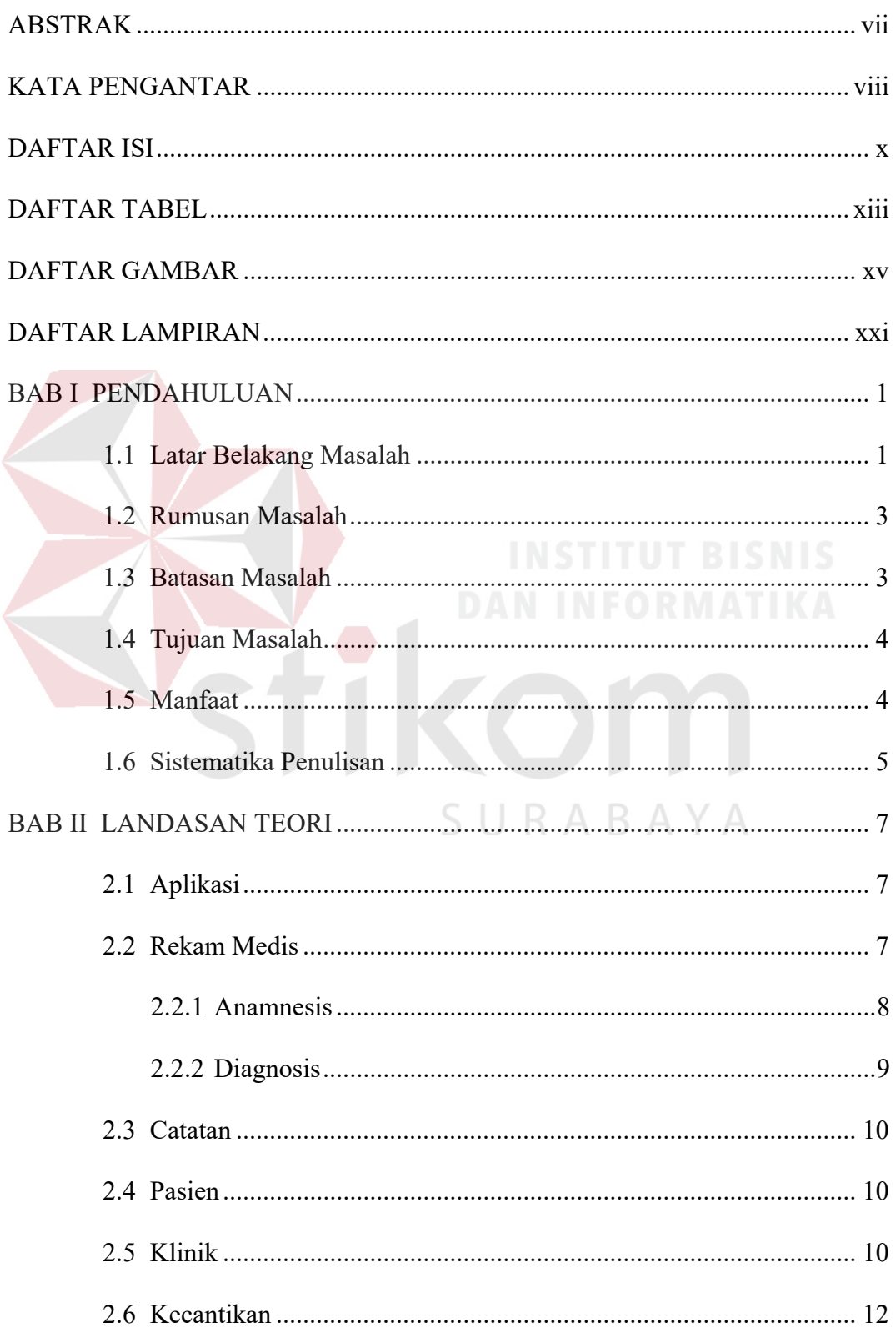

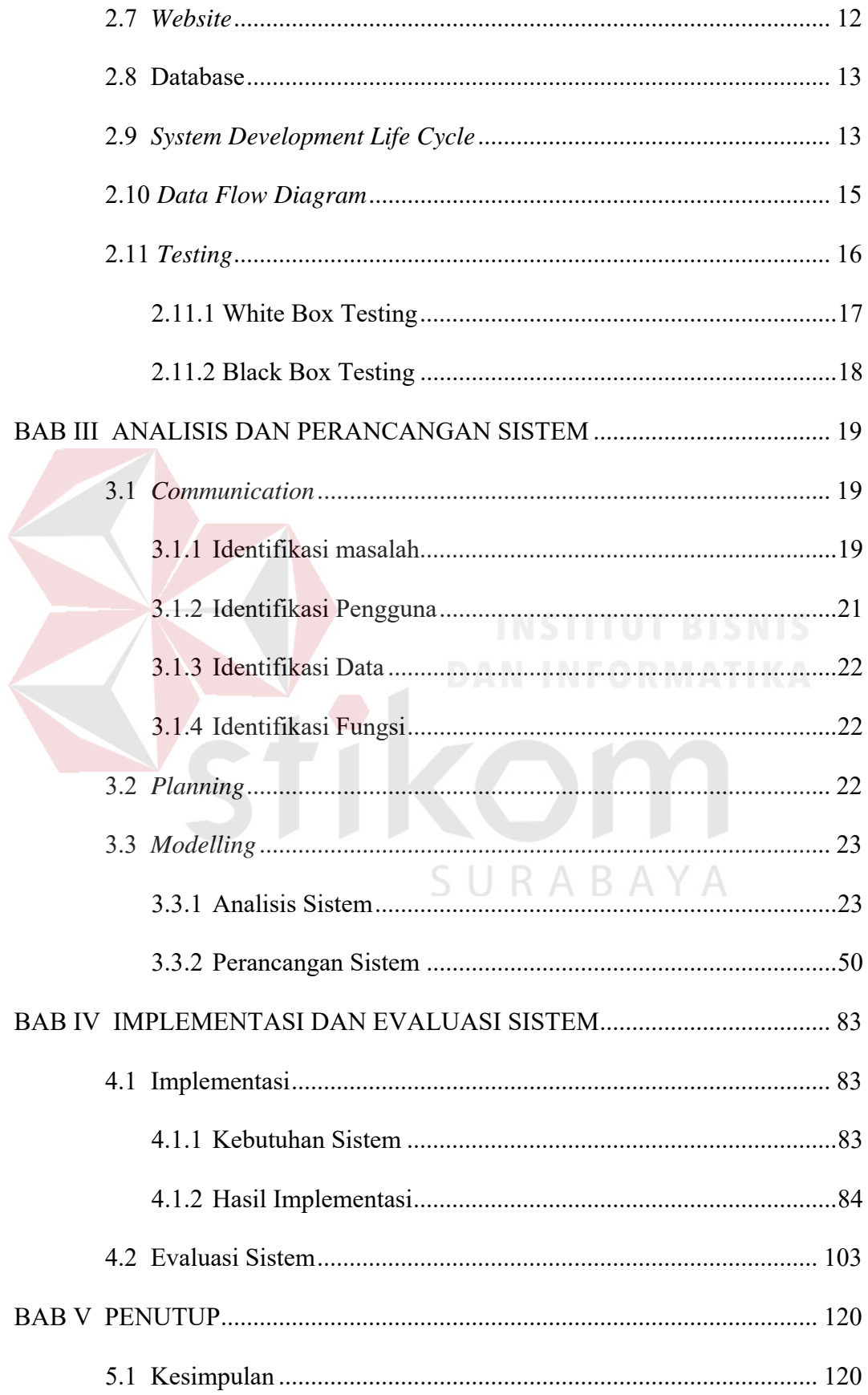

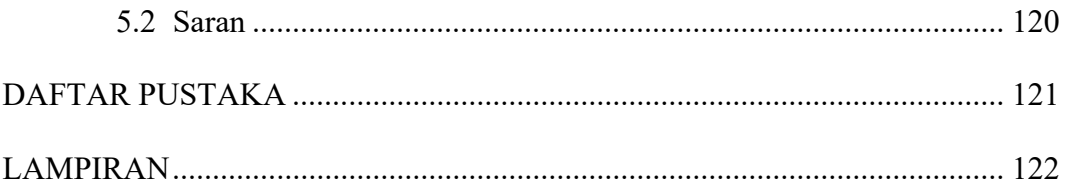

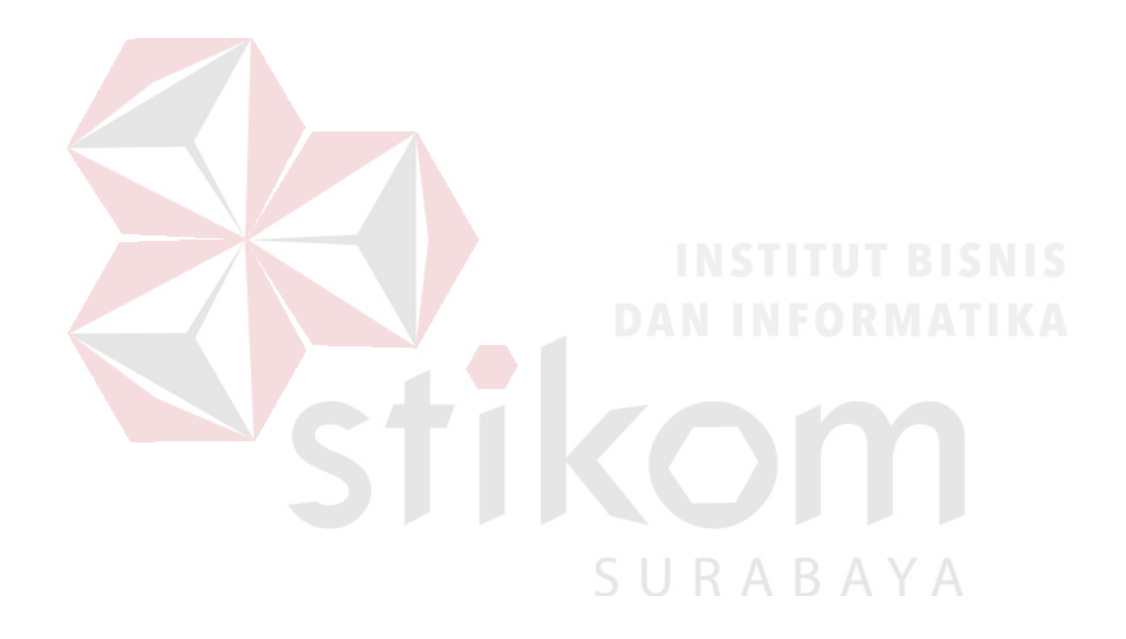

# **DAFTAR TABEL**

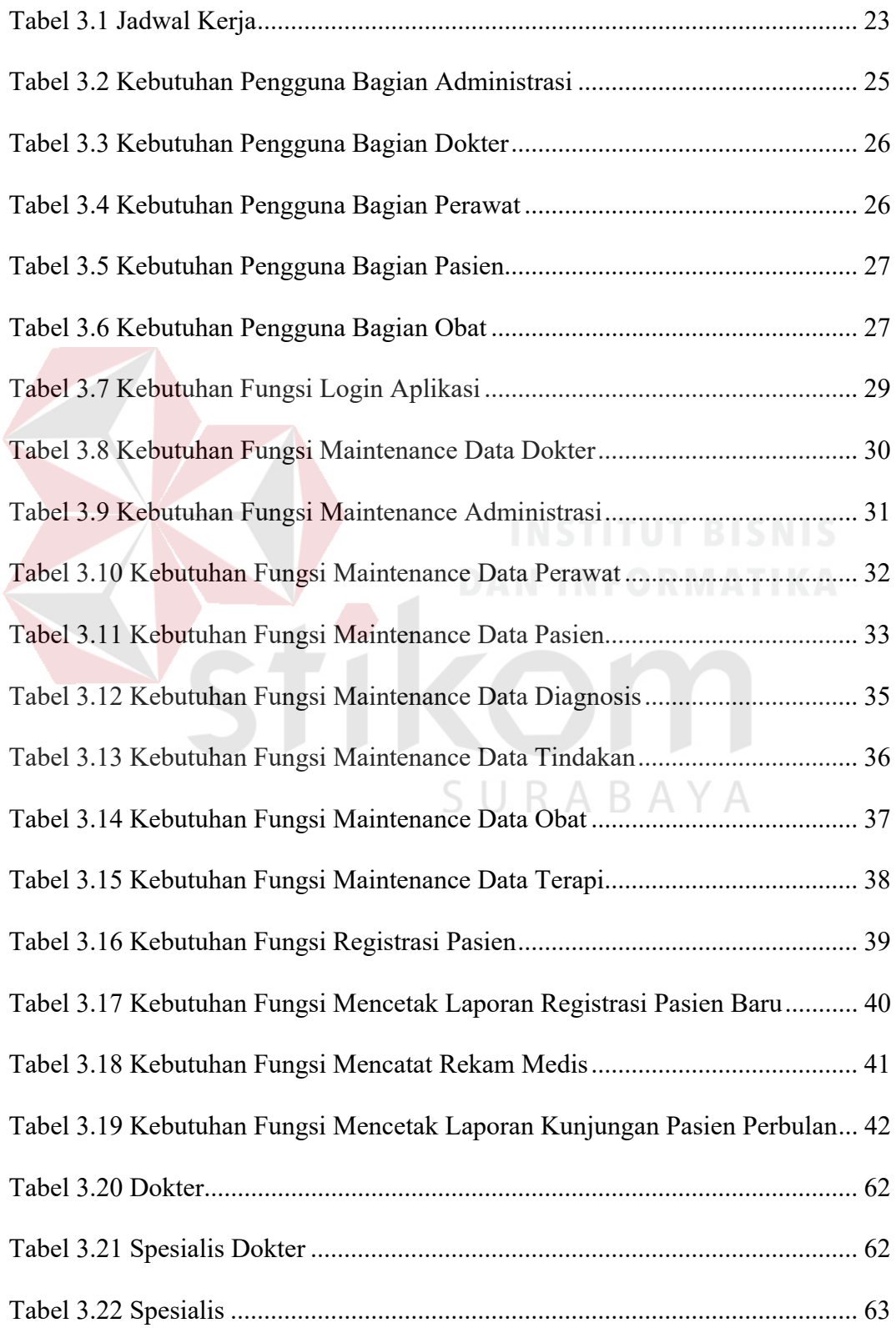

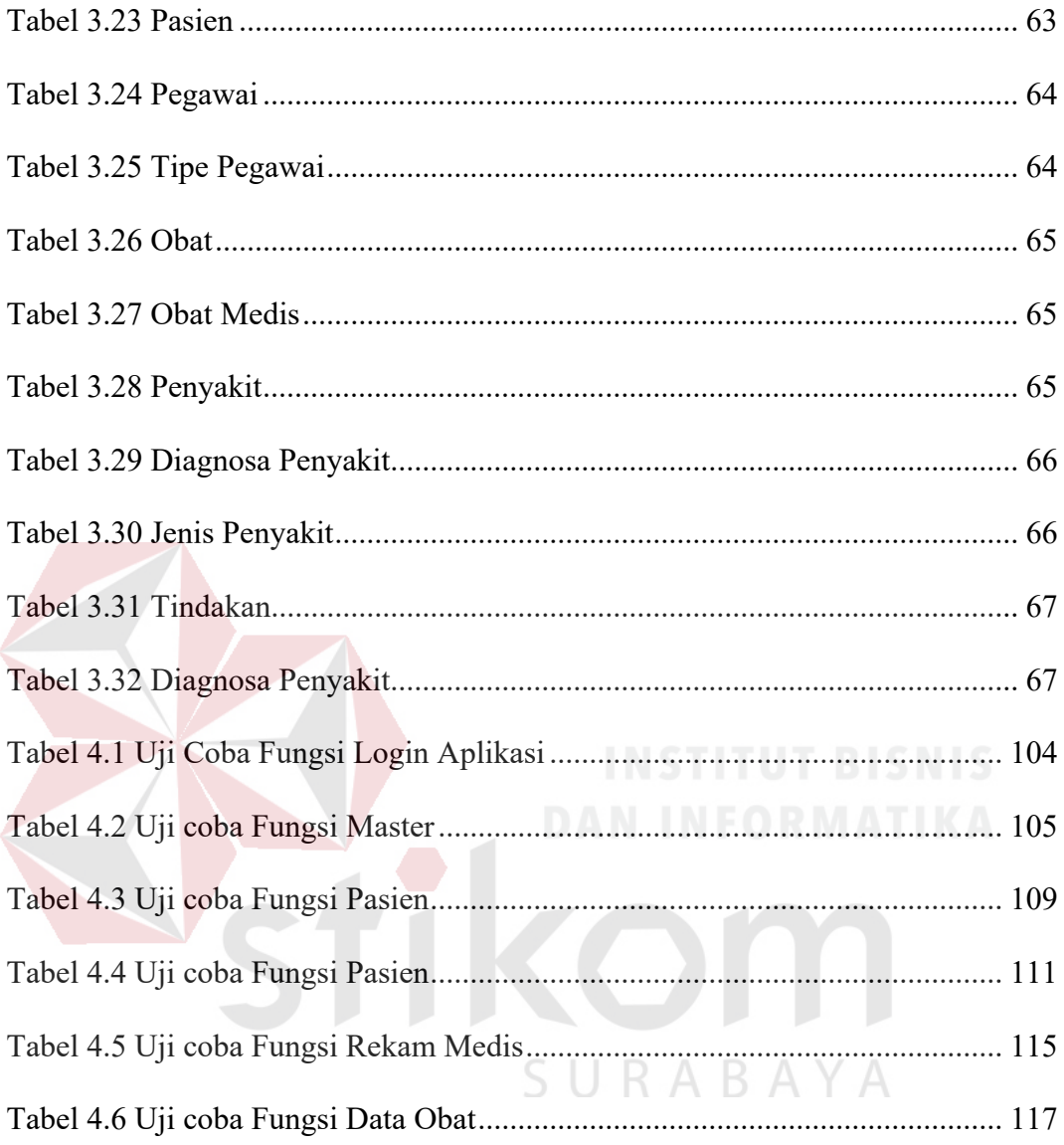

# **DAFTAR GAMBAR**

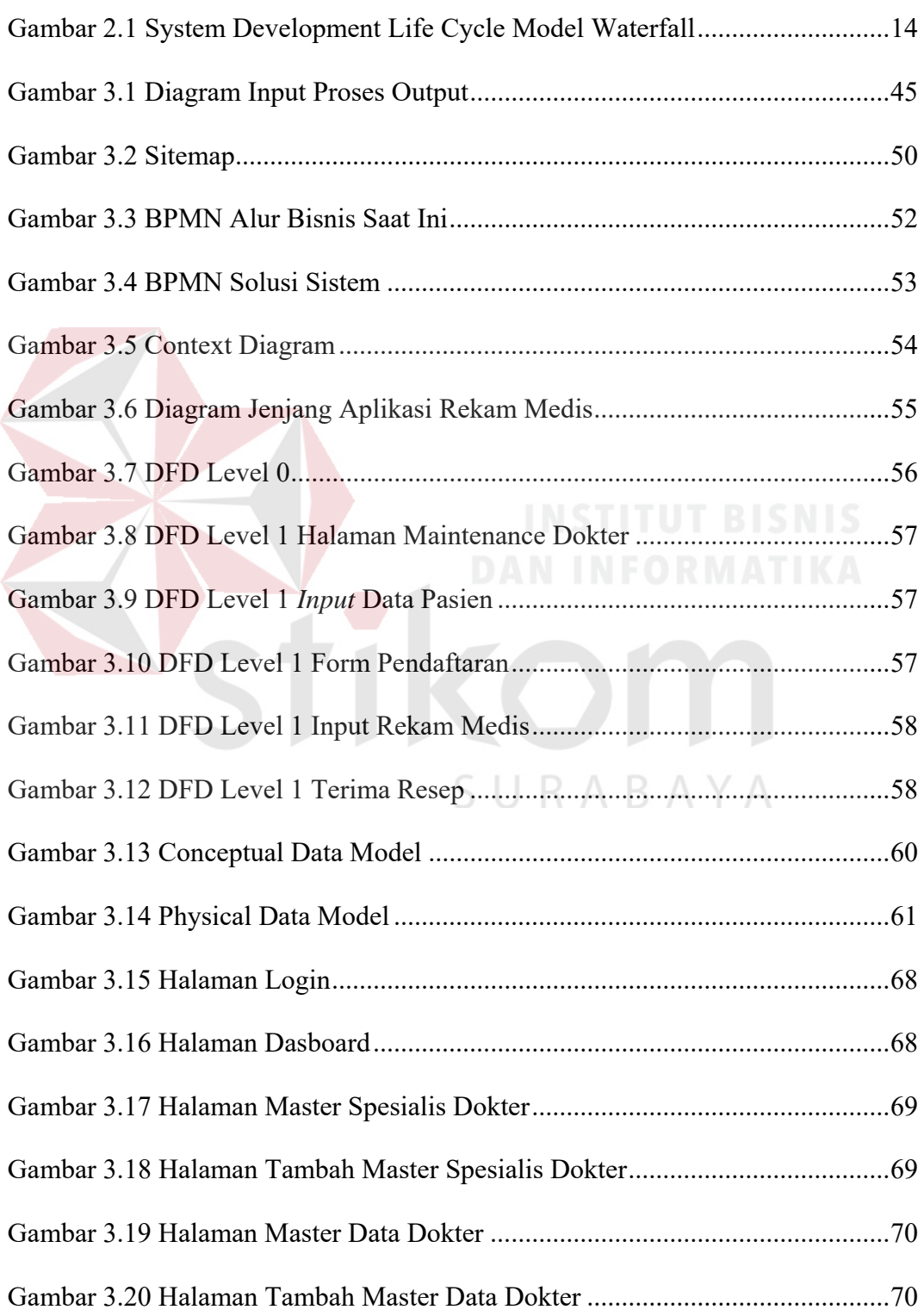

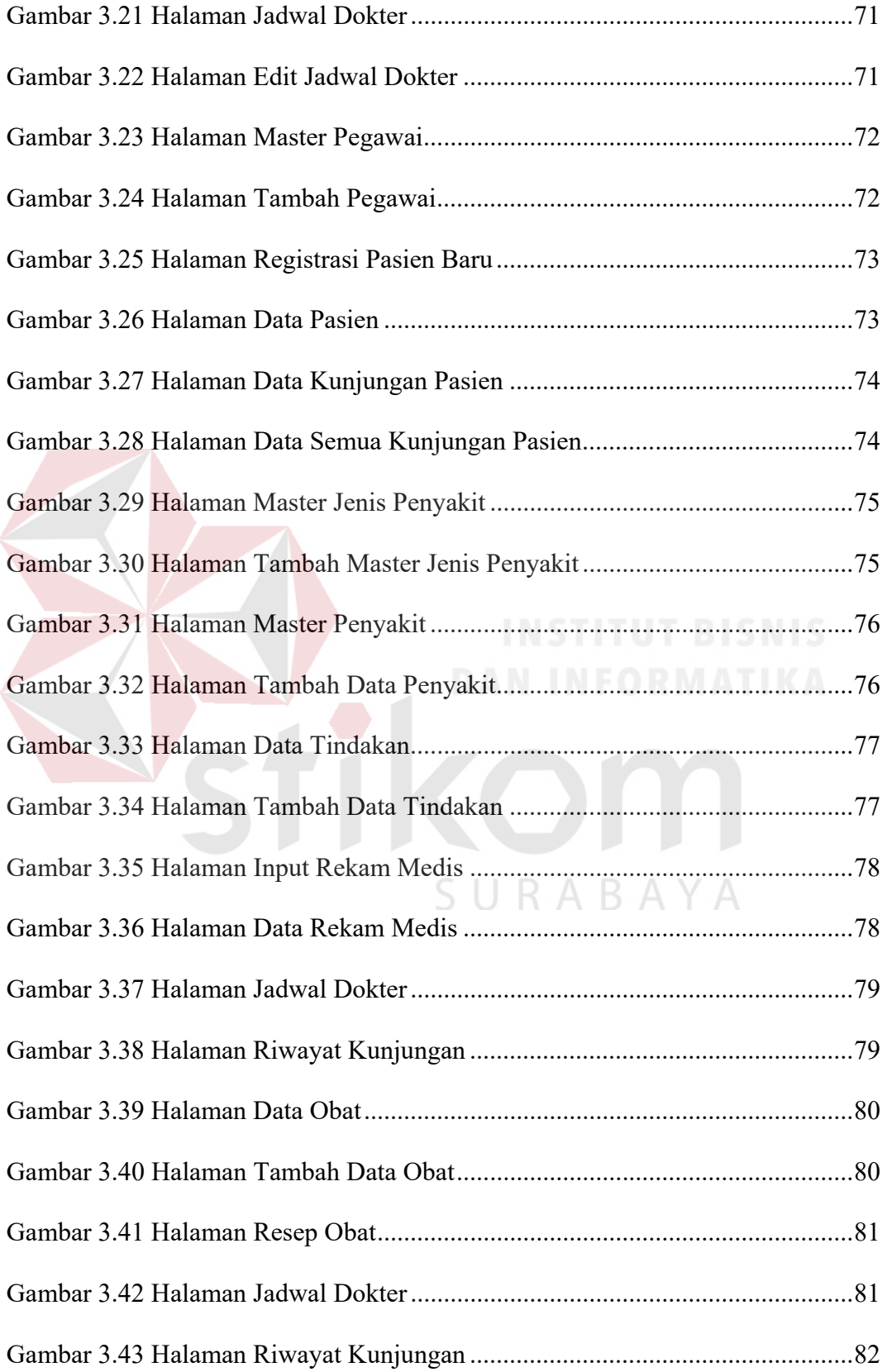

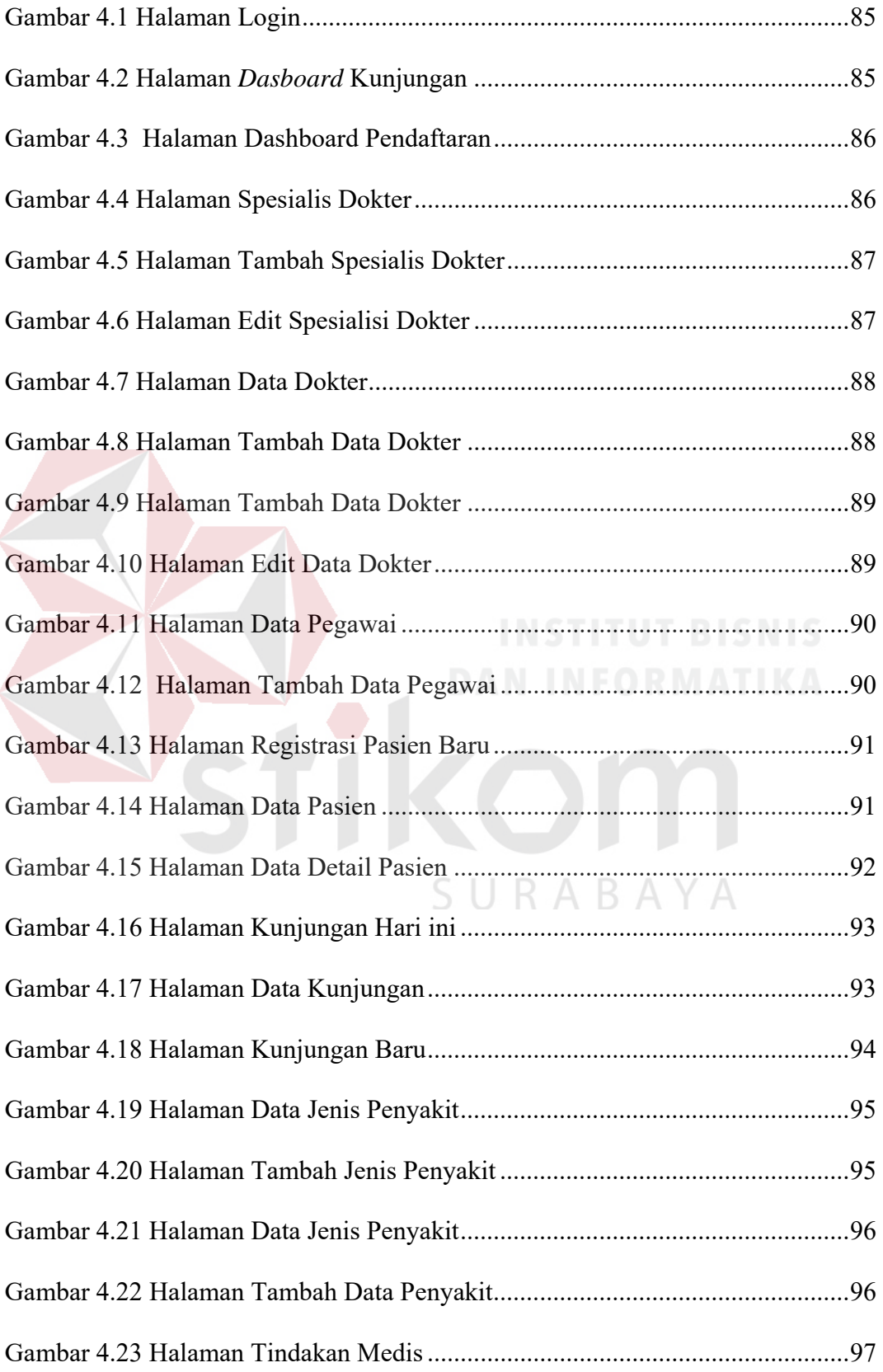

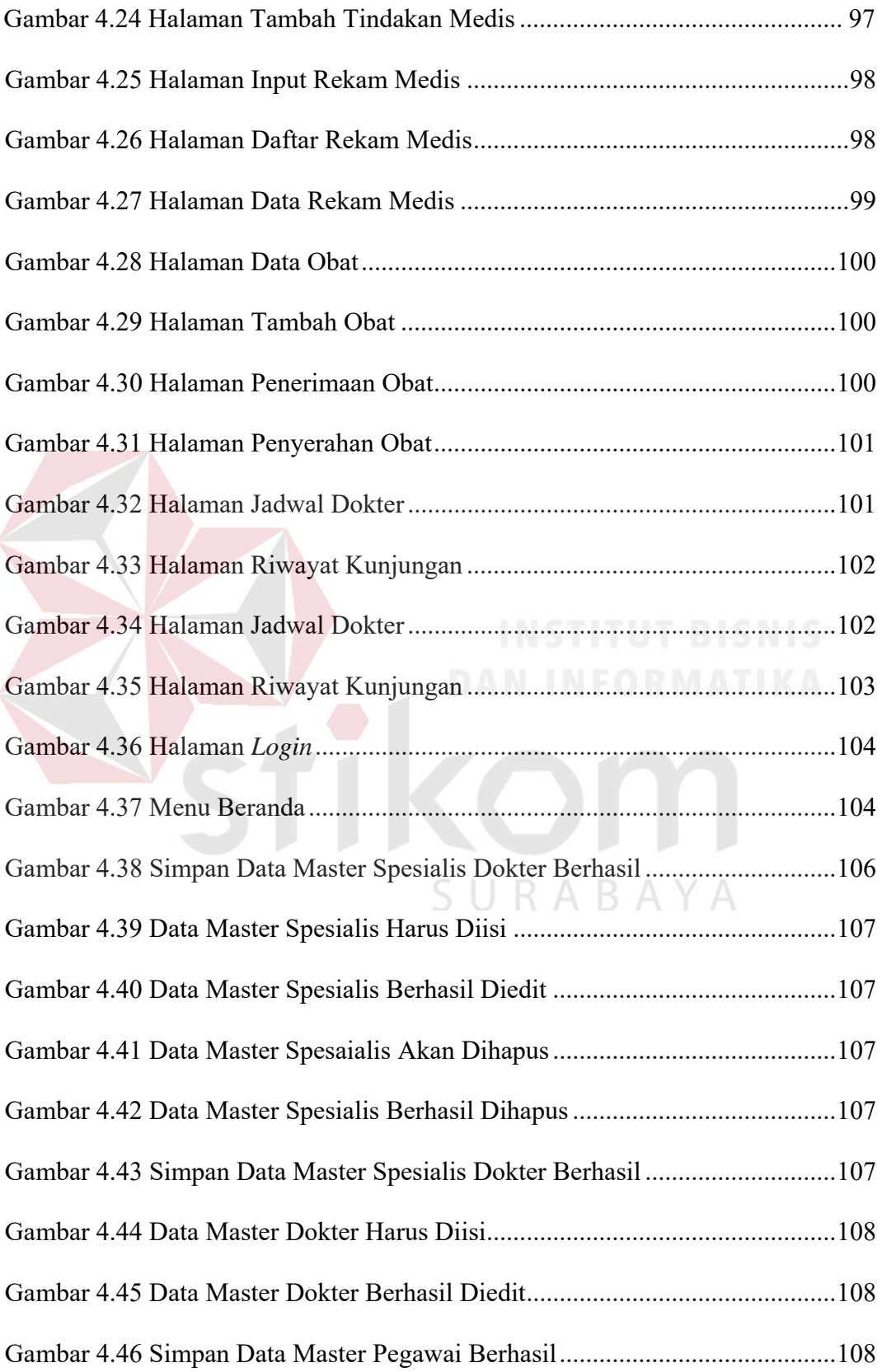

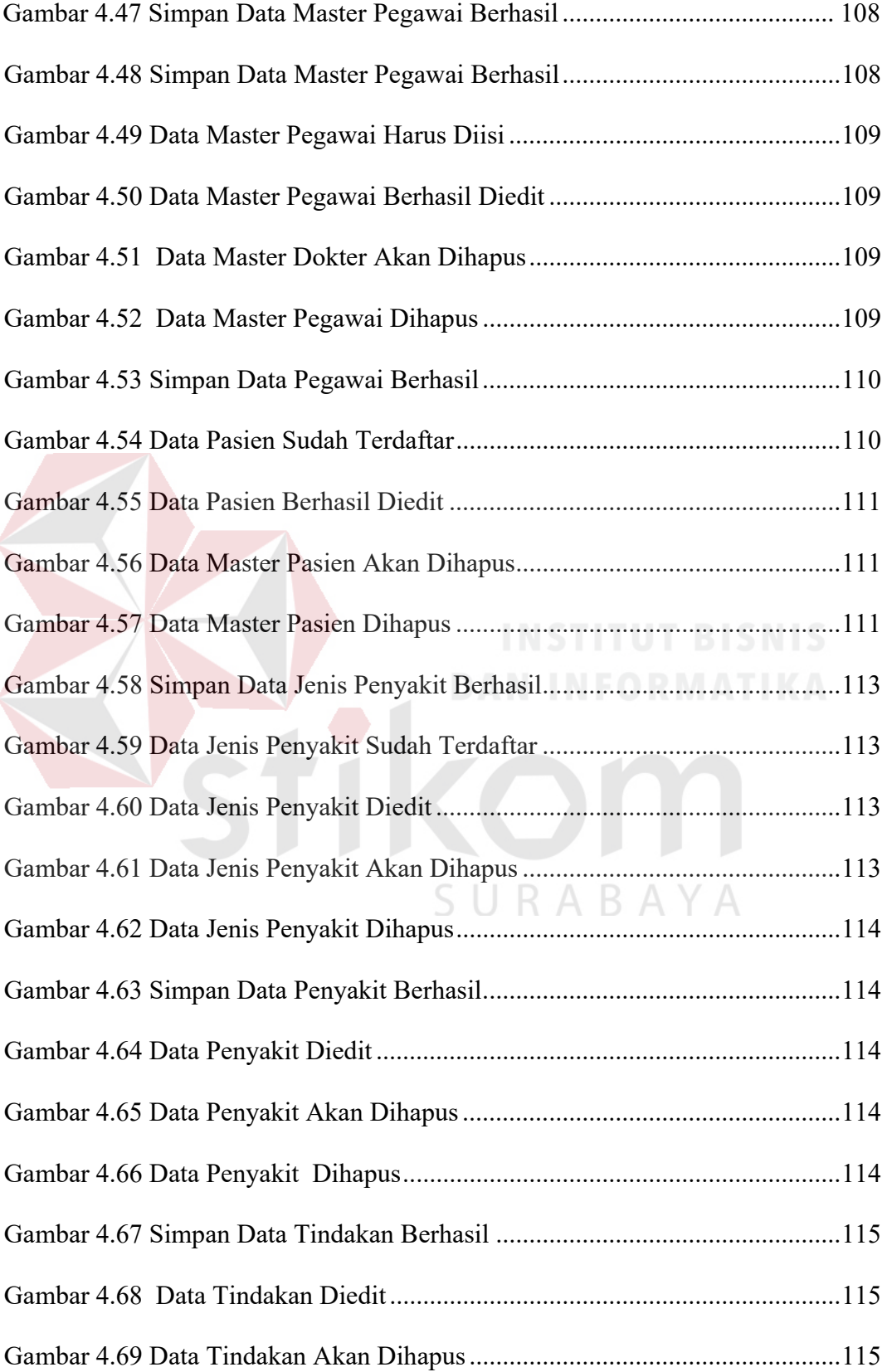

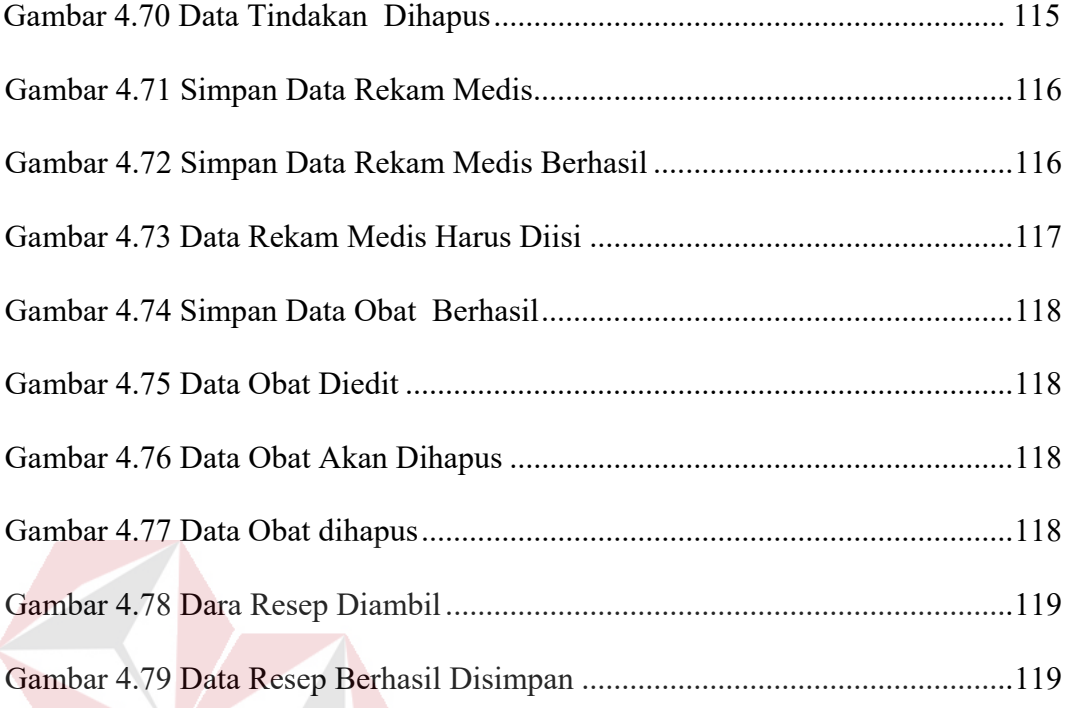

SURABAYA

 $\overline{a}$ 

# **DAFTAR LAMPIRAN**

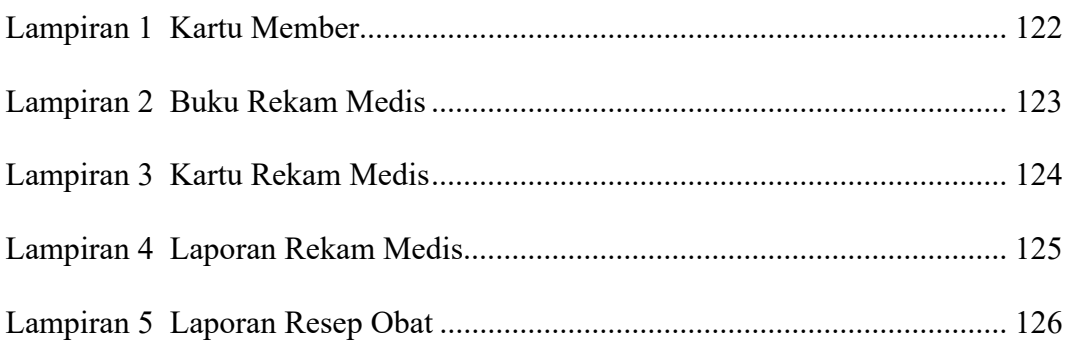

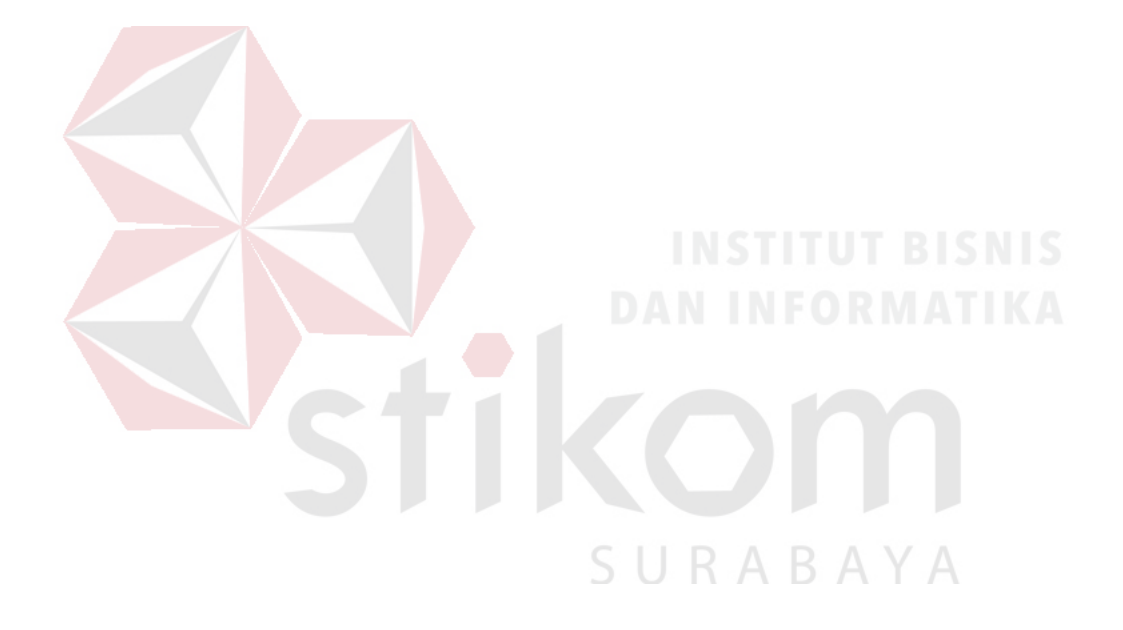

#### **BAB I**

#### **PENDAHULUAN**

#### **1.1 Latar Belakang Masalah**

Klinik TS Beauty Center Bojonegoro adalah sebuah jasa pelayanan medis yang merupakan salah satu usaha yang bergerak di bidang kecantikan dan layanan *beauty care*. Klinik TS Beauty Center terletak di Jalan Rajekwesi No.82 Bojonegoro, Klinik TS Beauty Center buka pada hari senin-minggu mulai jam 08:00-17:00 WIB. Pelayanan yang diberikan kepada pasien terkesan ramah dan profesional karena ditangani langsung oleh dokter ahli kecantikan. Pasien yang terdaftar saat ini mencapai 600 pasien. Klinik TS Beauty Center mempunyai slogan "Mau cantik, kenapa harus mahal", hal ini merupakan gambaran visi dari perusahaan yaitu dapat memberikan sebuah pelayanan kecantikan yang profesional dengan harga terjangkau.

Proses bisnis untuk melakukan kegiatan rekam medis pasien pada Klinik TS Beauty Centerdimulai dari datangnya pasien ke bagian administrasi, kemudian bagian administrasi menanyakan pada pasien tersebut, apakah pasien tersebut merupakan pasien baru atau pasien lama. Jika pasien tersebut merupakan pasien baru, maka bagian administrasi akan memberikan formulir pendaftaran kepada pasien untuk diisi oleh pasien sesuai dengan identitas diri. Kemudian setelah pasien mengisi formulir pendaftaran, bagian administrasi melakukan pencatatan identitas pasien pada buku rekam medis dan kartu *member*. Selanjutnya kartu *member* diberikan kepada pasien yang telah melakukan pendaftaran. Jika pasien tersebut merupakan pasien lama maka bagian administrasi akan meminta

kartu *member* pasien, kemudian bagian administrasi mencari kartu rekam medis pasien yang sesuai dengan nomer dan identitas pasien. Selanjutnya kartu tersebut diberikan pada dokter untuk melakukan konsultasi, setelah pasien masuk ke ruangan dokter, maka dokter akan melakukan anamnesis dan menanyakan keluhan serta riyawat penyakit yang diderita saat ini. Dokter akan mencatat keluhan dan diagnosis ke dalam kartu rekam medis pasien. Setelah proses tersebut dokter akan menayakan kembali ke pasien, ada dua opsi pertanyaan yang akan ditanyakan ke pasien, yang pertama tindakan dan kedua terapi atau obat. Jika pasien memilih tindakan, maka pasien akan di rujuk ke ruangan tindakan sesuai diagnosis dokter dan melakukan perawatan. Apabila memilih terapi atau obat maka dokter akan menyerahkan kartu pasien yang berisi informasi hasil konsultasi dan penyakit ke bagian perawat. Selanjutnya kartu rekam medis pasien diberikan kepada bagian petugas obat untuk pengambilan obat. Setelah petugas obat membe*r*ikan obat kepada pasien, maka pasien diperbolehkan pulang. Sesudah bagian obat akan memberikan kartu pasien ke bagian administrasi, bagian administrasi akan melakukan proses rekap data keseluruhan pasien yang berkunjung pada hari tesebut dari kartu pasien dan ditulis kembali di buku rekam medis.

Berdasarkan uraian proses bisnis yang telah dijelaskan di atas terdapat beberapa permasalahan, permasalahan tersebut yaitu pertama petugas administrasi kesulitan saat melakukan pencarian kartu rekam medis pasien. Permasalahan kedua, saat ini proses pencatatan keluhan, anamnesis, diagnosis, dan resep obat, masih menggunakannya kertas sebagai media pencatatan sehingga dapat menyebabkan kehilangan dan menumpuknya kartu rekam medis. Selain itu dengan digunakannya kertas sebagai media pencatatan rekam medis pasien maka membutuhkan ruang

penyimpanan yang lebih banyak, permasalahan ketiga petugas kesulitan dalam pembuatan laporan, dan permasalahan keempat dari pihak pasien ingin mengetahui data laporan penyakit yang dulu pernah diderita dan jadwal dokter yang hadir di Klinik. Hal ini berdampak kurangnya informasi untuk pasien.

Berdasarkan uraian permasalahan di atas, Klinik TS Beauty Center Bojonegoro membutuhkan aplikasi rekam medis pasien berbasis *web*. Aplikasi ini membahas tentang pendaftaran pasien baru serta pemeriksaan, pencatatan rekam medis, pencatatan resep obat dan laporan. Dengan adanya aplikasi rekam medis pasien berbasis *web* dapat membantu pasien, bagian administrasi, bagian dokter, bagian perawat dan bagian obat dalam proses pendaftaran pasien baru dan pemeriksaan, pencatatan rekam medis dan pencatatan resep obat. Aplikasi rekam medis pasien berbasis *web* juga menghasilkan laporan kunjungan pasien per bulan, laporan rekam medis pasien.

# **1.2 Rumusan Masalah**

Berdasarkan latar belakang masalah di atas, dapat dirumuskan permasalahan yaitu, bagaimana merancang dan membangun aplikasi rekam medis pasien berbasis *web* pada Klinik TS Beauty Center Bojonegoro yang menghasilkan (1) pendaftaran pasien baru; (2) rekam medis pasien; (3) pencatatan resep obat; (4) laporan kunjungan pasien perbulan; (5) laporan rekam medis pasien.

# **1.3 Batasan Masalah**

Batasan masalah dalam penelitian Tugas Akhir ini, perlu adanya batasan masalah agar tidak menyimpang dan berikut masalah yang dibatasi adalah:

- 1. Tidak membahas laporan keuangan.
- 2. Catatan Rekam Medis yang akan dicatat pada aplikasi ini yang sesuai dengan PERMENKES RI Nomor 269 Tahun 2008, kecuali Rekam Medis untuk pasien gigi.
- 3. Tidak membahas laporan stok obat.
- 4. Tidak ada laporan eksternal.

### **1.4 Tujuan Masalah**

Berdasarkan latar belakang dan rumusan masalah di atas, maka tujuan dari penelitian Tugas Akhir ini adalah untuk menghasilkan rancang bangun Aplikasi Rekam Medis Pasien Berbasis *Web* pada Klinik TS Beauty CenterBojonegoro yang menghasilkan informasi laporan kunjungan pasien per bulan dan informasi laporan rekam medis pasien.

# **1.5 Manfaat**

Manfaat dari pembuatan aplikasi rekam medis pasien berbasis *web* ini digunakan membantu pihak Klinik TS Beauty Center:

BA.

- 1. Mempermudah saat pencarian dan pengolahan data.
- 2. Mempermudah dalam proses pendaftaran pasien baru dan pasien periksa.
- 3. Mempermudah dan menghemat waktu saat mencatat rekam medis.
- 4. Mempermudah dalam membuat laporan.
- 5. Mengurangi terjadinya duplikasi data.

#### **1.6 Sistematika Penulisan**

Dalam penulisan laporan Tugas Akhir ini secara sistematika diatur dan disusun dalam lima bab, yaitu:

# BAB I : PENDAHULUAN

Pada bab ini menjelaskan mengenai latar belakang permasalahan yang dihadapi penulis dalam merancang dan membangun aplikasi rekam medis pada Klinik TS Beauty Center Bojonegoro. Pada bab ini juga mencakup perumusahan masalah, pembatasan masalah, tujuan penelitian, manfaat penelitian dan sistematika laporan penelitian.

# BAB II : LANDASAN TEORI

Pada bab ini menjelaskan mengenai landasan teori yang mendukung dalam penyelesaian penelitian yaitu, aplikasi, rekam medis, anamnesis, diagnosis, catatan, administrasi, pasien, klinik, kecantikan, *web*site, database dan *System Development Life Cycle*  (SDLC). Teori-teori ini digunakan penulis dalam menyelesaikan laporan dan aplikasi rekam medis pada penelitian ini.

# BAB III : ANALISIS DAN PERANCANGAN SISTEM

Pada bab ini menjelaskan mengenai analisis dan perancangan sistem yang dilakukan oleh penulis. Pada bagian analisis menjelaskan bagaimana awal proses penelitian ini dilakukan hingga menghasilkan sebuah perancangan yang diperoleh melalui beberapa tahapan yang meliputi pengumpulan data, identifikasi permasalahan, analisis permasalahan, solusi permasalahan, serta dilanjutkan sampai dengan perancangan sistem (*document flow, system flow, data flow diagram*), desain ERD (*conceptual data model* dan *physical data model*), struktur basis data, dan *interface.* 

# BAB IV : IMPLEMENTASI DAN EVALUASI

Pada bab ini akan dijelaskan mengenai implementasi sistem yang sudah dibuat berdasarkan hasil analisis hingga perancangan dan dilakukan uji coba fungsional maupun non-fungsional terhadap sistem yang dibangun. Tahap akhir dari serangkaian proses ini adalah dilakukannya evaluasi terhadap uji coba yang telah dilakukan.

# BAB V : PENUTUP

Pada bab ini akan dijelaskan kesimpulan yang diperoleh dari hasil penelitian ini, yaitu hasil dari evaluasi serta saran terkait dengan sistem yang dikembangkan.

URABAYA

#### **BAB II**

# **LANDASAN TEORI**

Dalam penyelesaian Tugas Akhir ini digunakan landasan teori yang membahas tentang teori yang dijadikan sebagai acuan dalam menyelesaikan permasalahan.

#### **2.1 Aplikasi**

Menurut Stair & Reynolds (2010) aplikasi terdiri dari beberapa program yang membantu pemakainnya untuk menyelesaikan masalah terkomputerisasi tertentu. Aplikasi berinteraksi dengan *software* sistem, dan sistem menuju ke perangkat keras komputer untuk melakukan tugas tertentu. Aplikasi diartikan sebagai program komputer yang dibuat untuk menolong manusia dalamm menyelesaikan tugas tertentu.

# **2.2 Rekam Medis**

Menurut PERMENKES RI Nomor 269 Tahun 2008 Bab 1 Pasal 1 menyatakan Rekam Medis adalah berkas yang berisikan catatan dan dokumen tentang identitas pasien, pemeriksaan, pengobatan, tindakan dan pelayanan lain yang telah diberikan kepada pasien.

Menurut PERMENKES RI Nomor 269 Tahun 2008 Bab 2 Pasal 3 menyatan isi Rekam Medis untuk pasien rawat jalan pada sarana pelayanan kesehatan sekurang-kurangnya memuat:

- 1. Identitas pasien.
- 2. Tanggal dan waktu.
- 3. Hasil anamnesis, mencakup sekurang-kurangnya keluhan dan riwayat penyakit.
- 4. Hasil pemeriksaan fisik dan penunjang medik.
- 5. Diagnosis.
- 6. Rencana penatalaksanaan.
- 7. Pengobatan dan/atau tindakan.
- 8. Pelayanan lain yang telah diberikan kepada pasien.
- 9. Untuk pasien kasus gigi dilengkapi dengan odontogram gigi.
- 10. Persetujuan tindakan bila diperlukan.

# **2.2.1 Anamnesis**

Anamnesis atau anamesa adalah suatu kegiatan wawancara antara pasien/keluarga pasien dan dokter atau tenaga kesehatan lainnya yang berwenang untuk memperoleh keterangan-keterangan tentang keluhan dan riwayat penyakit yang diderita pasien. Hal pertama yang harus ditanyakan saat anamnesis adalah identitas pasien (Redhono & dkk, 2012). Terdapat empat jenis riwayat penyakit, SURABAYA yaitu:

1. Riwayat Penyakit Sekarang (RPS)

Hal ini meliputi keluhan utama dan anamnesis lanjutan. Keluhan utama adalah keluhan yang membuat seseorang datang ke tempat pelayanan kesehatan untuk mencari pertolongan misalnya: demam, sesak nafas, nyeri pinggang, dll. Keluhan ini sebaiknya tidak lebih dari satu keluhan.

- 2. Riwayat Penyakit Dahulu (RPD)
- 3. Penderita pernah sakit serupa sebelumnya, bila dan kapan terjadinya dan sudah berapa kali dan telah diberi obat apa saja, serta mencari penyakit yang relevan

dengan keadaan sekarang dan penyakit kronik. Riwayat Penyakit Keluarga digunakan untuk mencari ada tidaknya penyakit keturunan dari pihak keluarga (*diabetes mellitus*, hipertensi, *tumor*, dll) atau riwayat penyakit menular.

4. Riwayat Sosial dan Ekonomi

Digunakan untuk mengetahui status sosial pasien, yang meliputi pendidikan, pekerjaan, pernikahan, kebiasaan yang sering dilakukan (pola tidur, minum alkohol atau merokok, obat-obatan, aktivitas seksual, sumber keuangan, asuransi kesehatan dan kepercayaan).

# **2.2.2 Diagnosis**

Diagnosis sendiri didefinisikan sebagai suatu proses penting pemberian nama dan pengklasifikasian penyakit-penyakit pasien, yang menunjukkan kemungkinan nasib pasien dan yang mengarah pada pengobatan tertentu. Diagnosis sebagaimana hanya dengan penelitian-penelitian ilmiah, dikenali hanya dengan suatu kesimpulan diagnostik. Diagnosis dimulai sejak permulaan wawancara medis dan berlangsung selama melakukan pemeriksaan fisik. Dari diagnosis tersebut akan diperoleh pertanyaan-pertanyaan terarah, perincian pemeriksaan fisik yang dilakukan untuk menentukan pilihan tes-tes serta pemeriksaan khusus yang akan dikerjakan. Data yang berhasil dihimpun akan dipertimbangkan dan diklasifikasikan berdasarkan keluhan-keluhan dari pasien serta hubungan terhadap suatu penyakit tertentu. Berdasarkan gejala-gejala serta tanda-tanda yang dialami oleh penderita, maka penegakkan diagnosis akan lebih terpusat pada bagian-bagian tubuh tertentu. Dengan demikian penyebab dari gejala-gejala dan tanda-tanda tersebut dapat diketahui dengan mudah dan akhirnya diperoleh kesimpulan awal mengenai penyakit tertentu (Handayani & Sutikno, 2008).

### **2.3 Catatan**

Menurut PERMENKES RI Nomor 269 Tahun 2008 Bab 1 Pasal 1 menyatakan Catatan adalah tulisan yang dibuat oleh dokter atau dokter gigi tentang segala tindakan yang dilakukan kepada pasien dalam rangka pemberian pelayanan kesehatan.

## **2.4 Pasien**

Menurut PERMENKES RI Nomor 269 Tahun 2008 Bab 1 Pasal 1 menyatakan Pasien adalah setiap orang yang melakukan konsultasi masalah kesehatannya untuk memperoleh pelayanan kesehatan yang diperlukan baik secara langsung maupun tidak langsung kepada dokter atau dokter gigi.

#### **2.5 Klinik**

Menurut PERMENKES RI Nomor 9 Tahun 2014 Bab 1 Pasal 1 menyatakan Klinik adalah fasilitas pelayanan kesehatan yang menyelenggarakan pelayanan kesehatan perorangan yang menyediakan pelayanan medis dasar.

Dalam klinik terdapat istilah yang digunakan yaitu data kesehatan, informasi kesehatan, tenaga medis, tenaga kesehatan, instalasi farmasi, pasien, catatan, dan dokumen. Berikut ini penjelasan tentang istilah tersebut:

a. Data Kesehatan

Menurut PERMENKES RI Nomor 92 Tahun 2014 Bab 1 Pasal 1 menyatakan Data Kesehatan adalah angka dan fakta kejadian berupa keterangan dan tandatanda yang secara reaktif belum bermakna bagi pembangunan kesehatan.

b. Informasi Kesehatan

Menurut PERMENKES RI Nomor 92 Tahun 2014 Bab 1 Pasal 1 menyatakan Informasi Kesehatan adalah data kesehatan yang telah diolah atau diprosses menjadi bentuk yang mengandung nilai dan makna yang berguna untuk meningkatkan pengetahuan dalam mendukung pembangunan kesehatan.

c. Tenaga Medis

Menurut PERMENKES RI Nomor 28 Tahun 2011 Bab 1 Pasal 1 menyatakan Tenaga Medis adalah dokter, dokter spesialis, dokter gigi/spesialis gigi.

d. Tenaga Kesehatan

Menurut PERMENKES RI Nomor 9 Tahun 2014 Bab 1 Pasal 1 menyatakan Tenaga Kesehatan adalah setiap orang yang mengabdikan diri dalam bidang kesehatan serta memiliki pengetahuan dan atau keterampilan melalui pendidikan di bidang kesehatan yang untuk jenis tertentu memerlukan kewenangan untuk melakukan upaya kesehatan.

e. Instalasi Farmasi

Menurut PERMENKES RI Nomor 9 Tahun 2014 Bab 1 Pasal 1 menyatakan Instalasi Farmasi adalah bagian dari klinik yang bertugas menyelenggarakan, mengoordinasikan, mengatur, dan mengawassi selururh kegiatan pelayanan farmasi serta melaksanakan pembinaan teknis kefarmasian di klinik.

f. Pasien

Menurut PERMENKES RI Nomor 269 Tahun 2008 Bab 1 Pasal 1 menyatakan Pasien adalah setiap orang yang melakukan konsultasi masalah kesehatannya untuk memperoleh pelayanan kesehatan yang diperlukan baik secara langsung maupun tidak langsung kepada dokter atau dokter gigi.

g. Catatan

Menurut PERMENKES RI Nomor 269 Tahun 2008 Bab 1 Pasal 1 menyatakan Catatan adalah tulisan yang dibuat oleh dokter atau dokter gigi tentang segala tindakan yang dilakukan kepada pasien dalam rangka pemberian pelayanan kesehatan.

h. Dokumen

Menurut PERMENKES RI Nomor 269 Tahun 2008 Bab 1 Pasal 1 menyatakan Dokumen adalah catatan dokter, dokter gigi, dan atau tenaga kesehatan tertentu, laporan hasil pemeriksaan penunjang, catatan observasi dan pengobatan harian dan semua rekaman, baik berupa foto radiologi, gambar pencitraan *(imaging)*, dan rekaman elektro diagnostik.

# **2.6 Kecantikan**

Kecantikan adalah total, mencakup ukuran-ukuran tubuh (fisik), dan mental atau kepribadian (*inner beauty*) dengan ukuran standar pula, sehingga secara keseluruhan melahirkan kecantikan sejati. Kondisi ini sudah menyangkut estetika yang mengandung unsur obyektif dan subyektif (Ashad Kusuma Djaya, 2007).

# **2.7** *Website*

Menurut Yuhefizar (2009:2), Pengertian *website* adalah keseluruhan halaman- halaman *web* yang terdapat dalam sebuah domain yang mengandung informasi. Domain adalah sebuah nama unik yang dimiliki oleh sebuah perusahaan atau lembaga atau organisasi yang bisa diakses melalui internet. Sebuah *website*  biasanya dibangun atas banyak halaman *web* yang saling berhubungan. Hubungan diantara satu halaman *web* dengan yang lainnya disebut *hyperlink*. Sedangkan teks yang menghubungkan media tersebut disebut *hypertext*.

## **2.8 Database**

Database adalah suatu susunan/kumpulan data operasional lengkap dari suatu organisasi/perusahaan yang diorganisir/dikelola dan disimpan secara terintegrasi dengan menggunakan metode tertentu menggunakan komputer sehingga mampu menyediakan informasi optimal yang diperlukan pemakainya. Penyusunan satu *database* digunakan untuk mengatasi masalah – masalah pada penyusunan data yaitu redundansi dan inkonsistensi data, kesulitan pengaksesan data, isolasi data untuk standarisasi, *multiple user* (banyak pemakai), *security* (masalah keamanan), masalah intergrasi (kesatuan), dan masalah data *independence* (kebebasan data) (Linda, 2004).

#### **2.9** *System Development Life Cycle*

Menurut Pressman (2015) model *System Development Life Cycle* (SDLC) dapat disebut juga model *waterfall* adalah model air terjun kadang dinamakan siklus hidup klasik (*classic life cycle*). SDLC sendiri memiliki arti suatu pendekatan yang sistematis dan berurutan (skuensial) pada pengembangan perangkat lunak. SDLC memiliki tahapan-tahapan, yang dimulai dengan spesifikasi kebutuhan pengguna dan berlanjut melalui tahapan-tahapan perencanaan (*planning*), pemodelan (*modeling*), konstruksi (*construction*), serta penyerahan sistem.perangkat lunak ke para pelanggan/pengguna (*deployment*), yang diakhiri dengan dukungan berkelanjutan pada perangkat lunak lengkap yang dihasilkan.

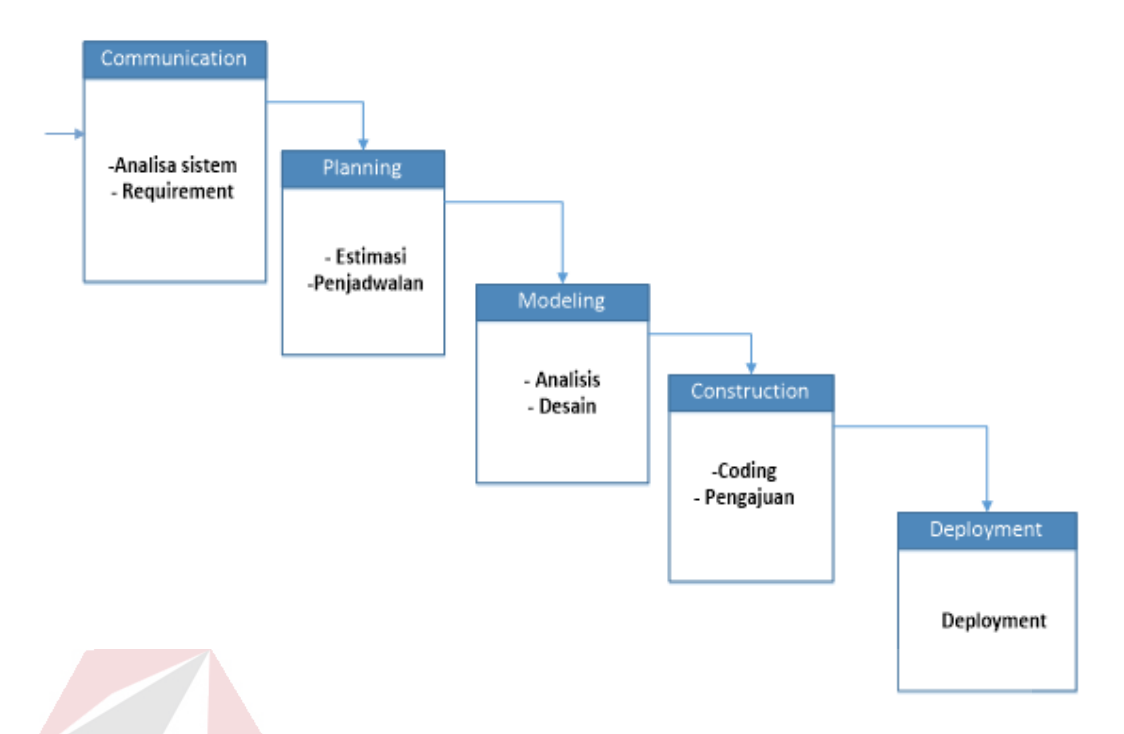

Gambar 2.1 System Development Life Cycle Model Waterfall

Berikut ini adalah penjelasan dari tahap-tahap SDLC Model *Waterfall:* a. *Comunication* 

Langkah pertama diawali dengan komunikasi kepada konsumen/pengguna. Langkah awal ini merupakan langkah penting karena menyangkut pengumpulan informasi tentang kebutuhan konsumen atau pengguna.

- 1-

b. *Planning*

Setelah proses *communication* ini, kemudian menetapkan rencana untuk pengerjaan *software* yang meliputi tugas-tugas teknis yang akan dilakukan, resiko yang mungkin terjadi, sumber yang dibutuhkan, hasil yang akan dibuat, dan jadwal pengerjaan.

c. *Modeling*

Pada proses *modeling* ini menerjemahkan syarat kebutuhan ke sebuah perancangan perangkat lunak yang dapat diperkirakan sebelum dibuat *coding*.

Proses ini berfokus pada rancangan struktur data, arsitektur *software*, representasi *interface*, dan detail (algoritma) prosedural.

## d. *Construction*

*Construction* merupakan proses membuat kode (*code generation*). Coding atau pengkodean merupakan penerjemahan desain dalam bahasa yang bisa dikenali oleh komputer. Programmer akan menerjemahkan transaksi yang diminta oleh *user*. Tahapan inilah yang merupakan tahapan secara nyata dalam mengerjakan suatu *software*, artinya penggunaan komputer akan dimaksimalkan dalam tahapan ini. Setelah pengkodean selesai maka akan dilakukan testing terhadap sistem yang telah dibuat. Tujuan testing adalah menemukan kesalahankesalahan terhadap sistem tersebut untuk kemudian bisa diperbaiki.

#### e. *Deployment*

Tahapan ini bisa dikatakan final dalam pembuatan sebuah *software* atau sistem. Setelah melakukan analisis, desain dan pengkodean maka sistem yang sudah jadi akan digunakan *user*. Kemudian *software* yang telah dibuat harus dilakukan pemeliharaan secara berkala.<br>SURABAYA

#### **2.10** *Data Flow Diagram*

Menurut Pahlevy (2010) Pengertian *Data Flow Diagram* (DFD) adalah suatu diagram yang menggunakan notasi – notasi untuk menggambarkan arus dari data sistem, yang penggunaanya sangat membantu untuk memahami ssitem secara logika, terstruktur dan jelas. DFD merupakan alat bantu dalam menggambarkan atau menjelaskan sistem yang sedang berjalan logis. Dalam sumber lain dikatakan bahwa DFD merupakan suatu alat pembuatan model yang sering digunakan, khususnya bila fungsi – fungsi sistem merupakan bagian yang lebih penting dan
kompleks dari pada data dimanipulasi oleh sistem. Dengan kata lain, DFD adalah alat pembuatan model yang memberikan penekanan hanya pada fungsi sistem. DFD ini merupakan alat perancangan sistem yang berorientasi pada alur data dengan konsep dekomposisi dapat digunakan untuk penggambaran analisa maupun rancangan sistem yang mudah dikomunikasikan oleh professional sistem kepada pemakai maupun pembuat program (Pahlevy, 2010). Beberapa symbol dari Data Flow Diagram (DFD) dapat di lihat pada tabel 2.1.

| Lambang | Keterangan                                                     |
|---------|----------------------------------------------------------------|
|         | External Enity (kesatuan luat) atau<br>boundary (batas sistem) |
|         | Data Flow (arus data)                                          |
| Atau    | <b>INFORMATIK</b><br>Process (proses)                          |
| Atau    | Data Store (simpanan data)                                     |

Tabel 2.1 Simbol Data Flow Diagram

# SURABAYA

# **2.11** *Testing*

Menurut Romeo (2003) testing adalah proses pemantapan kepercayaan akan kinerja program atau sistem sebagaimana yang diharapkan. Testing *software*  adalah proses mengoperasikan *software* dalam suatu kondisi yang dikendalikan untuk verifikasi, mendeteksi *error* dan validasi. Verifikasi adalah pengecekkan atau pengetesan entitas-entitas, termasuk *software*, untuk pemenuhan dan konsistensi dengan melakukan evaluasi hasil terhadap kebutuhan yang telah ditetapkan. Validasi adalah melihat kebenaran sistem apakah proses yang telah dituliskan sudah

sesuai dengan apa yang dibutuhkan oleh pengguna. Deteksi *error* adalah testing yang berorentasi untuk membuat kesalahan secara intensif, untuk menentukan apakah suatu hal tersebut tidak terjadi. *Test case* merupakan suatu tes yang dilakukan berdasarkan pada suatu inisialisasi, masukan, kondisi ataupun hasil yang telah ditentukan sebelumnya. Adapun kegunaan dari *test case* ini, adalah sebagai berikut:

- 1. Untuk melakukan testing kesesuaian suatu komponen terhadap desain *White Box Testing*.
- 2. Untuk melakukan testing kesesuaian suatu komponen terhadap spesifikasi *Black Box Testing*.

# **2.11.1 White Box Testing**

Menurut Romeo (2003), *white box* testing adalah suatu metode desain *test case* yang menggunakan struktur kendali dari desain prosedural. Seringkali *white box* testing di asosiasikan dengan pengukuran cakupan tes, yang mengukur persentase jalur-jalur dari tipe yang dipilih untuk dieksekusi oleh *test cases*. *White box* testing dapat menjamin semua struktur internal data dapat dites untuk memastikan *validasi*nya. Cakupan pernyataan, cabang dan jalur adalah suatu teknik *white box* testing yang menggunakan alur logika dari program untuk membuat *test cases* alur logika adalah cara dimana suatu bagian dari program tertentu dieksekusi saat menjalankan program. Alur logika suatu program dapat di representasi kan dengan *flowgraph.* 

# **2.11.2 Black Box Testing**

Menurut Romeo (2003), *Black box* testing dilakukan tanpa adanya suatu pengetahuan tentang detail struktur internal dari sistem atau komponen yang dites, juga disebut sebagai fungsional testing. *Black box* testing berfokus pada kebutuhan fungsional pada *software*, berdasarkan pada spesifikasi kebutuhan dari *software*. Dengan adanya *black box* testing, perekayasa *software* dapat menggunakan kebutuhan fungsional pada suatu program. *Black box* testing dilakukan untuk melakukan pengecekan apakah sebuah *software* telah bebas dari error dan fungsifungsi yang diperlukan telah berjalan sesuai dengan yang diharapkan.

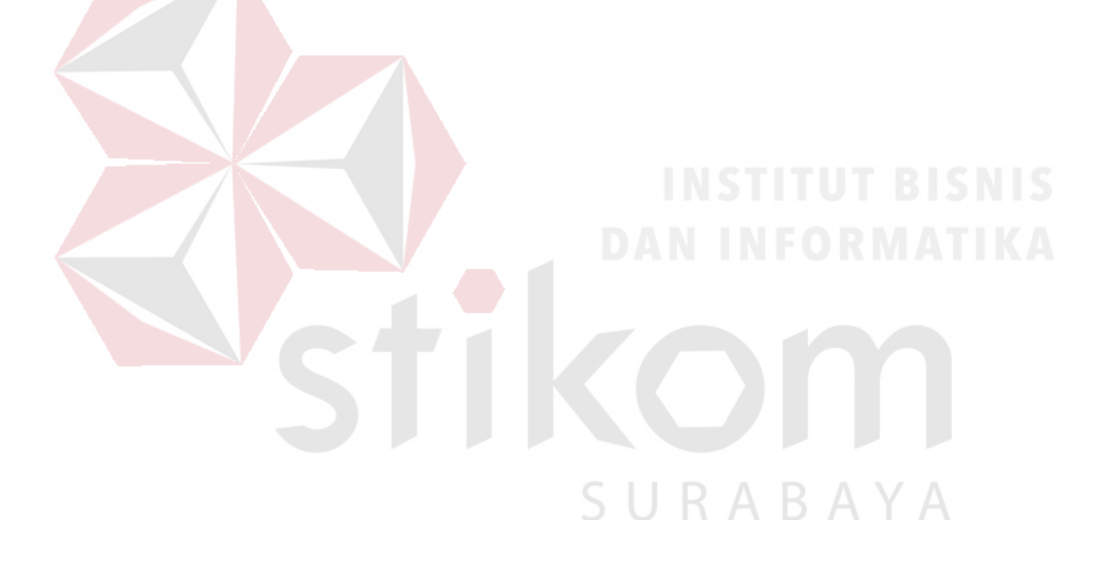

#### **BAB III**

# **ANALISIS DAN PERANCANGAN SISTEM**

Analisis dan perancangan sistem dalam Aplikasi Rekam Medis Berbasis *Web* Pada Klinik TS Beauty Center Bojonegoro menggunakan *System Development Life Cycle Waterfall*. Dalam SDLC ini terdapat empat tahapan yaitu *communication, planning, modeling,* dan *construction.* 

#### **3.1** *Communication*

Pada tahap ini, dilakukan dengan cara observasi dan wawancara. Pada proses observasi dengan mengamati secara langsung proses yang berlangsung di Klinik TS Beauty Center. Hal ini dilakukan untuk mengetahui proses bsnis yang berjalan saat ini. Pada proses wawancara dilakukan dengan cara tanya jawab di Klinik TS Beauty Center. Tanya jawab dilakukan untuk mencocokan hasil observasi dan menanyakan pertanyaan yang tidak diketahui pada saat melakukan observasi. Untuk wawancara dilakukan pada bagian administrasi dari Klinik TS Beauty Center. Setelah melakukan proses observasi dan proses wawancara secara langsung kepada Klinik TS Beauty Center, maka disusun analisis bisnis, analisis kebutuhan pengguna, analisis kebutuhan data dan analisis kebutuhan fungsional.

# **3.1.1 Identifikasi masalah**

Identifikasi masalah pada Klinik TS Beauty Center dilakukan dengan cara observasi dan wawancara, dengan tujuan untuk mengetahui proses bisnis yang ada pada Klinik TS Beauty Center. Berikut adalah hasilnya.

#### 1.1 Observasi

Observasi ini dilakukan dengan cara mengamati secara langsung pada Klinik TS Beauty Center. Observasi tersebut dilakukan untuk mendapatkan kebutuhan pengguna sebagai berikut:

- a. Nama perusahaan dan bidang usaha.
- b. Gambaran umum perusahaan.
- c. Visi dan misi perusahaan.

Dari hasil observasi pada sistem penyewaan lapangan pada Klinik TS Beauty Centerdapat diidentifikasi permasalahan yang ada, yaitu bagian administrasi kesulitan mencari mencari kartu rekam medis dikarenakan banyaknya tumpukan kartu rekam medis pasien pada Klinik TS Beauty Center*.*

1.2 Wawancara

Pada proses wawancara ini yang memiliki fungsi untuk mencocokan data dengan informasi dari hasil observasi dan untuk bertanya beberapa hal yang tidak didapatkan pada saat dilakukan observasi. Berikut ini adalah beberapa pertanyaan untuk wawancara:<br> **BABAYA** 

- a. Sasaran perusahaan.
- b. Data dan informasi perusahaan.
- c. Permasalahan yang dihadapi perusahaan.

Dari hasil wawancara pada sistem penyewaan lapangan pada TS Beauty Center dapat diidentifikasi permasalahan, terdapat beberapa masalah maka penelitian ini mengangkat satu permasalahan mengenai rekam medis pasien. Dalam proses rekam medis yang ada di Klinik TS Beauty Center*.*

1.3 Pemeriksaan antara Observasi dengan Hasil Wawancara

Hasil observasi dan wawancara rekam medis di Klinik TS Beauty Center dapat digambarkan dalam bentuk alur proses bisnis perusahaan saat ini dengan detil. Alur proses bisnis tersebut digambarkan menggunakan *Business Process Model and Notation (*BPMN) yang dapat dilihat pada Gambar 3.1.

Berdasarkan alur proses bisnis rekam medis pada Klinik TS Beauty Center dapat diidentifikasi permasalahan yang ada yaitu : kendala pertama administrasi kesulitan saat melakukan pencarian kartu rekam medis pasien, saat melakukan proses pencarian kartu pasien petugas administrasi kesulitan mencari kartu pasien dikarenakan banyaknya tumpukan kartu pasien, permasalahan kedua, saat ini proses pencatatan keluhan, anamnesis, diagnosis, dan resep obat, masih menggunakannya kertas sebagai media pencatatan sehingga dapat menyebabkan kehilangan dan menumpuknya kartu rekam medis dan permasalahan ketiga petugas kesulitan dalam pembuatan laporan, dan permasalahan keempat dari pihak pasien ingin mengetahui data laporan penyakit yang dulu pernah diderita dan jadwal dokter yang hadir di Klinik. Hal ini berdampak kurangnya informasi untuk pasien. Dari beberapa kendala yang muncul ini akan berdampak pada efesiensi waktu, dari pihak administrasi dan dokter.

#### **3.1.2 Identifikasi Pengguna**

Berdasarkan hasil wawancara dengan bagian Klinik TS Beauty Center*.*  Pengguna dari sistem yang akan dibuat yaitu bagian administrasi, bagian perawat, bagian obat dan pasien.

### **3.1.3 Identifikasi Data**

Setelah dilakukan proses identifikasi permasalahan dan pengguna, maka dapat dilakukan identifikasi data. Pada aplikasi rekam medis membutuhkan data sebagai berikut: Data pasien, Data Administasi, Data Dokter, Data Perawat dan Data Obat.

# **3.1.4 Identifikasi Fungsi**

Setelah dilakukan proses identifikasi permasalahan, pengguna dan data, maka dapat diidentifikasi fungsi dari proses rekam medis adalah sebagai berikut: mengelola Data master, mengakses hak akses, melakukan pendaftaran, mencatatan data rekam medis dan mencetak laporan data kunjungan pasien. Setelah mendaptkaan data dan informasi dari identifikasi.

# **3.2** *Planning*

Pada tahap planning, yang digunakan adalah alur terstruktur serta estimasi waktu yang dibutuhkan dalam pembuatan Rancang Bangun Aplikasi Rekam Medis Klnik TS Beauty CenterBojonegoro. Tahapan dari analisis alur kebutuhan sistem informasi ini dibagi menjadi dua proses, yaitu:

- 1. Membuat BPMN aplikasi rekam medis Klnik TS Beauty Center hasil dari analisis alur kebutuhan yang direncanakan, akan digambarkan dalam bentuk BPMN Rancang Bangun Aplikasi Rekam Medis Klnik TS Beauty Center pada Gambar 3.4.
- 2. Jadwal Kerja

Jadwal kerja Rancang Bangun Aplikasi Rekam Medis pada Klnik TS Beauty Centerdapat dilihat pada Tabel 3.1

| Tahun           |                                                         | 2017 |                |           |                |  |  |                 |  |                 |  | 2018    |  |
|-----------------|---------------------------------------------------------|------|----------------|-----------|----------------|--|--|-----------------|--|-----------------|--|---------|--|
| $\overline{No}$ | Keterangan                                              |      | <b>Agustus</b> | September | <b>Oktober</b> |  |  | <b>November</b> |  | <b>Desember</b> |  | Januari |  |
| 1.              | Pembuatan<br>dan<br>pengajuan<br>proposal               |      |                |           |                |  |  |                 |  |                 |  |         |  |
| 2.              | <b>System</b> Planning<br>& Selecting                   |      |                |           |                |  |  |                 |  |                 |  |         |  |
|                 | Identifikasi dan<br>pemilihan proyek                    |      |                |           |                |  |  |                 |  |                 |  |         |  |
|                 | Menginisiasi<br>dan<br>merencanakan<br>proyek           |      |                |           |                |  |  |                 |  |                 |  |         |  |
| 3.              | <b>System Analysis</b>                                  |      |                |           |                |  |  |                 |  |                 |  |         |  |
|                 | Menentukan<br>persyaratan sistem                        |      |                |           |                |  |  |                 |  |                 |  |         |  |
|                 | Menetapkan<br>kebutuhan sistem                          |      |                |           |                |  |  |                 |  |                 |  |         |  |
| 4.              | <b>System Design</b>                                    |      |                |           |                |  |  |                 |  |                 |  |         |  |
|                 | System flow                                             |      |                |           |                |  |  |                 |  |                 |  |         |  |
|                 | Data Flow<br>Diagram                                    |      |                |           |                |  |  |                 |  |                 |  |         |  |
|                 | Conceptual<br>Data<br>Model                             |      |                |           |                |  |  |                 |  |                 |  |         |  |
|                 | <b>Database</b>                                         |      |                |           |                |  |  |                 |  |                 |  |         |  |
|                 | Desain $UO$                                             |      |                |           |                |  |  |                 |  |                 |  |         |  |
| 5.              | <b>System</b><br><b>Implementation</b><br>and Operation |      |                |           |                |  |  |                 |  |                 |  |         |  |
|                 | Coding                                                  |      |                |           |                |  |  |                 |  |                 |  |         |  |
|                 | <b>Testing</b>                                          |      |                |           |                |  |  |                 |  |                 |  |         |  |
|                 | <b>Installation</b>                                     |      |                |           |                |  |  |                 |  |                 |  |         |  |
|                 | Documentation                                           |      |                |           |                |  |  |                 |  |                 |  |         |  |
|                 | Training                                                |      |                |           |                |  |  |                 |  | . .             |  |         |  |
|                 | Support                                                 |      |                |           |                |  |  |                 |  |                 |  |         |  |

Tabel 3.1 Jadwal Kerja

# **3.3** *Modelling*

Pada tahap ketiga model metode perancangan kebutuhan perangkat lunak yang digunakan dalam pembuatan rekam medis pada Klinik TS Beauty Center adalah perancangan terstruktur. Pada tahap ini dibagi menjadi dua sub tahapan yaitu analisis dan perancangan.

# **3.3.1 Analisis Sistem**

Pada tahapan analisis sistem dilakukan beberapa proses metode penelitian dengan menggunakan model *waterfall* pada *System Development Life Cycle*  (SDLC). Model *Waterfall* memiliki beberapa tahapan yang meliputi tahapan *communication* dan tahapan *planning.* 

### **A. Analisis Kebutuhan Bisinis**

Berdasarkan hasil dari tahapan identifikasi masalah, maka dapat dilakukan tahap analisis kebutuhan bisnis. Pada tahap analisis kebutuhan bisnis membutuhkan proses mengelola data master, registrasi akun pasien untuk melakukan pendaftaran kemudian mendapatkan kartu member selain itu dapat melihat Data Rekam Medis dan Jadwal Dokter. Dari sisi Administrasi melakukan *Log-in* untuk mencari data member pasien atau membuat data member pasien dan *input* data master. Dari sisi Dokter akan menerima notifikasi Data Pasien, kemudian dokter akan melihat Data Rekam Medis Pasien unutuk melakukan Analisa serta Diagnosis kemudian membuat Resep atau Melakukan Tindakan. Kemudian dari sisi Perawat akan menerima Data Tindakan dari Dokter dan membuatkan Kartu Rekam Medis, dan Bagian Obat juga akan menerima notifikasi resep dari Dokter untuk memproses resep yang diminta.

# **B. Analisis Kebutuhan Pengguna**

Berdasarkan hasil wawancara yang dilakukan kepada bagian administrasi di Klinik TS Beauty Center, maka dapat dibuat kebutuhan pengguna. Analisis kebutuhan pengguna memiliki fungsi untuk mengetahui kebutuhan dari masingmasing dari *user* yang bersangkutan secara langsung dengan sistem. Berikut ini adalah kebutuhan pengguna dalam rekam medis klinik TS Beauty Center*.*

1. Kebutuhann Pengguna Bagian Administrasi

Kebutuhan pengguna bagian administrasi adalah yang bekerja dibagian administrasi yang memiliki tugas untuk melakukan *maintenance* keseluruhan data master, mencatat pendaftaran pasien baru, mencatat pendaftaran pemeriksaan, mencetak laporan kunjungan pasien, dan mencetak laporan

registrasi pasien baru. *Maintenance* data master meliputi data dokter, data jdawal dokter, data perawat, data obat, data keluhan, data tindakan, data pasien, data penyaki dan data rekam medis. Kebutuhan pengguna bagian administrasi dapat dilihat pada Tabel 3.2.

| Kebutuhan Fungsi        | Kebutuhan Data                       | Kebutuhan Informasi   |
|-------------------------|--------------------------------------|-----------------------|
| Maintenance data dokter | Data dokter<br>1.                    | Daftar dokter         |
|                         | 2.<br>Data spesialis dokter          |                       |
| Maintenance jadwal      | Data dokter<br>1.                    | Daftar jadwal dokter  |
| dokter                  | 2. Data jadwal dokter                |                       |
| Maintenance data        | Data pegawai                         | Daftar pegawai        |
| pegawai                 |                                      |                       |
| Maintenance data        | Data pegawai                         | Daftar perawat        |
| perawat                 |                                      |                       |
| Maintenance jadwal      | Data perawat                         | Daftar jadwal perawat |
| perawat                 |                                      |                       |
| Maintenance data        | 1.<br>Data perawat                   | Daftar keluhan        |
| keluhan                 | 2.<br>Data jadwal perawat            |                       |
| Maintenance data        | 1.<br>Data pasien                    | Daftar tindakan       |
| tindakan                | Data rekam medis<br>$\overline{2}$ . |                       |
|                         | 3.<br>Data pasien                    |                       |
|                         | Data rekam medis<br>4.               |                       |
|                         | Data dokter<br>5.                    |                       |
|                         | 6. Data keluhan                      |                       |
| Maintenance data        | Data pasien<br>1.                    | Daftar penyakit       |
| penyakit                | Data keluhan<br>2.                   |                       |
| Maintenance data obat   | Data obat                            | Daftar penyakit       |
| Maintenance data pasien | Data pasien                          | Daftar obat           |
| Maintenance data rekam  | 1. Data pasien                       | Daftar rekam medis    |
| medis                   | Data keluhan<br>2.                   |                       |
|                         | 3. Data tindakan                     |                       |
|                         | 4. Data penyakit                     |                       |
|                         | 5. Data obat                         |                       |
|                         | Data dokter<br>6.                    |                       |
| Mendaftarkan pasien     | 1.<br>Data pasien                    | Daftar pemeriksaan    |
| baru                    | Data dokter<br>2.                    | pasien                |
|                         | 3.<br>Data jadwal dokter             | Kartu member          |
| Mencetak laporan        | Data rekam medis                     | Laporan kunjungan     |
| kunjungan pasien        |                                      | pasien                |
| Mencetak laporan        | Data pasien                          | Laporan regrestrasi   |
| regrestasi pasien baru  |                                      | pasien baru           |

Tabel 3.2 Kebutuhan Pengguna Bagian Administrasi

2. Kebutuhan Pengguna Bagian Dokter

Kebutuhan pengguna dokter terdapat satu bagian, yaitu melihat daftar pasien periksa untuk melihat riwayat rekam medis pasien yang dulu sebelum melakukan pemeriksaan pasien di klinik TS Beauty Center. Kebutuhan pengguna dokter dapat dilihat pada Tabel 3.3.

Tabel 3.3 Kebutuhan Pengguna Bagian Dokter

| Kebutuhan Fungsi         | Kebutuhan Data | Kebutuhan Informasi   |
|--------------------------|----------------|-----------------------|
| Melihat data rekam medis | Data pasien    | Daftar pasien periksa |

3. Kebutuhan Pengguna Bagian Perawat

Kebutuhan pengguna perawat terdapat satu bagian, yaitu melihat mencatat data rekam medis pasien setelah melakukan pemeriksaan dokter di klinik TS Beauty Center. Kebutuhan pengguna perawat dapat dilihat pada Tabel 3.4.

| Kebutuhan Fungsi     | Kebutuhan Data      | Kebutuhan Informasi     |
|----------------------|---------------------|-------------------------|
| Mencatat rekam medis | 1. Data pasien      | 1. Daftar rekam medis   |
|                      | 2. Data dokter      | pasien                  |
|                      | 3. Data rekam medis | 2. Daftar history rekam |
|                      | 4. Data keluhan     | medis pasien            |
|                      | 5. Data tindakan    | 3. Laporan rekam medis  |
|                      | 6. Data penyakit    | pasien                  |
|                      | Data Obat           |                         |

Tabel 3.4 Kebutuhan Pengguna Bagian Perawat

# 4. Kebutuhan Pengguna Bagian Pasien

Kebutuhan pengguna pasien terdapat dua pembagian, yaitu melihat daftar pasien periksa untuk melihat riwayat rekam medis pasien dan melihat jadwal praktik yang melakukan praktik di klinik TS Beauty Center. Kebutuhan pengguna dokter dapat dilihat pada Tabel 3.5.

| Kebutuhan Fungsi                            | Kebutuhan Data | Kebutuhan Informasi             |
|---------------------------------------------|----------------|---------------------------------|
| Melihat daftar pasien periksa   Data pasien |                | 1. Daftar rekam medis           |
|                                             |                | 2. Laporan pemeriksaan          |
| Melihat jadwal praktik<br>dokter            | Data dokter    | Daftar jadwal praktik<br>dokter |
|                                             |                |                                 |

Tabel 3.5 Kebutuhan Pengguna Bagian Pasien

# 5. Kebutuhan Pengguna Bagian Obat

Kebutuhan pengguna bagian obat terdapat dua pembagian, yaitu melihat daftar pasien periksa untuk melihat riwayat rekam medis pasien dan melihat jadwal praktik yang melakukan praktik di klinik TS Beauty Center. Kebutuhan pengguna dokter dapat dilihat pada Tabel 3.6.

Tabel 3.6 Kebutuhan Pengguna Bagian Obat

| Kebutuhan Fungsi           | Kebutuhan Data | Kebutuhan Informasi |
|----------------------------|----------------|---------------------|
| Melihat daftar obat pasien | Data pasien    | Daftar obat pasien  |
| Mencatat data obat         | Data obat      | Daftar obat         |

# **C. Analisis Kebutuhan Data**

Berdasarkan hasil analisis kebutuhan data yang akan dibuat, maka daata yang digunakan dari Aplikasi Rekam Medis Pasien Berbasis *Web* Pada Klinik TS Beauty Center Bojonegoro adalah sebagai berikut:

1. Data Dokter

Data dokter yang diperlukan adalah id dokter, nama, alamat, dan nomer telepon.

2. Data Jadwal Dokter

Data jadwal dokter yang diperlukan adalah id jadwal, id dokter, jam mulai, jam selesai, dan hari praktik.

3. Data Pegawai

Data pegawai yang diperlukan adalah id pegawai,id tipe, nama pegawai, dan pin pegawai.

4. Data Perawat

Data perawat yang diperlukan adalah id perawat,id tipe, nama perawat, dan pin perawat.

5. Data Keluhan

Data keluhan yang diperlukan adalah id keluhan, nama keluhan dan keterangan keluhan.

6. Data Tindakan

Data tindakan yang diperlukan adalah id tindakan, nama tindakan dan keterangan tindakan.

# 7. Data Penyakit

Data penyakit yang diperlukan adalah id penyakit, nama penyakit, id jenis penyakit dan keterangan penyakit.

8. Data Obat

Data obat yang diperlukan adalah id obat, nama obat, id jenis oabt dan keterangan obat.

R A

R

9. Data Pasien

Data pasien yang diperlukan adalah id pasien, no identitas, tipe identitas, nama pasien, jenis kelamin, tempat tanggal lahirdan tanggal regrestrasi.

# **D. Analisis Kebutuhan Fungsional**

Kebutuhan fungsional yang diperlukan oleh pengguna untuk menerima dan mengolah informasi adalah bagian administrasi, dokter, dan pasien. Terdapat

10 kebutuhan fungsional yang masing-masing akan dijelaskan dalam Tabel Kebutuhan Fungsi di bawah ini:

1. Kebutuhan Fungsi *Login* Aplikasi

Fungsi *login* aplikasi digunakan untuk mengetahui siapa yang sedang menggunakan sistem. Pengguna telah dibatasi penggunaannya bergantung pada ketentuan yang sudah ditetapkan. Terdapat 4 pengguna yang bisa *login* di sistem yaitu perawat yang bekerja dibagian administrasi, dokter, perawat dan pasien Kebutuhan fungsi *login* aplikasi dapat dilihat pada Tabel 3.7

| <b>Nama Fungsi</b>   | Login Aplikasi                                           |                                          |  |  |  |  |
|----------------------|----------------------------------------------------------|------------------------------------------|--|--|--|--|
| <b>Stakeholder</b>   |                                                          | Administrasi, Dokter, Perawat dan pasien |  |  |  |  |
| <b>Deskripsi</b>     | Fungsi ini merupakan kegiatan yang dilakukan untuk masuk |                                          |  |  |  |  |
|                      | ke dalam aplikasi                                        |                                          |  |  |  |  |
| <b>Nama Fungsi</b>   | Login Aplikasi                                           |                                          |  |  |  |  |
| <b>Kondisi Awal</b>  | Data Administrasi<br>$\mathbf{1}$                        |                                          |  |  |  |  |
|                      | Data Dokter<br>2.                                        |                                          |  |  |  |  |
|                      | 3.<br>Data Perawat                                       |                                          |  |  |  |  |
|                      | Data Pasien<br>4.                                        |                                          |  |  |  |  |
| <b>Alur Normal</b>   | Aksi Stakeholder                                         | <b>Respon Sistem</b>                     |  |  |  |  |
|                      | Memasukkan Id dan Password                               |                                          |  |  |  |  |
|                      | Pengguna membuka<br>1.                                   | Sistem akan menampilkan                  |  |  |  |  |
|                      | aplikasi                                                 | halaman login yang berisi id             |  |  |  |  |
|                      |                                                          | pengguna dan password untuk              |  |  |  |  |
|                      |                                                          | masuk ke aplikasi. Halaman               |  |  |  |  |
|                      |                                                          | login adalah tampilan awal               |  |  |  |  |
|                      |                                                          | saat aplikasi dijalankan.                |  |  |  |  |
|                      | Pengguna memasukkan<br>2.                                | Sistem akan melakukan                    |  |  |  |  |
|                      | id dan password                                          | verifikasi mengenai id                   |  |  |  |  |
|                      |                                                          | pengguna dan <i>password</i> yang        |  |  |  |  |
|                      |                                                          | sudah ada di dalam tabel                 |  |  |  |  |
|                      |                                                          | administrasi, dokter, perawat            |  |  |  |  |
|                      |                                                          | dan pasien. Jika data yang               |  |  |  |  |
|                      |                                                          | dimasukkan benar maka sistem             |  |  |  |  |
|                      |                                                          | akan melanjutkan masuk ke                |  |  |  |  |
|                      |                                                          | sistem sesuai fungsi kebutuhan           |  |  |  |  |
|                      |                                                          | pengguna.                                |  |  |  |  |
| <b>Kondisi Akhir</b> | Pengguna masuk ke dalam aplikasi.                        |                                          |  |  |  |  |

Tabel 3.7 Kebutuhan Fungsi *Login* Aplikasi

2. Kebutuhan Fungsi *Maintenance* Data Dokter

Fungsi *maintenance* data dokter adalah fungsi untuk melakukan tambah data dokter dan ubah data dokter yang dilakukan oleh bagian administrasi. Pengguna bisa memilih menu *maintenance* master dokter untuk menambah atau mengubah data dokter. Data dokter yang tersimpan akan tampil pada tabel data dokter. Kebutuhan fungsi *maintenance* data dokter dapat dilihat pada Tabel 3.8.

Tabel 3.8 Kebutuhan Fungsi *Maintenance* Data Dokter

| Nama Fungsi         | <b>Maintenance Dokter</b>                                |                                |  |  |  |
|---------------------|----------------------------------------------------------|--------------------------------|--|--|--|
| <b>Stakeholder</b>  | Bagian Administasi                                       |                                |  |  |  |
| <b>Deskripsi</b>    | Fungsi ini merupakan kegiatan yang dilakukan untuk masuk |                                |  |  |  |
|                     | maintenance dokter                                       |                                |  |  |  |
| <b>Kondisi Awal</b> | Data Dokter                                              |                                |  |  |  |
| <b>Alur Normal</b>  | <b>Aksi Stakeholder</b>                                  | <b>Respon Sistem</b>           |  |  |  |
|                     |                                                          | Menambah Data Dokter           |  |  |  |
|                     | 1.<br>Pengguna memilih                                   | Sistem akan menampilkan        |  |  |  |
|                     | menu "Maintenance                                        | halaman data dokter yang       |  |  |  |
|                     | Master Dokter"                                           | didalamnya terdapat id dokter, |  |  |  |
|                     |                                                          | nama dokter, kota lahir,       |  |  |  |
|                     |                                                          | tanggal lahir, jenis kelamin,  |  |  |  |
|                     |                                                          | alamat, telepon, password, dan |  |  |  |
|                     |                                                          | foto. Id dokter akan terisi    |  |  |  |
|                     |                                                          | otomatis oleh sistem. Sistem   |  |  |  |
|                     |                                                          | akan menampilkan data yang     |  |  |  |
|                     |                                                          | sesuai dengan inputan.         |  |  |  |
|                     | Pengguna memasukkan<br>2.                                | Sistem menyimpan data dokter   |  |  |  |
|                     | data dokter dan pilih                                    | ke dalam tabel dokter. Jika    |  |  |  |
|                     | "insert"                                                 | kolom yang diisikan sesuai,    |  |  |  |
|                     |                                                          | maka sistem akan               |  |  |  |
|                     |                                                          | menampilkan "Data Dokter       |  |  |  |
|                     |                                                          | Telah Disimpan".               |  |  |  |
|                     |                                                          | <b>Mengubah Data Dokter</b>    |  |  |  |
|                     | 1. Pengguna memilih                                      | Sistem akan menampilkan data   |  |  |  |
|                     | menu"Maintenance                                         | dokter yang sudah tersimpan di |  |  |  |
|                     | Master Dokter"                                           | tabel data dokter.             |  |  |  |
|                     | 2.<br>Pengguna memilih                                   | Sistem akan menampilkan        |  |  |  |
|                     | data dokter dan                                          | isian Halaman data dokter. Id  |  |  |  |
|                     | pilih "Ubah".                                            | dokter tidak dapat diubah.     |  |  |  |
|                     | 3.<br>Pengguna                                           | Sistem menyimpan peru-bahan    |  |  |  |
|                     | mengubah inputan                                         | data dokter ke dalam tabel     |  |  |  |
|                     |                                                          | dokter. Jika kolom yang        |  |  |  |

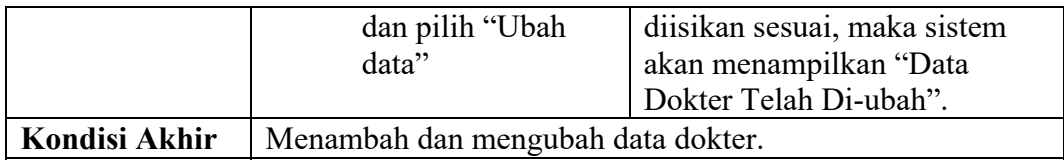

3. Kebutuhan Fungsi *Maintenance* Administrasi

Fungsi *maintenance* data administasi adalah fungsi untuk melakukan tambah data administrasi dan ubah data administrasi yang dilakukan oleh bagian administrasi. Pengguna bisa memilih menu *maintenance* master administrasi untuk menambah atau mengubah data administrasi. Data administrasi yang tersimpan akan tampil pada tabel data administrasi. Kebutuhan fungsi *Maintenance* administrasi dapat dilihat pada Tabel 3.9.

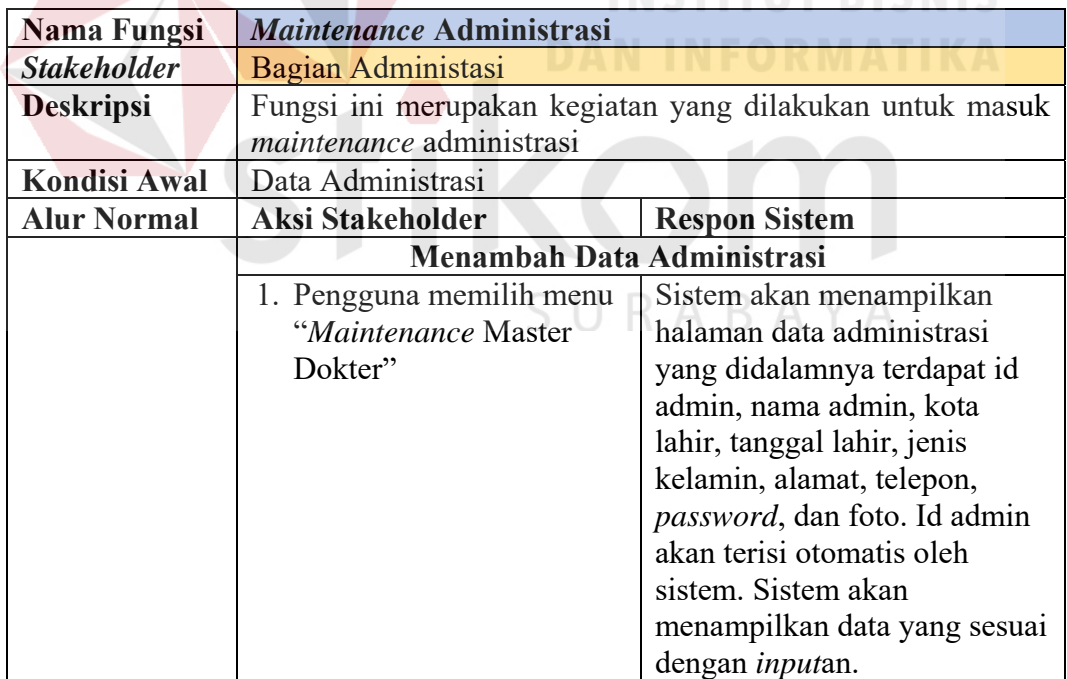

Tabel 3.9 Kebutuhan Fungsi *Maintenance* Administrasi

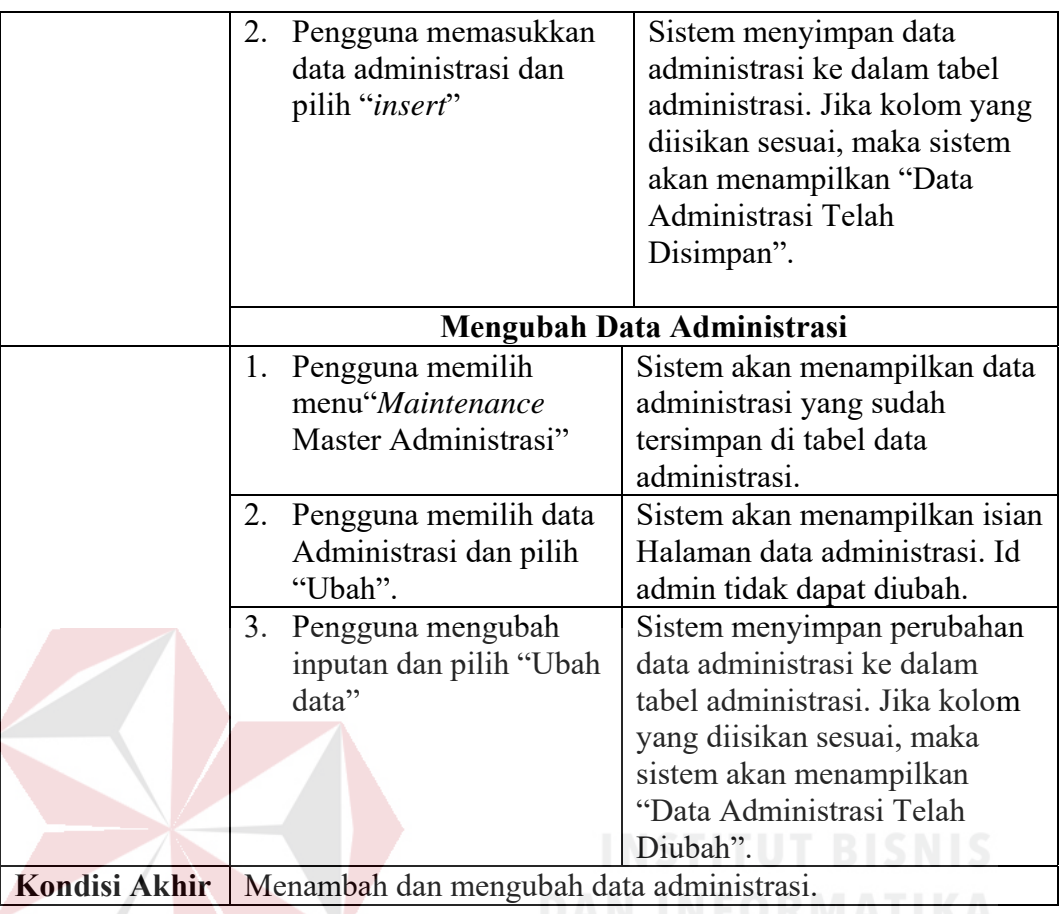

# 4. Kebutuhan Fungsi *Maintenance* Data Perawat

Fungsi *maintenance* data perawat adalah fungsi untuk melakukan tambah dan ubah data perawat yang dilakukan oleh bagian administrasi. Pengguna bisa memilih menu *maintenance* master perawat untuk menambah/mengubah data perawat. Data perawat yang tersimpan akan tampil pada tabel data perawat. Kebutuhan fungsi *maintenance* data perawat dapat dilihat pada Tabel 3.10.

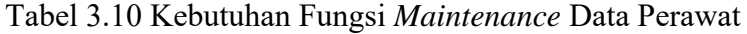

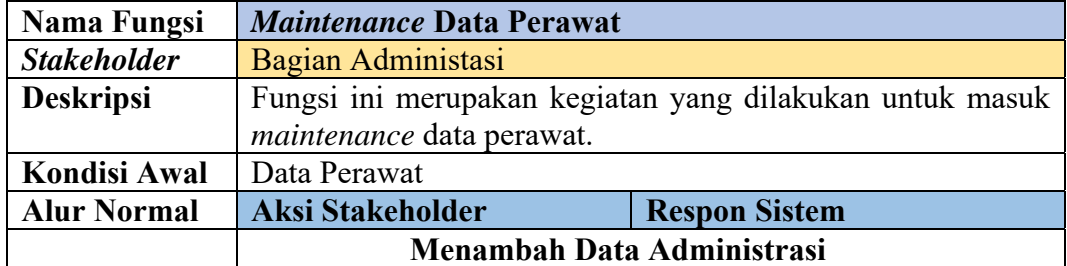

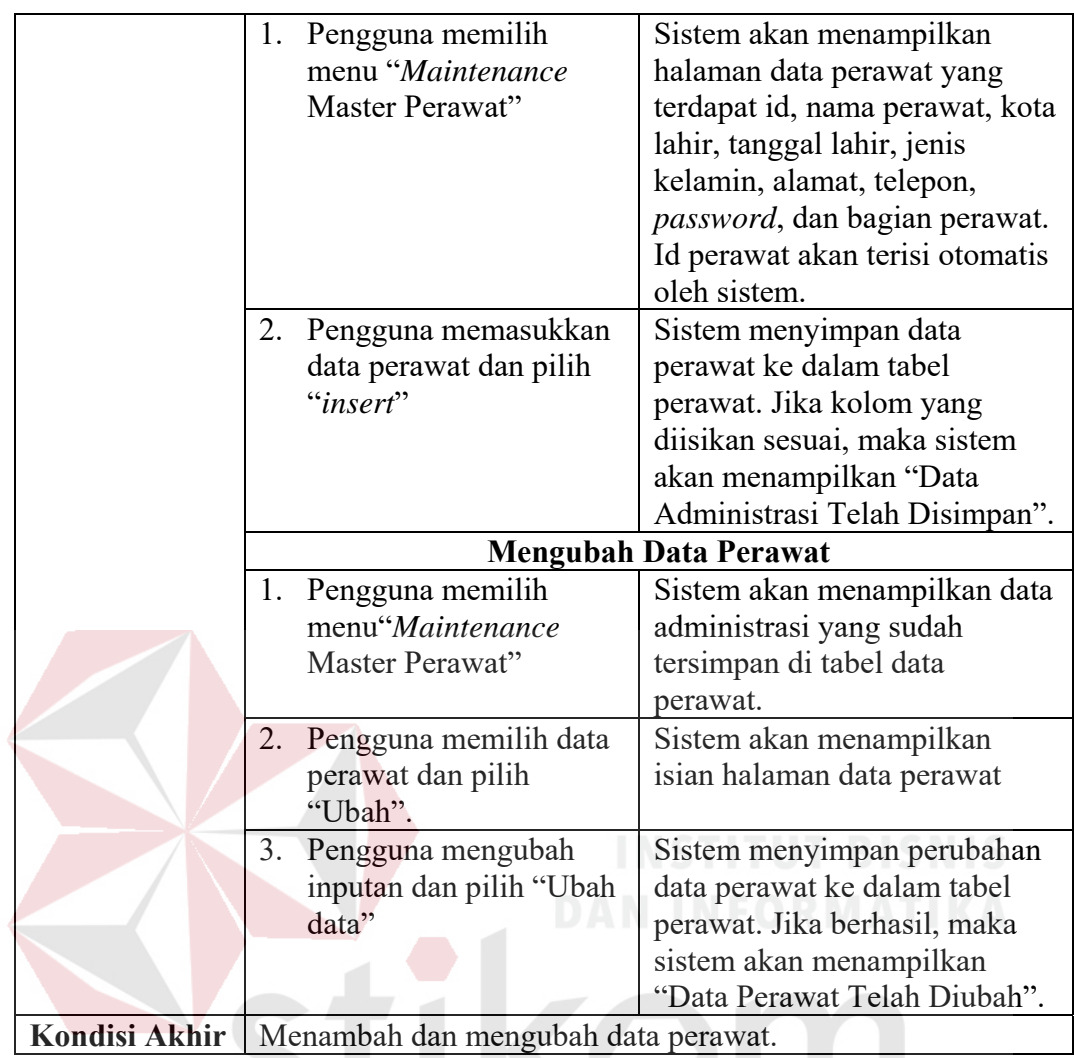

5. Kebutuhan Fungsi *Maintenance* Data Pasien

Fungsi *maintenance* data pasien adalah fungsi untuk melakukan tambah dan ubah data pasien yang dilakukan oleh bagian administrasi. Pengguna bisa memilih menu *maintenance* master pasien untuk menambah atau mengubah data pasien. Data pasien yang tersimpan akan tampil pada tabel data pasien. Kebutuhan fungsi *maintenance* data pasien dapat dilihat pada Tabel 3.11.

BAYA

A

Tabel 3.11 Kebutuhan Fungsi *Maintenance* Data Pasien

| Nama Fungsi        | Maintenance Data Pasien                                  |
|--------------------|----------------------------------------------------------|
| <b>Stakeholder</b> | Bagian Administasi                                       |
| <b>Deskripsi</b>   | Fungsi ini merupakan kegiatan yang dilakukan untuk masuk |
|                    | <i>maintenance</i> data pasien.                          |

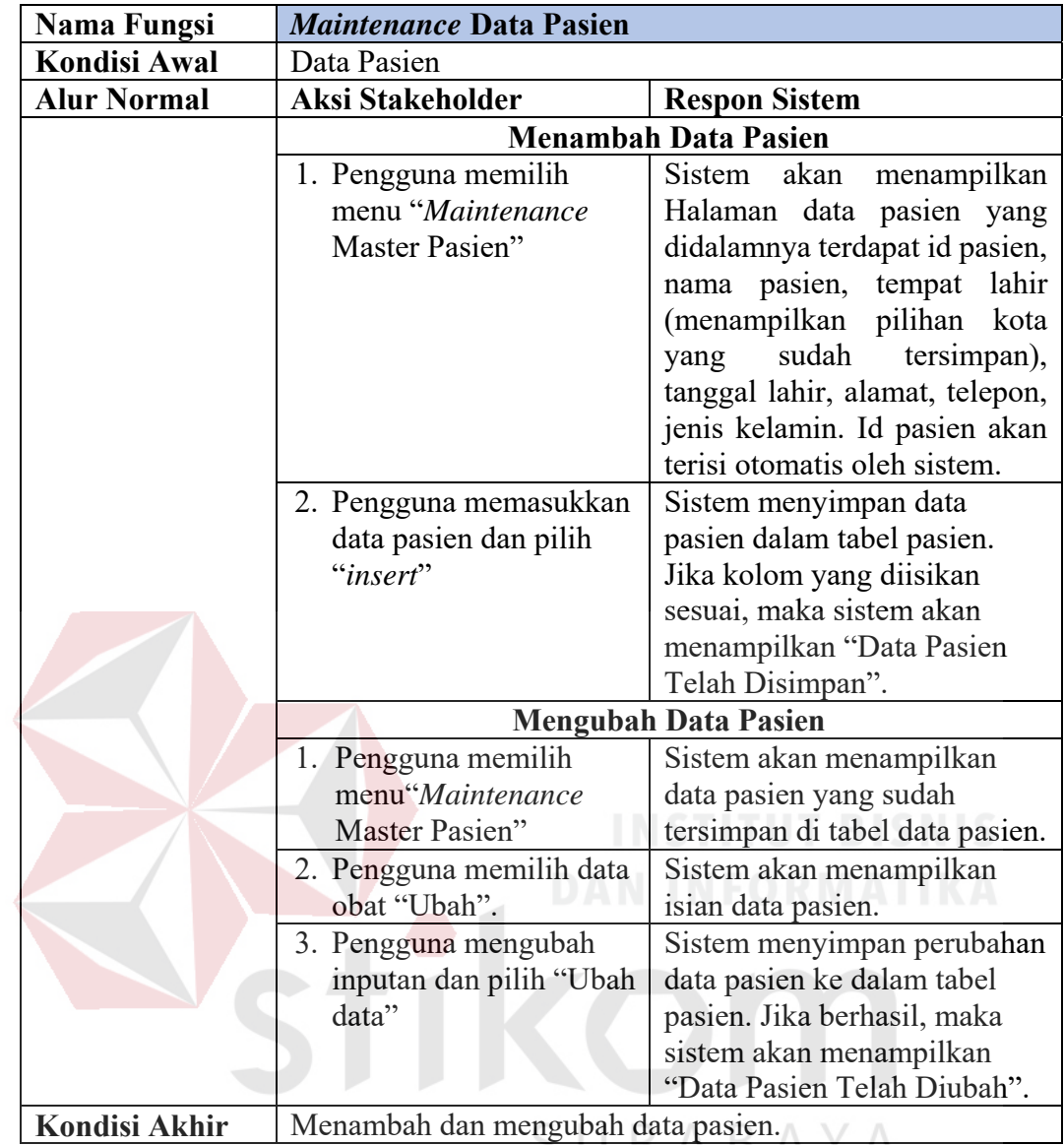

# 6. Kebutuhan Fungsi *Maintenance* Data Diagnosis

Fungsi *maintenance* data diagnosis adalah fungsi untuk melakukan tambah dan ubah data diagnosis yang dilakukan oleh bagian administrasi. Pengguna bisa memilih menu *maintenance* master diagnosis untuk menambah atau mengubah data diagnosis. Data diagnosis yang tersimpan akan tampil pada tabel data diagnosis. Kebutuhan fungsi *maintenance* data diagnosis dapat dilihat pada Tabel 3.12.

| <b>Nama Fungsi</b>   | <b>Maintenance Data Diagnosis</b>                                                                   |                                                                                                    |  |  |  |  |
|----------------------|----------------------------------------------------------------------------------------------------|----------------------------------------------------------------------------------------------------|--|--|--|--|
| <b>Stakeholder</b>   | Bagian Administasi                                                                                  |                                                                                                    |  |  |  |  |
| <b>Deskripsi</b>     | kegiatan<br>dilakukan<br>Fungsi<br>ini<br>merupakan<br>untuk<br>yang<br>maintenance data diagnosis. |                                                                                                    |  |  |  |  |
| <b>Kondisi Awal</b>  | Data Pasien                                                                                         |                                                                                                    |  |  |  |  |
| <b>Alur Normal</b>   | <b>Aksi Stakeholder</b>                                                                             | <b>Respon Sistem</b>                                                                                                    |  |  |  |  |
|                      |                                                                                                    | <b>Menambah Data Diagnosis</b>                                                                                                    |  |  |  |  |
|                      | Pengguna memilih<br>1.<br>menu "Maintenance<br><b>Master Diagnosis</b>                              | Sistem akan menampilkan<br>Halaman data diagnosis, Id<br>diagnosis, nama diagnosis, dan<br>keterangan diagnosis.                                                               |  |  |  |  |
|                      | Pengguna memasukkan<br>2.<br>data diagnosis dan pilih<br>"Insert".                                  | Sistem menyimpan data<br>diagnosis ke dalam tabel<br>diagnosis. Jika kolom yang<br>diisikan sesuai, maka sistem<br>akan menampilkan "Data<br>Diagnosis Telah Disimpan"         |  |  |  |  |
|                      |                                                                                                    | <b>Mengubah Data Diagnosis</b>                                                                                                    |  |  |  |  |
|                      | Pengguna memilih<br>1.<br>menu"Maintenance<br>Master Diagnosis"                                     | Sistem akan menampilkan data<br>diagnosis yang sudah tersimpan<br>di tabel data diagnosis.                                                                                     |  |  |  |  |
|                      | Pengguna memilih data<br>2.<br>obat "Ubah".                                                         | Sistem akan menampilkan isian<br>Halaman data diagnosis tidak<br>dapat diubah                                                                                                  |  |  |  |  |
|                      | 3. Pengguna mengubah<br>inputan dan pilih<br>"Ubah data"                                            | Sistem menyimpan perubahan<br>data diagnosis ke dalam tabel<br>diagnosis Jika kolom yang<br>diisikan sesuai, maka sistem<br>akan menampilkan "Data<br>Diagnosis Telah Diubah". |  |  |  |  |
| <b>Kondisi Akhir</b> | Menambah dan mengubah data diagnosis                                                                |                                                                                                    |  |  |  |  |

Tabel 3.12 Kebutuhan Fungsi *Maintenance* Data Diagnosis

# 7. Kebutuhan Fungsi *Maintenance* Data Tindakan

Fungsi *maintenance* data tindakan adalah fungsi untuk melakukan tambah dan ubah data tindakan yang dilakukan oleh bagian administrasi. Data tindakan dibagi berdasarkan data diagnosis. Pengguna bisa memilih menu *maintenance* master tindakan untuk menambah atau mengubah data tindakan. Data tindakan yang tersimpan akan tampil pada tabel data tindakan. Kebutuhan fungsi *maintenance* data tindakan dapat dilihat pada Tabel 3.13.

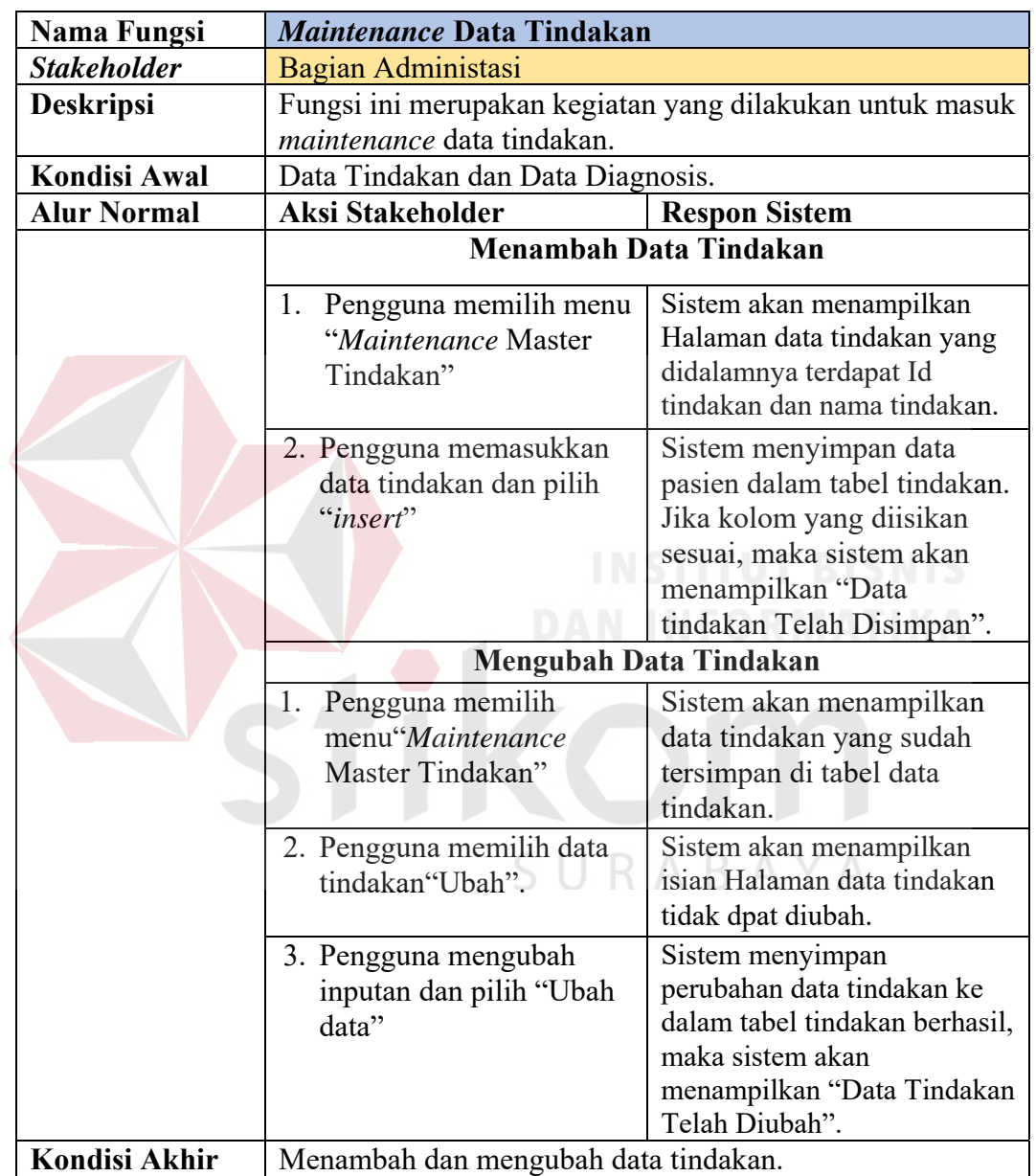

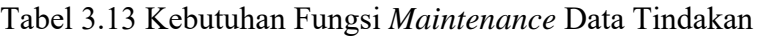

# 8. Kebutuhan Fungsi *Maintenance* Data Obat

Fungsi *maintenance* data obat adalah fungsi untuk melakukan tambah dan ubah data obat yang dilakukan oleh bagian administrasi. Pengguna bisa memilih menu *maintenance* master obat untuk menambah atau mengubah data obat. Data obat yang tersimpan akan tampil pada tabel data obat. Kebutuhan fungsi *maintenance* data obat dapat dilihat pada Tabel 3.14.

| <b>Nama Fungsi</b>  | Maintenance Data Obat            |                                                          |  |  |  |  |
|---------------------|----------------------------------|----------------------------------------------------------|--|--|--|--|
| <b>Stakeholder</b>  | <b>Bagian Obat</b>               |                                                          |  |  |  |  |
| <b>Deskripsi</b>    |                                  | Fungsi ini merupakan kegiatan yang dilakukan untuk masuk |  |  |  |  |
|                     | maintenance data obat.           |                                                          |  |  |  |  |
| <b>Kondisi Awal</b> | Data Obat                        |                                                          |  |  |  |  |
| <b>Alur Normal</b>  | Aksi Stakeholder                 | <b>Respon Sistem</b>                                     |  |  |  |  |
|                     |                                  | <b>Menambah Data Obat</b>                                |  |  |  |  |
|                     | 1. Pengguna memilih menu         | Sistem akan menampilkan                                  |  |  |  |  |
|                     | "Maintenance Master              | Halaman data obat yang                                   |  |  |  |  |
|                     | Jenis Obat"                      | didalamnya terdapat id obat,                             |  |  |  |  |
|                     |                                  | jenis obat (menampilkan                                  |  |  |  |  |
|                     |                                  | pilihan jenis obat yang sudah                            |  |  |  |  |
|                     |                                  | tersimpan), nama obat,                                   |  |  |  |  |
|                     |                                  | jumlah obat dan BPOM. Id                                 |  |  |  |  |
|                     |                                  | obat terisi otomatis oleh                                |  |  |  |  |
|                     |                                  | sistem. Data.                                            |  |  |  |  |
|                     | 2. Pengguna memasukkan           | Sistem menyimpan data jenis                              |  |  |  |  |
|                     | data obat dan pilih              | obat ke dalam tabel jenis                                |  |  |  |  |
|                     | "insert"                         | obat. Jika berhasil, maka                                |  |  |  |  |
|                     |                                  | sistem akan menampilkan                                  |  |  |  |  |
|                     |                                  | "Data Obat Telah Disimpan".                              |  |  |  |  |
|                     |                                  | <b>Mengubah Data Obat</b>                                |  |  |  |  |
|                     | Pengguna memilih<br>1.           | Sistem akan menampilkan                                  |  |  |  |  |
|                     | menu"Maintenance                 | data obat yang sudah                                     |  |  |  |  |
|                     | Master Obat"                     | tersimpan di tabel data obat.                            |  |  |  |  |
|                     | 2. Pengguna memilih data         | Sistem akan menampilkan                                  |  |  |  |  |
|                     | obat "Ubah".                     | isian Halaman data obat. Id                              |  |  |  |  |
|                     |                                  | obat tidak dapat diubah.                                 |  |  |  |  |
|                     | 3.<br>Pengguna mengubah          | Sistem menyimpan                                         |  |  |  |  |
|                     | inputan dan pilih "Ubah          | perubahan data obat ke dalam                             |  |  |  |  |
|                     | data"                            | tabel dokter. Jika kolom yang                            |  |  |  |  |
|                     |                                  | diisikan sesuai, maka sistem                             |  |  |  |  |
|                     |                                  | akan menampilkan "Data                                   |  |  |  |  |
|                     |                                  | Obat Telah Diubah".                                      |  |  |  |  |
| Kondisi Akhir       | Menambah dan mengubah data obat. |                                                          |  |  |  |  |

Tabel 3.14 Kebutuhan Fungsi *Maintenance* Data Obat

9. Kebutuhan Fungsi *Maintenance* Data Terapi

Fungsi *maintenance* data terapi adalah fungsi untuk melakukan tambah dan ubah data terapi. Data terapi dibagi berdasarkan diagnosis. Pengguna bisa memilih menu *maintenance* master terapi untuk menambah atau mengubah data terapi. Data terapi yang tersimpan akan tampil pada tabel data terapi. Kebutuhan fungsi *maintenance* data terapi dapat dilihat pada Tabel 3.15.

| Nama Fungsi         | Maintenance Data Terapi                      |                                     |  |
|---------------------|----------------------------------------------|-------------------------------------|--|
| <b>Stakeholder</b>  | Bagian Administasi                           |                                     |  |
| <b>Deskripsi</b>    | Fungsi ini merupakan kegiatan yang dilakukan | untuk                               |  |
|                     | <i>maintenance</i> data terapi.              |                                     |  |
| <b>Kondisi Awal</b> | Data Terapi dan Data Diagnosis               |                                     |  |
| <b>Alur Normal</b>  | <b>Aksi Stakeholder</b>                      | <b>Respon Sistem</b>                |  |
|                     | Menambah Data Terapi                         |                                     |  |
|                     | Pengguna memilih menu<br>1.                  | akan<br>Sistem<br>menampilkan       |  |
|                     | "Maintenance Master                          | Halaman<br>data<br>terapi yang      |  |
|                     | Terapi".                                     | didalamnya terdapat id terapi,      |  |
|                     |                                              | nama terapi, keterangan terapin     |  |
|                     |                                              | terapi akan<br>terisi<br>dan<br>Id  |  |
|                     |                                              | otomatis<br>oleh<br>sistem.<br>Data |  |
|                     |                                              | terapi<br>dibagi berdasarkan        |  |
|                     |                                              | diagnosis.                          |  |
|                     | Pengguna memasukkan<br>2.                    | Sistem menyimpan data terapi        |  |
|                     | data terapi dan pilih                        | dalam tabel terapi.<br>Jika         |  |
|                     | "insert"                                     | berhasil, maka sistem<br>akan       |  |
|                     |                                              | menampilkan "Data<br>Terapi         |  |
|                     |                                              | Telah Disimpan".                    |  |
|                     |                                              | Mengubah Data Terapi                |  |
|                     | memilih<br>1.<br>Pengguna                    | Sistem akan menampilkan data        |  |
|                     | menu"Maintenance                             | terapi yang sudah tersimpan di      |  |
|                     | Master Terapi"                               | tabel data terapi.                  |  |
|                     | Pengguna memilih data<br>2.                  | Sistem akan menampilkan isian       |  |
|                     | terapi "Ubah".                               | Halaman data terapi. Id terapi      |  |
|                     |                                              | tidak dapat diubah.                 |  |
|                     | 3. Pengguna<br>mengubah                      | Sistem menyimpan perubahan          |  |
|                     | inputan dan pilih "Ubah                      | data terapi ke dalam tabel          |  |
|                     | data"                                        | terapi.<br>Jika berhasil,<br>maka   |  |
|                     |                                              | akan<br>menampilkan<br>sistem       |  |
|                     |                                              | "Data Terapi Telah Diubah".         |  |
| Kondisi Akhir       | Menambah dan mengubah data terapi.           |                                     |  |

Tabel 3.15 Kebutuhan Fungsi *Maintenance* Data Terapi

10. Kebutuhan Fungsi Registrasi Pasien

Fungsi regrestrasi pasien baru adalah fungsi untuk menambah data pasien baru yang belum mempunyai kartu pasien atau belum terdaftar di klinik. Pendaftaran pasien baru dicatat oleh bagian administrasi yang nantinya pasien akan mendapatkan kartu pasien untuk disimpan dan digunakan saat periksa. Kebutuhan fungsi mendaftarkan pasien baru dapat dilihat pada Tabel 3.16.

| <b>Nama Fungsi</b>  | <b>Regrestrasi Pasien</b>                           |                                                 |
|---------------------|-----------------------------------------------------|-------------------------------------------------|
| <b>Stakeholder</b>  | Bagian Administasi                                  |                                                 |
| <b>Deskripsi</b>    | Fungsi ini merupakan kegiatan yang dilakukan untuk  |                                                 |
|                     | mendaftarkan pasien baru dan mencetak kartu pasien. |                                                 |
| <b>Kondisi Awal</b> | Data pasien                                         |                                                 |
| <b>Alur Normal</b>  | <b>Aksi Stakeholder</b>                             | <b>Respon Sistem</b>                            |
|                     | <b>Regrestrasi Pasien</b>                           |                                                 |
|                     | 1. Pengguna memilih menu<br>"Transaksi Registrasi   | Sistem akan menampilkan<br>Halaman registrasi   |
|                     | Pemeriksaan".                                       | pemeriksaan. Jika pasien                        |
|                     |                                                     | belum terdaftar bisa<br>memilih "Tambah Pasien" |
|                     | 2. Pengguna memilih                                 | Sistem akan menampilkan                         |
|                     | tombol "Tambah Pasien"                              | Halaman registrasi pasien                       |
|                     |                                                     | baru yang didalamnya                            |
|                     |                                                     | terdapat id pasien, nama                        |
|                     |                                                     | pasien, tempat lahir, tanggal                   |
|                     |                                                     | lahir, alamat, telepon, jenis                   |
|                     |                                                     | kelamin, dan tanggal daftar.                    |
|                     |                                                     | Id pasien akan terisi                           |
|                     |                                                     | otomatis oleh sistem.                           |
|                     | 3. Pengguna memasukkan                              | Sistem menyimpan data                           |
|                     | data pasien dan pilih                               | pasien dalam tabel pasien.                      |
|                     | "Insert".                                           | Jika berhasil, maka sistem                      |
|                     |                                                     | akan menampilkan "Data                          |
|                     |                                                     | Pasien Telah Disimpan".                         |
|                     | 4. Pengguna memilih<br>tombol "Cetak Kartu"         | Sistem akan mencetak kartu                      |
|                     |                                                     | pasien dari hasil                               |
|                     |                                                     | penyimpanan data pasien.                        |
| Kondisi Akhir       | Menambah data pasien dan mencetak kartu pasien.     |                                                 |

Tabel 3.16 Kebutuhan Fungsi Registrasi Pasien

11. Kebutuhan Fungsi Mencetak Laporan Registrasi Pasien Baru

Fungsi mencetak laporan registrasi pasien baru adalah fungsi untuk mencetak registrasi pasien baru setiap bulan yang dicetak oleh bagian administrasi. Cetak laporan ini dilakukan untuk mengetahui seberapa banyak pasien yang mendaftar di klinik di tiap bulannya. Kebutuhan fungsi mencetak laporan registrasi pasien baru dapat dilihat pada Tabel 3.17.

| Nama Fungsi         | Mencetak Laporan Registrasi Pasien Baru            |                            |
|---------------------|----------------------------------------------------|----------------------------|
| <b>Stakeholder</b>  | Bagian Administasi                                 |                            |
| <b>Deskripsi</b>    | Fungsi ini merupakan kegiatan yang dilakukan untuk |                            |
|                     | mencetak laporan registrasi pasien baru.           |                            |
| <b>Kondisi Awal</b> | Data Pasien                                        |                            |
| <b>Alur Normal</b>  | <b>Aksi Stakeholder</b>                            | <b>Respon Sistem</b>       |
|                     | Mencetak Laporan Registrasi Pasien Baru            |                            |
|                     | Pengguna memilih menu<br>1.                        | Sistem akan menampilkan    |
|                     | "Laporan Registrasi Pasien                         | Halaman laporan registrasi |
|                     | Baru".                                             | pasien baru dengan pilihan |
|                     |                                                    | perbulan.                  |
|                     | Pengguna memilih<br>2.                             | Sistem akan menampilkan    |
|                     | perbulan                                           | daftar pasien baru         |
|                     |                                                    | berdasarkan pilihan        |
|                     |                                                    | perbulan.                  |
|                     | Pengguna memilih tombol<br>3.                      | Sistem akan mencetak       |
|                     | "Cetak Laporan".                                   | laporan registrasi pasien  |
|                     |                                                    | baru berdasarkan pilihan   |
|                     |                                                    | perbulan.                  |
| Kondisi Akhir       | Laporan registrasi pasien baru.                    |                            |

Tabel 3.17 Kebutuhan Fungsi Mencetak Laporan Registrasi Pasien Baru

# 12. Kebutuhan Fungsi Mencatat Rekam Medis

Fungsi mencatat rekam emdis pasien adalah fungsi untuk mencatat rekam medis pasien yang dilakukan dokter dari hasil pemeriksaan. Rekam medis berisi data diri pasien, nama dokter, anamnesis, diagnosis, tindakan, terapi, obat, dan

pemeriksaan. Kebutuhan fungsi mencatat rekam medis dapat dilihat pada Tabel 3.18.

| <b>Nama Fungsi</b>  | <b>Mencatat Rekam Medis</b>                        |                              |
|---------------------|----------------------------------------------------|------------------------------|
| <b>Stakeholder</b>  | Perawat                                            |                              |
| <b>Deskripsi</b>    | Fungsi ini merupakan kegiatan yang dilakukan untuk |                              |
|                     | mencatat rekam medis pasien.                       |                              |
| <b>Kondisi Awal</b> | 1. Data Rekam Medis                                |                              |
|                     | 2. Data Dokter                                     |                              |
|                     | 3. Data Pasien                                     |                              |
|                     | 4. Data Diagnosis                                  |                              |
|                     | 5. Data Tindakan                                   |                              |
|                     | 6. Data Terapi                                     |                              |
|                     | 7. Data Obat                                       |                              |
| <b>Alur Normal</b>  | <b>Aksi Stakeholder</b>                            | <b>Respon Sistem</b>         |
|                     | <b>Melihat History Rekam Medis Pasien</b>          |                              |
|                     | Pengguna memilih menu                              | Sistem akan menampilkan      |
|                     | "Transaksi Pencatatan Rekam                        | history jika pasien sudah    |
|                     | Medis" dan pilih tombol                            | pernah periksa               |
|                     | "proses"                                           | sebelumnya.                  |
|                     | <b>Mencatat Rekam Medis Pasien</b>                 |                              |
|                     | 1. Pengguna memilih menu                           | Sistem akan menampilkan      |
|                     | "Transaksi Pencatatan                              | Halaman rekam medis          |
|                     | Rekam Medis" dan pilih                             | yang berisi data diri pasien |
|                     | tombol "proses"                                    | yang secra otomatis terisi   |
|                     |                                                    | oleh sistem saat             |
|                     |                                                    | melakukan registrasi         |
|                     |                                                    | pemeriksaan. Sistem          |
|                     |                                                    | menampilkan keluhan dan      |
|                     |                                                    | pemeriksaan fisik untuk      |
|                     |                                                    | diisi.                       |
|                     | 2.<br>Pengguna memilih data                        | Sistem akan menampilkan      |
|                     | diagnosis.                                         | pilihan diagnosis.           |
|                     | Pengguna memilih data<br>3.                        | Sistem akan menampilkan      |
|                     | tindakan.                                          | pilihan tindakan             |
|                     |                                                    | berdasarkan diagnosis.       |
|                     | 4. Pengguna memilih data                           | Sistem akan menampilkan      |
|                     | terapi.                                            | pilihan terapi berdasarkan   |
|                     |                                                    | diagnosis.                   |
|                     | 5. Pengguna memilih data                           | Sistem akan menampilkan      |
|                     | obat                                               | pilihan obat berdasarkan     |
|                     |                                                    | diagnosis.                   |

Tabel 3.18 Kebutuhan Fungsi Mencatat Rekam Medis

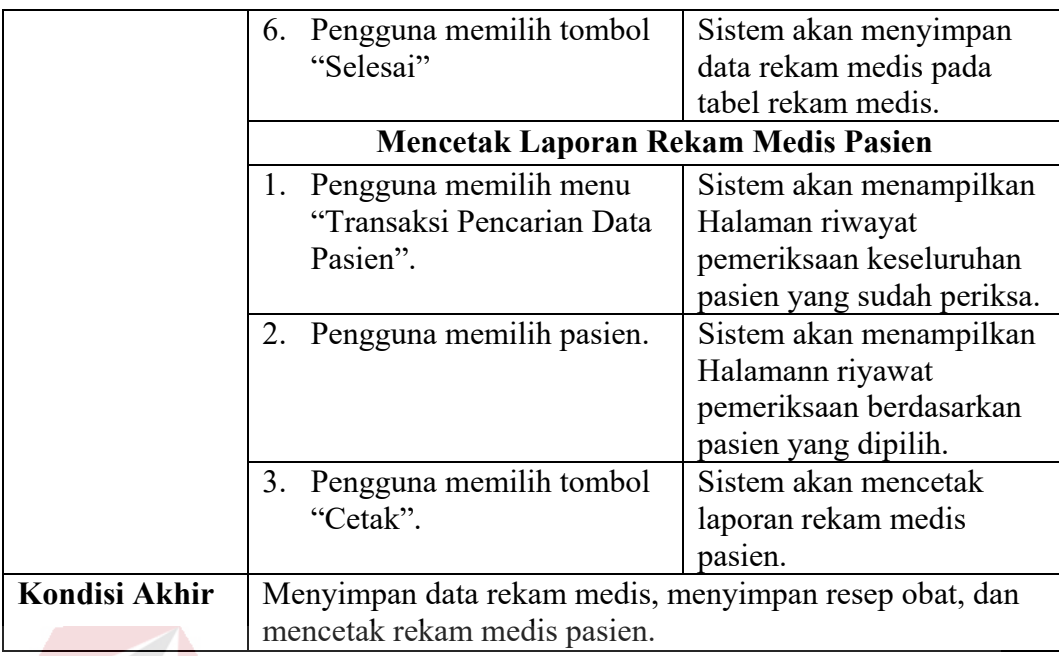

13. Kebutuhan Fungsi Mencetak Laporan Kunjungan Pasien Perbulan

Fungsi mencetak laporan kunjungan pasien perbulan adalah fungsi untuk mencetak kunjungan pasien terbanyak setiap bulan yang dicetak oleh bagian administrasi. Cetak laporan ini dilakukan untuk mengetahui berapa banyak jumlah kunjungan pasien yang sering didatang di tiap bulannya. Kebutuhan fungsi mencetak laporan laporan kunjungan pasien perbulan dapat dilihat pada SURABAYA Tabel 3.19.

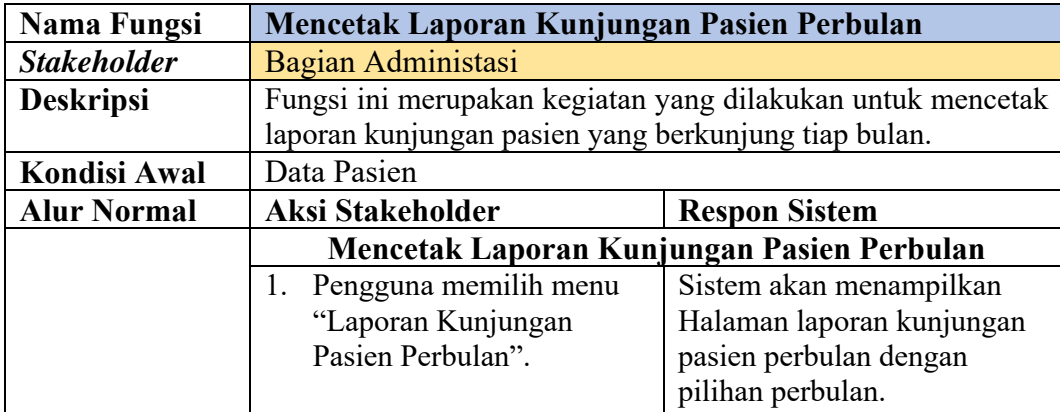

Tabel 3.19 Kebutuhan Fungsi Mencetak Laporan Kunjungan Pasien Perbulan

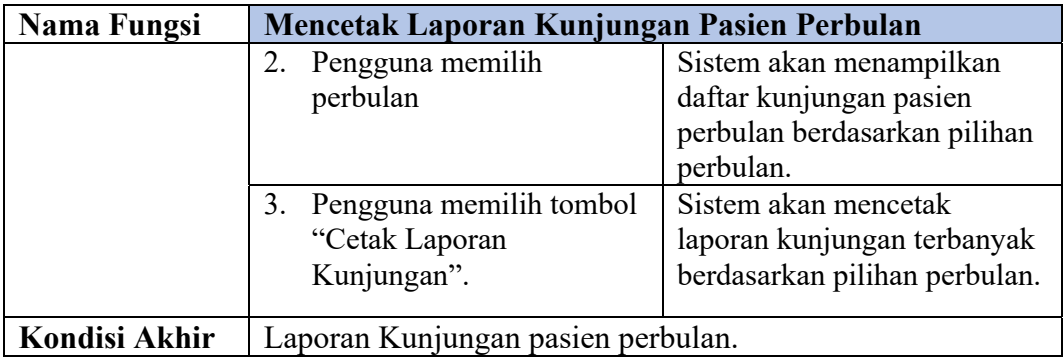

# **E. Perencanaan Sistem**

Tahapan selanjutnya adalah perencanaan, pada tahap ini penulis akan menjabarkan hal apa saja yang dibutuhkan dalam pembuatan aplikasi. Hal tersebut akan dijelaskan pada Gambar 3.1.

# **E.1. Input**

1. Data dokter

Data dokter berisi informasi tentang dokter seperti, id dokter, nama dokter, nomor telepon dokter, alamat dokter, dan jenis kelamin.

2. Data Jadwal Dokter

Data jadwal dokter berisi informasi tentang id jadwal dokter, nama dokter dan jadwal dokter.

3. Data Pegawai

Data pegawai berisi informasi tentang pegawai seperti, id pegawai, nama, alamat dan jenis kelamin.

4. Data Perawat

Data perawat berisi informasi tentang perawat seperti, id perawat, nama, alamat dan jenis kelamin.

5. Data Keluhan

Data keluhan berisi informasi tentang keluhan seperti id keluhan, nama keluhan, keterangan keluhan.

6. Data Tindakan

Data tindakan berisi informasi tentang tindakan seperti id tindakan, nama tindakan dan keterangan tindakan.

7. Data penyakit

Data penyakit berisi informasi tentang penyakit seperti id penyakit, nama penyakit dan keterangan.

8. Data Obat

Data obat berisi informasi tentang obat seperti id obat, nama obat dan keterangan obat.

9. Data pasien

R

Data pasien berisi informasi tentang pasien seperti, id pasien, nama pasien, tanggal lahir pasien, umur, alamat pasien, nomor telepon pasien dan jenis kelamin pasien.

# **E.2. Proses**

# Selanjutnya diproses dengan melakukan *input* data tersebut untuk merumuskan Aplikasi Rekam Medis pada Klinik TS Beauty CenterBojonegoro. Tahap perumusan tersebut adalah sebagai berikut:

1. *Maintenance* Data Dokter

*Maintenance* data dokter merupakan fungsi untuk memproses seluruh data dokter menjadi daftar.

2. *Maintenance* Data Jadwal Dokter

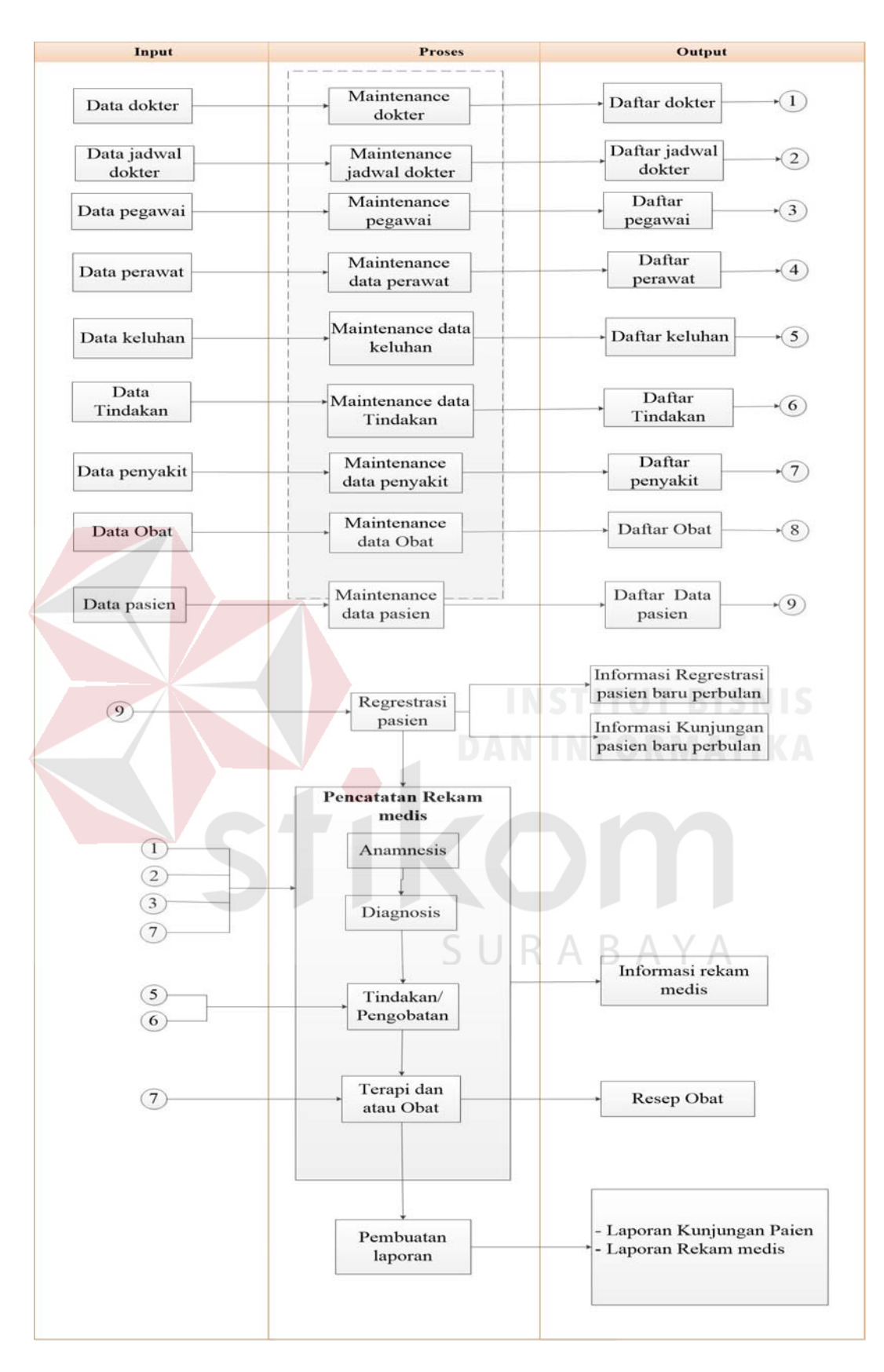

Gambar 3.1 Diagram *Input Proses Output* 

3. *Maintenance* Data Pegawai

*Maintenance* data pegawai merupakan fungsi untuk memproses seluruh data pegawai menjadi daftar.

4. *Maintenance* Data Perawat

*Maintenance* data perawat merupakan fungsi untuk memproses seluruh data perawat menjadi daftar.

5. *Maintenance* Data Keluhan

*Maintenance* data keluhan merupakan fungsi untuk memproses seluruh data keluhan menjadi daftar.

- 6. *Maintenance* Data Tindakan *Maintenance* data tindakan merupakan fungsi untuk memproses seluruh data tindakan menjadi daftar.
- 7. *Maintenance* Data Penyakit *Maintenance* data penyakit merupakan fungsi untuk memproses seluruh data  $\overline{A}$  $\overline{A}$ к penyakit menjadi daftar.
- 8. *Maintenance* Data Obat

*Maintenance* data obat merupakan fungsi untuk memproses seluruh data obat menjadi daftar.

9. *Maintenance* Data Pasien

*Maintenance* data pasien merupakan fungsi untuk memproses seluruh data pasien menjadi daftar.

10. Registrasi Pasien

Fungsi registrasi pasien untuk mencatat pasien selama berkunjung.

11. Anamnesis

Anamnesis merupakan fungsi untuk mencatat dan menyimpan hasil *history* pemeriksaan pasien.

12. Diagnosis

Diagnosis merupakan fungsi untuk mencatat dan menyimpan hasil *history* pemeriksaan pasien.

13. Tindakan/Pegobatan

Tindakan merupakan fungsi untuk mencatat dan menyimpan hasil *history*  pemeriksaan pasien.

14. Terapi/Obat

Terapi/Obat merupakan fungsi untuk mencatat dan menyimpan hasil *history* pemeriksaan pasien.

# 15. Pembuatan Laporan

Fungsi membuat laporan untuk memudahkan bagian *managerial* dalam mengambil keputusan. SURABAYA

### **E.3. Output**

Selanjutnya diproses untuk mendapatkan output berupa laporan pada Rekam Medis Pasien Berbasis *Web* Pada Klinik TS Beauty CenterBojonegoro *output* yang dihasilkan sebagai berikut:

1. Daftar Dokter

Didapatkan dari data dokter yang terdaftar.

2. Daftar Jadwal Dokter

Didapatkan dari data jadwal dokter yang terdaftar.

3. Daftar Pegawai

Didapatkan dari data pegawai yang terdaftar.

4. Daftar Perawat

Didapatkan dari data perawat yang terdaftar.

5. Daftar Keluhan

Didapatkan dari data keluhan yang terdaftar.

6. Daftar Tindakan

Didapatkan dari data dokter yang terdaftar.

7. Daftar Penyakit

Didapatkan dari data penyakit yang terdaftar.

8. Daftar Obat

Didapatkan dari data obat yang terdaftar.

9. Daftar Pasien

Didapatkan dari data pasien yang terdaftar.

10. Informasi Regrestrasi pasien baru perbulan

Informasi regrestrasi pasien baru diperoleh dari hasil rekap data pasien yang ВA  $\overline{A}$  $\overline{A}$ terdaftar.

11. Informasi Kunjungan pasien baru perbulan

Informasi kunjungan pasien diperoleh dari hasil rekap data pasien yang datang.

12. Informasi Rekam Medis

Informasi rekam medis didapatkan dari hasil pemeriksaan dokter.

13. Resep Obat

Resep obat didapatkan dari proses pemeriksaan dokter.

14. Laporan Kunjungan pasien

Laporan kunjungan pasien diperoleh dari hasil rekap data pasien yang datang.

15. Laporan Rekam Medis

Laporan rekam medis diperoleh dari hasil rekap data pasien yang melakukan konsultasi dengan dokter dan kunjungan di Klinik.

# **F. Analisis Kebutuhan Sistem**

Analisis kebutuhan sistem adalah analisis dari kebutuhan sistem yang diperlukan untuk mencapai tujuan yang ingin dicapai dan untuk membangun aplikasi yang sesuai dengan hasil dari desain program, sekaligus untuk pendukung proses dokumentasi dari setiap aktivitas pengkodean. Berikut ini adalah aplikasi pendukung yang digunakan yaitu:

- 1. Notepad++
- 2. Xampp
- 3. MySQL
- 4. Google Chrome

Perangkat keras dibutuhkan berdasarkan kebutuhan minimal untuk pendukung penggunaan sistem antara lain:  $\bigcup$   $R$   $\triangle$   $B$   $\triangle$   $\bigvee$   $A$ 

- 1. Processor AMD A8 atau setingkat
- 2. RAM 2 Gigabytes DDR3
- 3. Harddisk Drive 500 Gigabytes
- 4. Peralatan input standar (keyboard dan mouse)
- 5. Monitor

#### **3.3.2 Perancangan Sistem**

Pada tahap ini dilakukan proses perancangan sebagai bahan pembuatan aplikasi rekam medis pada Klinik TS Beauty Center Bojonegoro. Pada tahap perancangan sistem diawali dengan perancangan proses, perancangan sistem data dan perancangan antar muka.

### **A. Sitemap**

*Sitemap* merupakan salah satu alat yang membantu untuk mempermudah pengenalan peta situs pada suatu *website*. Sitemap dapat dilihat pada gambar di bawah ini:

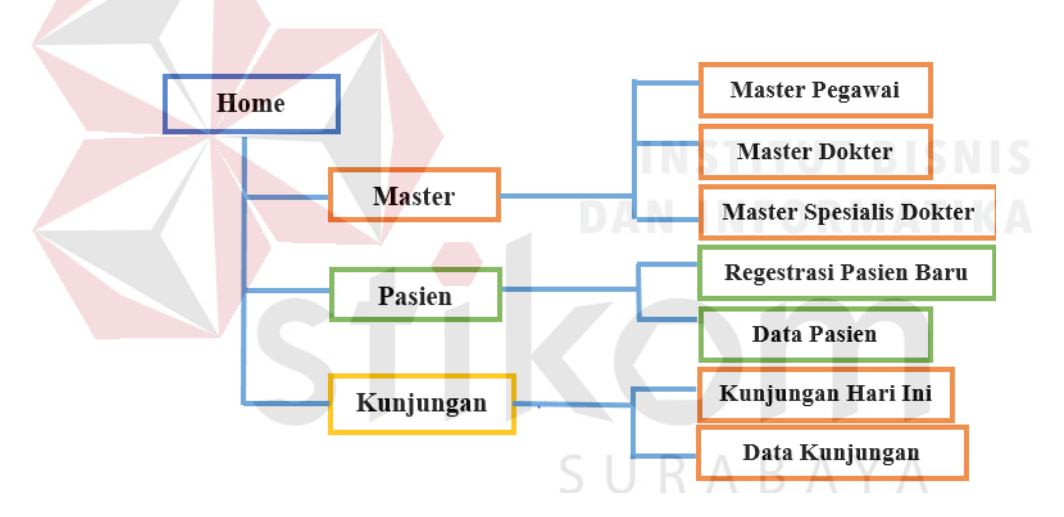

Gambar 3.2 Sitemap

# **B. Alur Proses Bisnis**

Dalam alur proses bisnis klinik TS Beauty Centermemiliki satu proses bisnis utama yaitu alur proses rekam medis. Pada Gambar 3.3 merupakan alur proses bisnis yang ada pada klinik saat ini, dan pada Gambar 3.4 merupakan alur proses rekam medis yang telah dibuat. Pada Gambar 3.4 menunjukkan bahwa Pasien harus melakukan Pendaftaran melalui sistem kemudian mendapatkan kartu daftar selain itu dapat melihat Data Rekam Medis dan Jadwal Dokter. Dari sisi Administrasi melakukan *Log-in* untuk mencari data member pasien atau membuat data member pasien. Dari sisi Dokter akan menerima notifikasi Data Pasien, kemudian dokter akan melihat Data Rekam Medis Pasien unutuk melakukan Analisa serta Diagnosis kemudian membuat Resep atau Melakukan Tindakan. Kemudian dari sisi Perawat akan menerima Data Tindakan dari Dokter dan membuatkan Kartu Rekam Medis, dan Bagian Obat juga akan menerima notifikasi resep dari Dokter untuk memproses resep yang diminta.

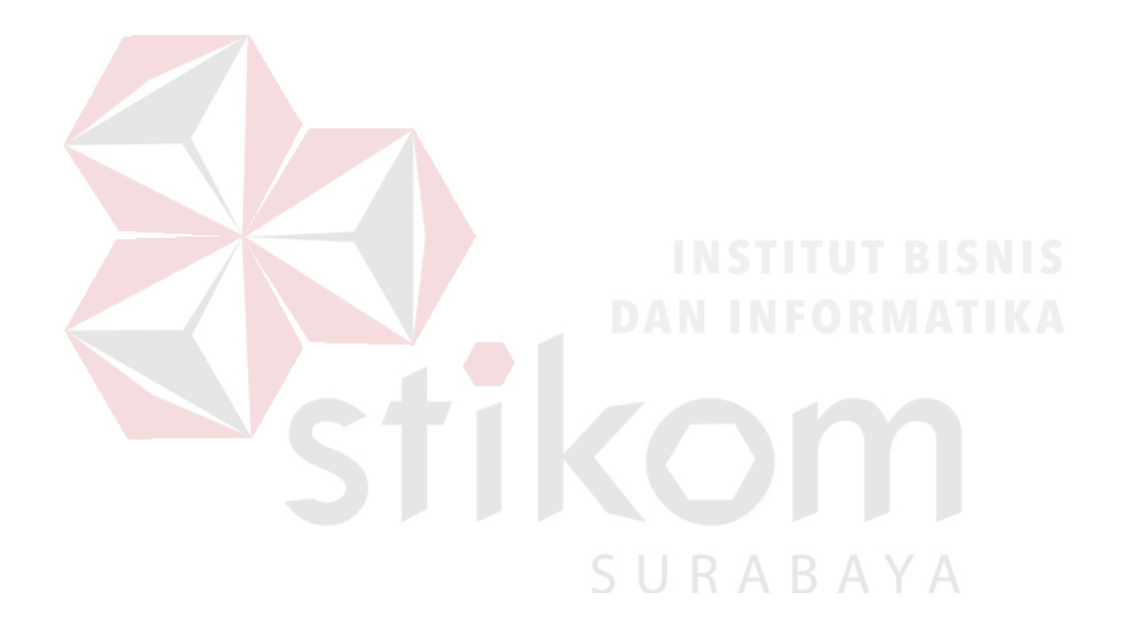
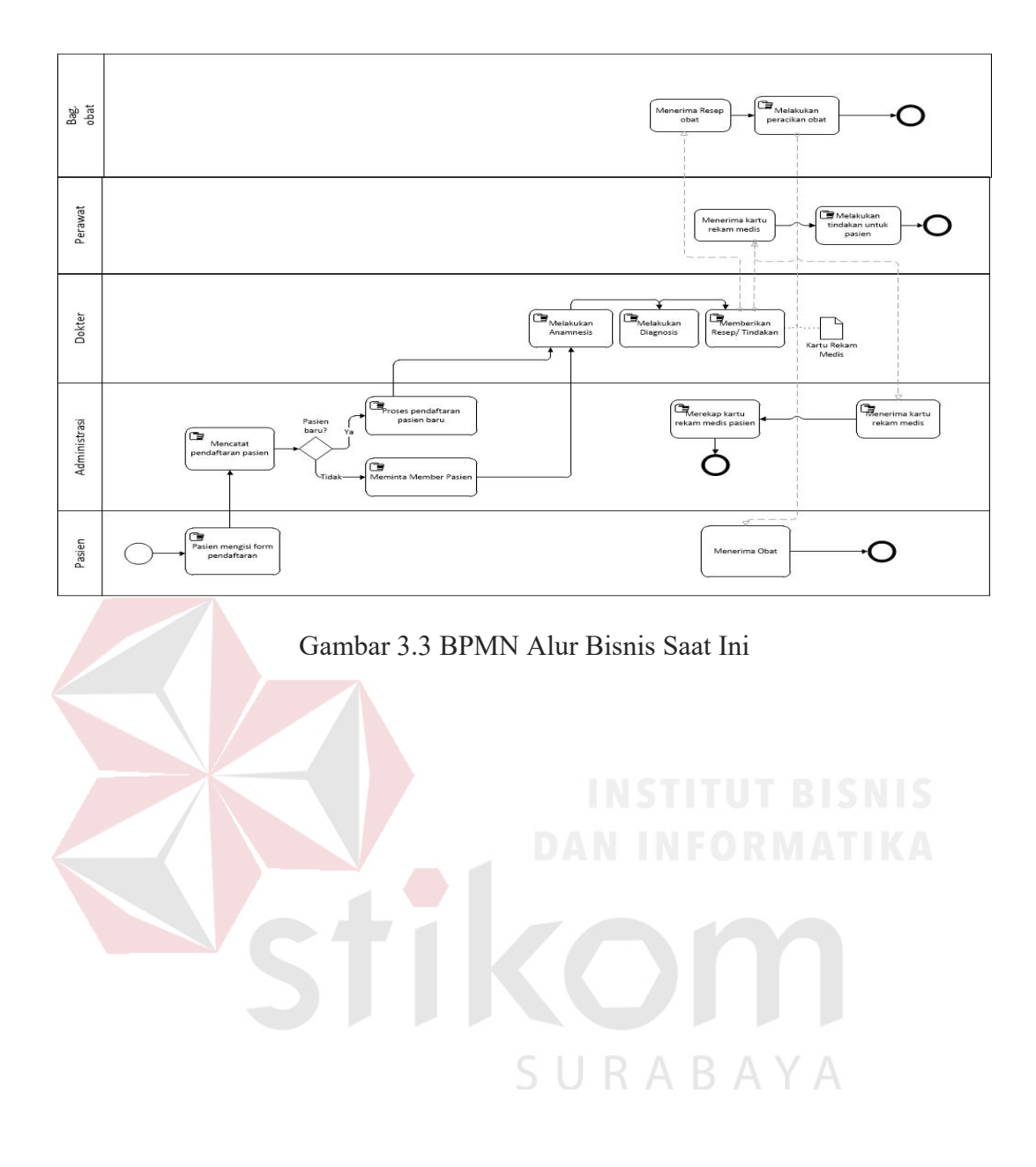

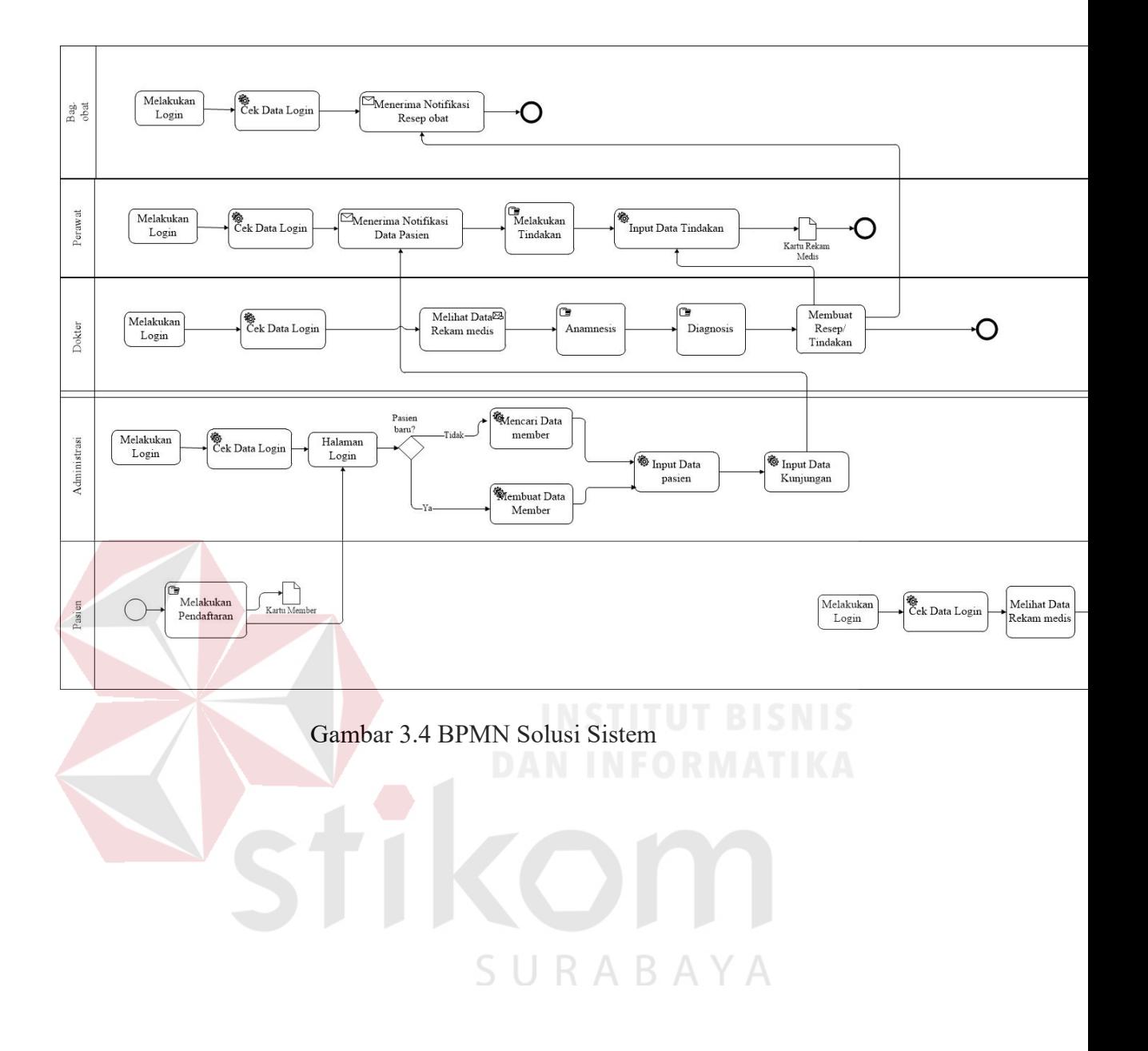

### **B.1 Context Diagram**

*Context Diagram* adalah gambaran menyeluruh dari DFD. Di dalam *Context Diagram* terdapat dua (4) *External Entitiy* yaitu Pengguna yang meliputi dokter, pasien, administrasi, perawat. Pada gambar proses di bawah akan menjelaskan bahwa terdapat dua (2) *entity* yaitu administrasi dan perawat. Administrasi *input* data dokter, data perawat, data pasien, data keluhan*,* data penyakit, data obat, pendaftaran*.* Perawat data rekam medis. Gambar *Context Diagram* dapat dilihat pada Gambar 3.5.

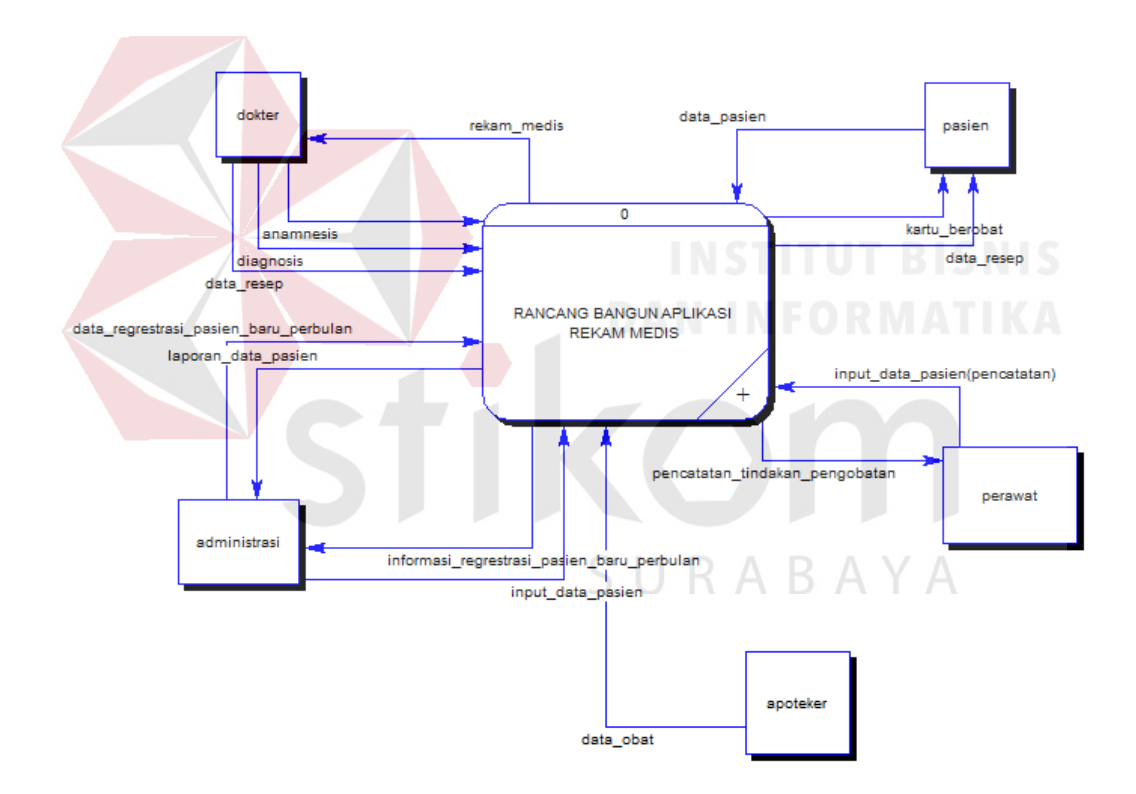

Gambar 3.5 Context Diagram

## **B.2 Diagram Jenjang Proses**

Diagram jenjang proses berfungsi untuk menggambarkan hubungan dari proses yang ada dan mendukung sistem rekam medis pada Klinik TS Beauty Center Bojonegoro.

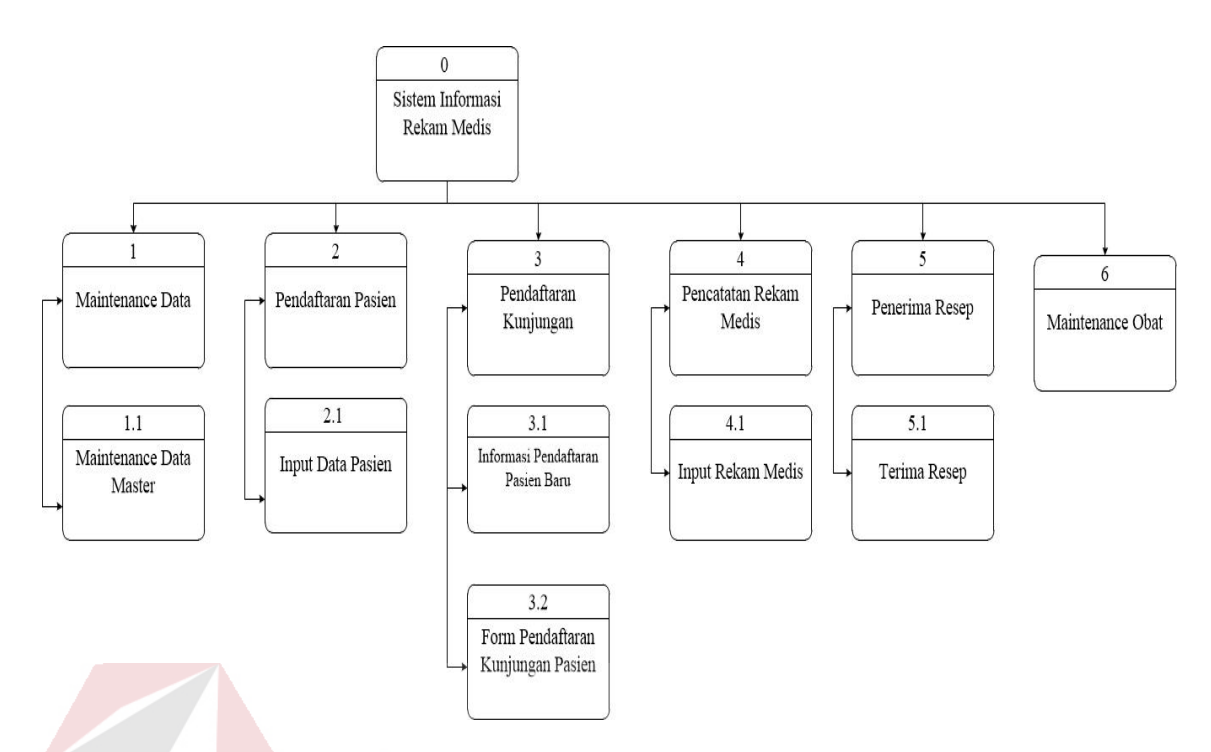

Gambar 3.6 Diagram Jenjang Aplikasi Rekam Medis

## **B.3 DFD Level 0**

DFD level 0 merupakan hasil *decompose* dari *context diagram*, yang menjelaskan lebih detil lagi terhadap setiap aliran proses di dalamnya. Tiap proses didalamnya membuat hubungan yang saling terkait satu sama lain sehingga membentuk aliran proses yang menggambarkan proses penjualan. Pada Gambar 3.7 merupakan DFD level 0 yang dibagi menjadi empat proses.

## **B.4 DFD Level 1**

Pada pembuatan *data flow diagram* (DFD) level satu dan dua ini memiliki fungsi untuk menjelaskan alur sistem secara lebih detil. Empat fungsi yang ada akan dijelaskan secara detil berdasarkan urutan proses pada sistem, pada Gambar 3.8 dan Gambar 3.9.

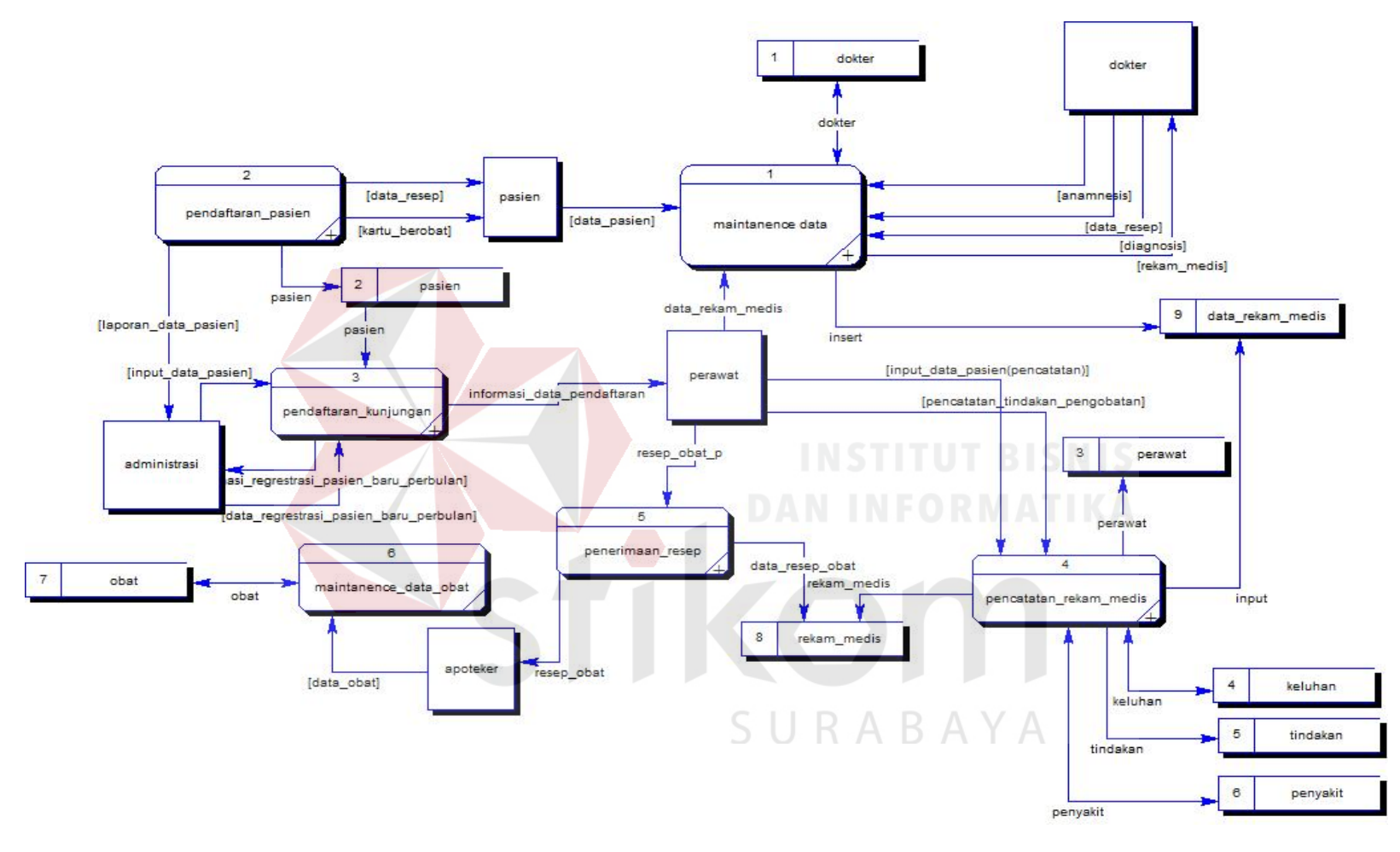

Gambar 3.7 DFD Level 0

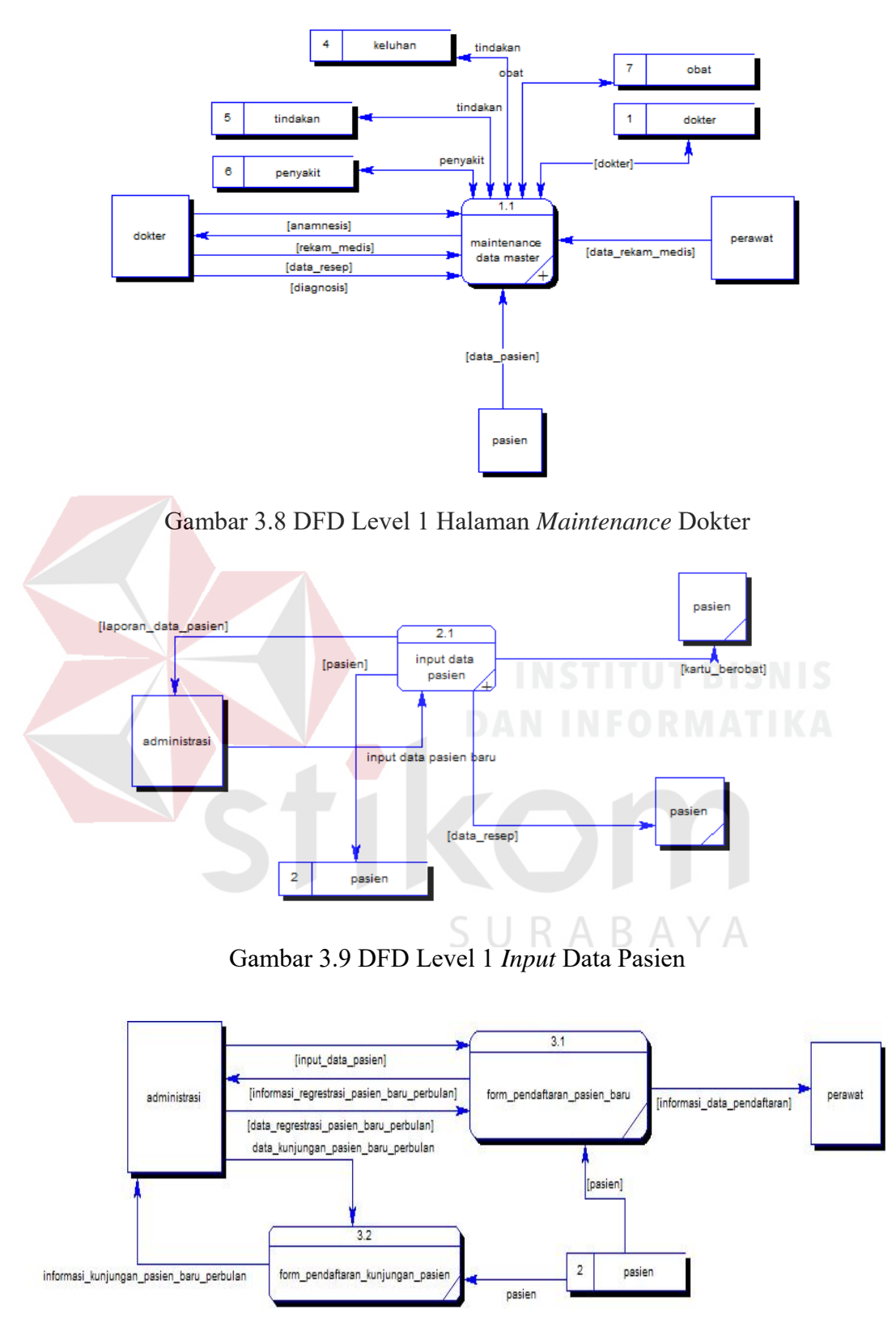

Gambar 3.10 DFD Level 1 Form Pendaftaran

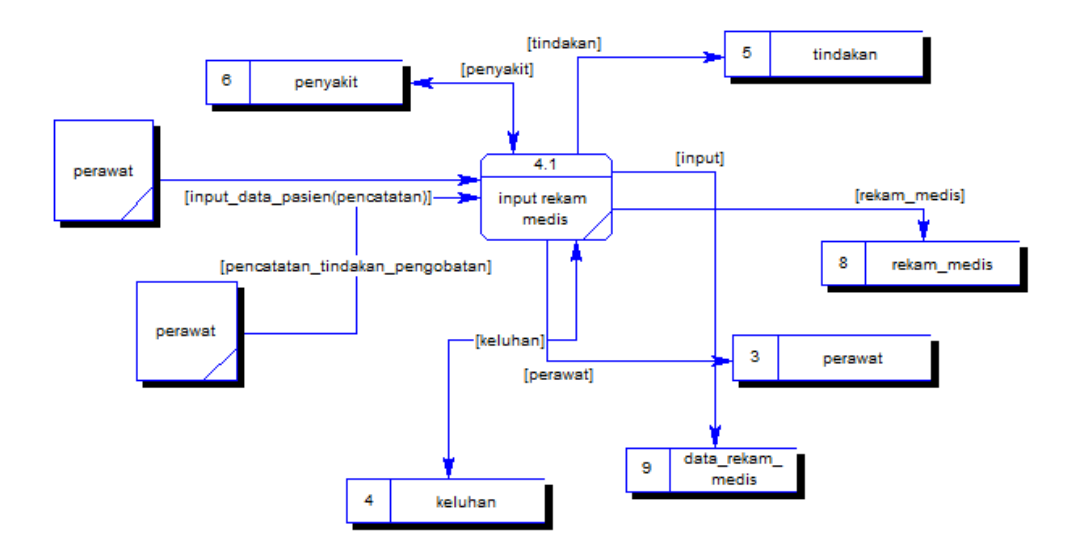

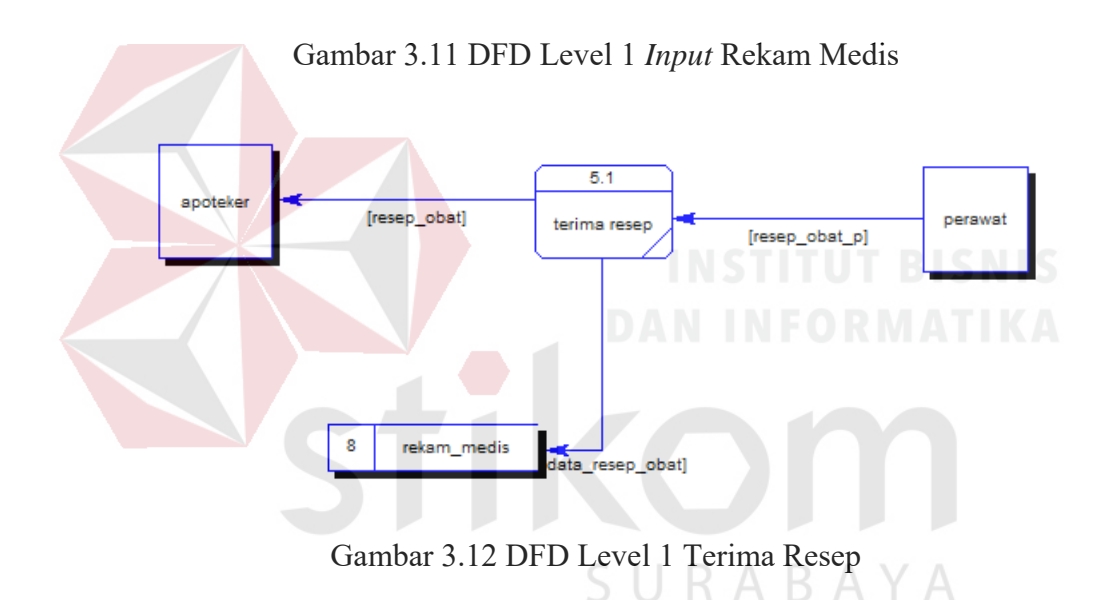

## **C. Perancangan Data**

Setelah melakukan perancangan proses sistem dengan menggunakan *software requirment*, *context diagram* dan *data flow diagram,* proses selanjutnya yaitu merancang data. Perancangan data dimulai dengan membuat *entity relationship diagram* (ERD) dan struktur tabel.

## **C.1 Entity Relationship Diagram**

ERD menggambarkan tabel – tabel yang digunakan dalam pembuatan Aplikasi rekam medis. Pada *Entity Relationship Diagram* ERD dibagi menjadi yaitu *Conceptual Data Model* (PDM) dan *Physical Data Model* (PDM)*.* 

1. Conceptual Data Model (CDM)

CDM menggambarkan secara keseluruhan dari konsep struktur basis data yang dirancang untuk suatu sistem. Pada CDM ini akan ditampilkan hubungan antar entitas beserta *filed* yang dimiliki tiap entitas. Setiap entitas memiliki satu *primary key* yang berfungsi sebagai identias dari entitas tersebut. *Primary key*  juga berfungsi untuk menghubungkan entitas satu dengan entitas leinnya yang dibutuhkan oleh sistem. CDM pada sistem rekam medis ini merupakan hasil dari *data store* pada DFD. Berdasarkan *generate* pada *data store* di DFD, dari pemilihan petugas lapangan terdapat 12 tabel antara lain : tabel pasien, dokter, spesialis, pegawai, tipe pegawai, penyakit, jenis penyakit, tindakan, tindakan medis, obat, kunjungan, jadwal.

2. Physical Data Model (PDM)

PDM menggambarkan secara detil tentang konsep basis data yang dirancang untuk suatu sistem yang berasal dari *generate* CDM. Didalam PDM telah tergambar jelas relasi antar entitas beserta *primary key* dan *foreign key* dari masing-masing entitas. Pada PDM sistem ini memiliki 12 tabel awal dari proses CDM dan tertambah 3 tabel karena adanya relasi *many to many* dari beberapa tabel: tabel diagnosis penyakit, tabel obat medis, tabel spesialisasi dokter. Dari model PDM ini nantinya akan di*generate* untuk menghasilkan database dalam *Database Management System (DBMS).* 

R A

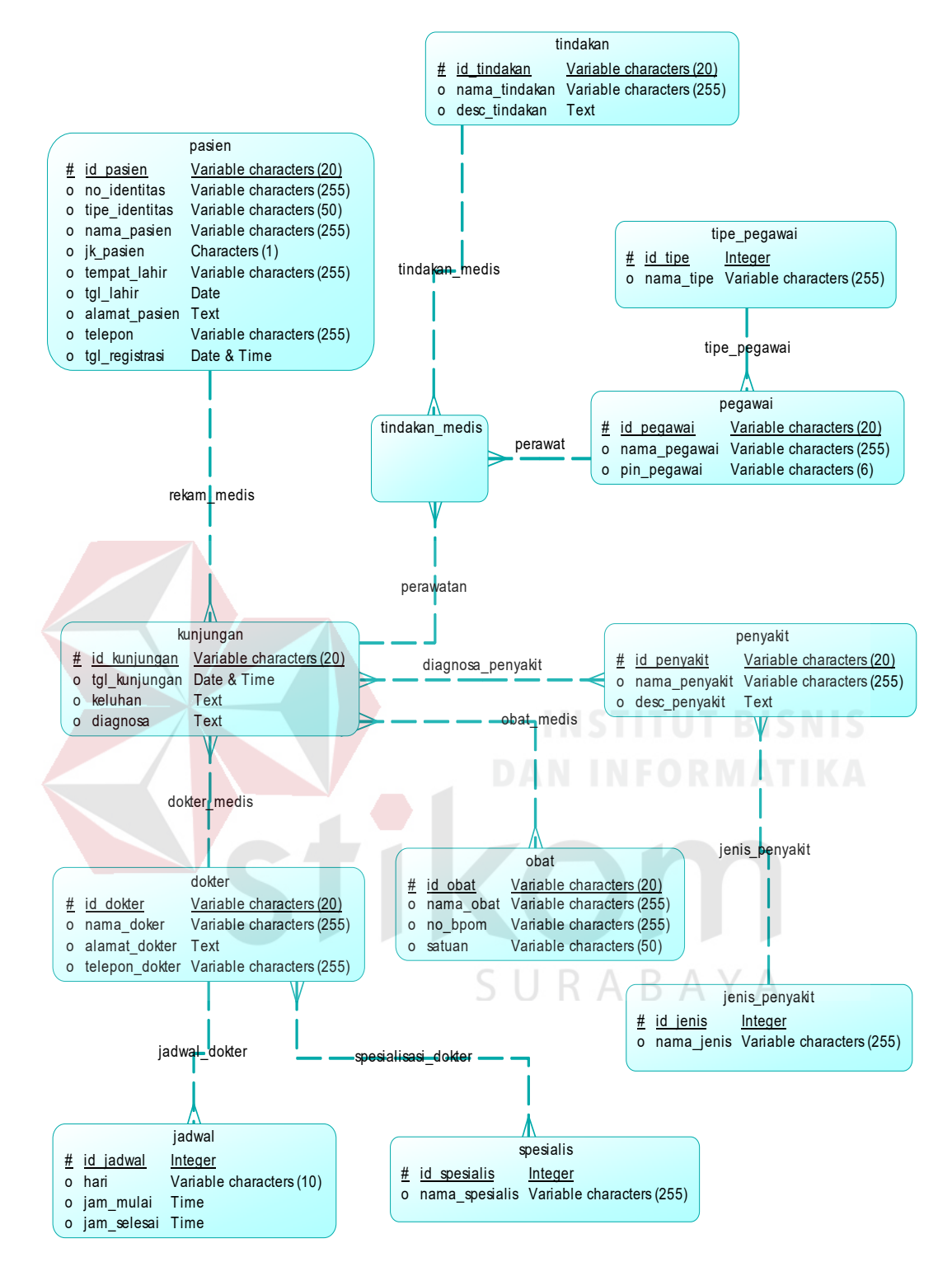

Gambar 3.13 Conceptual Data Model

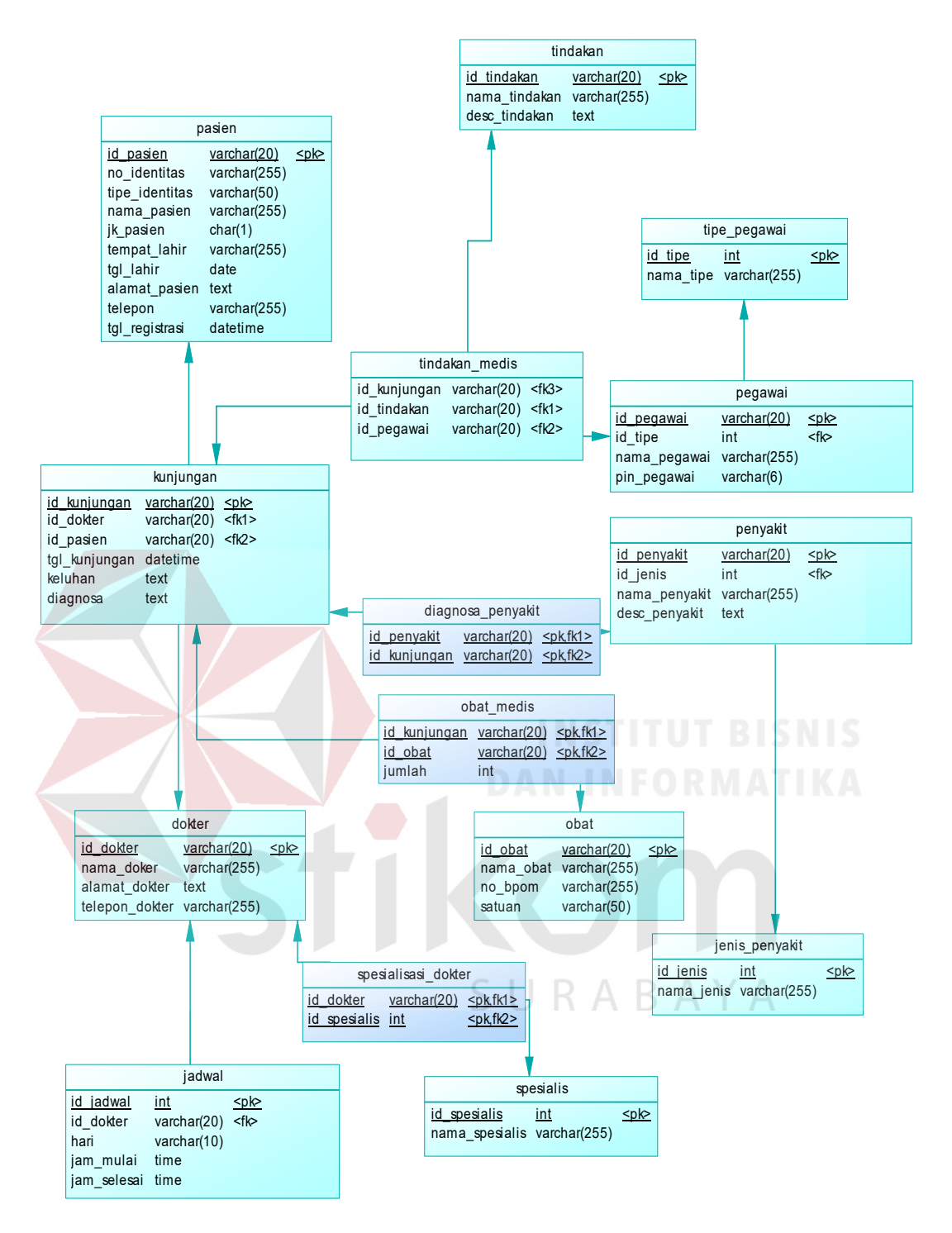

Gambar 3.14 Physical Data Model

## **C.2 Struktur Tabel**

Struktur Tabel merupakan tahapan terakhir setelah dilakukkannya generate database dari PDM. Tahap ini digunakan untuk mengetahui struktur tabel secara lebih rinci. Rancangan struktur tabel dapat dilihat pada Tabel 3.20 sampai Tabel 3.32 dibawah ini:

a. Tabel Dokter

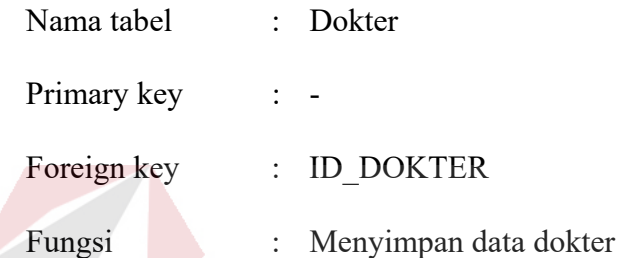

# Tabel 3.20 Dokter<br>MISTITUITEN SANTS

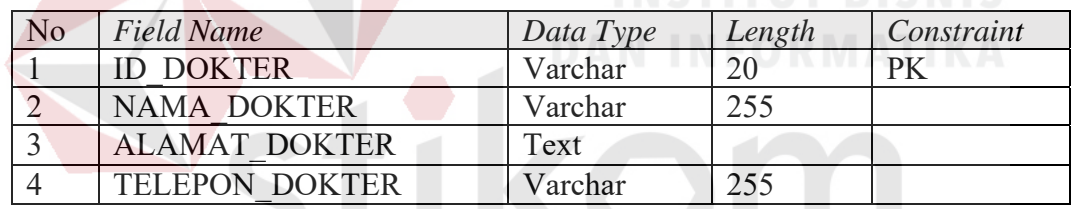

SURABAYA b. Tabel Spesialis Dokter

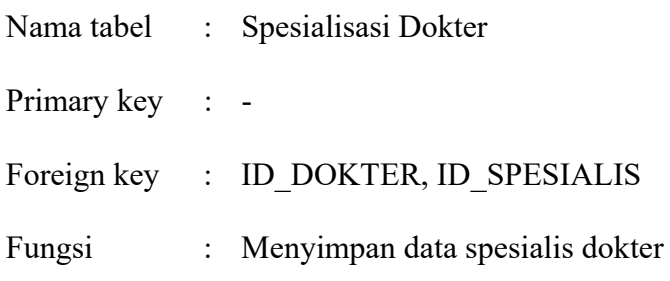

## Tabel 3.21 Spesialis Dokter

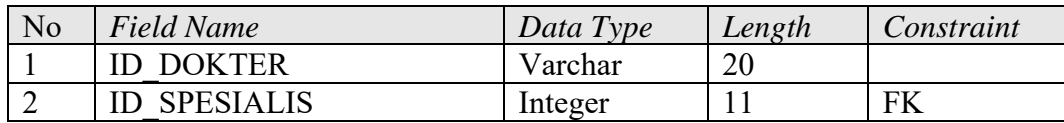

c. Tabel Spesialis

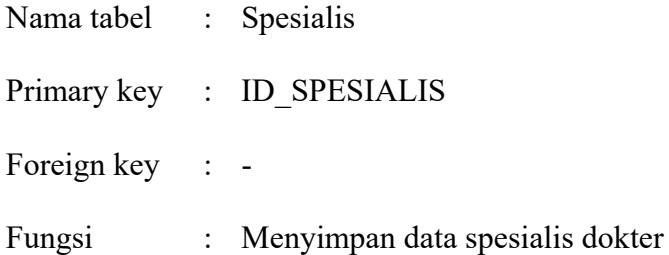

Tabel 3.22 Spesialis

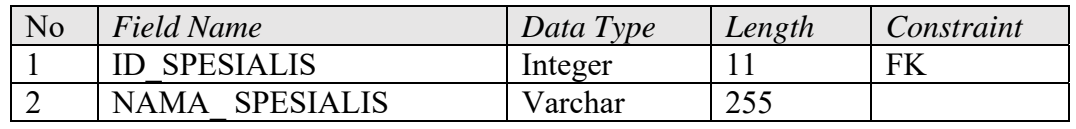

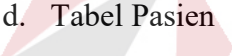

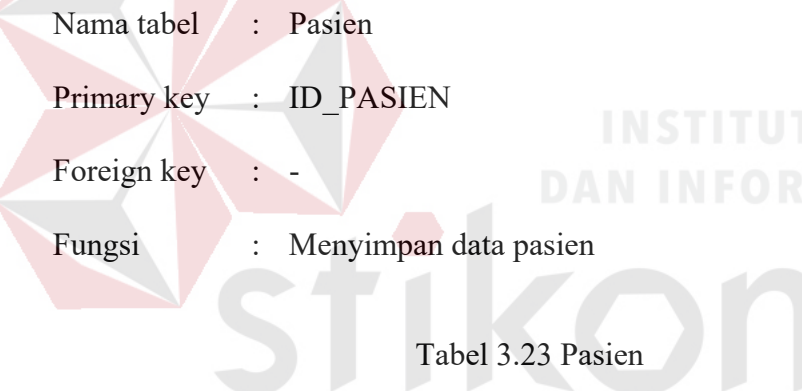

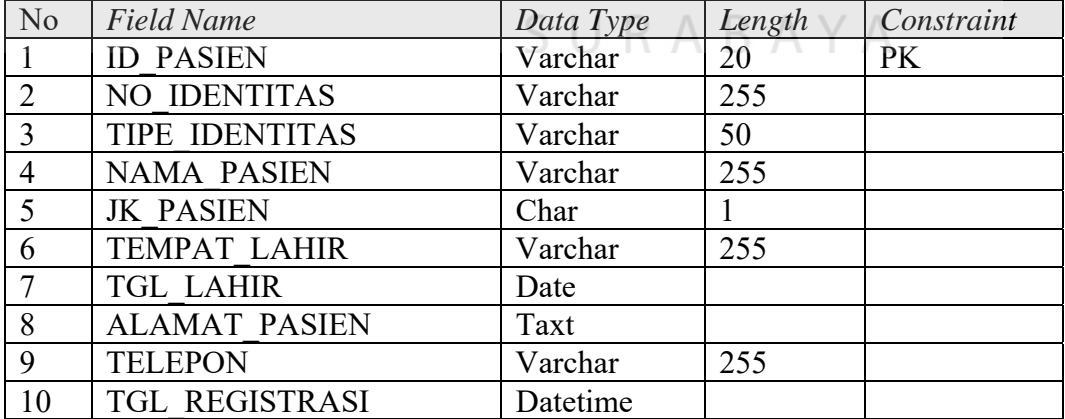

e. Tabel Pegawai

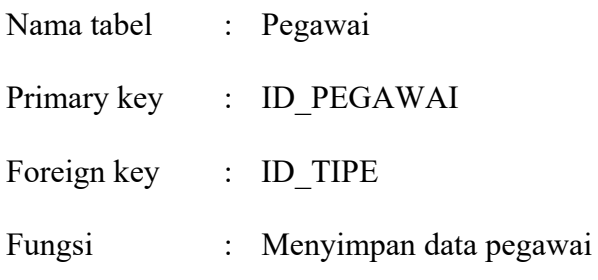

Tabel 3.24 Pegawai

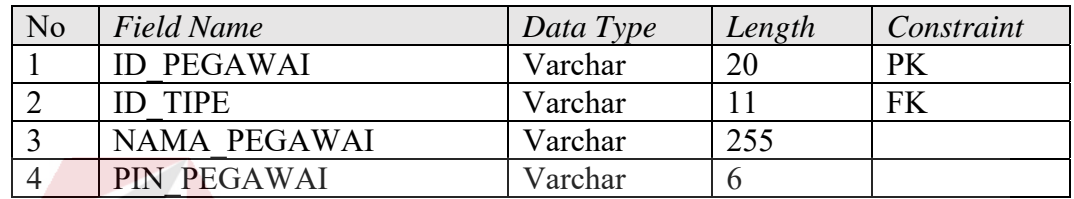

## f. Tabel Tipe Pegawai

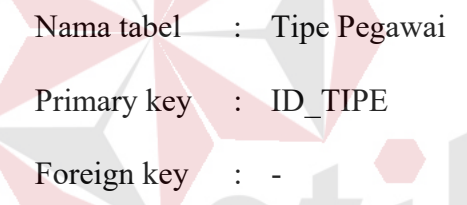

 $A$ 

Fungsi : Menyimpan data tipe pegawai

Tabel 3.25 Tipe Pegawai А

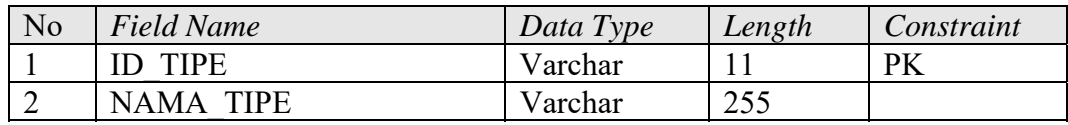

## g. Tabel Obat

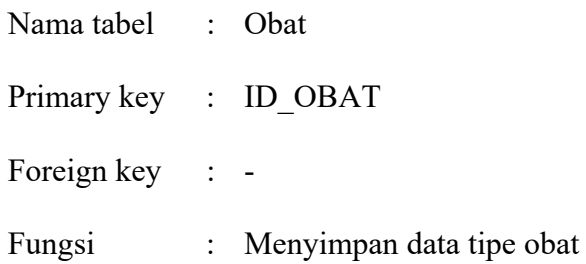

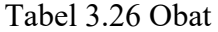

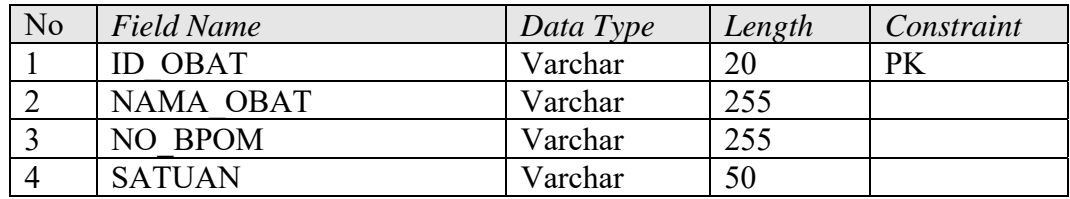

## h. Tabel Obat Medis

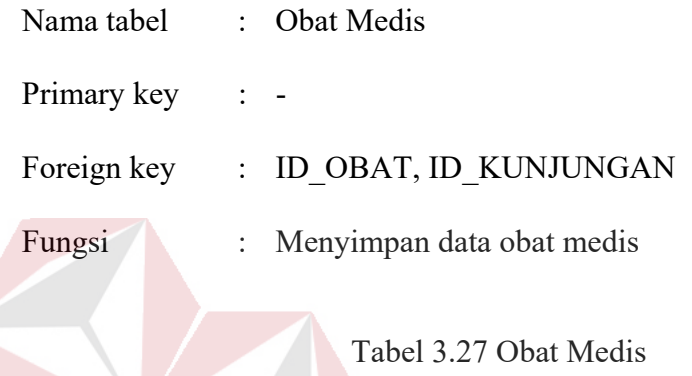

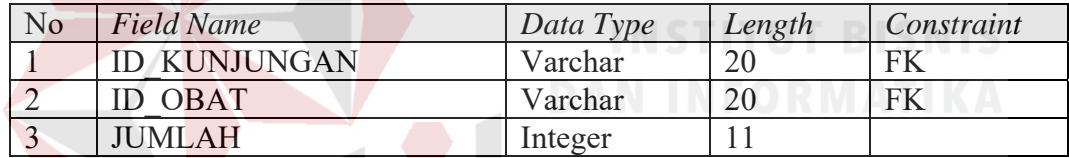

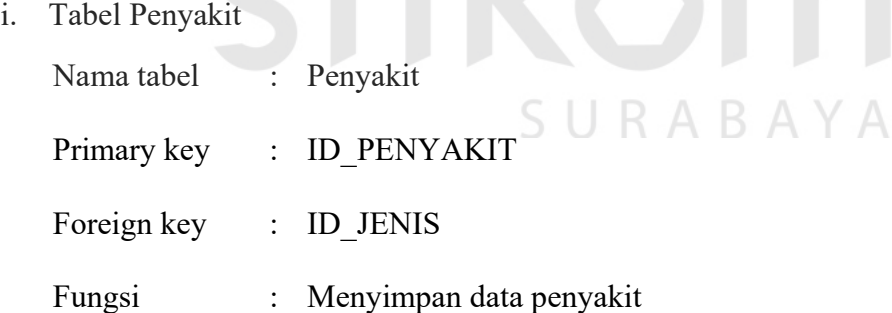

Tabel 3.28 Penyakit

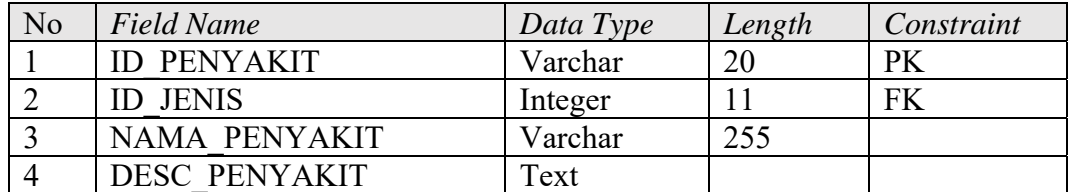

j. Tabel Diagnosa Penyakit

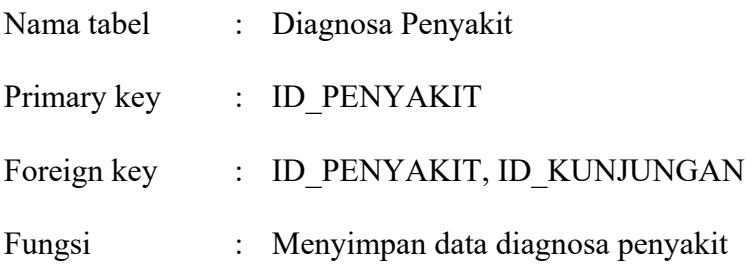

Tabel 3.29 Diagnosa Penyakit

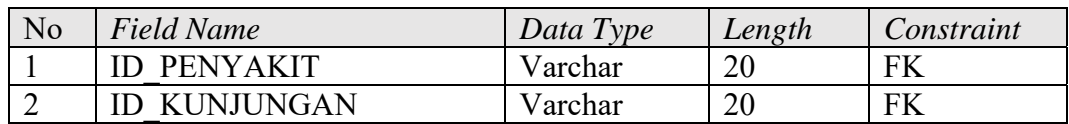

## k. Tabel Jenis Penyakit

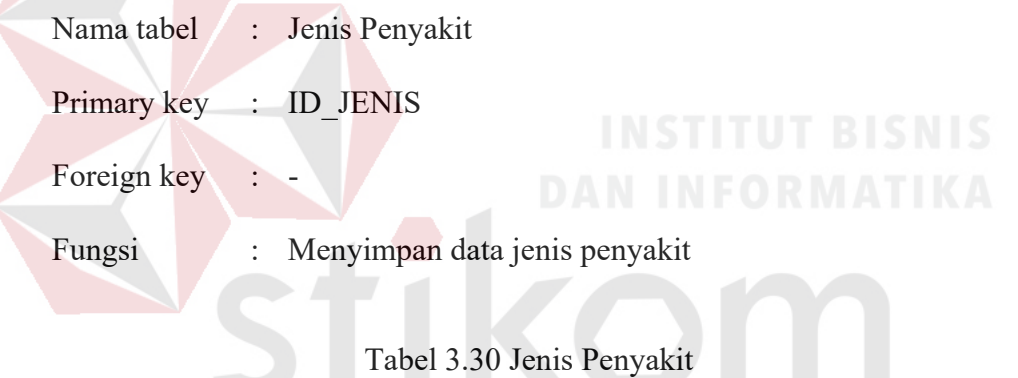

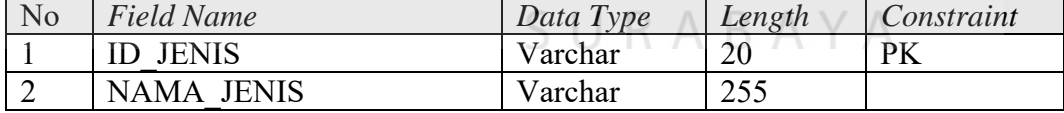

## l. Tabel Tindakan

 $\Gamma$ 

- Nama tabel : Tindakan
- Primary key : ID\_TINDAKAN

Foreign key : -

Fungsi : Menyimpan data tindakan

| No | <b>Field Name</b> | Data Type | Length | Constraint |
|----|-------------------|-----------|--------|------------|
|    | ID TINDAKAN       | Varchar   |        | РK         |
| ∠  | NAMA TINDAKAN     | Varchar   |        |            |
|    | DESC TINDAKAN     | `ext      |        |            |

Tabel 3.31 Tindakan

m. Tabel Diagnosa Penyakit

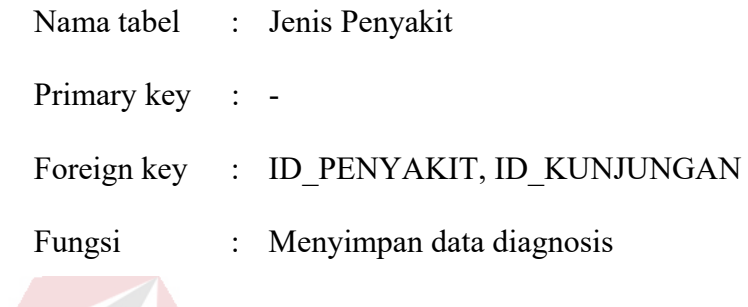

Tabel 3.32 Diagnosa Penyakit

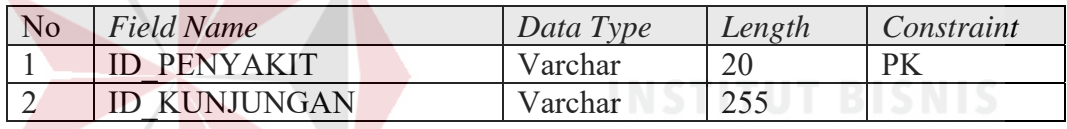

## **D. Perancangan Antar Muka**

Perancangan antar muka pengguna adalah *input* dan *output* awal tampilan dari rekam medis Klinik TS Beauty Center Bojonegoro berbasis *web*. sehingga perancangan antar muka akan berbentuk Halaman *web*. Rancangan antarmuka akan dibagi dan dijelaskan sesuai pengguna yang menggunakan aplikasi rekam medis.

## **D.1 Perancangan Antar Muka Administrasi**

1. Desain Halaman Login

Halaman ini merupakan tampilan awal dari aplikasi login. Halaman *Login* ini digunakan untuk membagi hak akses tiap user sesuai dengan *input*-an masingmasing *username* dan *password.* Rancangan halaman *login* digambarkan pada Gambar 3.15.

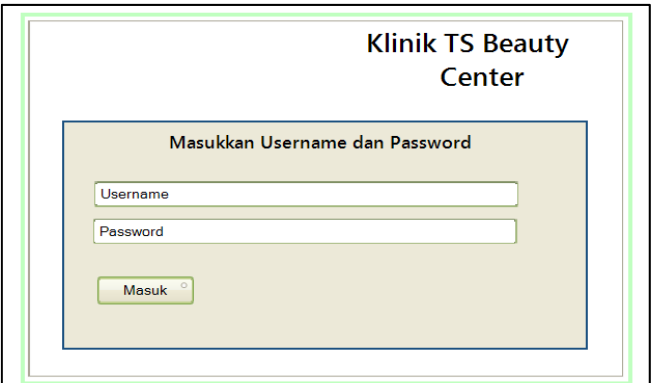

Gambar 3.15 Halaman Login

## 2. Halaman *Dasboard*

Halaman *dasboard* digunakan untuk melihat data kunjungan pasien secara keseluhan, diperoleh dari data pasien yang melakukan pemeriksaan di klinik. Rancangan halaman *dasboard* digambarkan pada Gambar 3.16.

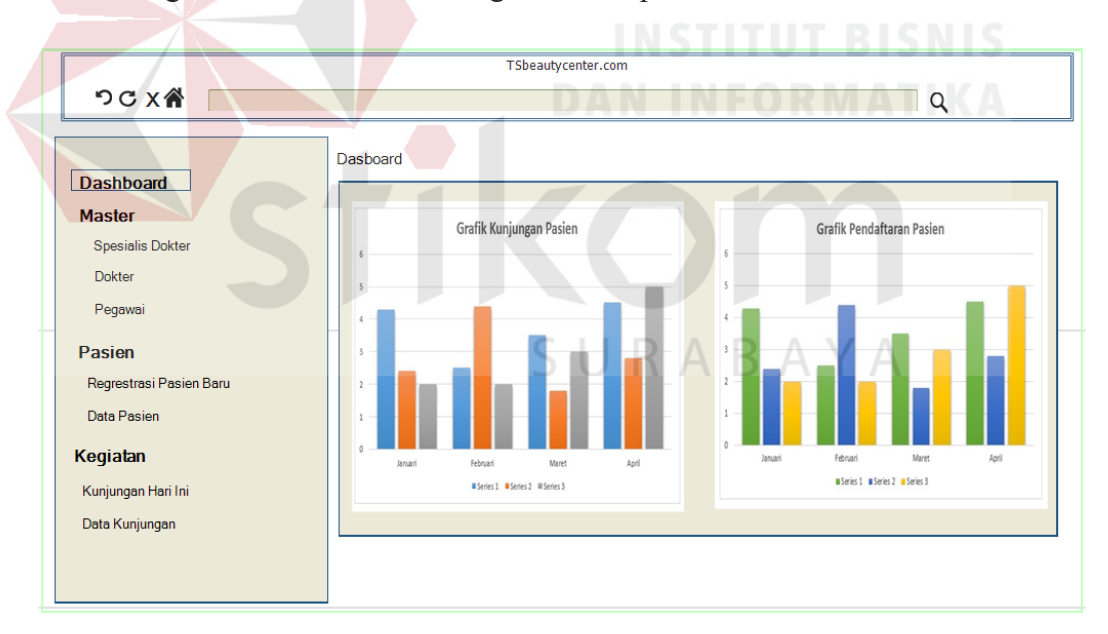

Gambar 3.16 Halaman *Dasboard* 

3. Master Spesialis Dokter

Halaman Data Spesialis Dokter digunakan untuk *input* data Spesialisasi Dokter. Administrasi dapat menambahkan data Spesialisasi sesuai dengan data yang telah tercatat. Rancangan halaman master spesialis dokter digambarkan pada Gambar 3.17 dan halaman tambah master spesialis dokter pada Gambar 3.18.

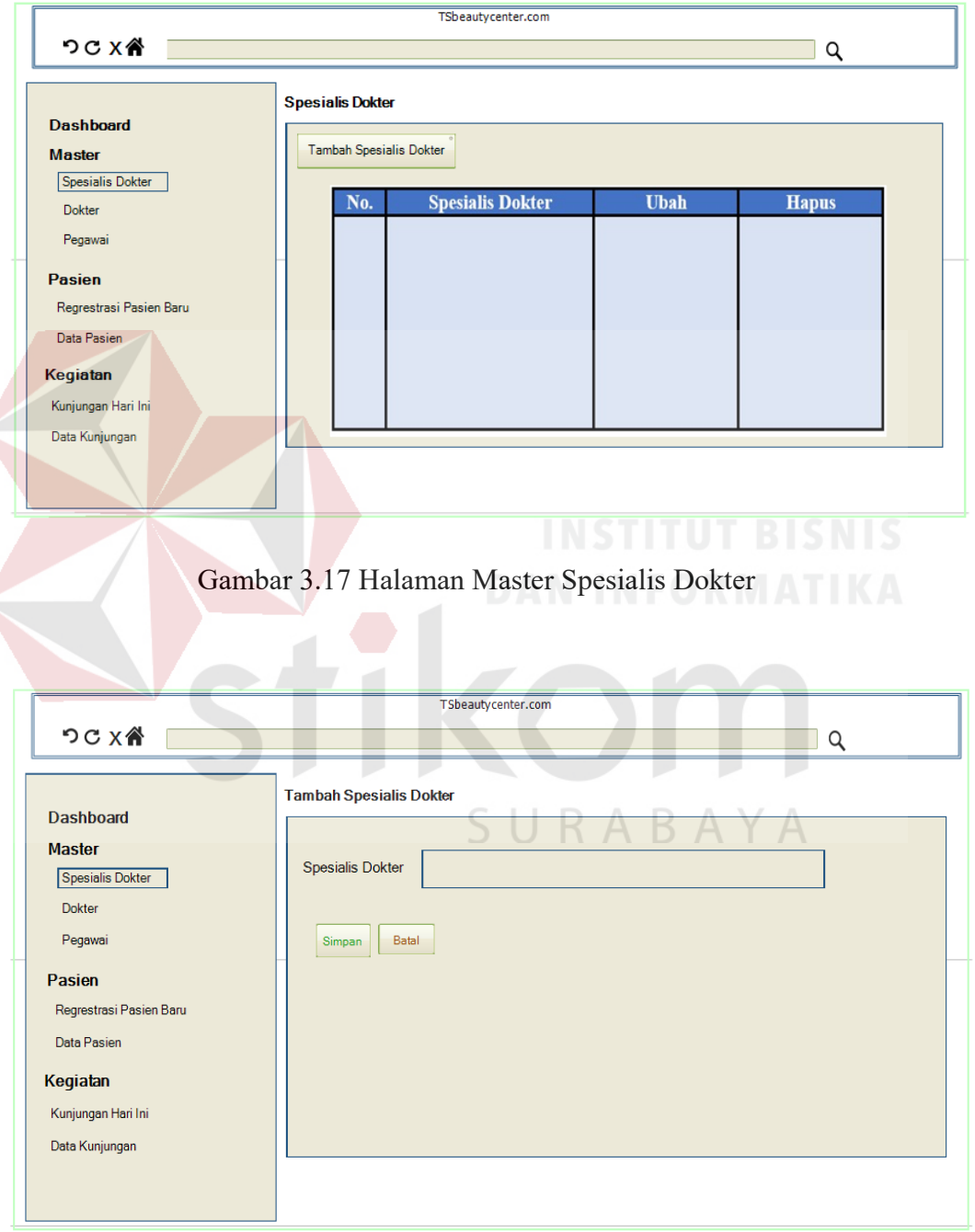

Gambar 3.18 Halaman Tambah Master Spesialis Dokter

4. Halaman Master Data Dokter

Kegiatan Kunjungan Hari Ini Data Kunjungan

Perancangan halaman master data dokter yang berfungsi untuk menyimpan dan mengubah data dokter. Rancangan halaman master data dokter digambarkan pada Gambar 3.19 dan halaman tambah master dokter pada Gambar 3.20.

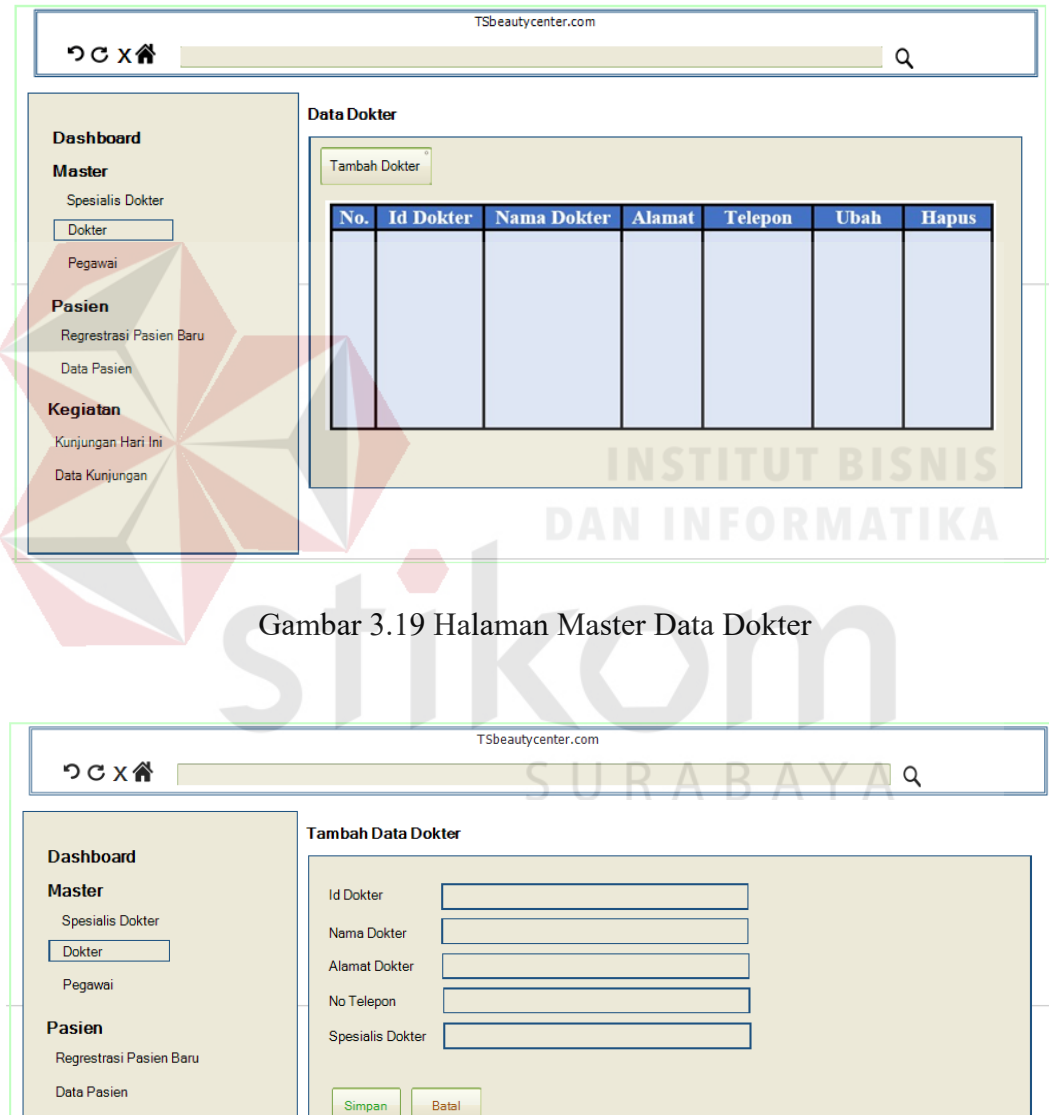

Gambar 3.20 Halaman Tambah Master Data Dokter

5. Halaman Jadwal Dokter

Halaman ini berfungsi untuk melihat dan menambah atau mengubah jadwal dokter yang terdaftar di klinik. Rancangan halaman jadwal dokter digambarkan pada Gambar 3.21 dan halaman edit jadwal dokter dilihat pada Gambar 3.22.

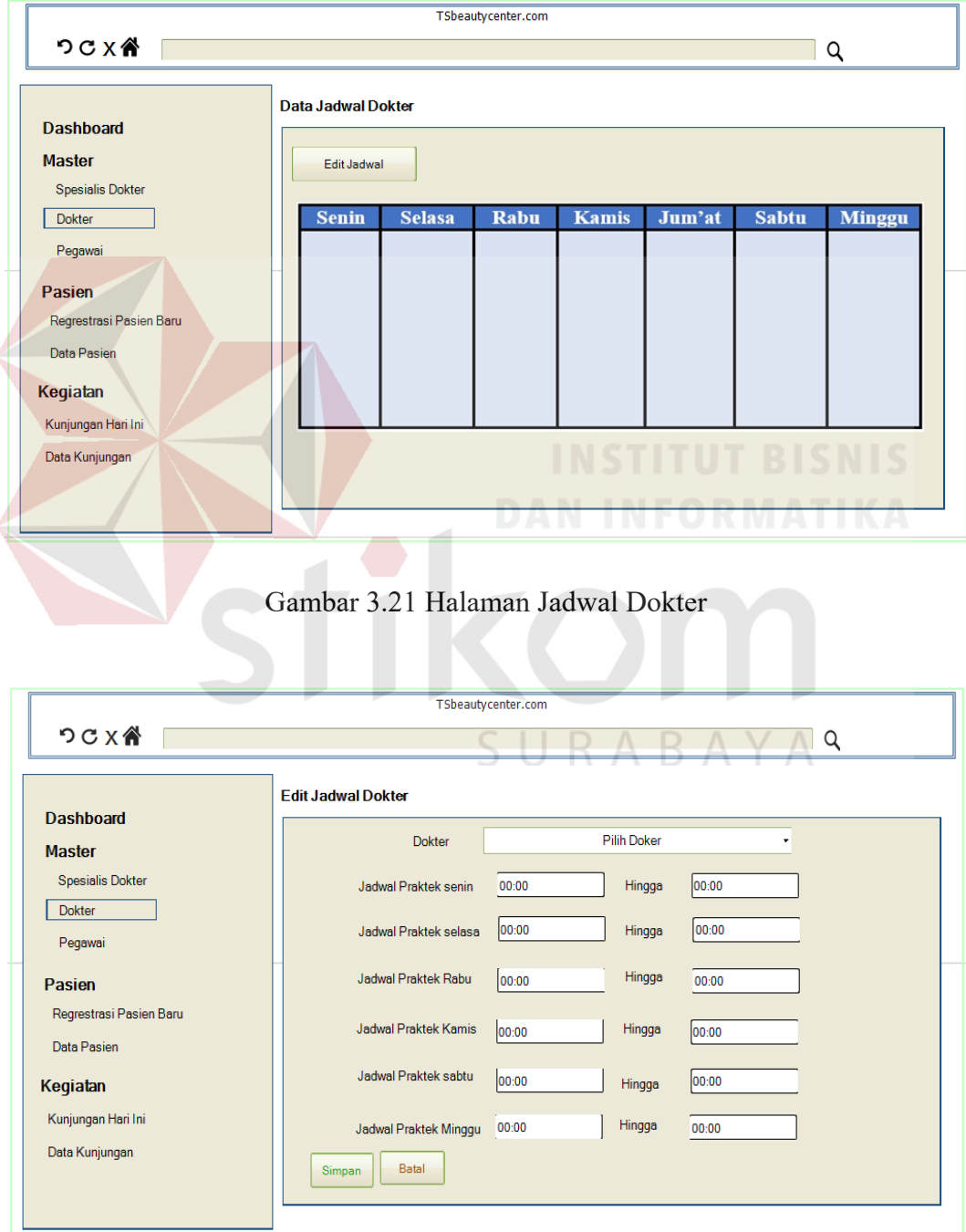

Gambar 3.22 Halaman Edit Jadwal Dokter

6. Halaman Master Pegawai

Perancangan Halaman master pegawai yang berfungsi untuk menyimpan dan mengubah data pegawai. Rancangan halaman master pegawai digambarkan pada Gambar 3.23 dan halaman tambah master pegawai pada Gambar 3.24.

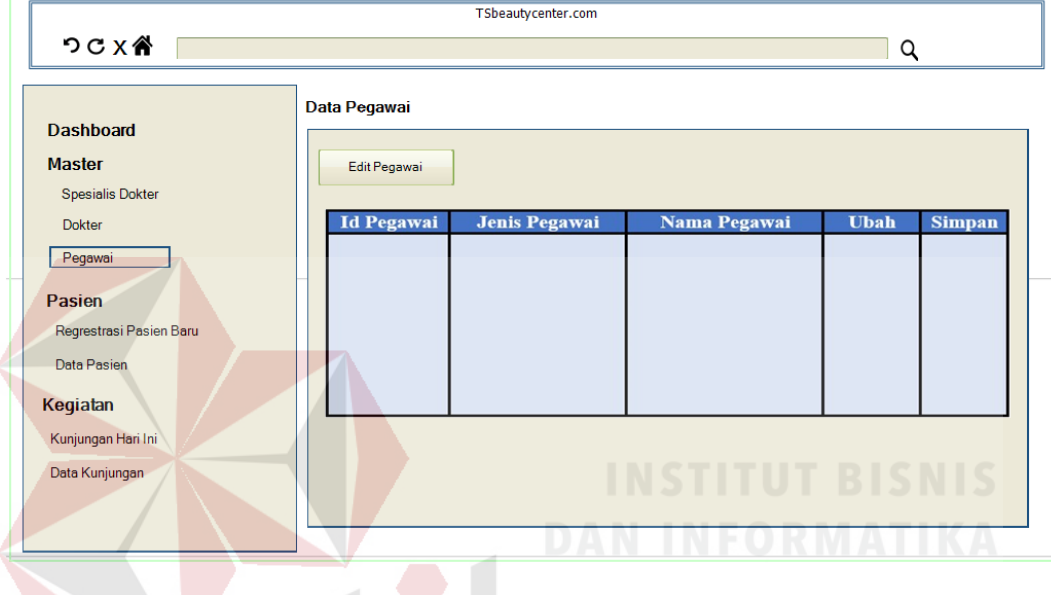

Gambar 3.23 Halaman Master Pegawai

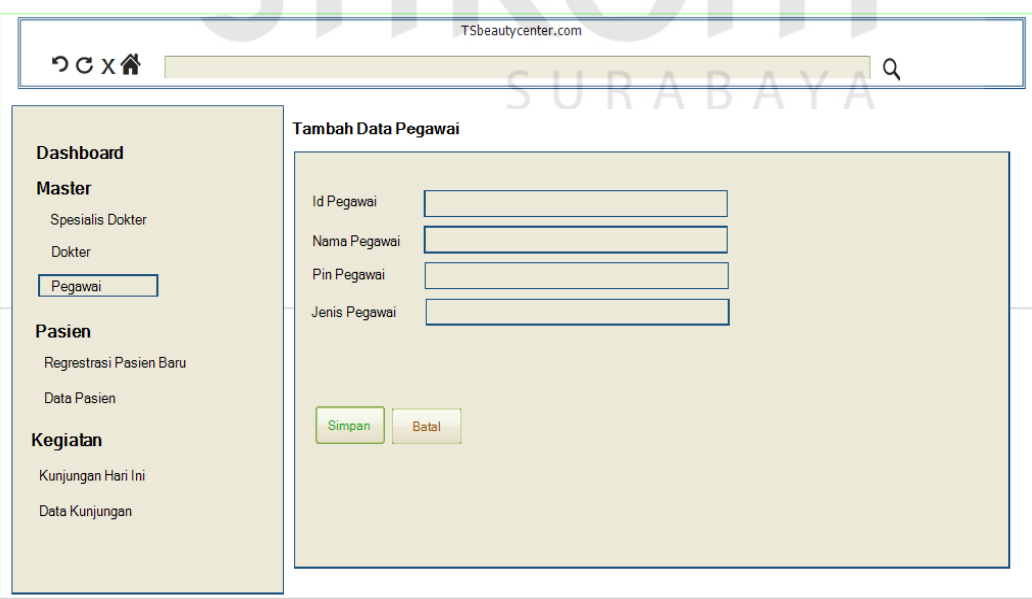

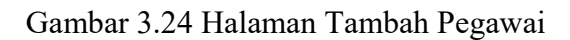

7. Halaman Data Pasien

Halaman Data Pasien digunakan untuk *input* data Pasien. Administrator dapat menambahkan data pasien sesuai dengan data pendaftaran pasien. Rancangan halaman master spesialis dokter digambarkan pada Gambar 3.25 dan halaman tambah master spesialis dokter pada Gambar 3.26.

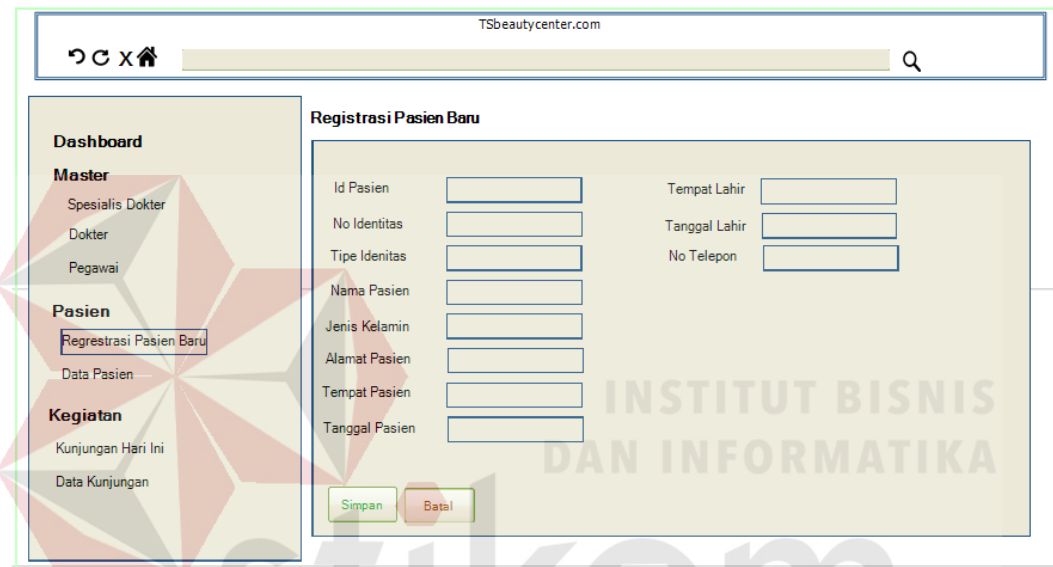

## Gambar 3.25 Halaman Registrasi Pasien Baru

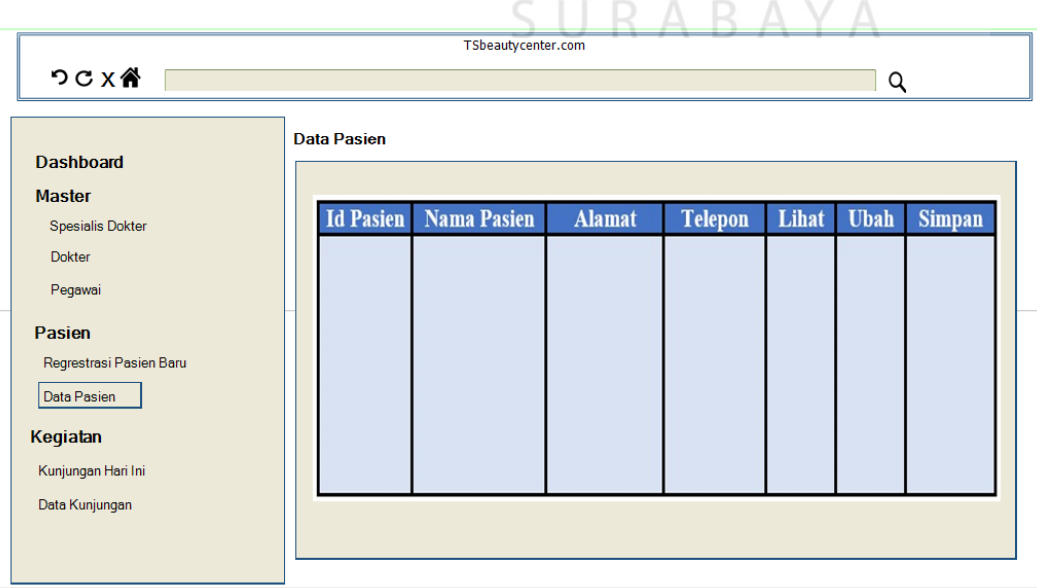

Gambar 3.26 Halaman Data Pasien

8. Halaman Data Kunjungan Pasien

Merupakan perancangan halaman input kunjungan pasien yang berfungsi untuk mendaftarkan ke dokter untuk melakukan pemeriksaan dan status data semua kunjungan pasien yang sudah maupun belum melakukan pemeriksaan. Rancangan halaman data kunjungan pasien digambarkan pada Gambar 3.27 dan halaman data semua knjungan pasien pada Gambar 3.28.

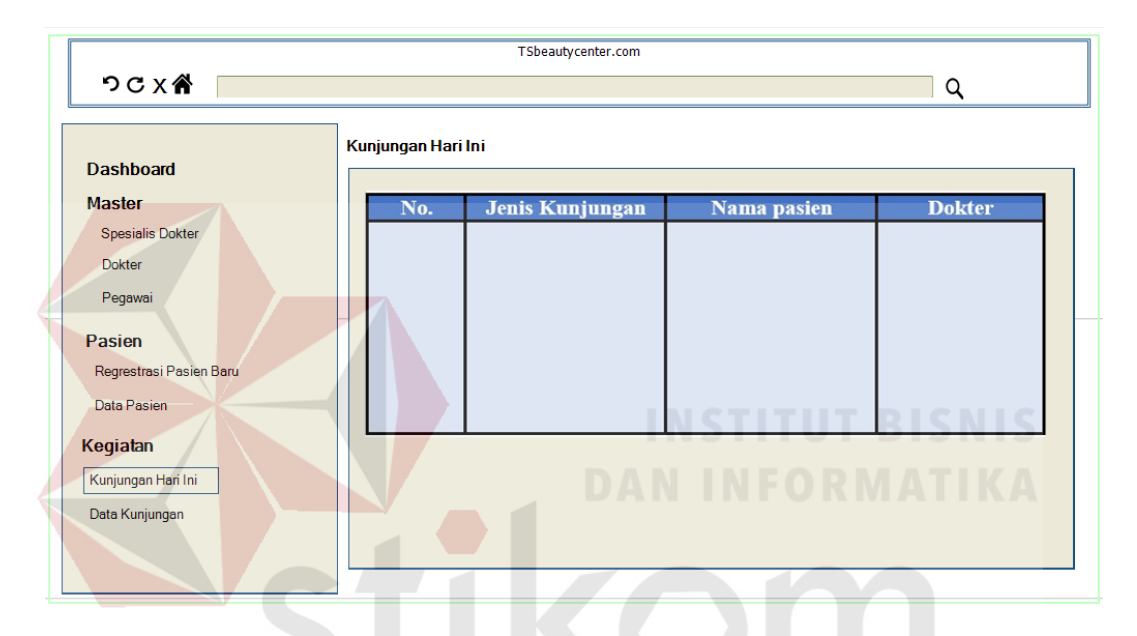

Gambar 3.27 Halaman Data Kunjungan Pasien

| つCX骨                                                                               |                      | TSbeautycenter.com |             | Q             |
|------------------------------------------------------------------------------------|----------------------|--------------------|-------------|---------------|
| <b>Dashboard</b>                                                                   | Data Semua Kunjungan |                    |             |               |
| <b>Master</b><br><b>Spesialis Dokter</b><br>Dokter<br>Pegawai                      | No.                  | Waktu Kunjungan    | Nama pasien | <b>Dokter</b> |
| Pasien<br>Regrestrasi Pasien Baru<br>Data Pasien<br>Kegiatan<br>Kunjungan Hari Ini |                      |                    |             |               |
| Data Kunjungan                                                                     |                      |                    |             |               |

Gambar 3.28 Halaman Data Semua Kunjungan Pasien

## **D.2 Perancangan Antar Muka Perawat**

1. Halaman Master Penyakit

Halaman ini berfungsi untuk melihat data master jenis penyakit dan menambah jenis penyakit di menu perawat. Rancangan halaman master jenis penyakit digambarkan pada Gambar 3.29 dan halaman tambah master jenis penyakit pada Gambar 3.30.

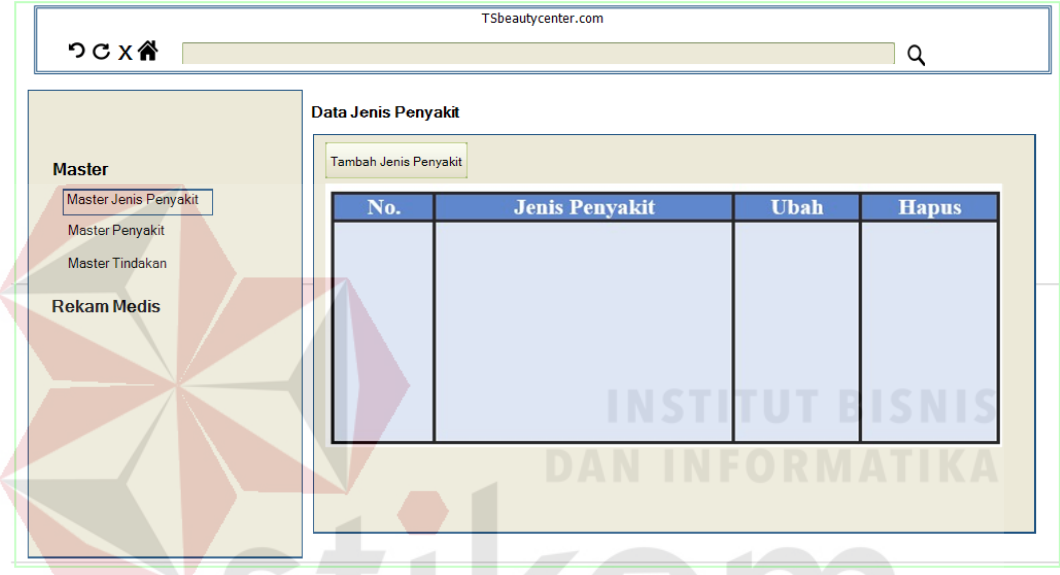

Gambar 3.29 Halaman Master Jenis Penyakit

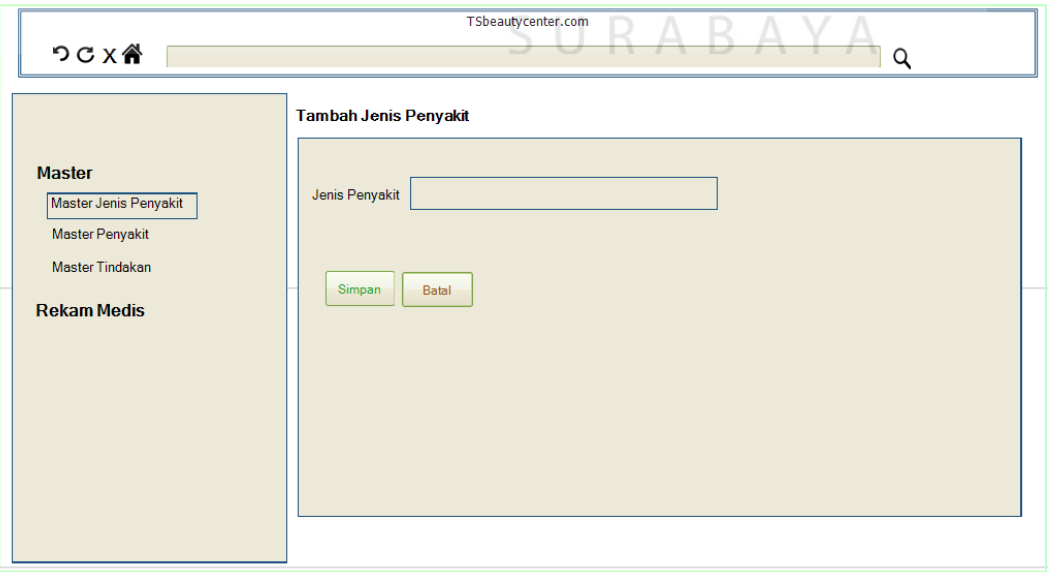

Gambar 3.30 Halaman Tambah Master Jenis Penyakit

## 2. Halaman Data Penyakit

Halaman ini berfungsi untuk melihat data penyakit dan menambah data penyakit. Rancangan halaman master penyakit digambarkan pada Gambar 3.31 dan halaman tambah data penyakit pada Gambar 3.32.

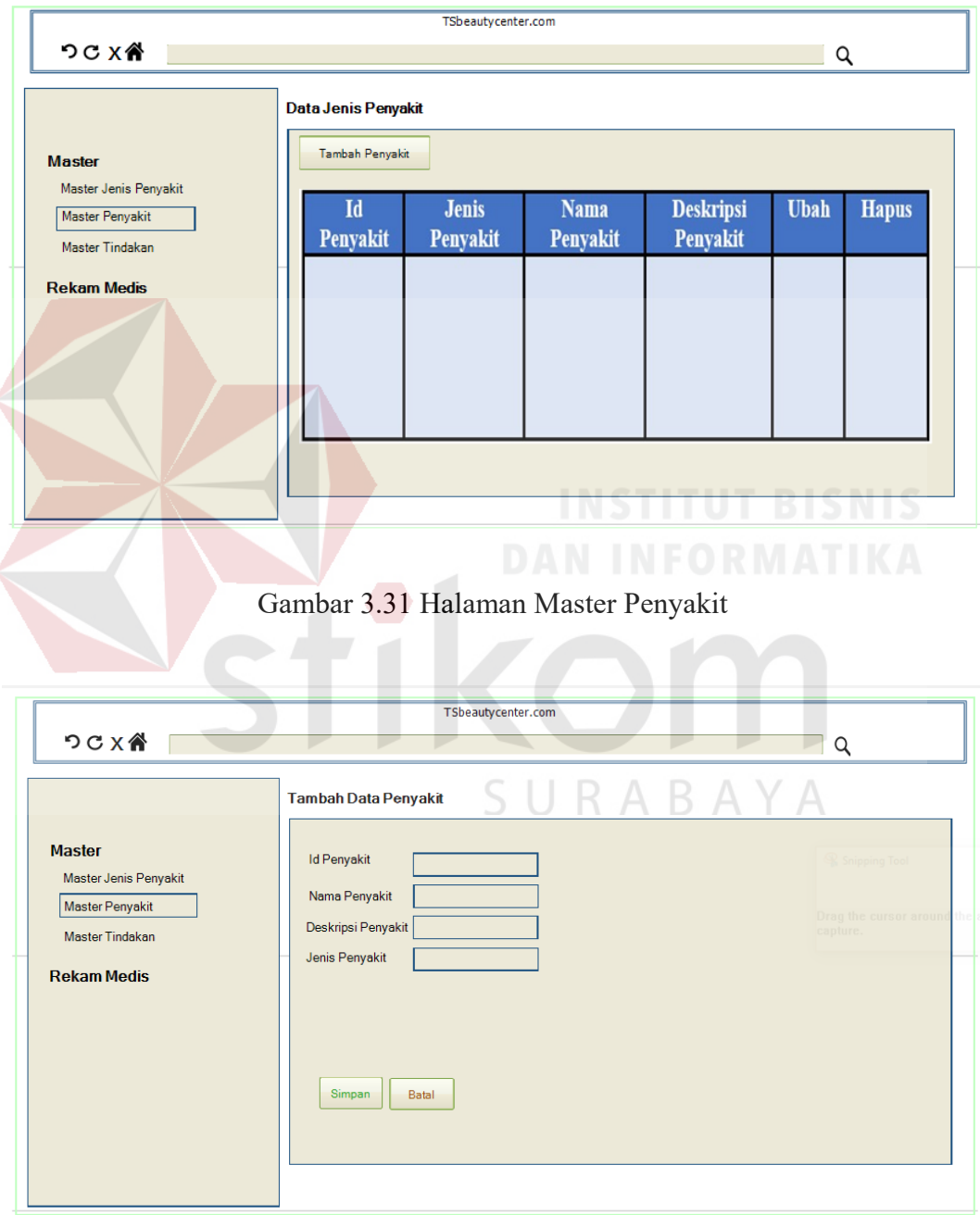

Gambar 3.32 Halaman Tambah Data Penyakit

3. Halaman Data Tindakan

Halaman data tindakan berfungsi melihat data tindakan dan menambah data tindakan. Rancangan halaman data tindakan digambarkan pada Gambar 3.33 dan halaman tambah data tindakan pada Gambar 3.34.

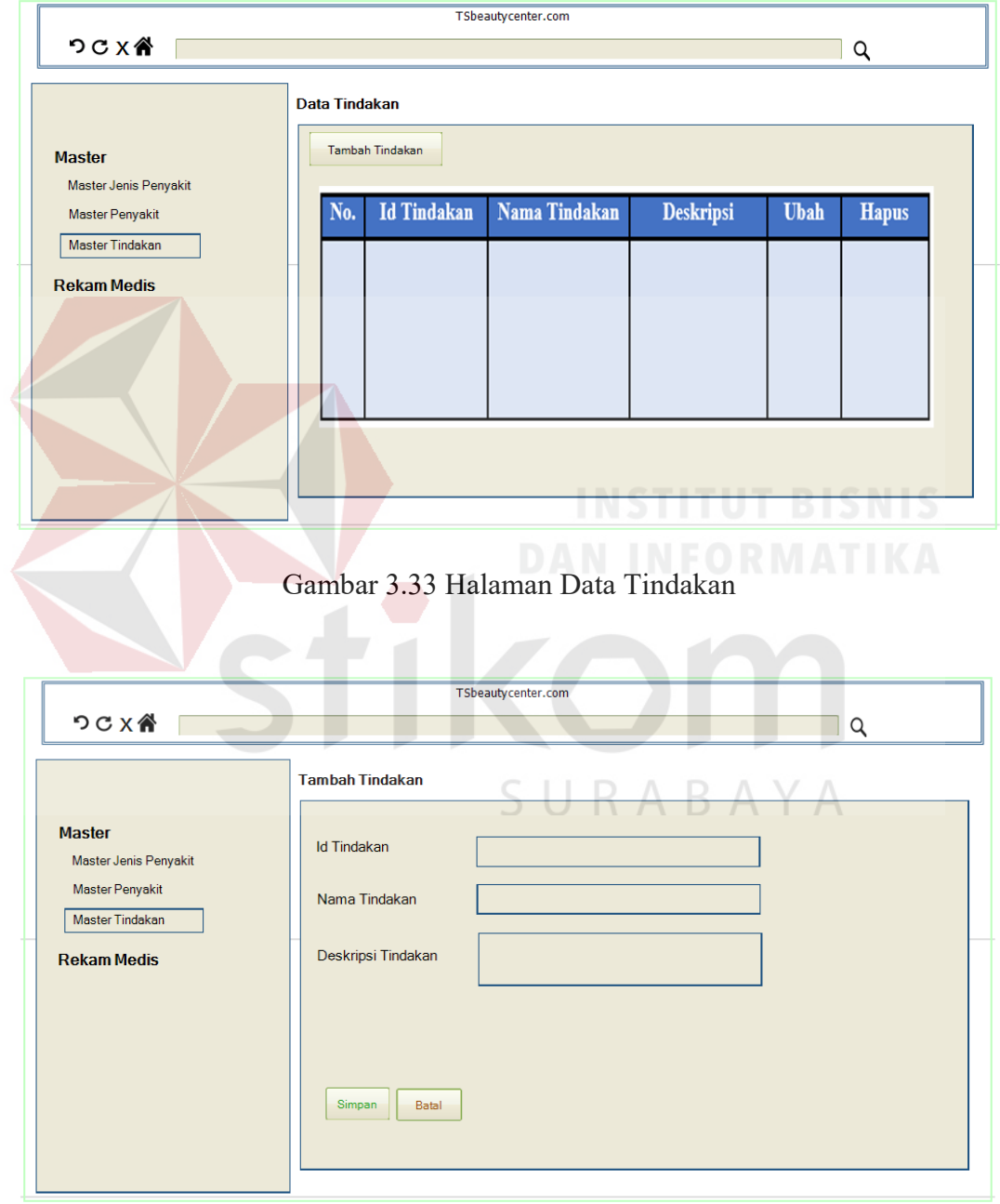

Gambar 3.34 Halaman Tambah Data Tindakan

## 4. Halaman Rekam Medis

Halaman ini berfungsi untuk *input* data pasien yang telah melakukan pemeriksaan di klinik. Rancangan halaman *input* rekam medis digambarkan pada Gambar 3.35 dan halaman tambah data rekam medis pada Gambar 3.36.

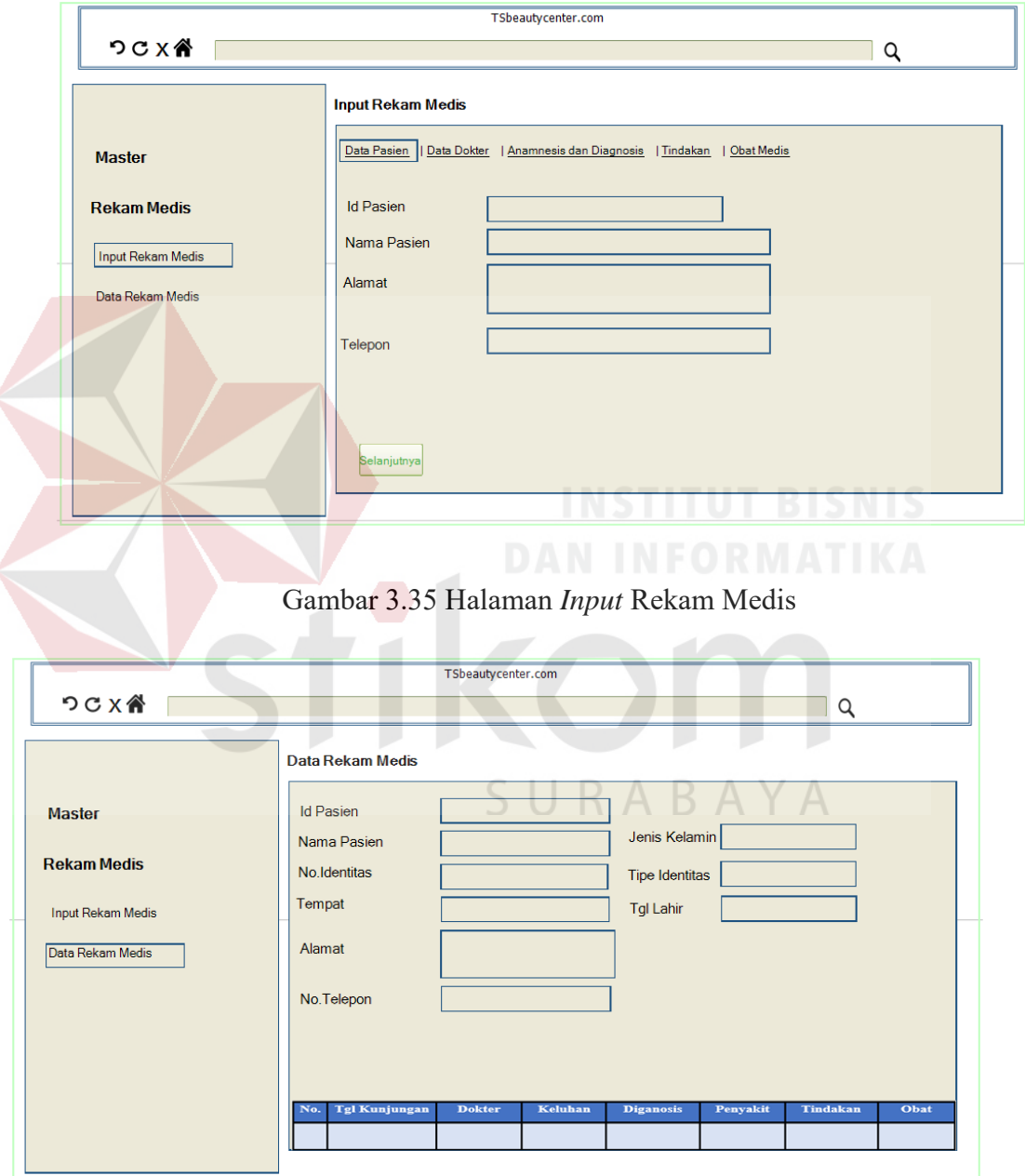

Gambar 3.36 Halaman Data Rekam Medis

## **D.3 Perancangan Antar Muka Bagian Dokter**

1. Halaman riwayat kunjungan halaman ini berfungsi untuk melihat jadwal dokter dan melihat data rekam medis pasien yang telah melakukan pemeriksaan di klinik. Rancangan halaman jadwal dokter dapat dilihat pada Gambar 3.37 dan rekam medis digambarkan pada Gambar 3.38.

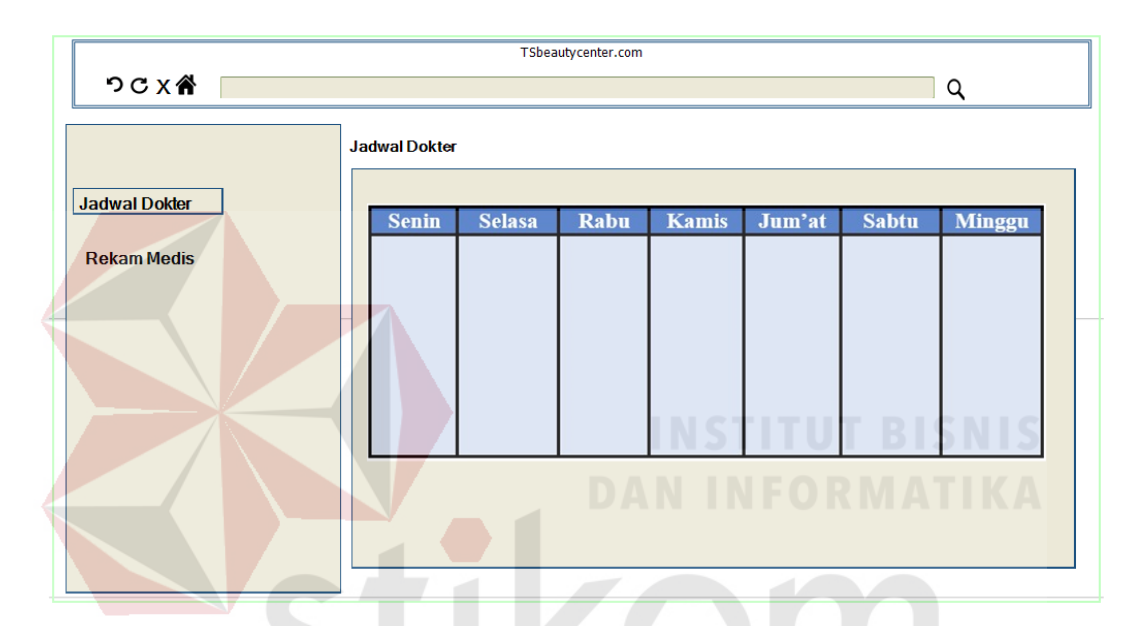

Gambar 3.37 Halaman Jadwal Dokter

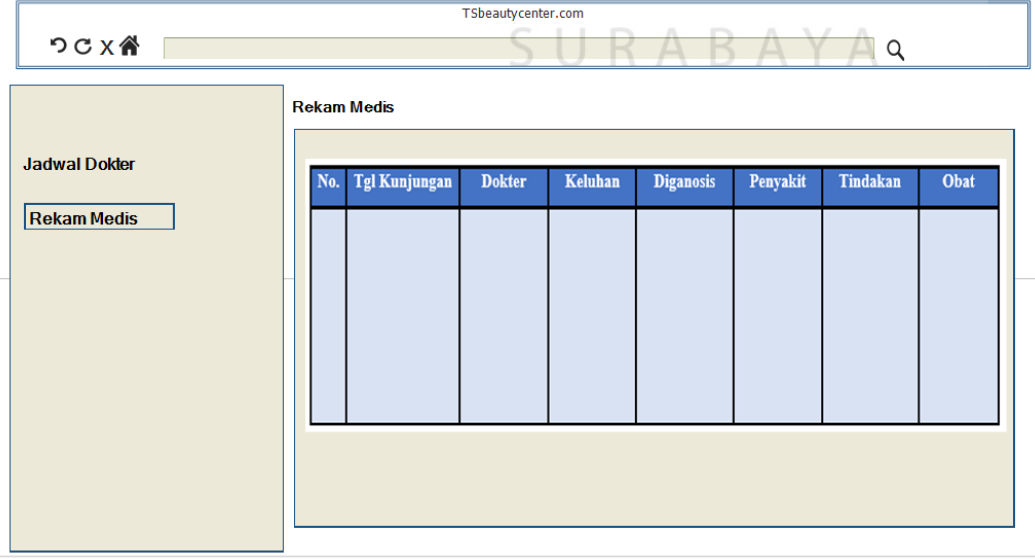

Gambar 3.38 Halaman Riwayat Kunjungan

## **D.4 Perancangan Antar Muka Bagian Obat**

1. Halaman bagian obat ini berfungsi untuk melihat data obat, menambah dan peneyerahan resep obat. Rancangan halaman data obat digambarkan pada Gambar 3.39, halaman tambah data obat dapat diliaht pada Gambar 3.40 dan gambar penyerahan resep obat dapat dilihat pada Gambar 3.41.

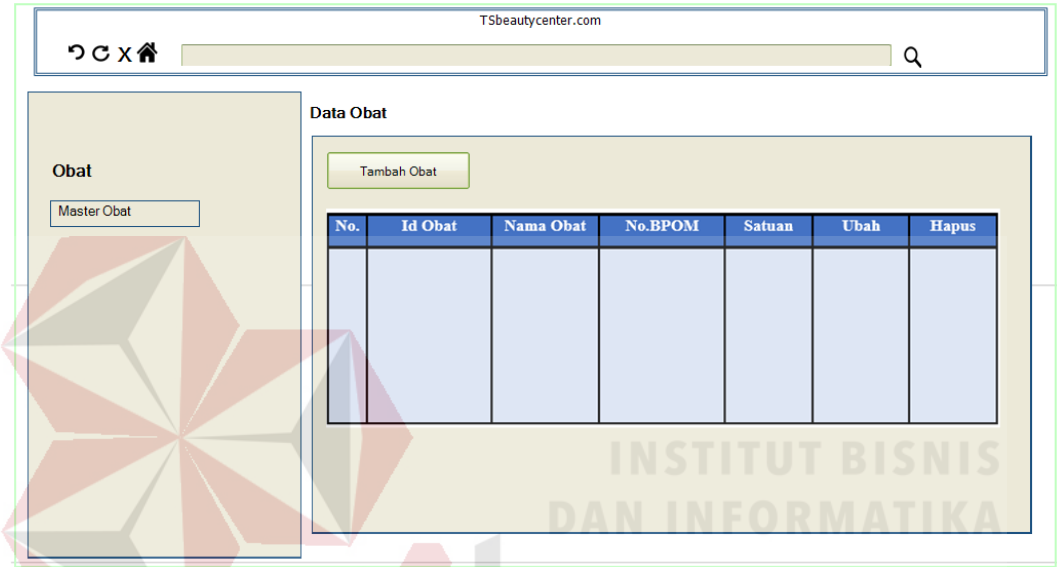

Gambar 3.39 Halaman Data Obat

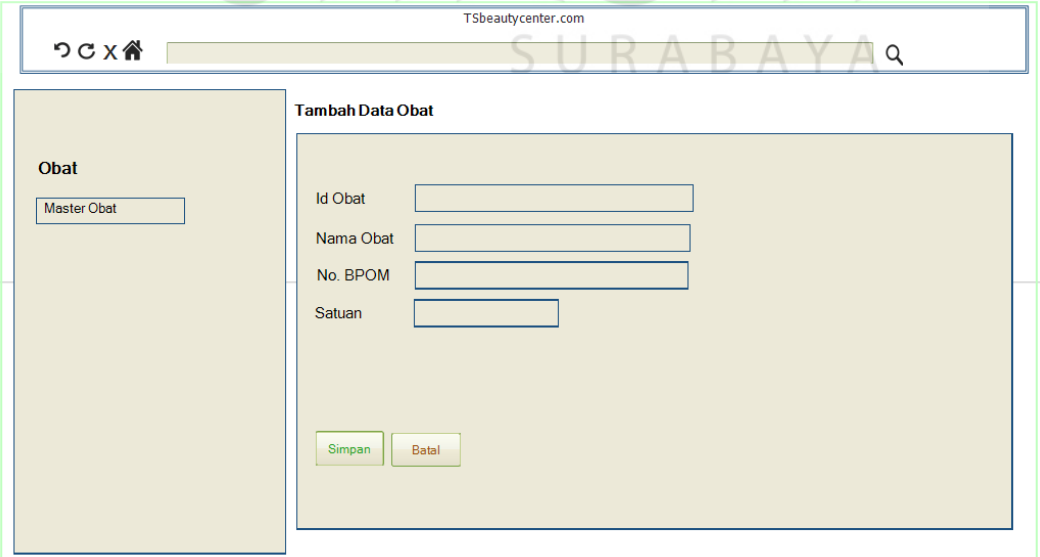

Gambar 3.40 Halaman Tambah Data Obat

#### Penerimaan Resep

| <b>Nama Pasien</b> | <b>Alamat</b> | <b>Dokter</b> | Obat | <b>Selesai</b> |
|--------------------|---------------|---------------|------|----------------|
|                    |               |               |      |                |
|                    |               |               |      |                |
|                    |               |               |      |                |
|                    |               |               |      |                |
|                    |               |               |      |                |
|                    |               |               |      |                |

Gambar 3.41 Halaman Resep Obat

## **D.5 Perancangan Antar Muka Bagian Pasien**

1. Halaman bagian pasien halaman ini berfungsi untuk melihat jadwal dokter dan melihat data rekam medis pasien yang telah melakukan pemeriksaan di klinik. Rancangan halaman jadwal dokter dapat dilihat pada Gambar 3.42 dan rekam medis digambarkan pada Gambar 3.43.

|                   |                                      |               | TSbeautycenter.com |                                   |                                          |                                             |               |
|-------------------|--------------------------------------|---------------|--------------------|-----------------------------------|------------------------------------------|---------------------------------------------|---------------|
| つCX骨              |                                      |               |                    |                                   |                                          |                                             | Q             |
| Jadwal Dokter     | <b>Jadwal Dokter</b><br><b>Senin</b> | <b>Selasa</b> | Rabu               | <b>CONTRACTOR</b><br><b>Kamis</b> | $\sqrt{n}$<br><b>CONTINUES</b><br>Jum'at | $\mathcal{N}$ $\mathcal{N}$<br><b>Sabtu</b> | <b>Minggu</b> |
| Riwayat Kunjungan |                                      |               |                    |                                   |                                          |                                             |               |
|                   |                                      |               |                    |                                   |                                          |                                             |               |

Gambar 3.42 Halaman Jadwal Dokter

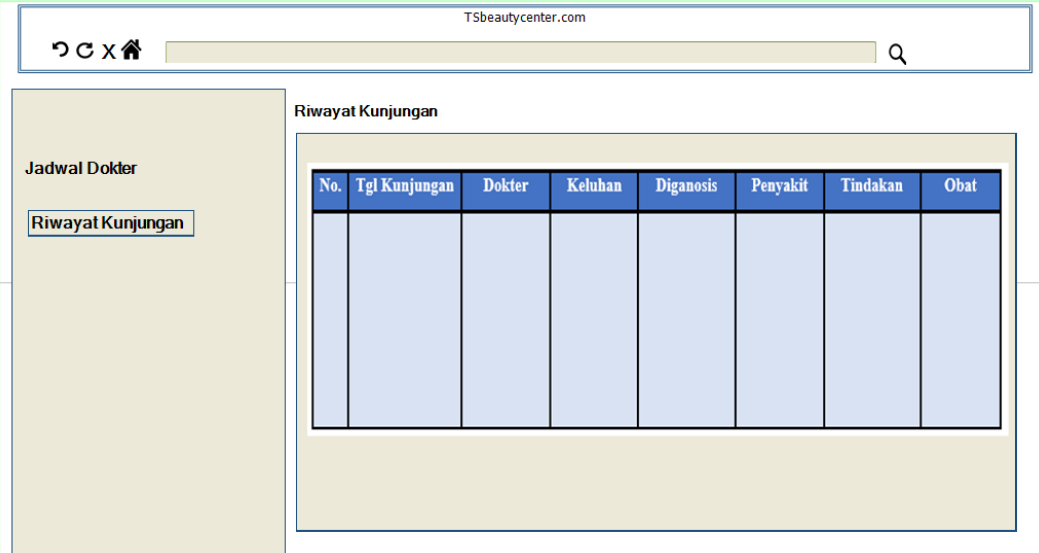

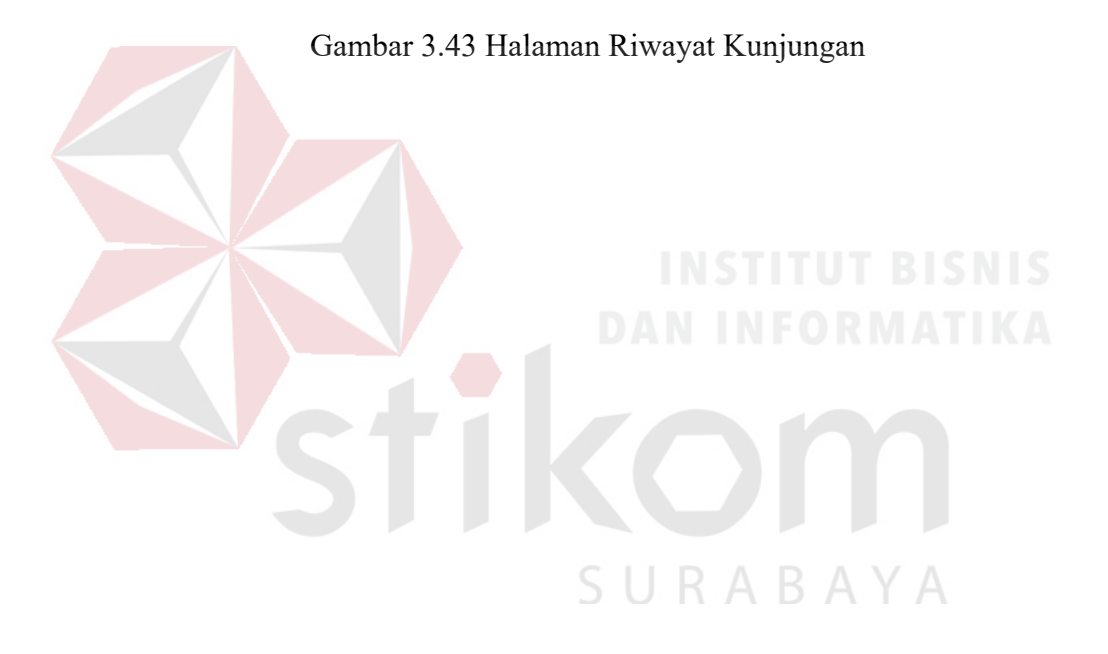

#### **BAB IV**

## **IMPLEMENTASI DAN EVALUASI SISTEM**

#### **4.1 Implementasi**

Tahap implementasi sistem adalah tahap pengubahan hasil analisis dan perancangan sistem ke dalam bahasa pemrograman sehingga menghasilkan aplikasi Rekam Medis. Adapun kebutuhan sistem terhadap perangkat keras dan perangkat lunak supaya bisa berjalan dengan baik adalah sebagai berikut:

## **4.1.1 Kebutuhan Sistem**

Untuk dapat menjalankan aplikasi administrasi layanan pasien diperlukan perangkat keras dan perangkat lunak dengan spesifikasi yang dibutuhkan. Adapun kebutuhan perangkat keras dan perangkat lunak untuk sisten ini adalah sebagai berikut:

## **A. Kebutuhan perangkat keras**

Kebutuhan perangkat keras adalah komponen peralatan fisik yang membentuk suatu sistem komputer terstruktur, serta peralatan-peralatan lain yang mendukung komputer dalam menjalankan fungsinya. *Hardware* yang digunakan harus memiliki spesifikasi dan kinerja yang baik, sehingga sistem yang akan dijalankan oleh komputer bisa berjalan tanpa ada suatu masalah. Kebutuhan *hardware* adalah sebagai berikut:

- a. *Intel(R) Celeron(R) CPU* N2840 @ 2.16GHz, 2.16GHz
- b. 2 *Gygabytes* RAM
- c. *Keyboard* dan *Mouse*

## **B. Kebutuhan Software**

Kebutuhan perangkat lunak atau *software* berikut adalah suatu program yang diperlukan untuk membangun Aplikasi Rekam medis. Adapun *software*  tersebut adalah sebagai berikut:

- a. Sistem operasi menggunakan Microsoft® Windows® 8.1.
- b. Microsoft Visio® 2013 untuk membuat rancangan *document* dan *system flow*  dan desain *interface website.*
- c. GUI Design Studio Profesional untuk membuat desain *interface website.*
- d. Power Designer® 6 untuk membuat *Context Diagram* dan *DFD.*
- e. Sybase® Power Designer 16.1 untuk membuat *ERD* (*CDM PDM*).
- f. *Mysql* 5.5.36 untuk membuat *database* sistem.
- g. XAMPP untuk membuat *web server localhost.*
- h. *Notepad++V6.6.8* untuk membuat *website.*
- i. *Google Chrome* untuk mengakses *localhost website.*

#### **4.1.2 Hasil Implementasi**

Setelah semua komponen komputer yang mendukung proses sistem selesai di-*install*, maka proses selanjutnya adalah implementasi atau penerapan sistem. Implementasi sistem ini merupakan Aplikasi Rekam Medis. Halaman awal yang akan tampil dalam sistem ketika dijalankan adalah halaman *login*, sebagai halaman keamanan bagi pengguna yang berhak untuk mengaksesnya.

1. Halaman *Login*

Halaman *login* digunakan oleh pengguna untuk masuk ke dalam sistem. Supaya bisa masuk ke dalam sistem, pengguna mengisi ID pegawai dan nomor PIN yang sudah terdaftar. Bila ID pegawai dan PIN yang diisikan sesuai, maka pengguna akan diarahkan ke halaman beranda. Tampilan halaman *login* bisa dilihat pada Gambar 4.1.

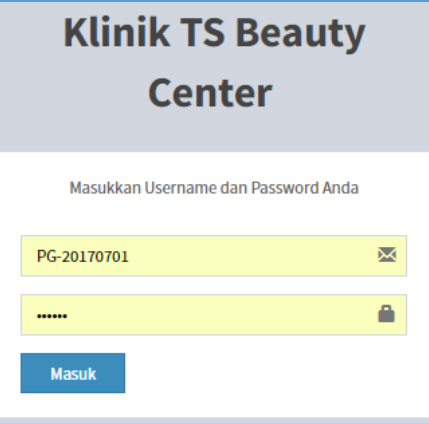

Gambar 4.1 Halaman Login

## 2. Halaman *Dashboard*

Halaman *dashboard* merupakan tampilan halaman pada bagian administrasi saat mengakses menu *dashboard*. Pada halaman ini pengguna bisa melihat data kunjungan pasien perminggu, perbulan dan *dasboard* pendaftaran pasien. Tampilan halaman *dashboard* kunjungan bisa dilihat pada Gambar 4.2 dan halaman *dashboard* pendaftaran dapat dilihat pada Gambar 4.3.

| <b>TS Beauty Center</b> | $\blacksquare$<br>Ξ                                                                                                    | <b>Admin Klinik</b>      |
|-------------------------|----------------------------------------------------------------------------------------------------|--------------------------|
| <b>MAIN NAVIGATION</b>  | Dashboard Administrasi                                                                                                    | <b>2</b> Dashboard       |
| 警 Dashboard             | Dashboard Kunjungan                                                                                                    | $\overline{\phantom{a}}$ |
| Master                  |                                                                                                    |                          |
| 警 Pasien                | Grafik Kunjungan Pasien 7 Hari Terakhir<br>Grafik Kunjungan Pasien Dalam Tahun Berjalan<br>Jumlah Kunjungan<br>Jumlah Kunjungan                                                                                                    |                          |
| 警 Kunjungan             | 7.0<br>2.0<br>1.8<br>6.8<br>1.6<br>6.6<br>1.4<br>6.4<br>6.2<br>1.2<br>6.0<br>1.0<br>5.8<br>0.8<br>$5.6 -$<br>0.6<br>0.4<br>5.4<br>0.2<br>5.2<br>5.0<br>$\Omega$<br>$17 - 01$<br>$18 - 01$<br>$19 - 01$<br>$20 - 01$<br>$21 - 01$<br>$22 - 01$<br>$16 - 01$<br>Januari |                          |
|                         |                                                                                                    |                          |

Gambar 4.2 Halaman *Dasboard* Kunjungan

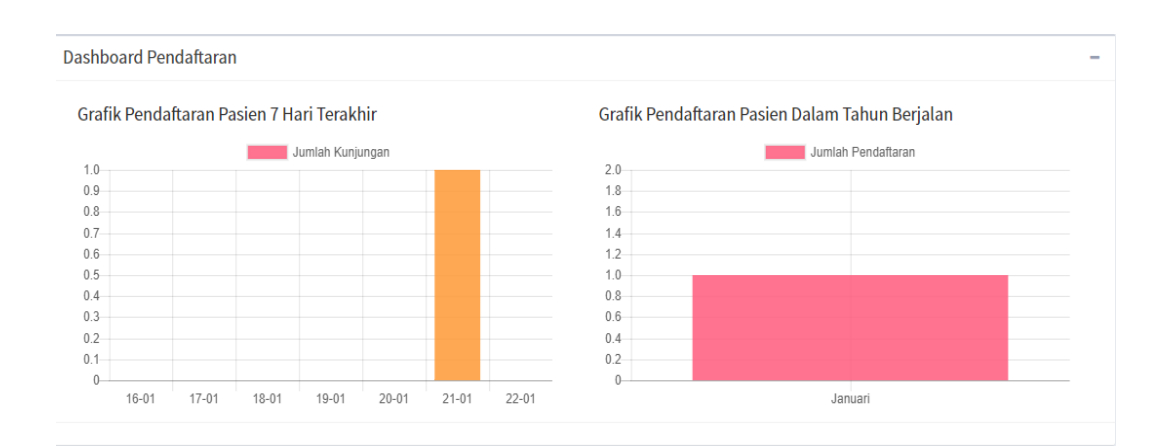

Gambar 4.3 Halaman *Dashboard* Pendaftaran

## 3. Halaman Spesialis Dokter

Halaman spesialis dokter merupakan tampilan halaman pada bagian administrasi saat mengakses menu master spesialis dokter. Pada halaman ini pengguna bisa menambah dan mengubah data spesialisasi dokter. Tampilan halaman data spesialis dokter bisa dilihat pada Gambar 4.4, tampilan tambah spesialis dokter dapat dilihat pada Gambar 4.5 dan tampilan halaman edit data bisa dilihat pada Gambar 4.6.

| <b>TS Beauty Center</b> | $\equiv$                   |                                       |                     |     |                  | o<br><b>Admin Klinik</b>   |  |  |  |
|-------------------------|----------------------------|---------------------------------------|---------------------|-----|------------------|----------------------------|--|--|--|
| <b>MAIN NAVIGATION</b>  |                            | Data Spesialisasi Dokter Administrasi |                     |     | <b>B</b> Beranda | 월 Data Spesialisasi Dokter |  |  |  |
| <b>Dashboard</b>        | Data Spesialisasi Dokter   |                                       |                     |     |                  |                            |  |  |  |
| <b>Master</b>           | Tambah Spesialisasi Dokter |                                       |                     |     |                  |                            |  |  |  |
| Pasien                  | Tampilkan 10 v entri       |                                       |                     |     | Cari:            |                            |  |  |  |
| <b>皆 Kunjungan</b>      | 11<br>No                   |                                       | Spesialisasi Dokter | LY. | Ubah             | <b>Hapus</b>               |  |  |  |
|                         | $\,1$                      | Kulit                                 |                     |     | $\mathbf G$      | û                          |  |  |  |
|                         | $\overline{2}$             | Mata                                  |                     |     | $\boldsymbol{z}$ | û                          |  |  |  |
|                         |                            | Menampilkan 1 sampai 2 dari 2 entri   |                     |     | Sebelumnya       | Selanjutnya                |  |  |  |
|                         |                            |                                       |                     |     |                  |                            |  |  |  |

Gambar 4.4 Halaman Spesialis Dokter

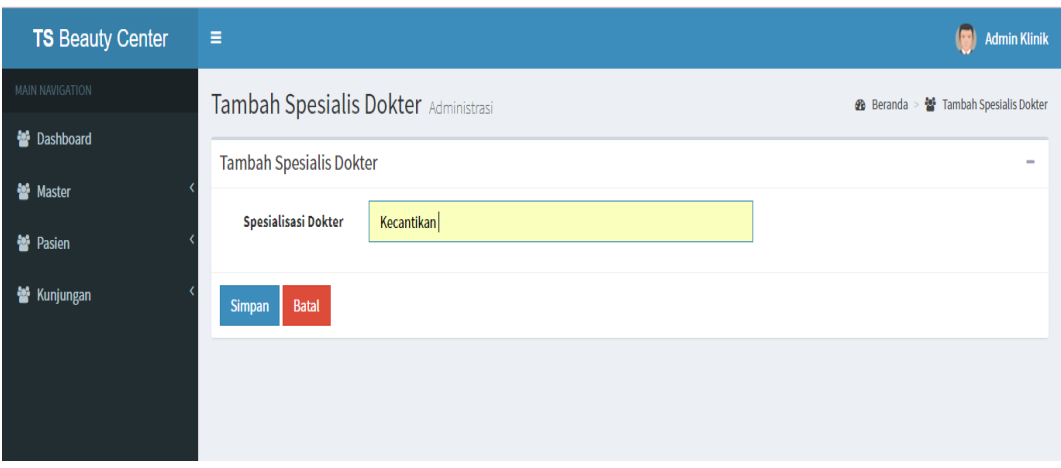

Gambar 4.5 Halaman Tambah Spesialis Dokter

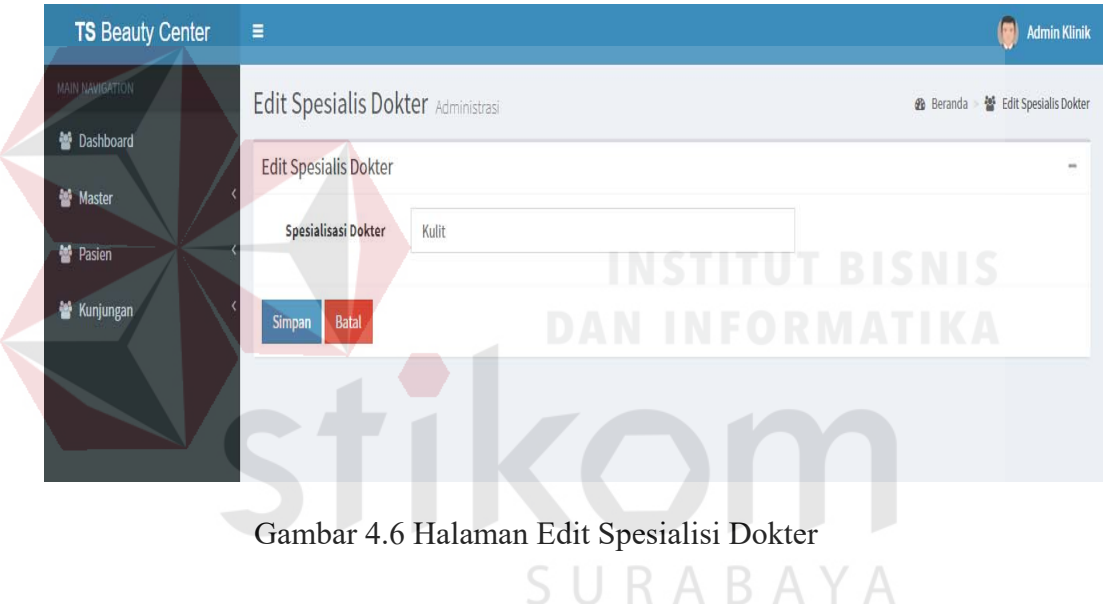

## 4. Halaman Data Dokter

Halaman data dokter merupakan tampilan halaman pada bagian administrasi saat mengakses menu master data dokter. Pada halaman ini pengguna bisa menambah, mengahapus dan mengubah data dokter. Tampilan halaman data dokter bisa dilihat pada Gambar 4.7 dan tampilan halaman tambah data dokter bisa dilihat pada Gambar 4.8.
| <b>TS Beauty Center</b>             | $\equiv$                          |                          |                          |                         |             | G<br><b>Admin Klinik</b>               |
|-------------------------------------|-----------------------------------|--------------------------|--------------------------|-------------------------|-------------|----------------------------------------|
| MAIN NAVIGATION                     |                                   | Data Dokter Administrasi |                          |                         |             | ₩ Data Dokter<br><b>&amp;</b> Beranda  |
| <b>警</b> Dashboard<br><b>Master</b> | Data Dokter                       |                          |                          |                         |             | $\sim$                                 |
| Pasien                              | <b>Tambah Dokter</b><br>Tampilkan | 10 v entri               |                          |                         | Cari:       |                                        |
| <b>警 Kunjungan</b>                  | No I                              | 韭<br><b>ID Dokter</b>    | 11<br>Nama Dokter        | $\frac{1}{2}$<br>Alamat | Ţ,<br>Telp  | Ubah<br>Hapus                          |
|                                     | $\mathbf{1}$                      | DK-2017001               | dr. Diah Anggraeni Sp.KK | Karang Pilang 2         | 08253644778 | û<br>$\boldsymbol{z}$                  |
|                                     | $\overline{2}$                    | DK-2017002               | dr. Henry                | Waru                    | 0899787655  | Ù<br>$\boldsymbol{z}$                  |
|                                     | 3                                 | DK-2018003               | Dr. Budi                 | Surabaya                | 08100000255 | $\hat{\mathbf{u}}$<br>$\boldsymbol{a}$ |
|                                     | 4                                 | DK-2018004               | Dr. Tulus Sumarlia       | semampir                | 0857985614  | $\hat{\mathbf{u}}$<br>$\mathbf G$      |

Gambar 4.7 Halaman Data Dokter

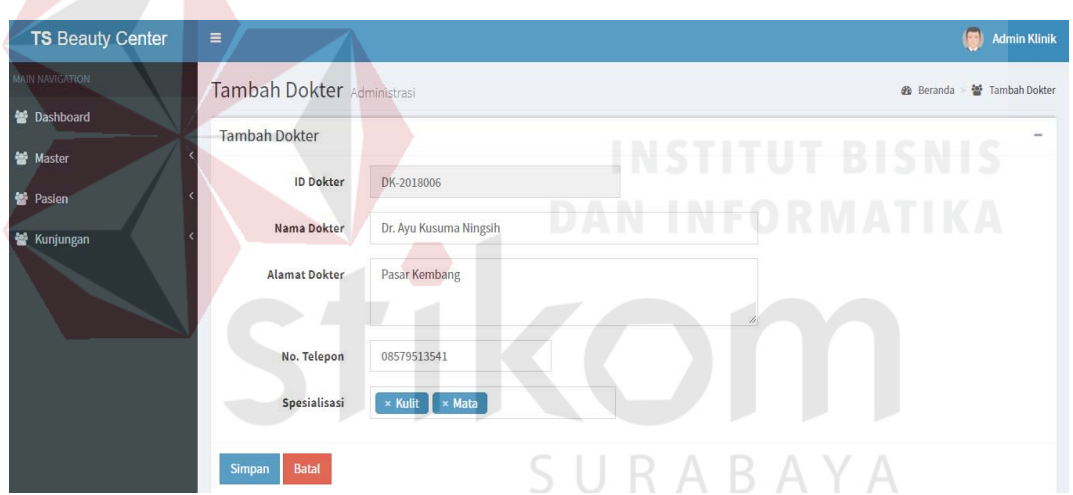

Gambar 4.8 Halaman Tambah Data Dokter

5. Halaman Data Jadwal Dokter

Halaman edit jadwal dokter merupakan tampilan halaman pada bagian administrasi saat mengakses menu master jadwal dokter. Pada halaman ini pengguna bisa melihat dan mengubah data dokter. Tampilan halaman data dokter bisa dilihat pada Gambar 4.9 dan tampilan halaman edit jadwal dokter bisa dilihat pada Gambar 4.10.

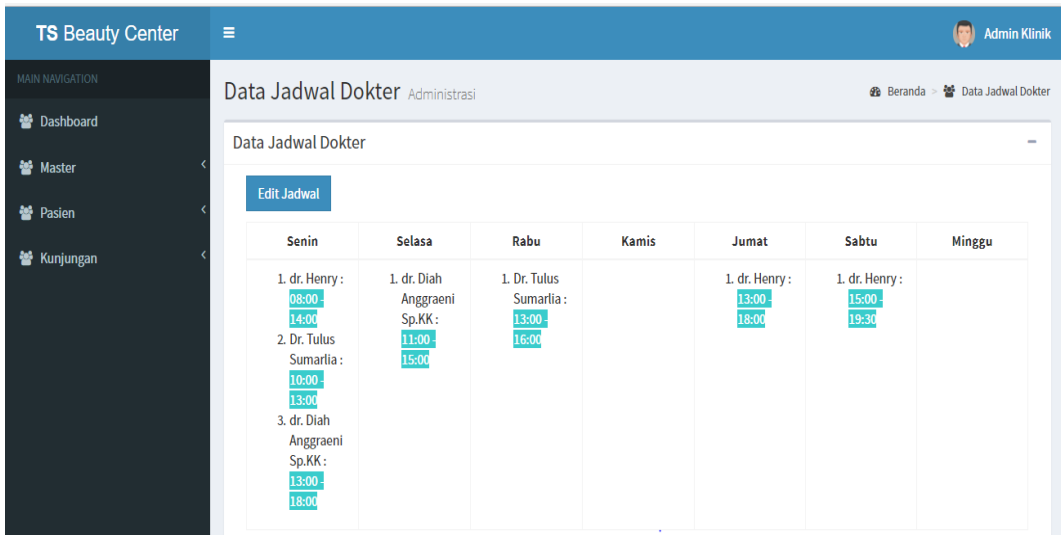

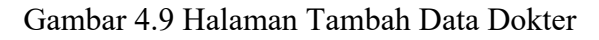

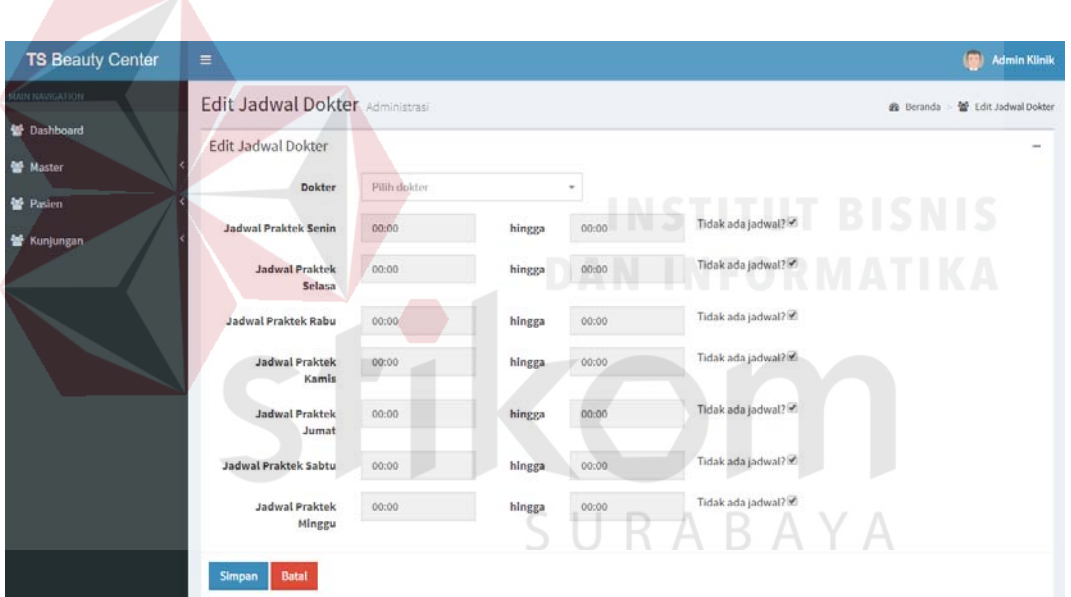

Gambar 4.10 Halaman Edit Data Dokter

6. Halaman Data Pegawai

Halaman data pegawai merupakan tampilan halaman pada bagian administrasi saat mengakses menu master data pegawai. Pada halaman ini pengguna dapat melihat dan menambah data pegawai. Tampilan halaman data pegawai bisa dilihat pada Gambar 4.11 dan tampilan halaman tambah data pegawai dapat dilihat pada Gambar 4.12.

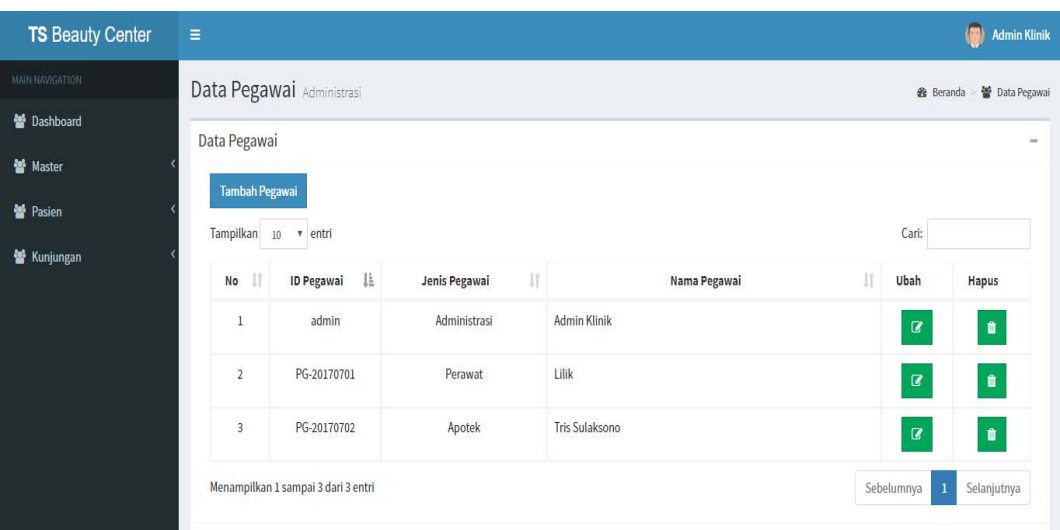

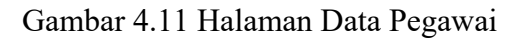

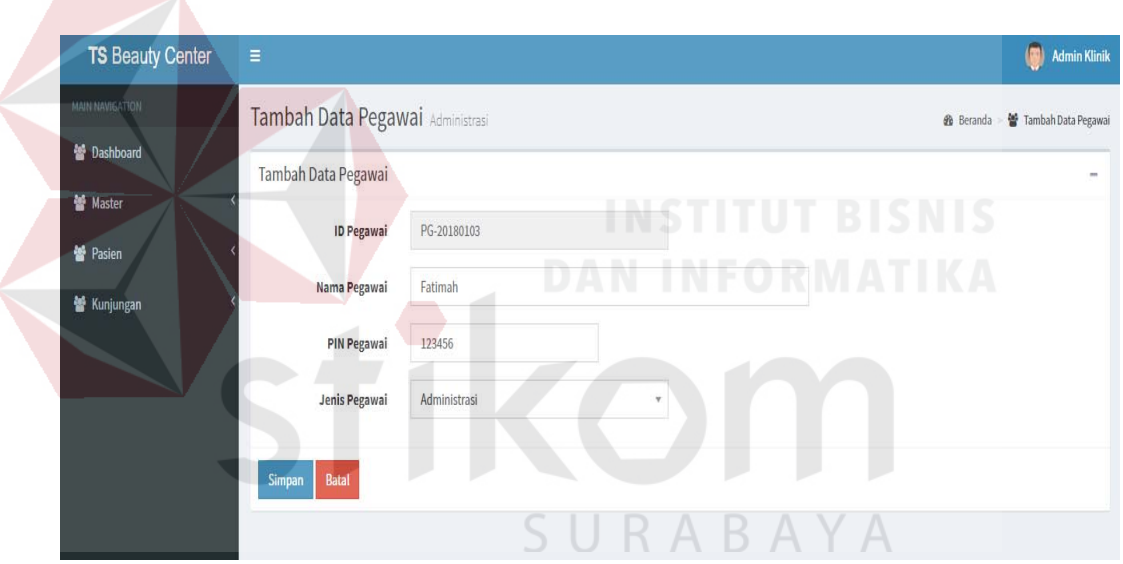

Gambar 4.12 Halaman Tambah Data Pegawai

## 7. Halaman Registrasi Pasien Baru

Halaman registrasi pasien baru digunakan oleh admin untuk menambah data pasien baru sebelum bisa melakukan pemeriksaan. Pasien yang telah terdaftar selanjutnya akan menerima nomor registrasi pasien. Tampilan halaman registrasi pasien baru dilihat pada Gambar 4.13.

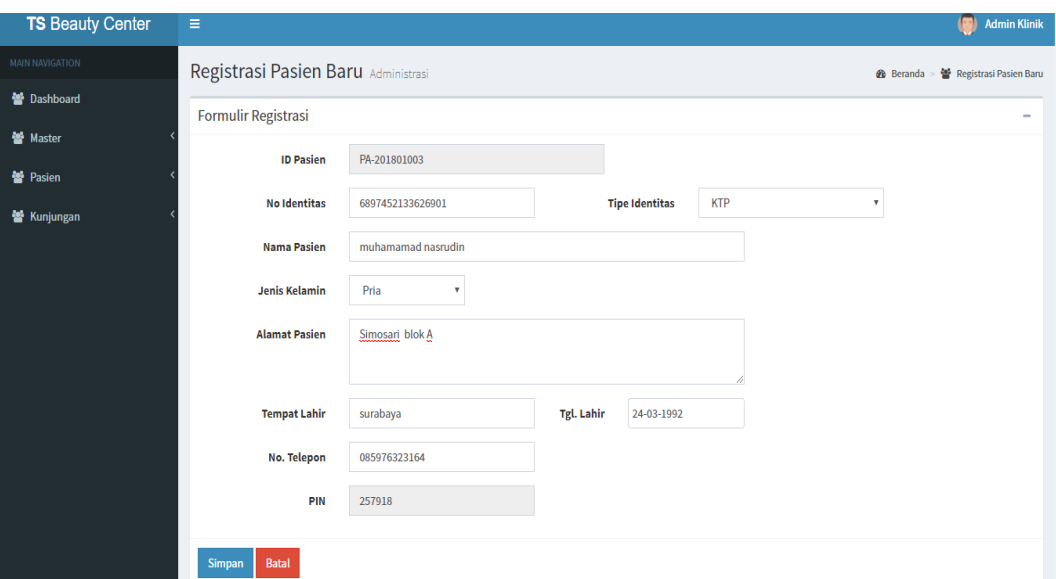

Gambar 4.13 Halaman Registrasi Pasien Baru

# 8. Halaman Data Pasien

Halaman data pasien menampilkan seluruh data pasien yang telah terdaftar ke dalam sistem. Admin berhak mengubah dan menghapus data pasien. Admin juga dapat dengan mudah mencari data pasien berdasarkan nama atau ID pasien. Tampilan halaman data pasien dilihat pada Gambar 4.14 dan tampilan data detail pasien bisa dilihat pada Gambar 4.15.

| <b>TS Beauty Center</b> | $\equiv$       |                          |                    |                 |    |               |                    |                      | $\blacksquare$<br><b>Admin Klinik</b> |
|-------------------------|----------------|--------------------------|--------------------|-----------------|----|---------------|--------------------|----------------------|---------------------------------------|
| MAIN NAVIGATION         |                | Data Pasien Administrasi |                    |                 |    |               |                    | <b>&amp;</b> Beranda | <b>Data Pasien</b>                    |
| <b>蕾 Dashboard</b>      | Data Pasien    |                          |                    |                 |    |               |                    |                      | -                                     |
| <b>Master</b>           |                |                          |                    |                 |    |               |                    |                      |                                       |
| <b>替 Pasien</b>         | Tampilkan      | 10<br>v entri            |                    |                 |    |               | Cari:              |                      |                                       |
| <b>皆 Kunjungan</b>      | No LE          | 11.<br><b>ID Pasien</b>  | 11<br>Nama Pasien  | Alamat          | Ħ. | 1T)<br>Telp   | Lihat              | Ubah                 | <b>Hapus</b>                          |
|                         | $\mathbf{1}$   | PA-201712002             | Atikah Haisholan   | Jember Utara    |    | 08855245457   | $\mathbf{Q}% _{0}$ | $\boldsymbol{a}$     | $\blacksquare$                        |
|                         | $\overline{2}$ | PA-201801001             | Ayu Dwi Handayani  | Semolowaru      |    | 0859741       | $\mathsf q$        | $\boldsymbol{z}$     | $\hat{\mathbf{u}}$                    |
|                         | $\overline{3}$ | PA-201707001             | Indah Caca Minda   | Sutorejo Timur  |    | 0587896452    | $\pmb{\alpha}$     | $\boldsymbol{a}$     | û                                     |
|                         | $\overline{4}$ | PA-201707003             | Indah Kalalo       | sdfsdfsdf       |    | 0845665656565 | $\mathbf{Q}$       | $\mathbf{z}$         | $\hat{\mathbf{u}}$                    |
|                         | 5              | PA-201801003             | muhamamad nasrudin | Simosari blok A |    | 085976323164  | $\mathbf{Q}% _{0}$ | $\boldsymbol{a}$     | $\bullet$                             |
|                         | 6              | PA-201708001             | Nurma Lita         | Surabaya        |    | 081454545466  | $\mathbf{Q}% _{0}$ | $\alpha$             | $\hat{\mathbf{u}}$                    |
|                         | $\overline{7}$ | PA-201708003             | Siti Nurbaya       | asdfasdfsadf    |    | 084545454668  | $\mathbf{Q}% _{0}$ | $\alpha$             | $\hat{\mathbf{u}}$                    |

Gambar 4.14 Halaman Data Pasien

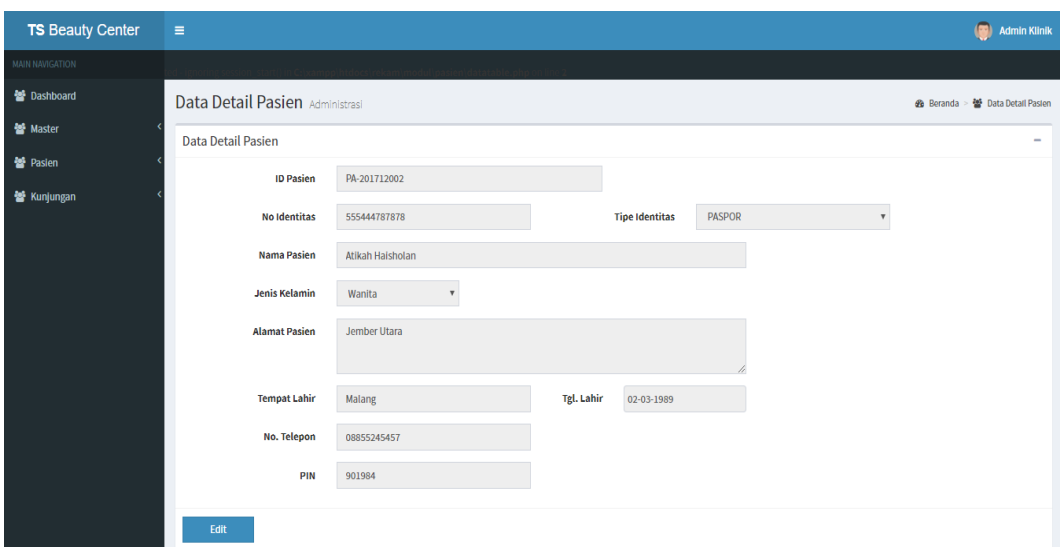

Gambar 4.15 Halaman Data Detail Pasien

### 9. Halaman Data Kunjungan

Halaman data kunjungan digunakan untuk menampilkan data kunjungan pasien pada hari tersebut. Admin juga dapat melihat data pasien yang telah ditangani dan yang belum ditangani oleh dokter. Halaman kunjungan baru digunakan oleh admin untuk menambah data kunjungan. Admin cukup memilih nama pasien dari data pasien yang telah terdaftar sebelumnya. Untuk menyimpan data, klik pada tombol Simpan. Selain itu, pada halaman ini juga terdapat tombol Kunjungan Baru untuk menambah pasien yang ingin melakukan pemeriksaan atau berobat ke dokter. Tampilan halaman data kunjungan hari ini dilihat pada Gambar 4.16 dan tampilan kunjungan baru bisa dilihat pada Gambar 4.17.

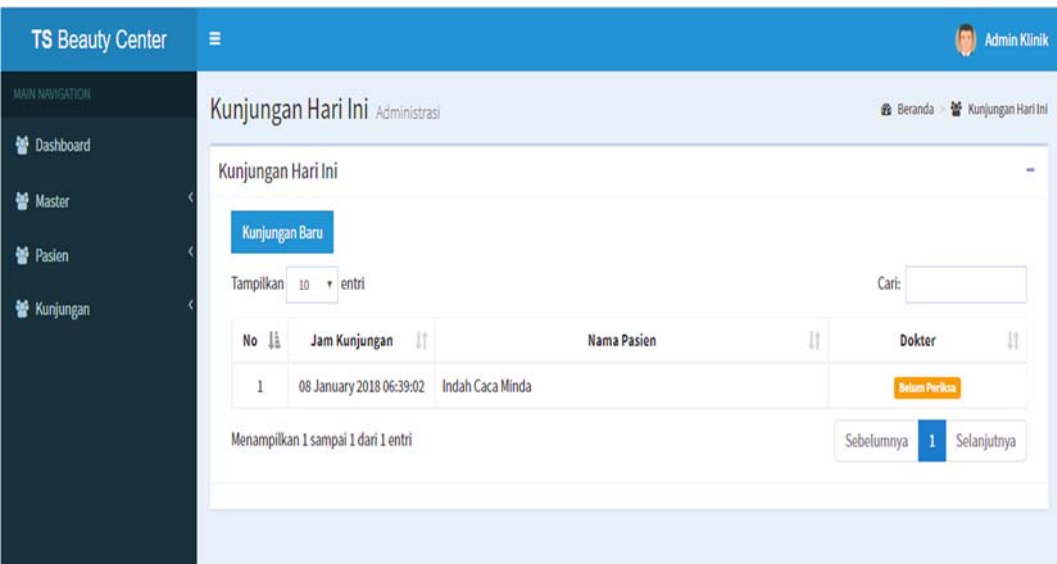

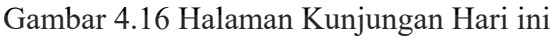

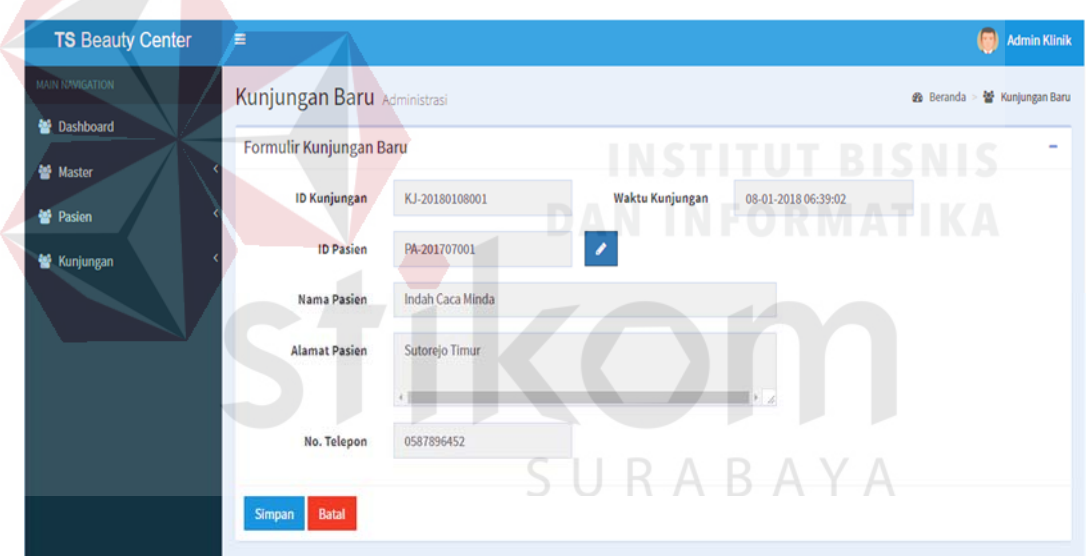

Gambar 4.17 Halaman Data Kunjungan

### 10. Halaman Semua Kunjungan

Halaman data semua kunjungan digunakan untuk menampilkan data kunjungan pasien selama melakukan pemeriksaan di klinik. Admin juga dapat melihat data pasien yang telah ditangani dan yang belum ditangani oleh dokter. Tampilan halaman data semua kunjungan dapat dilihat pada Gambar 4.18.

| <b>TS Beauty Center</b>            | $\equiv$            |                                                       |                                  | $\blacksquare$<br><b>Admin Klinik</b>            |
|------------------------------------|---------------------|-------------------------------------------------------|----------------------------------|--------------------------------------------------|
| <b>MAIN NAVIGATION</b>             |                     | Data Semua Kunjungan Administrasi                     |                                  | 불 Data Semua Kunjungan<br><b>&amp;</b> Beranda   |
| <b>髻 Dashboard</b>                 |                     | Data Semua Kunjungan                                  |                                  |                                                  |
| <b>髻 Master</b><br><b>警 Pasien</b> | Tampilkan           | v entri<br>10                                         |                                  | Cari:                                            |
| 불 Kunjungan                        | No li               | $\downarrow$<br>Waktu Kunjungan                       | <b>Nama Pasien</b>               | Jî<br><b>Dokter</b>                              |
|                                    | 1<br>$\overline{2}$ | 08 January 2018 06:39:02                              | Indah Caca Minda<br>Wati Mutiara | <b>Belum Periksa</b>                             |
|                                    | 3                   | 07 January 2018 22:25:17<br>07 January 2018 18:07:56  | Ayu Dwi Handayani                | <b>Belum Periksa</b><br><b>Belam Periksa</b>     |
|                                    | 4                   | 06 January 2018 14:56:40                              | Nurma Lita                       | <b>Belum Periksa</b>                             |
|                                    | 5                   | 06 January 2018 14:27:26                              | Sugiharti                        | dr. Henry                                        |
|                                    | 6<br>$\tau$         | 05 January 2018 16:49:16<br>25 December 2017 23:33:13 | Siti Nurbaya<br>Atikah Haisholan | dr. Diah Anggraeni Sp.KK<br><b>Belum Periksa</b> |

Gambar 4.18 Halaman Kunjungan Baru

### 11. Halaman Data Jenis Penyakit

Halaman data jenis penyakit digunakan untuk menampilkan data jenis – jenis penyakit. Untuk menambah data jenis penyakit baru, klik pada tombol Tambah Jenis Penyakit. Halaman tambah jenis penyakit digunakan admin untuk menambahkan data jenis penyakit. Data jenis penyakit ini digunakan untuk mengelompokkan. Halaman data penyakit digunakan untuk menampilkan seluruh penyakit. Data seluruh penyakit digunakan sebagai rujukan dalam melakukan diagnosa oleh dokter. Untuk menambah data penyakit baru, klik pada tombol tambah Penyakit. Tampilan halaman data jenis penyakit dapat dilihat pada Gambar 4.19 dan tampilan halaman tambah jenis penyakit bisa dilihat pada Gambar 4.20.

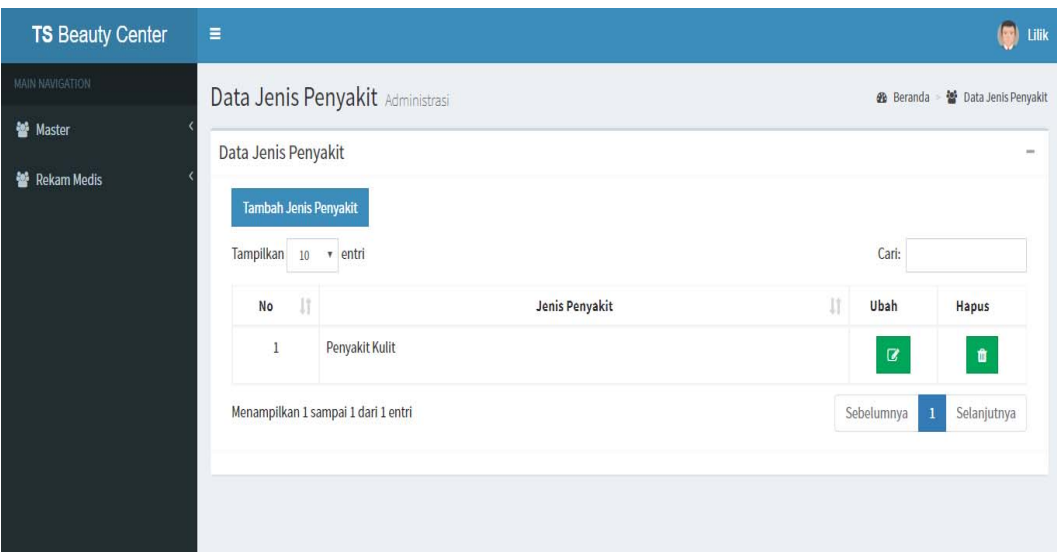

Gambar 4.19 Halaman Data Jenis Penyakit

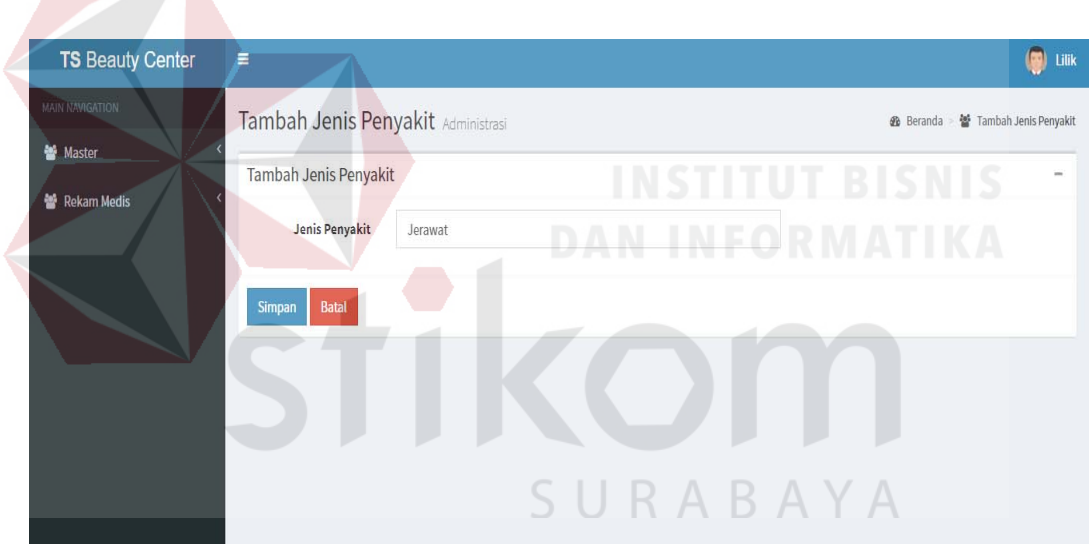

Gambar 4.20 Halaman Tambah Jenis Penyakit

## 12. Halaman Data Penyakit

Halaman data penyakit digunakan untuk melihat data penyakit dan menambah data penyakit baru ke dalam sistem. Data penyakit dapat ditambahkan oleh suster atau perawat. Tampilan halaman data penyakit dapat dilihat pada Gambar 4.21 dan tampilan halaman tambah penyakit bisa dilihat pada Gambar 4.22.

| MAIN NAVIGATION                  | Data Penyakit Administrasi |                                   |                                         |                                                                                                    | 49 Beranda · 替 Data Penyakit |                                                       |
|----------------------------------|----------------------------|-----------------------------------|-----------------------------------------|----------------------------------------------------------------------------------------------------|------------------------------|-------------------------------------------------------|
| <b>皆 Master</b>                  | Data Penyakit              |                                   |                                         |                                                                                                    |                              |                                                       |
| Rekam Medis                      | <b>Tambah Penyakit</b>     |                                   |                                         |                                                                                                    |                              |                                                       |
|                                  | Tampilkan 10 v entri       |                                   |                                         | Cari:                                                                                                    |                              |                                                       |
|                                  | 1ì<br>ID                   | 垃                                 | $\downarrow$ î                          | U.                                                                                                    |                              |                                                       |
|                                  | Penyakit                   | Jenis Penyakit                    | Nama Penyakit                           | Deskripsi Penyakit                                                                                                    | Ubah                         | <b>Hapus</b>                                          |
|                                  | <b>PK0001</b>              | Penyakit Kulit                    | <b>Kulit Kering</b>                     | <b>Kulit Kering</b>                                                                                                    | $\overline{a}$               | û                                                     |
|                                  | PK0002                     | Penyakit Kulit                    | <b>Ruam Kulit</b>                       | <b>Ruam Kulit</b>                                                                                                    | $\alpha$                     |                                                       |
|                                  | <b>PK0003</b>              | Penyakit Kulit                    | Jerawat                                 | munculnya bintik-bintik pada beberapa<br>bagian tubuh, seperti wajah, leher, punggung,<br>dan dada. Bintik-bintik tersebut dapat<br>berkisar mulai dari yang ringan, seperti<br>komedo hitam dan komedo putih, hingga<br>bintik-bintik parah yang berisi nanah dan | $\alpha$                     |                                                       |
|                                  |                            |                                   | Gambar 4.21 Halaman Data Jenis Penyakit | kista. Biasanya bintik-bintik yang tergolong<br>parah tersebut akan meninggalkan bekas<br>luka.                                                                                                    |                              |                                                       |
| <b>TS Beauty Center</b><br>Ξ     |                            |                                   |                                         |                                                                                                    |                              |                                                       |
| MAIN NAVIGATION<br><b>Master</b> |                            | Tambah Data Penyakit Administrasi |                                         | <b>Beranda</b>                                                                                                    |                              | $\left( \blacksquare \right)$<br>Tambah Data Penyakit |
|                                  | Tambah Data Penyakit       |                                   |                                         |                                                                                                    |                              |                                                       |
|                                  | ID Penyakit                | <b>PK0005</b>                     |                                         |                                                                                                    |                              |                                                       |
| Rekam Medis                      | Nama Penyakit              | jerawat                           |                                         |                                                                                                    |                              |                                                       |
|                                  | Deskripsi Penyakit         | kurang vitamin                    |                                         |                                                                                                    |                              |                                                       |

Gambar 4.22 Halaman Tambah Data Penyakit

### 13. Halaman Tindakan Medis

Halaman data tindakan medis digunakan untuk menampilkan data tindakan medis yang dapat dilakukan oleh klinik. Data tindakan medis dapat ditambah dan diubah oleh perawat. Halaman tambah tindakan medis digunakan oleh perawat untuk menambah data tindakan medis yang dapat dilakukan. Perawat mengisi nama tindakan medis dan deskripsi tindakan yang dilakukan. Untuk menyiman data, klik pada tombol Simpan. Tampilan halaman tindakan medis dapat dilihat pada Gambar 4.23 dan tampilan halaman tambah tindakan medis bisa dilihat pada Gambar 4.24.

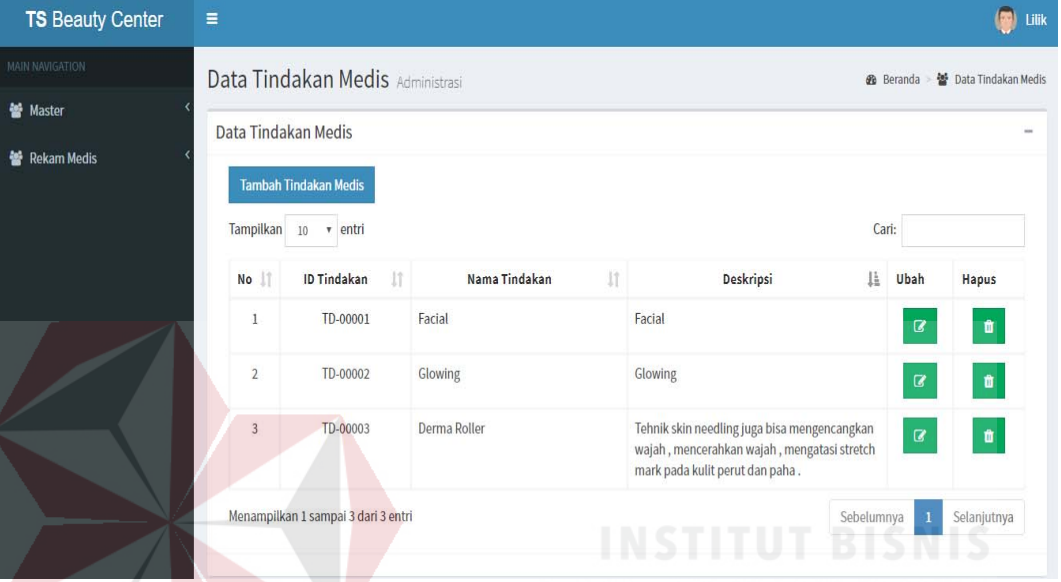

Gambar 4.23 Halaman Tindakan Medis

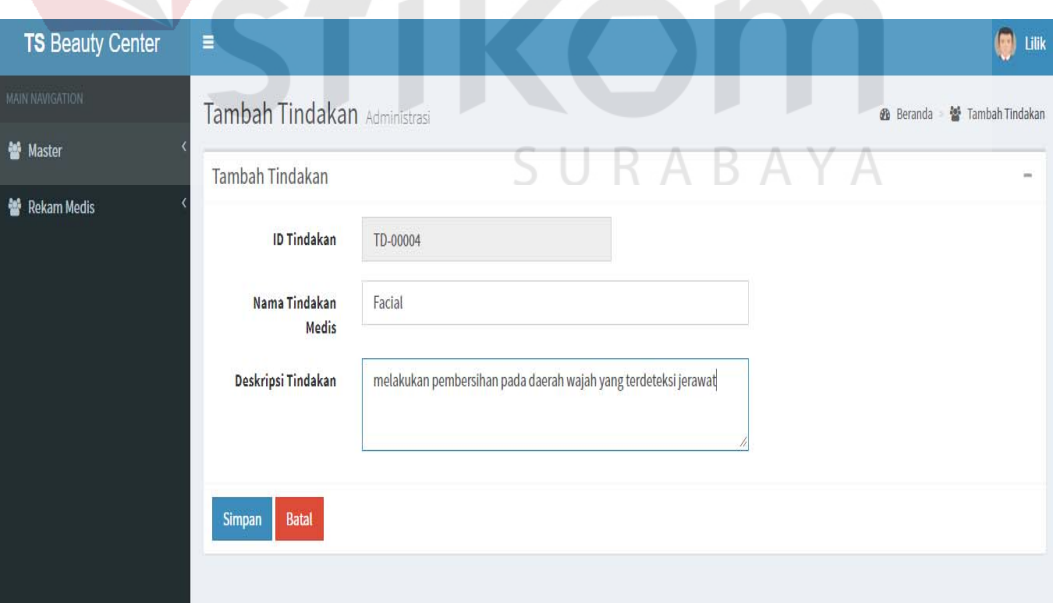

Gambar 4.24 Halaman Tambah Tindakan Medis

14. Halaman Data Rekam Medis

Halaman data rekam medis digunakan untuk menampilkan data rekam medis pasien yang sudah melakukan pendaftaran di klinik dan data di*input* secara otomatis. Pengguna halaman *input* rekam medis adalah perawat yang bertugas mengelola data rekam medis. Tampilan halaman *input* rekam medis dapat dilihat pada Gambar 4.25 dan tampilan halaman daftar rekam medis bisa dilihat pada Gambar 4.26.

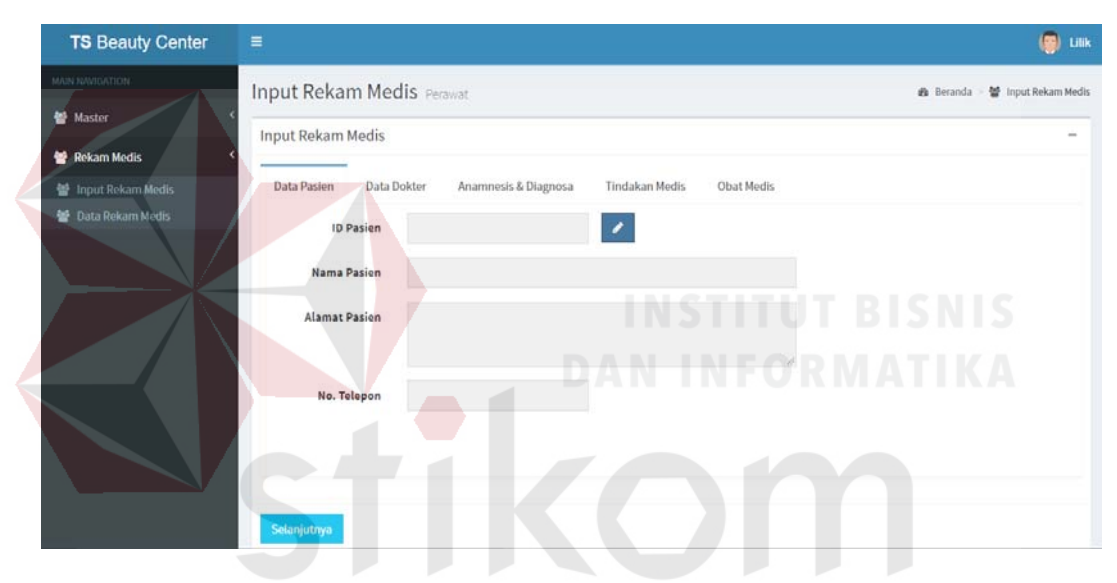

Gambar 4.25 Halaman *Input* Rekam Medis ∍ КАБА

| 誉 Master                                                |                 |                                     |                             |                |                     |                            |   |
|---------------------------------------------------------|-----------------|-------------------------------------|-----------------------------|----------------|---------------------|----------------------------|---|
| <b>曾 Rekam Medis</b>                                    | Data Pasien     |                                     |                             |                |                     |                            | × |
| <b>管</b> Input Rekam Medis<br><b>参</b> Data Rekam Medis | Tampilkan<br>10 | entri<br>$\boldsymbol{\mathrm{v}}$  |                             |                | Cari:               |                            |   |
|                                                         | Ji<br>No        | It.<br><b>ID Pasien</b>             | $\downarrow$<br>Nama Pasien | Alamat         | 11<br>11<br>Telepon | Pilih                      |   |
|                                                         | $\mathbf{1}$    | PA-201707001                        | Indah Caca Minda            | Sutorejo Timur | 0587896452          | $\checkmark$               |   |
|                                                         |                 | Menampilkan 1 sampai 1 dari 1 entri |                             |                | Sebelumnya          | Selanjutnya<br>$\mathbf 1$ |   |
|                                                         |                 |                                     |                             |                |                     | Tutup                      |   |
|                                                         |                 |                                     |                             |                |                     |                            |   |
|                                                         |                 |                                     |                             |                |                     |                            |   |
|                                                         |                 |                                     |                             |                |                     |                            |   |
|                                                         |                 |                                     |                             |                |                     |                            |   |

Gambar 4.26 Halaman Daftar Rekam Medis

#### 15. Halaman Data Rekam Medis

Halaman data rekam medis digunakan untuk menampilkan data rekam medis pasien secara keseluruhan. Tampilan data rekam medis dapat dilihat pada gambar 4.27.

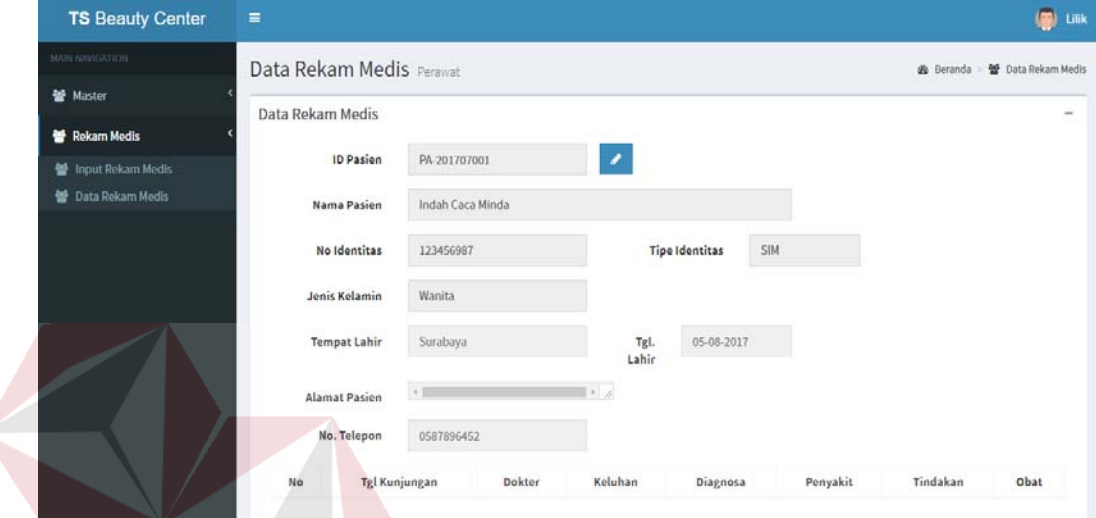

### Gambar 4.27 Halaman Data Rekam M

#### 16. Halaman Data Obat

Halaman data obat digunakan untuk menampilkan data obat yang tersedia di klinik. Pengguna halaman data obat adalah bagian obat yang bertugas mengelola obat – obatan. Untuk menambah data obat baru, klik pada tombol Tambah Obat. Halaman tambah obat digunakan oleh apoteker untuk menambah data obat terbaru. Bagian obat mengisikan nama obat, no ijin BPOM dan satuan obat tersebut. Halaman resep obat digunakan bagian obat untuk menerima dan menyerahkan kepada pasien. Halaman data obat dapat dilihat pada Gambar 4.28, untuk menyimpan data, klik pada tombol simpan. Tampilan tambah data obat dapat dilihat pada gambar 4.29, tampilan halaman

Gambar resep obat berserta pemyerahan obat dilihat pada Gambar 4.30 dan Gambar 4.31.

| <b>TS Beauty Center</b> | $\equiv$                        |                                     |                         |                |            |              | œ<br><b>Tris Sulaksono</b> |
|-------------------------|---------------------------------|-------------------------------------|-------------------------|----------------|------------|--------------|----------------------------|
| <b>HAIN NAVIGATION</b>  | Data Obat Apotek                |                                     |                         |                |            |              | ● Beranda ·<br>■ Data Obat |
| Master Obat             | Data Obat                       |                                     |                         |                |            |              | $\frac{1}{2}$              |
| 볼 Resep Obat            | <b>Tambah Obat</b><br>Tampilkan | 10<br>v entri                       |                         |                | Cari:      |              |                            |
|                         | No                              | lk<br>ID Obat                       | Nama Obat<br>11         | 11<br>No. BPOM | Satuan II  | Ubah         | Hapus                      |
|                         |                                 | OB-00001                            | Obat Jerawat Malam Hari | 123456798123   | ml         | $\alpha$     | ۰                          |
|                         | $\overline{\mathbf{2}}$         | OB-00002                            | Krim Malam              | 7897987987     | mg         | $\mathbf{G}$ | $\blacksquare$             |
|                         | 3                               | OB-00003                            | Krim Siang              | 454647979321   | mg         | $\alpha$     | $\bullet$                  |
|                         |                                 | Menampilkan 1 sampai 3 dari 3 entri |                         |                | Sebelumnya |              | Selanjutnya                |

Gambar 4.28 Halaman Data Obat

| <b>TS Beauty Center</b>            | 늨                             | $\left( \frac{1}{2} \right)$<br><b>Tris Sulaksono</b>                   |
|------------------------------------|-------------------------------|-------------------------------------------------------------------------|
| MAIN UNITEATION                    | Tambah Obat Apotek            | 49 Beranda · 營 Tambah Obat                                              |
| Master Obat<br><b>髻 Resep Obat</b> | Tambah Obat                   | <b>INSTITUT BISNIS</b><br>$\sim$                                        |
|                                    | ID Obat                       | DAN<br>OB-00004<br>INFORMATIKA                                          |
|                                    | Nama Obat                     | Cream Whitening                                                         |
|                                    | No. BPOM                      | 12456729                                                                |
|                                    | Satuan                        | mg                                                                      |
|                                    | <b>Simpan</b><br><b>Batal</b> |                                                                         |
|                                    |                               | and the second company of the second<br>the party of the company's com- |

Gambar 4.29 Halaman Tambah Obat

| <b>TS Beauty Center</b>     | Ξ                        |                                                |                    |                       | $\circ$<br><b>Tris Sulaksono</b>          |
|-----------------------------|--------------------------|------------------------------------------------|--------------------|-----------------------|-------------------------------------------|
| MAIN NAVIGATION             | <b>Resep Obat Apotek</b> |                                                |                    |                       | <b>曲</b> Beranda > <i></i> Hesep Obat     |
| Master Obat<br>불 Resep Obat | Penerimaan Resep         |                                                |                    |                       | $\sim$                                    |
|                             | No li                    | Tampilkan 10 v entri<br>$\downarrow$<br>Pasien | 11<br>Alamat       | 11<br><b>Dokter</b>   | Cari:<br>Obat<br>11<br>Selesai?           |
|                             |                          | Indah Caca Minda                               | Sutorejo Timur     | dr. Diah Anggraeni Sp | $\checkmark$<br>$\equiv$                  |
|                             | $\overline{2}$           | Widiyanti                                      | jkasdkfjlasdjfsadf | dr. Henry             | $\downarrow$<br>$\equiv$                  |
|                             | 3                        | Indah Caca Minda                               | Sutorejo Timur     | dr. Diah Anggraeni Sp | $\mathcal{A}$<br>$\equiv$                 |
|                             | 4                        | Wati Mutiara                                   | Lumumba Dalam      | dr. Henry             | $\checkmark$<br>$\equiv$                  |
|                             |                          | Menampilkan 1 sampai 4 dari 4 entri            |                    |                       | Sebelumnya<br>Selanjutnya<br>$\mathbf{1}$ |

Gambar 4.30 Halaman Penerimaan Obat

| Tampilkan      | v entri<br>10                       |                    |                                  | Cari:                                    |
|----------------|-------------------------------------|--------------------|----------------------------------|------------------------------------------|
| No IL          | Pasien                              | 11<br>Alamat       | 11<br><b>Jî</b><br><b>Dokter</b> | 11<br>Obat<br><b>Waktu Ambil</b>         |
| $\,1$          | Indah Caca Minda                    | Sutorejo Timur     | dr. Diah Anggraeni Sp            | 22 Jan 2018 05:42:32<br>$\equiv$         |
| $\overline{2}$ | Widiyanti                           | jkasdkfjlasdjfsadf | dr. Diah Anggraeni Sp            | 21 Jan 2018 17:06:47<br>$\equiv$         |
|                | Menampilkan 1 sampai 2 dari 2 entri |                    |                                  | $\mathbf 1$<br>Sebelumnya<br>Selanjutnya |
|                |                                     |                    |                                  |                                          |

Gambar 4.31 Halaman Penyerahan Obat

### 17. Halaman Pasien

Halaman pasien digunakan untuk menampilkan jadwal praktek dokter dan riwayat kunjungan pasien selama melakukan pemeriksaan di klinik berserta data rekam medis. Tampilan data rekam medis dapat dilihat pada gambar 4.32 dan tampilan halaman riwayat kunjungan dapat dilihat pada Gambar 4.33.

 $\overline{a}$ 

| <b>TS Beauty Center</b> | Ξ                                                           |                                                     |                                            |           |                                  | $\overline{\mathbf{a}}$<br>Siti Nurbaya |
|-------------------------|-------------------------------------------------------------|-----------------------------------------------------|--------------------------------------------|-----------|----------------------------------|-----------------------------------------|
| <b>MAIN NAVIGATION</b>  | Jadwal Dokter Administrasi                                  |                                                     |                                            |           |                                  |                                         |
| Jadwal Dokter           | Jadwal Dokter                                               |                                                     | U<br>$\overline{\phantom{a}}$              | $R$ A B A |                                  | $\overline{x}$                          |
| 警 Riwayat Kunjungan     |                                                             |                                                     |                                            |           |                                  | Siti Nurbaya                            |
|                         | Senin                                                       | Selasa                                              | Rabu                                       | Kamis     | Jumat                            | <b>PASIEN</b>                           |
|                         | 1. dr. Henry:<br>08:00 - 14:00<br>2. Dr. Tulus<br>Sumarlia: | 1. dr. Diah<br>Anggraeni<br>Sp.KK:<br>11:00 - 15:00 | 1. Dr. Tulus<br>Sumarlia:<br>13:00 - 16:00 |           | 1. dr. Henry:<br>$13:00 - 18:00$ | Sign out                                |
|                         | 10:00 - 13:00<br>3. dr. Diah<br>Anggraeni                   |                                                     |                                            |           |                                  |                                         |
|                         | Sp.KK:<br>13:00 - 18:00                                     |                                                     |                                            |           |                                  |                                         |

Gambar 4.32 Halaman Jadwal Dokter

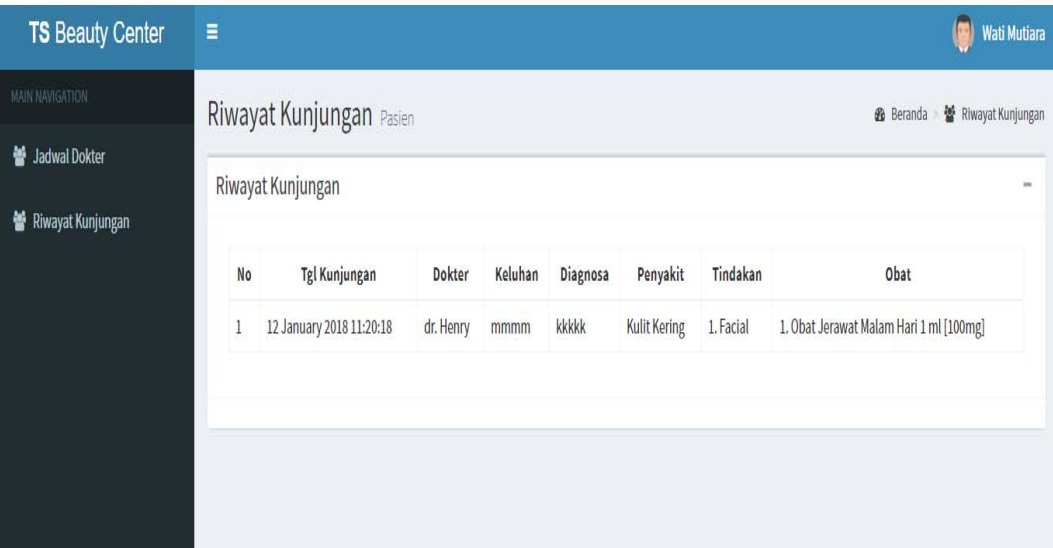

Gambar 4.33 Halaman Riwayat Kunjungan

# 18. Halaman Dokter

Halaman dokter digunakan untuk menampilkan jadwal praktek dokter dan rekam medis selama melakukan pemeriksaan di klinik berserta data pasien. Tampilan jadwal dapat dilihat pada gambar 4.34 dan tampilan halaman riwayat kunjungan dapat dilihat pada Gambar 4.35.

| <b>TS Beauty Center</b> | Ξ                                                                                   |                                              |      |       |                                |                                | dr. Diah Anggraeni Sp                   |
|-------------------------|-------------------------------------------------------------------------------------|----------------------------------------------|------|-------|--------------------------------|--------------------------------|-----------------------------------------|
| MAIN NAVIGATION         | Jadwal Dokter Pasien                                                                |                                              | ད    |       | URABAY                         |                                | 불 Jadwal Dokter<br><b>&amp;</b> Beranda |
| Sadwal Dokter           | Jadwal Dokter                                                                       |                                              |      |       |                                |                                | $\sim$                                  |
| Rekam Medis             |                                                                                     |                                              |      |       |                                |                                |                                         |
|                         | Senin                                                                               | Selasa                                       | Rabu | Kamis | Jumat                          | Sabtu                          | Minggu                                  |
|                         | 1. dr. Henry:<br>08:00 - 14:00<br>2. dr. Diah<br>Anggraeni Sp<br>÷<br>13:00 - 18:00 | 1. dr. Diah<br>Anggraeni Sp<br>11:00 - 15:00 |      |       | 1. dr. Henry:<br>13:00 - 18:00 | 1. dr. Henry:<br>15:00 - 19:30 |                                         |

Gambar 4.34 Halaman Jadwal Dokter

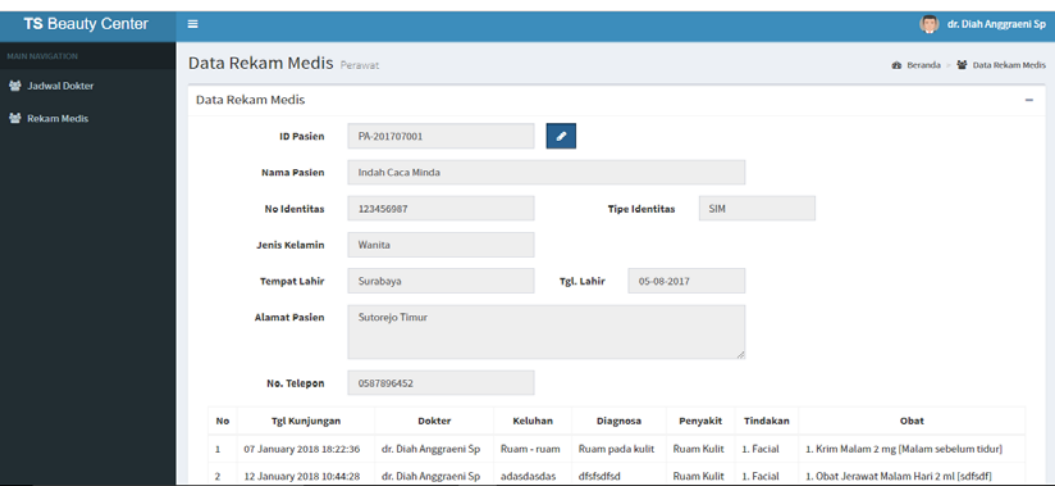

Gambar 4.35 Halaman Riwayat Kunjungan

### **4.2 Evaluasi Sistem**

Pengujian sistem dilakukan setelah tahap pembuatan sistem selesai. Dalam pengujian sistem dilakukan oleh pengguna sistem dengan ketentuan hak akses pengguna sebagai bagian administrasi, bagian perawat, bagian apotik, bagian dokter dan bagian pasien.

## **A. Evaluasi Hasil Coba Sistem**

Uji coba sistem dilakukan untuk menguji fungsi-fungsi dari sistem yang teah ditentukan sebelumnya, sehingga sistem yang sudah dibuat sesuai dengan harapan. Proses pengujian sistem bergantung pada *input* dan *output* untuk mengetahui kecocokan hasil yang diharapkan.

### **A.1** *Login* **Aplikasi**

1. Fungsi *login* memliki skenario pengujian pada Tabel 4.1.

| No. | Tujuan        | Input         | Hasil Yang<br>Diharapkan | Output Sistem |
|-----|---------------|---------------|--------------------------|---------------|
|     | Memastikan Id | ID: admin     | Tampilan                 | Sukses, masuk |
|     | dan password  |               | informasi bahwa          | ke menu utama |
|     |               |               |                          | bagian        |
|     | yang          | Password:     | data yang                | beranda(Gamba |
|     | dimasukkan    | 123456        | dimasukkan benar.        | $r$ 4.37).    |
|     | benar         | (Gambar 4.36) |                          |               |

Tabel 4.1 Uji Coba Fungsi *Login* Aplikasi

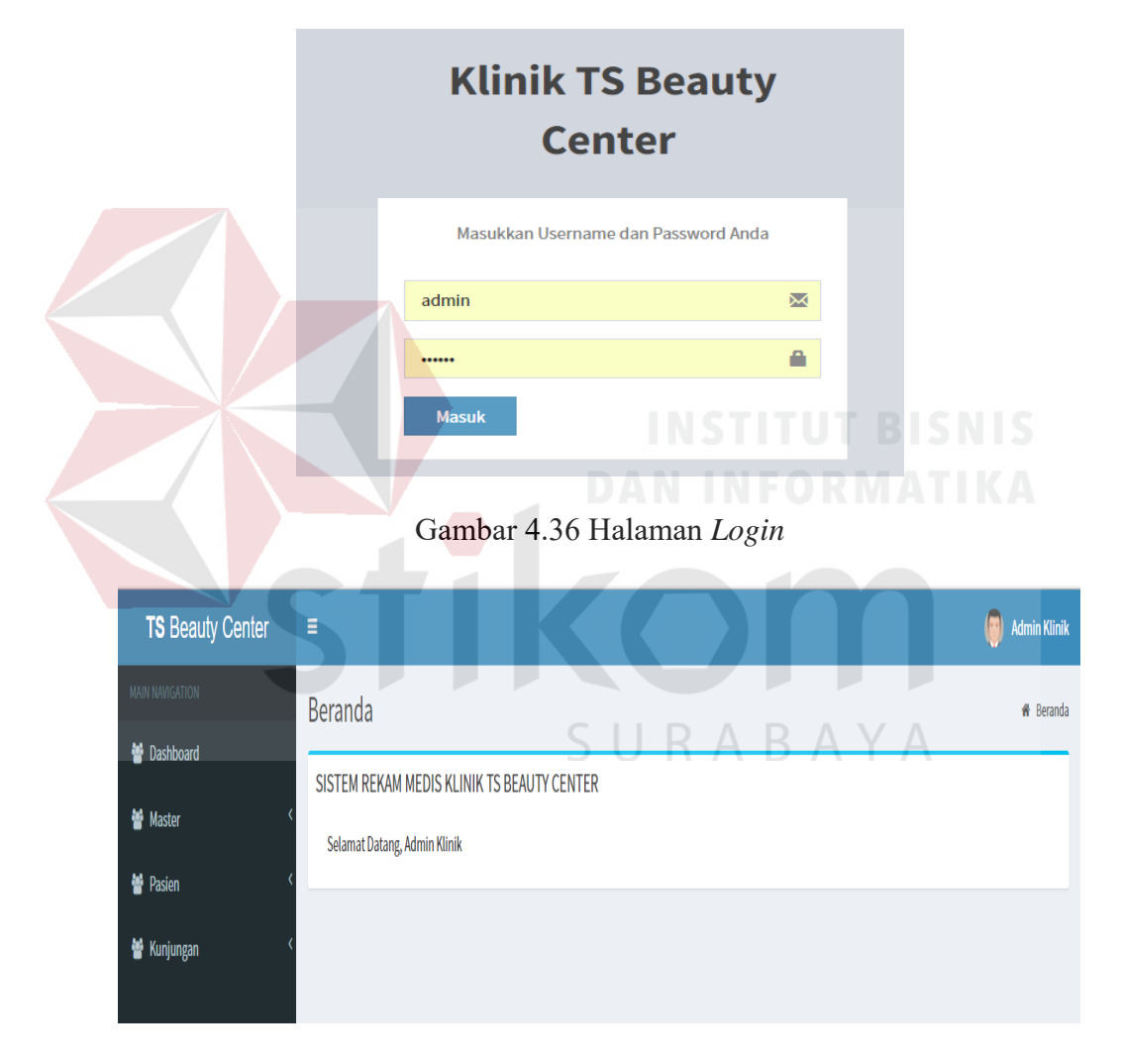

Gambar 4.37 Menu Beranda

# **A.2 Administasi**

1. Fungsi mengelola data master memiliki skenario pengujian dapat dilihat pada Tabel 4.2.

| No.              |                                                                                                    |                             | Hasil Yang                                                | Output                                      |
|------------------|----------------------------------------------------------------------------------------------------|-----------------------------|-----------------------------------------------------------|---------------------------------------------|
|                  | Tujuan                                                                                                    | <b>Input</b>                | Diharapkan                                                | Sistem                                      |
| 1.               | Mengetahui respon<br>halaman, jika<br>masukkan data<br>master spesialis<br>dengan benar pada<br>master spesialis                        | Data<br>spesialis<br>dokter | Tampilan informasi<br>bahwa data yang<br>dimasukkan benar | <b>Sukses</b><br>(lihat)<br>Gambar<br>4.38) |
| 2.               | dokter.<br>Mengetahui respon<br>halaman, jika<br>masukkan data<br>master spesialis<br>dengan kosong pada<br>master spesialis<br>dokter. | Data<br>spesialis<br>dokter | Tampilan informasi<br>bahwa data tidak<br>boleh kosong    | <b>Sukses</b><br>(lihat)<br>Gambar<br>4.39) |
| 3.               | Mengetahui respon<br>halaman, jika data<br>yang dimasukkan<br>diubah pada master<br>spesialis dokter.                                   | Data<br>spesialis<br>dokter | Tampilan informasi<br>bahwa data telah<br>diubah          | <b>Sukses</b><br>(lihat<br>Gambar<br>4.40)  |
| $\overline{4}$ . | Mengetahui respon<br>halaman, jika data<br>akan dihapus                                                                                 | Data<br>spesialis<br>dokter | Tampilan informasi<br>bahwa data ingin<br>dihapus         | <b>Sukses</b><br>(lihat<br>Gambar<br>4.41)  |
| 5.               | Mengetahui respon<br>halaman, jika data<br>dihapus                                                                                      | Data<br>spesialis<br>dokter | Tampilan informasi<br>bahwa data dihapus                  | <b>Sukses</b><br>(lihat)<br>Gambar<br>4.42) |
| 6.               | Mengetahui respon<br>halaman, jika<br>masukkan data<br>master dokter<br>dengan benar pada<br>master dokter.                             | Data dokter                 | Tampilan informasi<br>bahwa data yang<br>dimasukkan benar | <b>Sukses</b><br>(lihat<br>Gambar<br>4.43)  |
| 7.               | Mengetahui respon<br>halaman, jika<br>masukkan data<br>master dokter<br>dengan kosong pada<br>master dokter.                            | Data dokter                 | Tampilan informasi<br>bahwa data tidak<br>boleh kosong    | <b>Sukses</b><br>(lihat)<br>Gambar<br>4.44) |
| 8.               | Mengetahui respon<br>halaman, jika data<br>yang dimasukkan<br>diubah pada master<br>dokter.                                             | Data dokter                 | Tampilan informasi<br>bahwa data telah<br>diubah          | <b>Sukses</b><br>(lihat)<br>Gambar<br>4.45) |

Tabel 4.2 Uji coba Fungsi Master

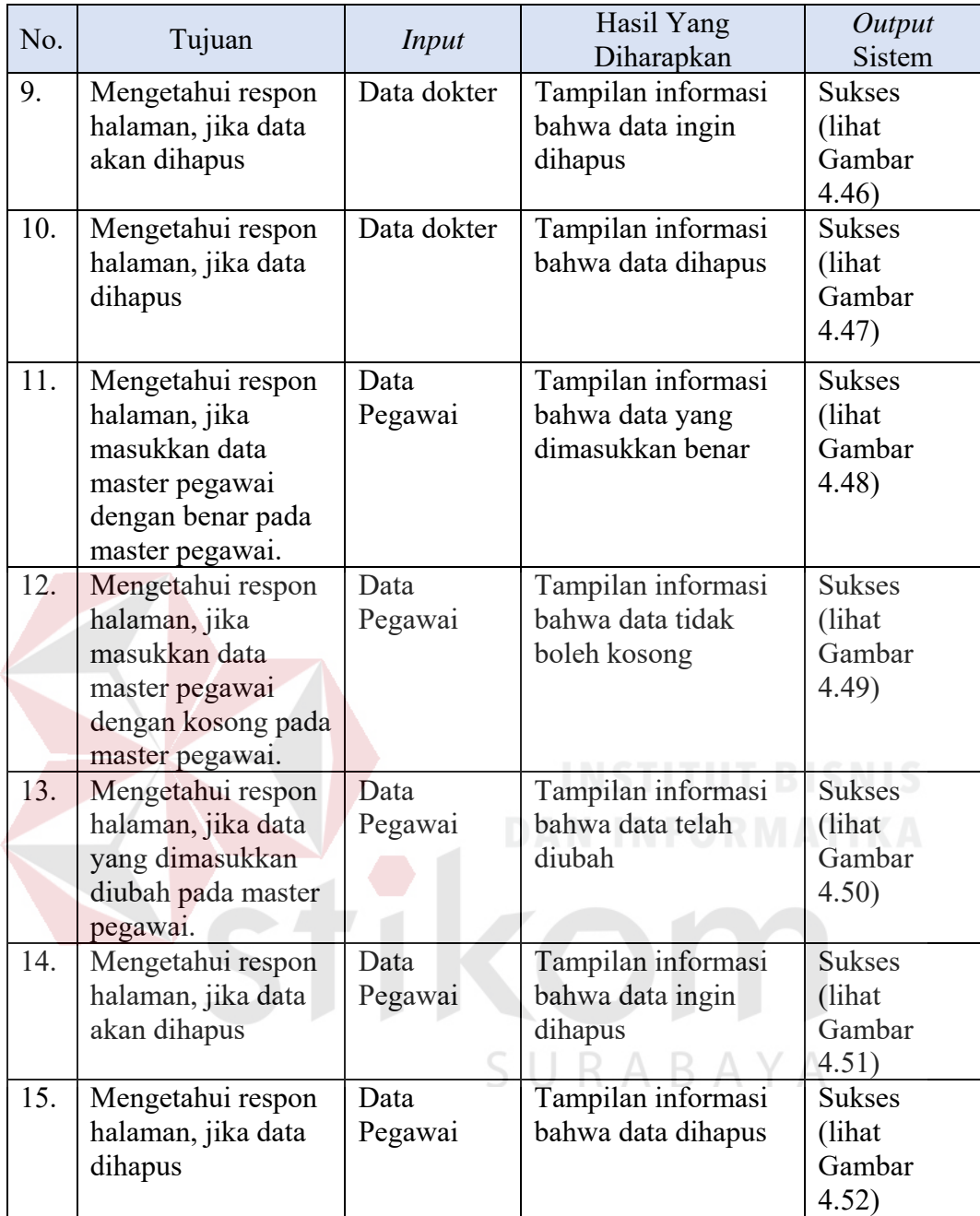

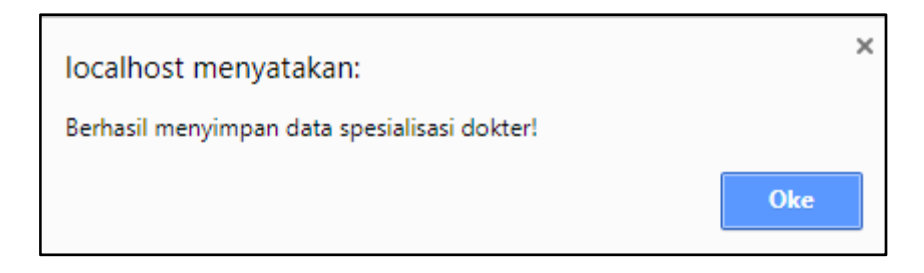

Gambar 4.38 Simpan Data Master Spesialis Dokter Berhasil

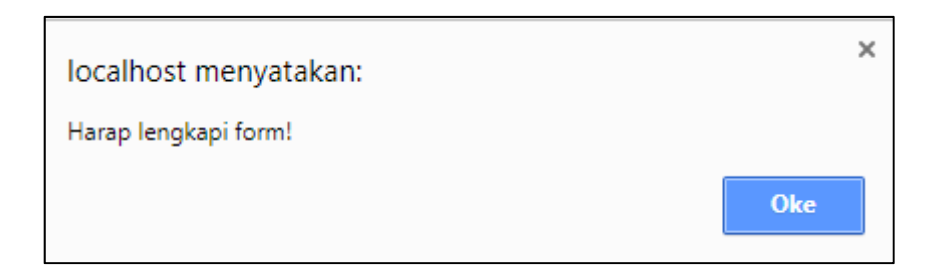

Gambar 4.39 Data Master Spesialis Harus Diisi

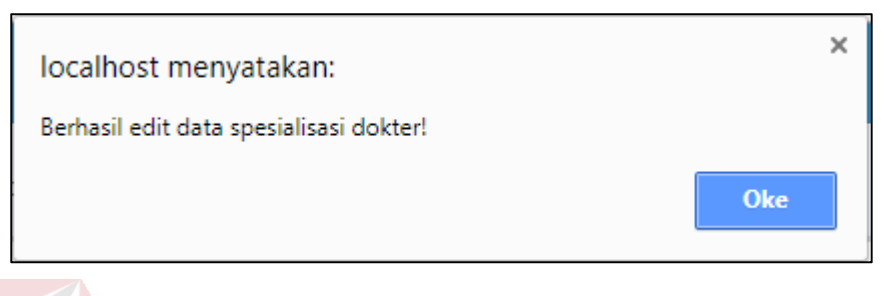

Gambar 4.40 Data Master Spesialis Berhasil Diedit

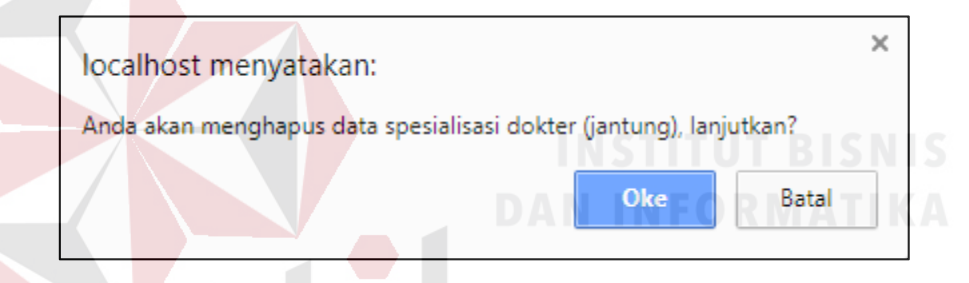

Gambar 4.41 Data Master Spesaialis Akan Dihapus

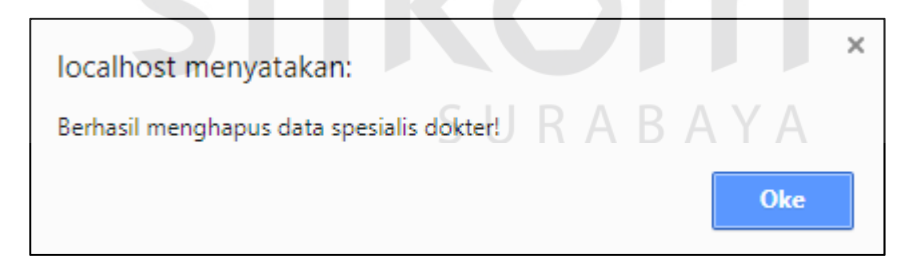

# Gambar 4.42 Data Master Spesialis Berhasil Dihapus

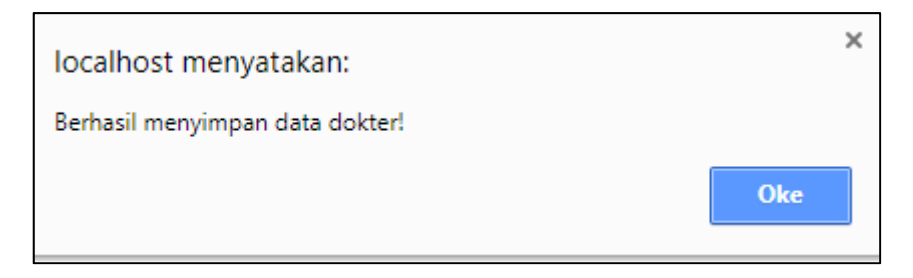

Gambar 4.43 Simpan Data Master Spesialis Dokter Berhasil

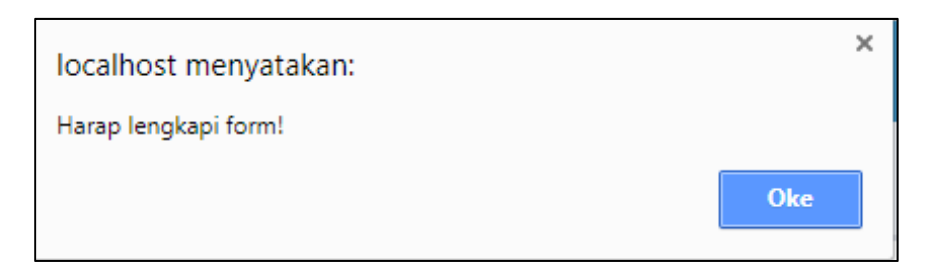

## Gambar 4.44 Data Master Dokter Harus Diisi

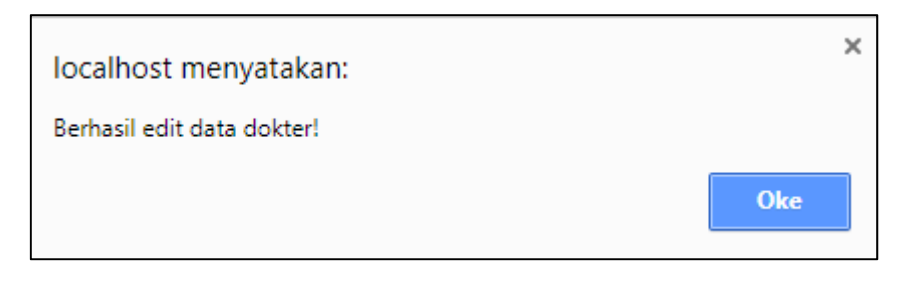

## Gambar 4.45 Data Master Dokter Berhasil Diedit

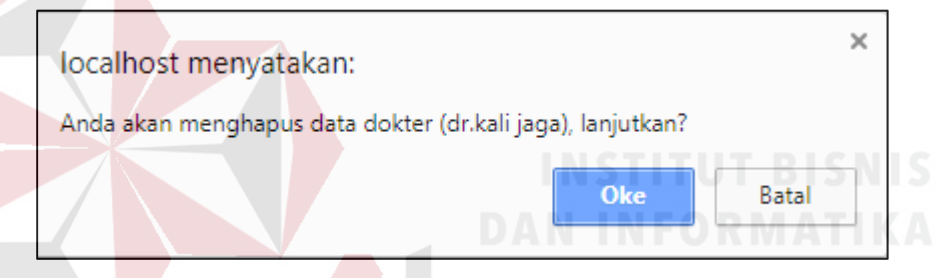

# Gambar 4.46 Simpan Data Master Pegawai Berhasil

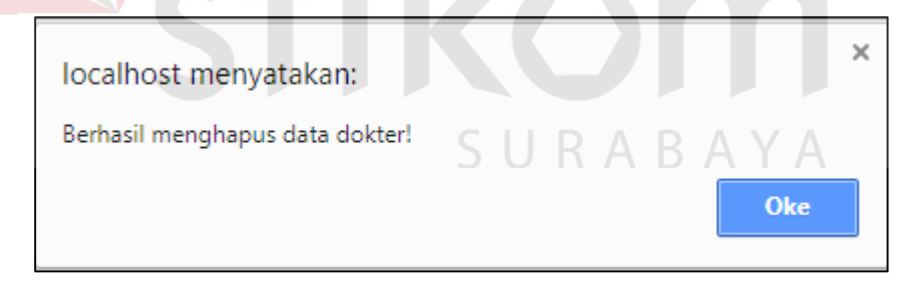

## Gambar 4.47 Simpan Data Master Pegawai Berhasil

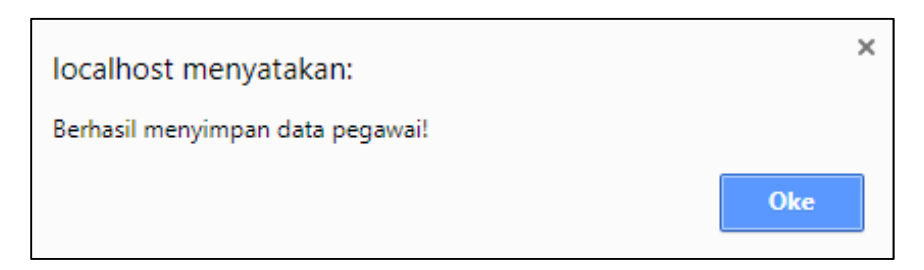

Gambar 4.48 Simpan Data Master Pegawai Berhasil

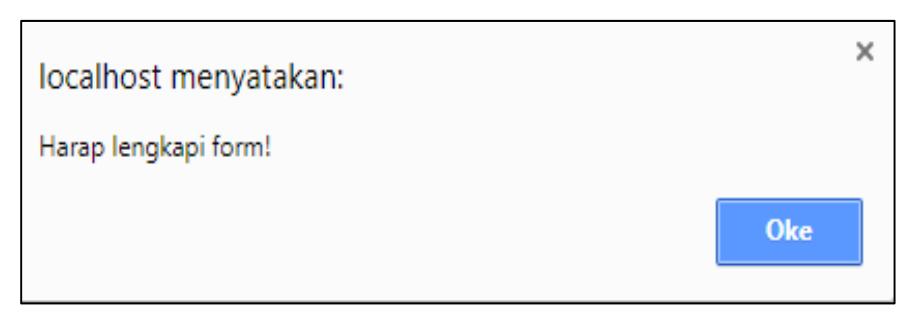

Gambar 4.49 Data Master Pegawai Harus Diisi

.

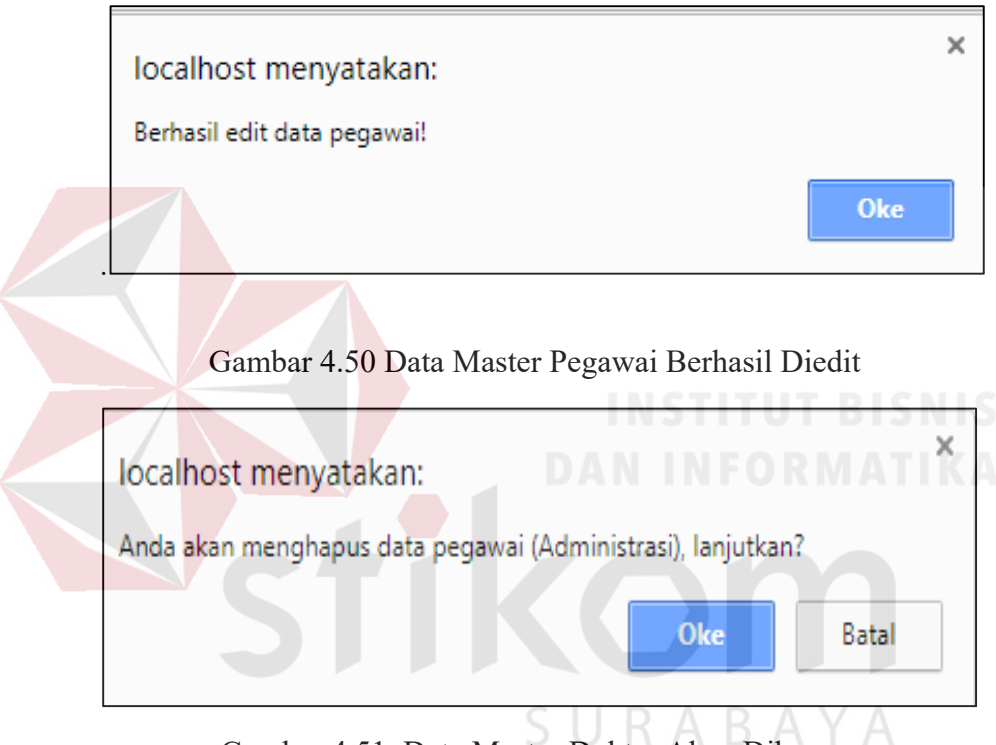

Gambar 4.51 Data Master Dokter Akan Dihapus

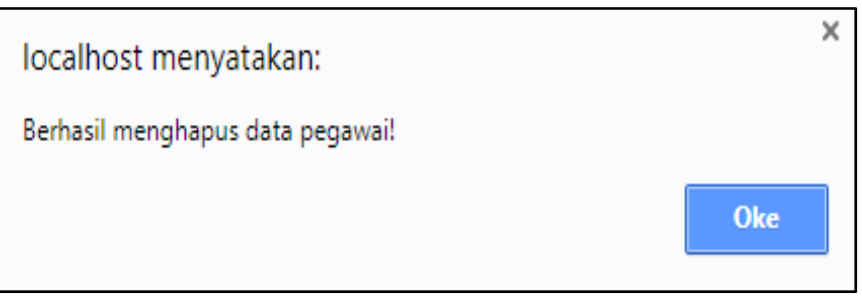

Gambar 4.52 Data Master Pegawai Dihapus

2. Fungsi mengelola data pasien memiliki skenario pengujian dapat dilihat pada Tabel 4.3

| No. | Tujuan                                                                                            | Input       | Hasil Yang<br>Diharapkan                                     | <i>Output</i> Sistem                       |
|-----|---------------------------------------------------------------------------------------------------|-------------|--------------------------------------------------------------|--------------------------------------------|
| 1.  | Mengetahui respon<br>halaman, jika<br>masukkan data<br>pasien dengan benar<br>pada pasien dokter. | Data pasien | Tampilan<br>informasi bahwa<br>data yang<br>dimasukkan benar | Sukses (lihat<br>Gambar 4.53)              |
| 2.  | Mengetahui respon<br>halaman, jika data<br>yang dimasukkan<br>sama dengan data<br>pasien lainnya. | Data pasien | Tampilan<br>informasi bahwa<br>data sama                     | Sukses (lihat<br>Gambar 4.54)              |
| 3.  | Mengetahui respon<br>halaman, jika data<br>yang dimasukkan<br>diubah pada pasien.                 | Data pasien | Tampilan<br>informasi bahwa<br>data telah diubah             | Sukses (lihat<br>Gambar 4.55)              |
| 4.  | Mengetahui respon<br>halaman, jika data<br>akan dihapus                                           | Data pasien | Tampilan<br>informasi bahwa<br>data ingin dihapus            | Sukses (lihat<br>Gambar 4.56)              |
| 5.  | Mengetahui respon<br>halaman, jika data<br>dihapus                                                | Data pasien | Tampilan<br>informasi bahwa<br>data dihapus                  | Sukses (lihat<br>Gambar 4.57)<br>$A = 117$ |

Tabel 4.3 Uji coba Fungsi Pasien

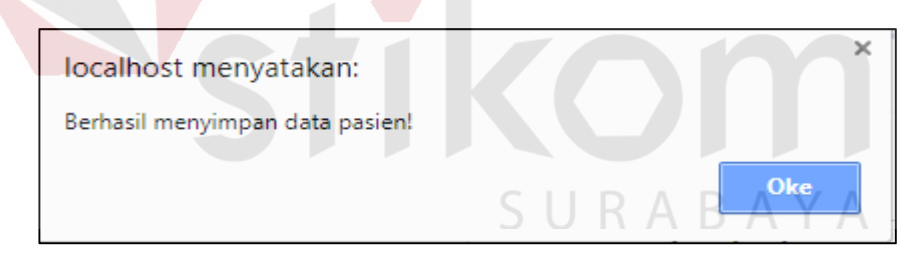

Gambar 4.53 Simpan Data Pegawai Berhasil

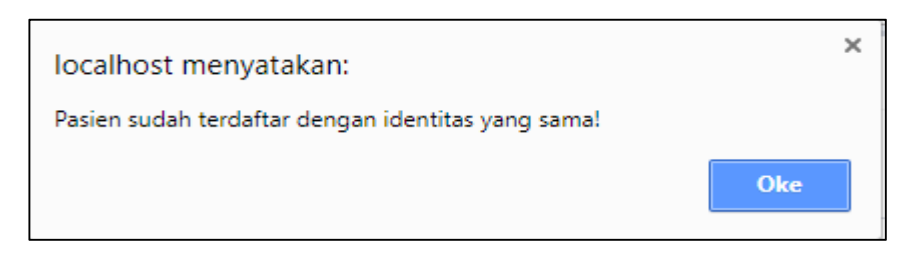

Gambar 4.54 Data Pasien Sudah Terdaftar

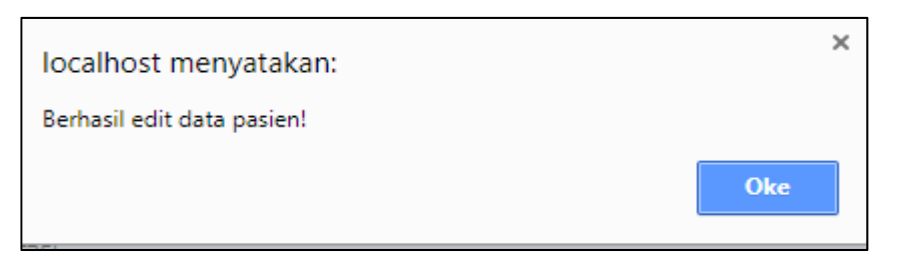

Gambar 4.55 Data Pasien Berhasil Diedit

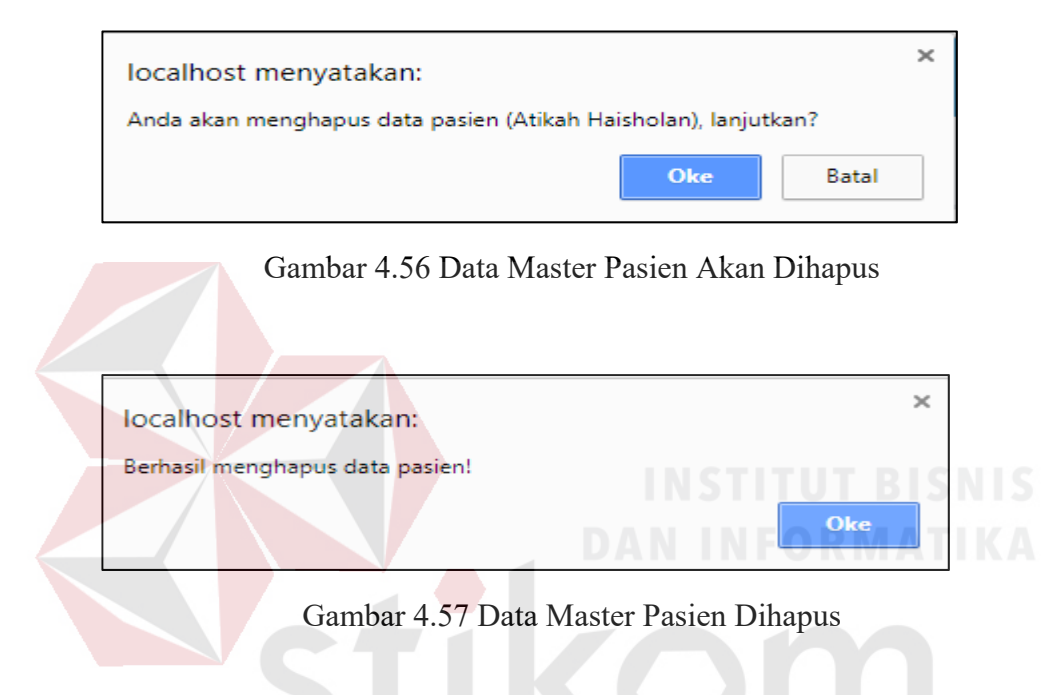

# **A.3 Perawat**

1. Fungsi mengelola data master perawat memiliki skenario pengujian dapat dilihat pada Tabel 4.4.

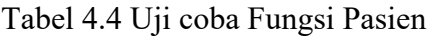

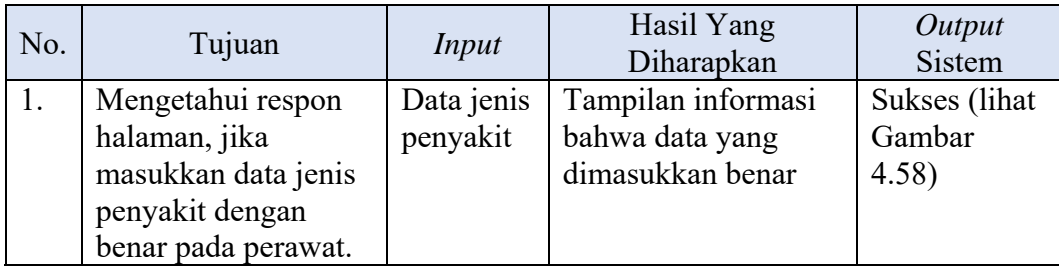

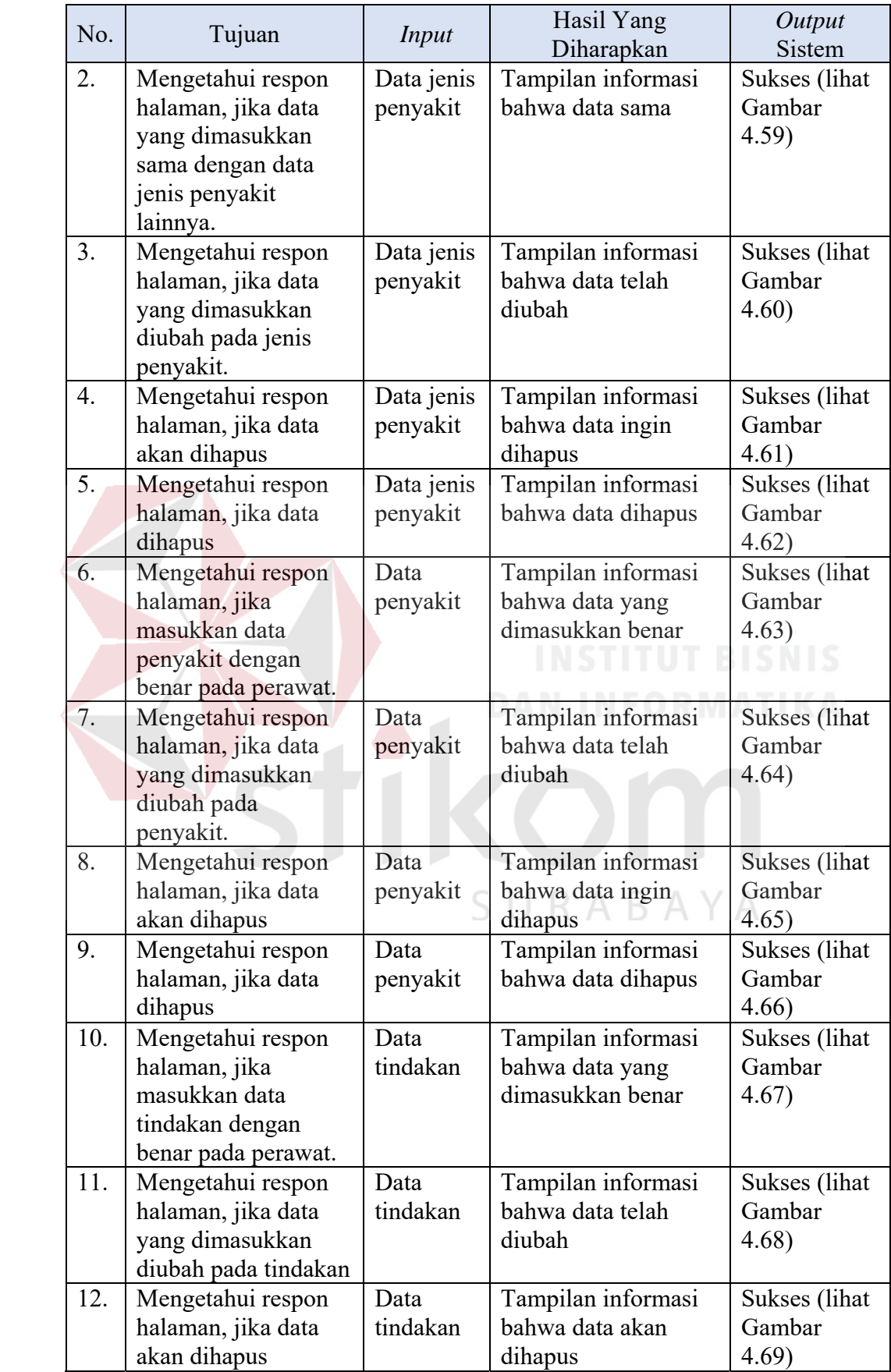

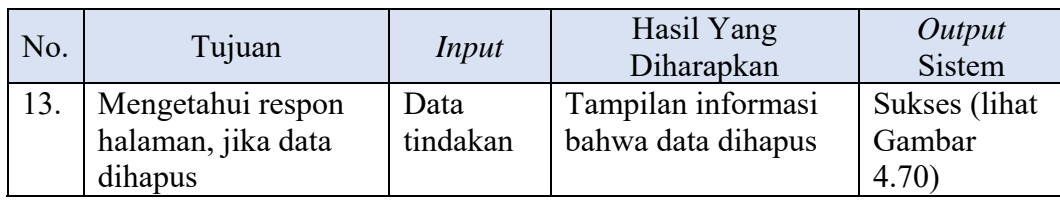

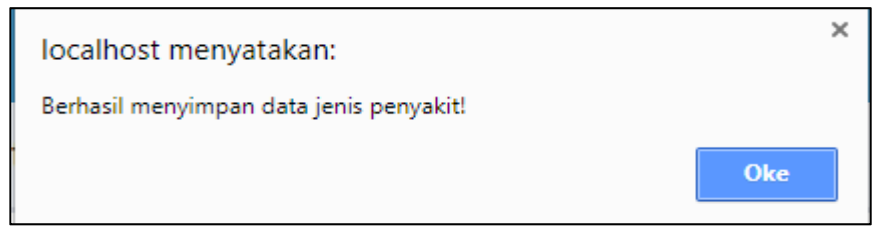

Gambar 4.58 Simpan Data Jenis Penyakit Berhasil

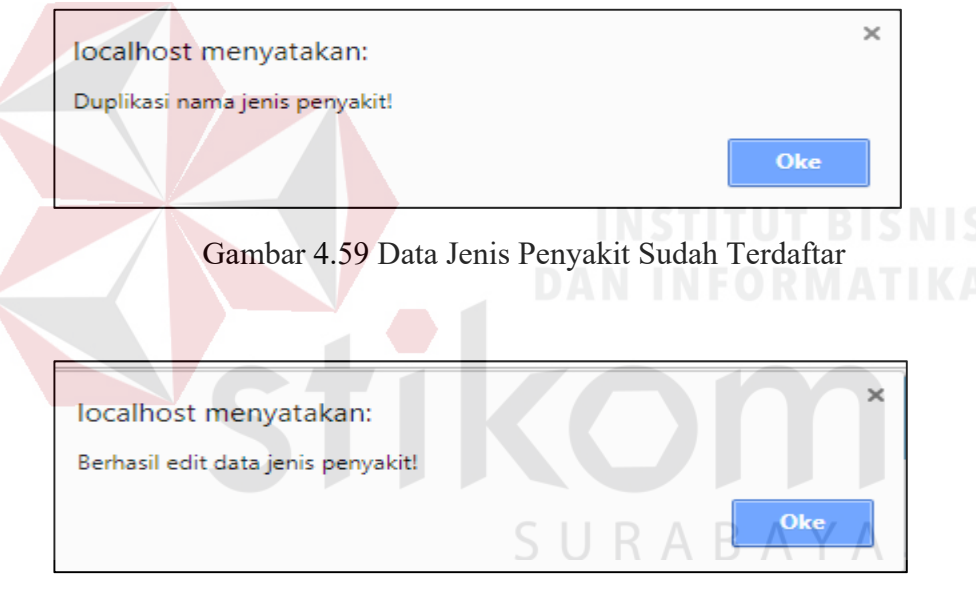

Gambar 4.60 Data Jenis Penyakit Diedit

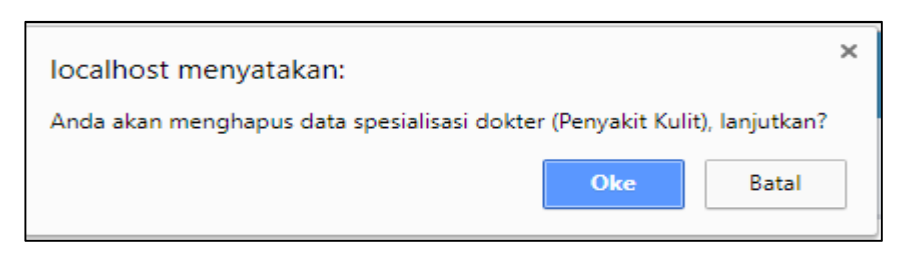

Gambar 4.61 Data Jenis Penyakit Akan Dihapus

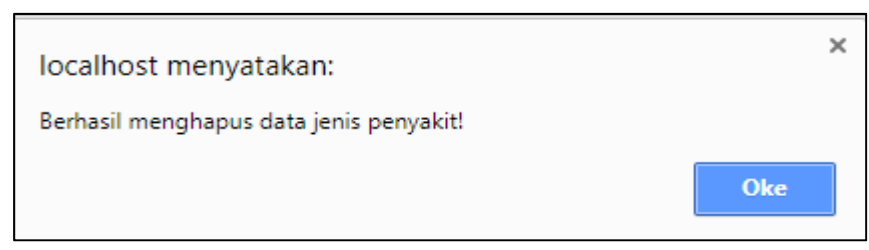

Gambar 4.62 Data Jenis Penyakit Dihapus

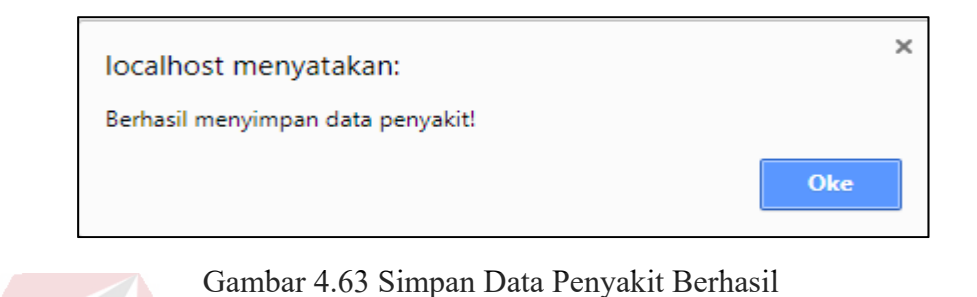

 $\times$ localhost menyatakan: Berhasil edit data penyakit! Oke Gambar 4.64 Data Penyakit Diedit  $\times$ localhost menyatakan: Anda akan menghapus data penyakit (Penyakit Kulit), lanjutkan? Oke Batal

Gambar 4.65 Data Penyakit Akan Dihapus

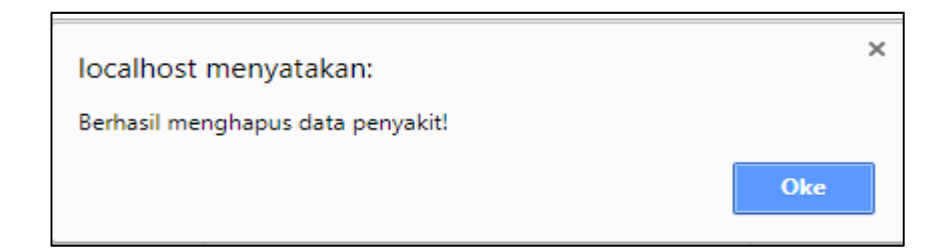

Gambar 4.66 Data Penyakit Dihapus

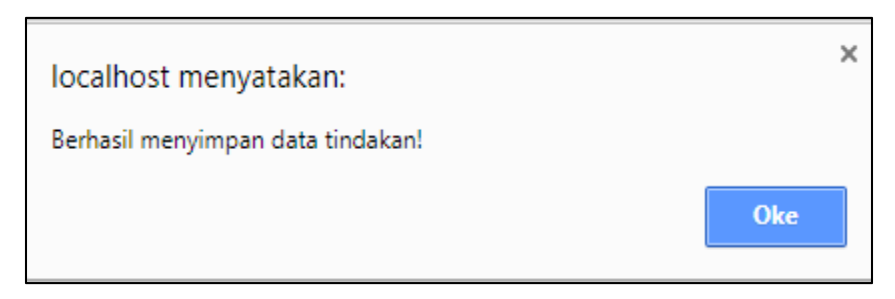

Gambar 4.67 Simpan Data Tindakan Berhasil

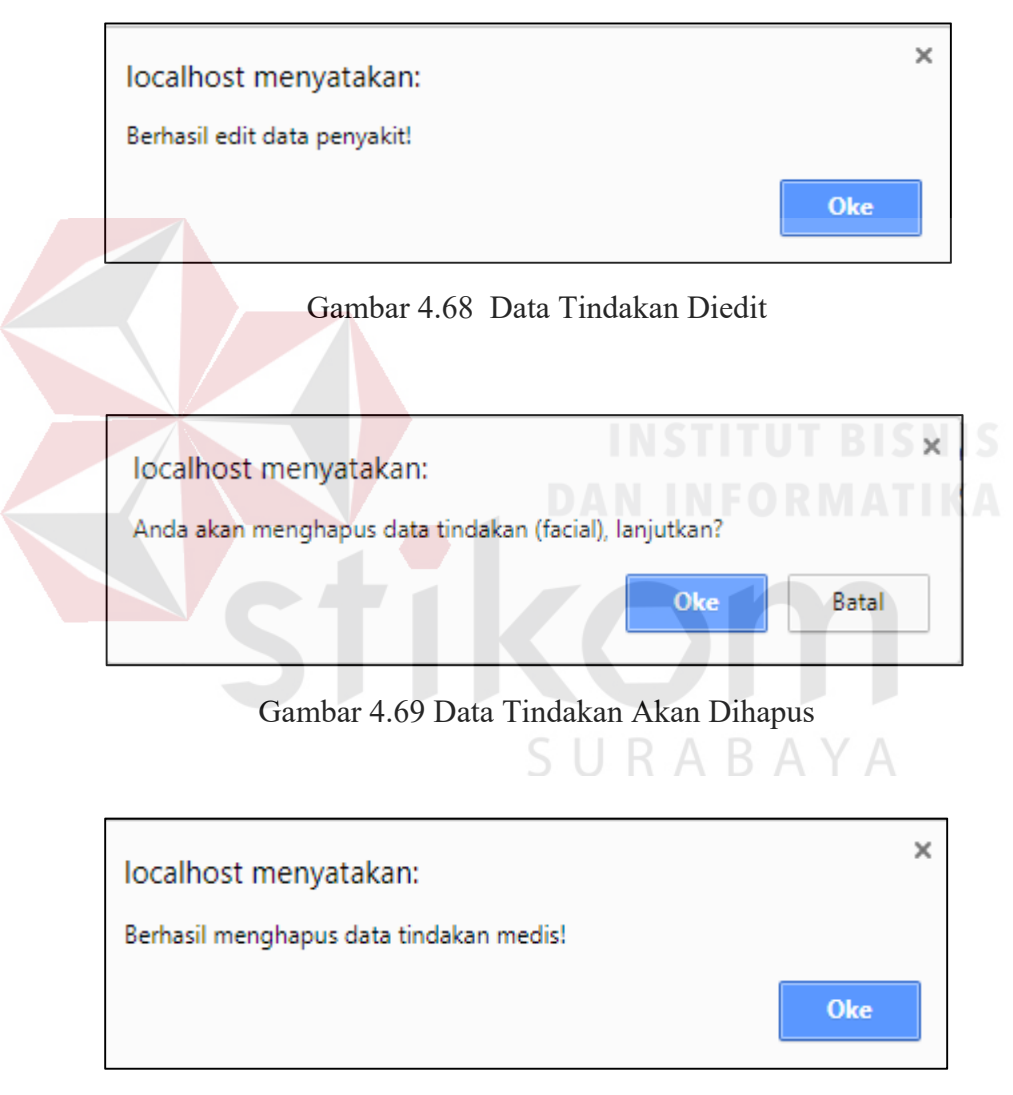

Gambar 4.70 Data Tindakan Dihapus

2. Fungsi mengelola data rekam medis memiliki skenario pengujian dapat dilihat pada Tabel 4.5.

| No. | Tujuan                                                                                           | Input                  | Hasil Yang<br>Diharapkan                                  | Output<br>Sistem                 |
|-----|--------------------------------------------------------------------------------------------------|------------------------|-----------------------------------------------------------|----------------------------------|
| 1.  | Mengetahui respon<br>halaman, jika<br>masukkan data<br>rekam medis dengan<br>benar pada perawat. | Data rekam<br>medis    | Tampilan informasi<br>bahwa data yang<br>disimpan benar   | Sukses (lihat<br>Gambar<br>4.71) |
| 2.  | Mengetahui respon<br>halaman, jika simpan<br>data rekam medis<br>dengan benar pada<br>perawat.   | Data<br>rekam<br>medis | Tampilan informasi<br>bahwa data yang<br>dimasukkan benar | Sukses (lihat<br>Gambar<br>4.72) |
| 3.  | Mengetahui respon<br>halaman, jika data<br>yang dimasukkan<br>kosong pada rekam<br>medis         | Data<br>rekam<br>medis | Tampilan informasi<br>bahwa data tidak<br>boleh kosong    | Sukses (lihat<br>Gambar<br>4.73) |

Tabel 4.5 Uji coba Fungsi Rekam Medis

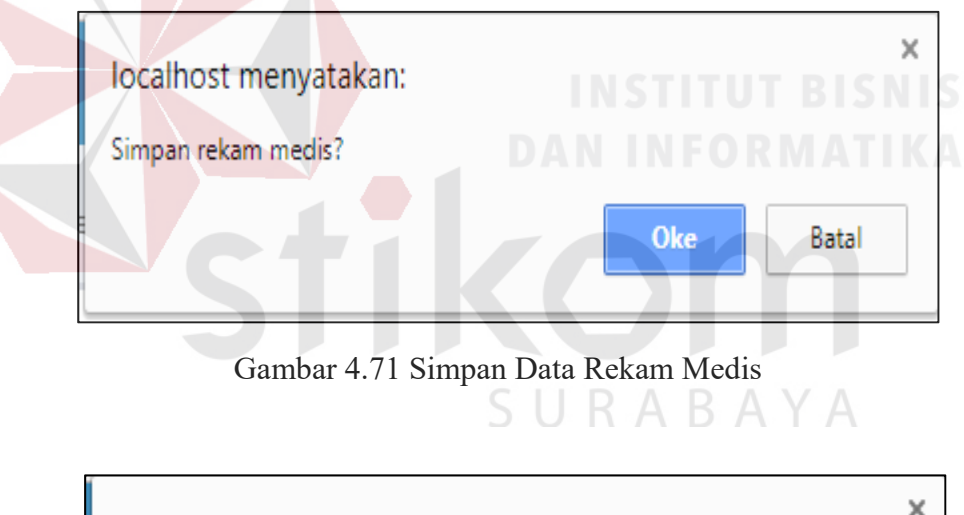

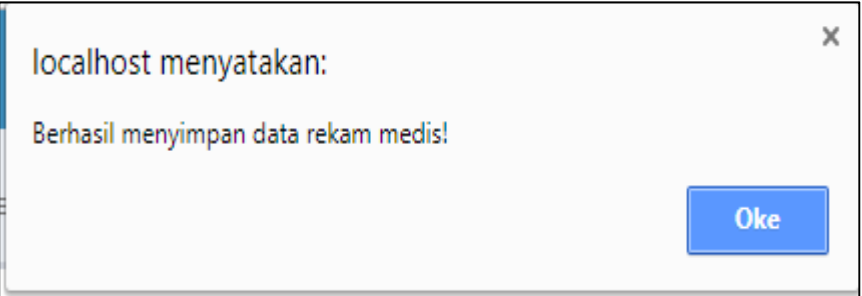

Gambar 4.72 Simpan Data Rekam Medis Berhasil

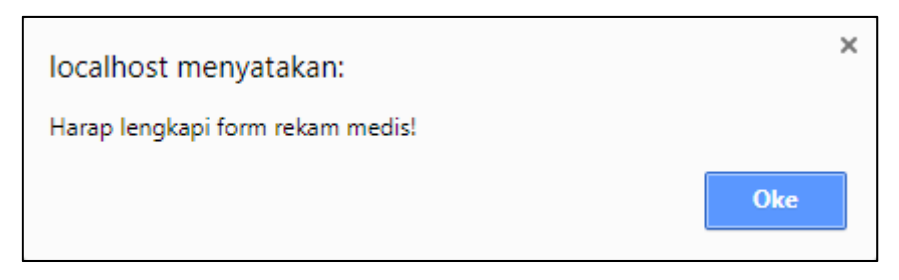

Gambar 4.73 Data Rekam Medis Harus Diisi

# **A.4 Bagian Obat**

1. Fungsi mengelola data obat memiliki skenario pengujian dapat dilihat pada

Tabel 4.6.

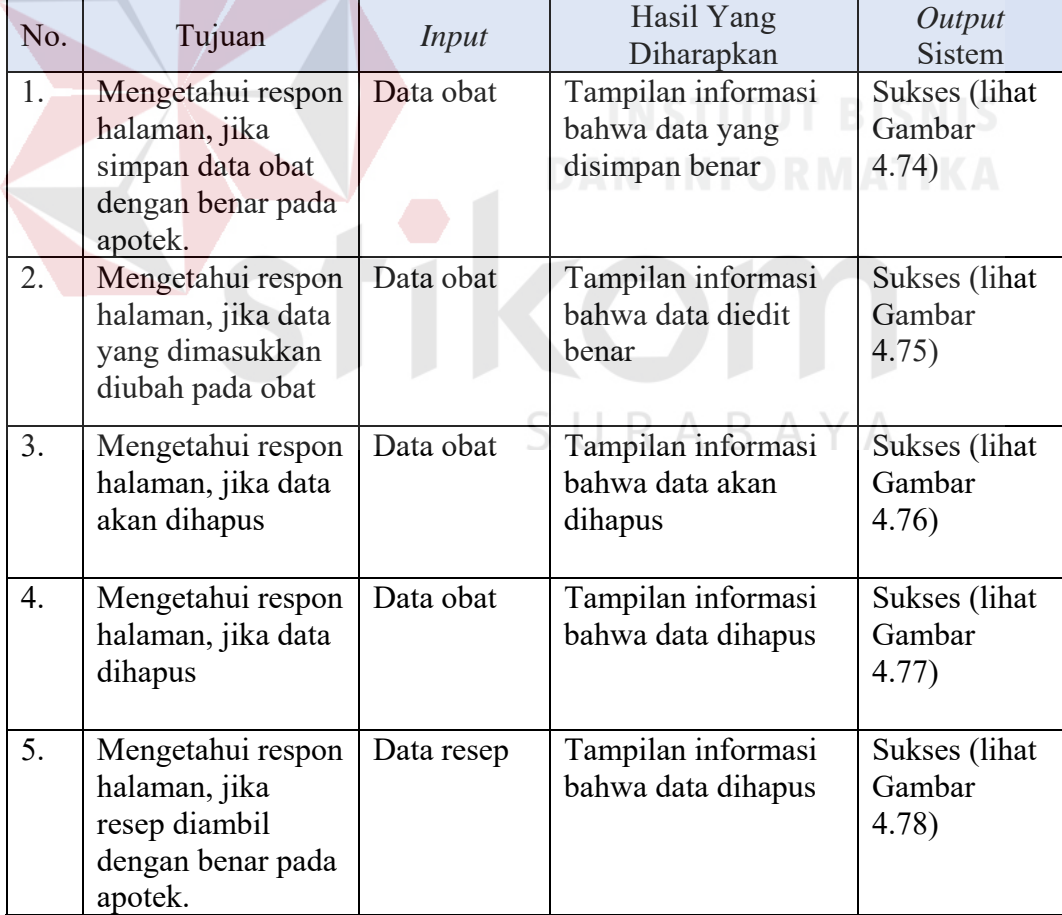

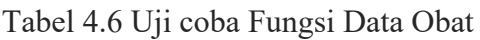

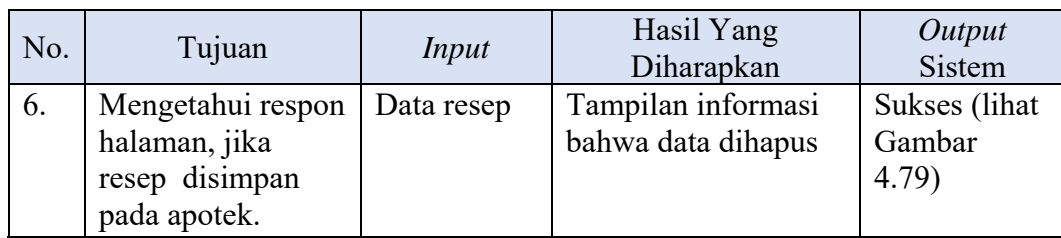

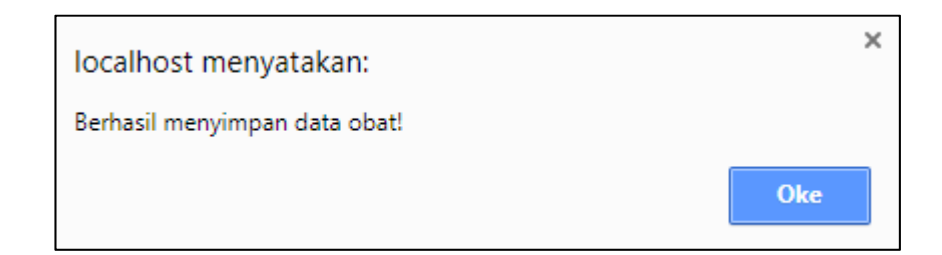

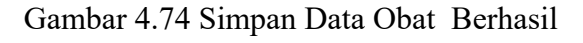

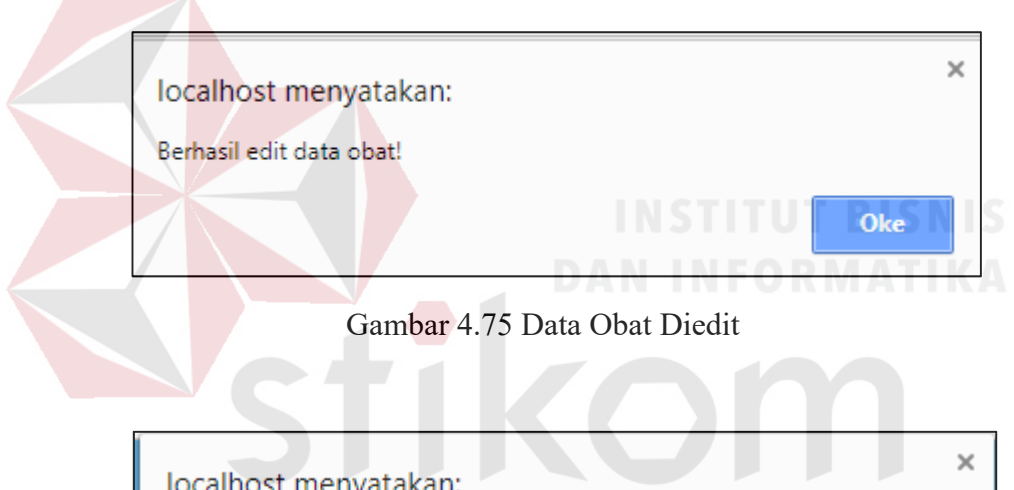

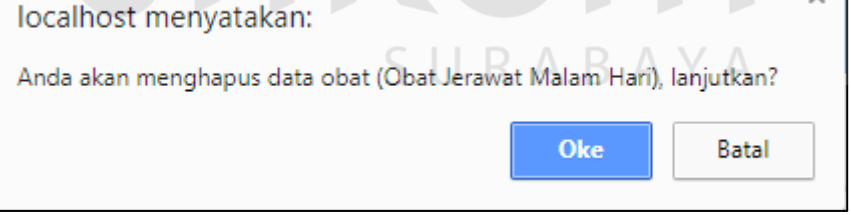

## Gambar 4.76 Data Obat Akan Dihapus

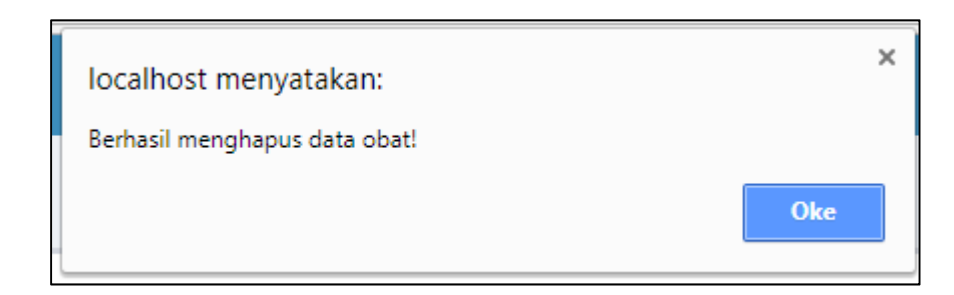

Gambar 4.77 Data Obat dihapus

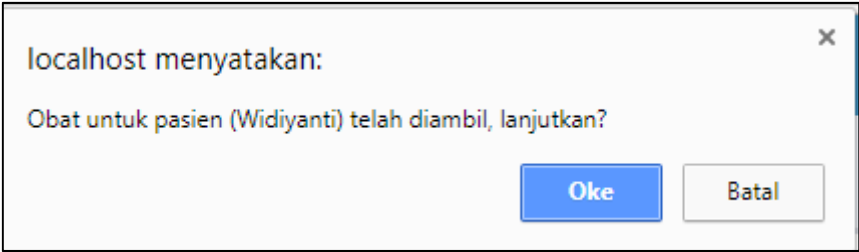

Gambar 4.78 Dara Resep Diambil

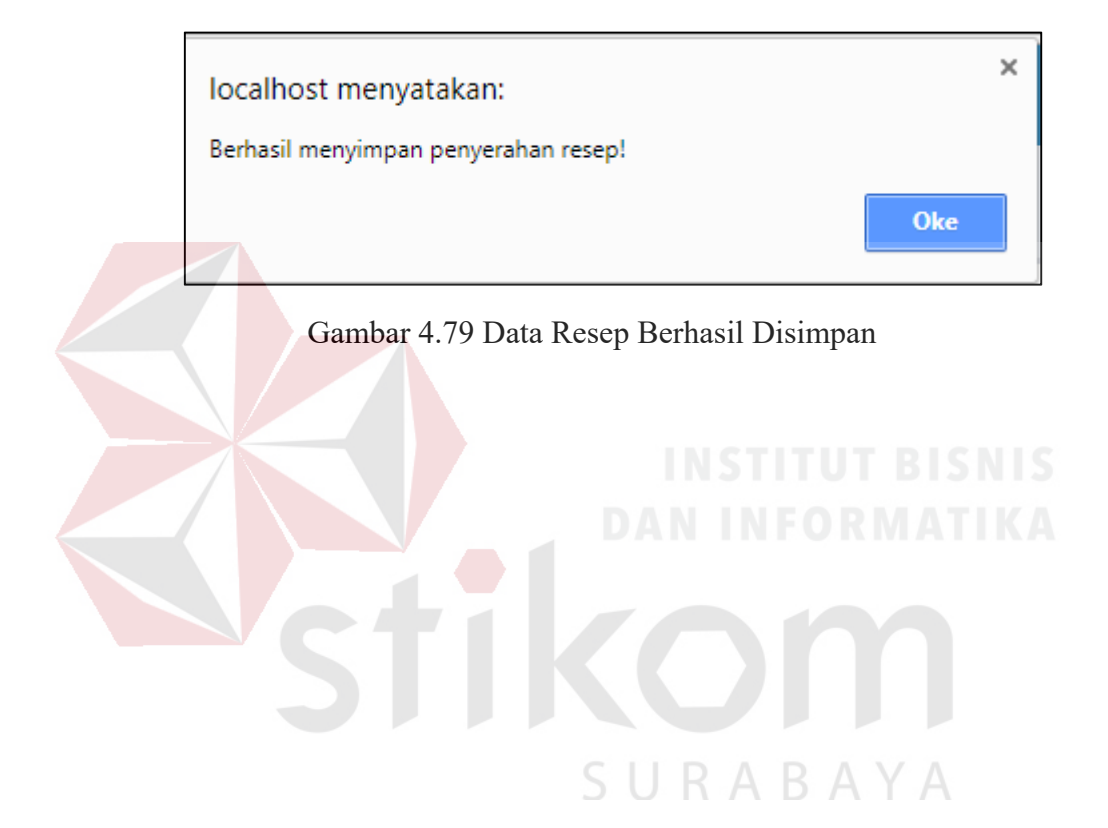

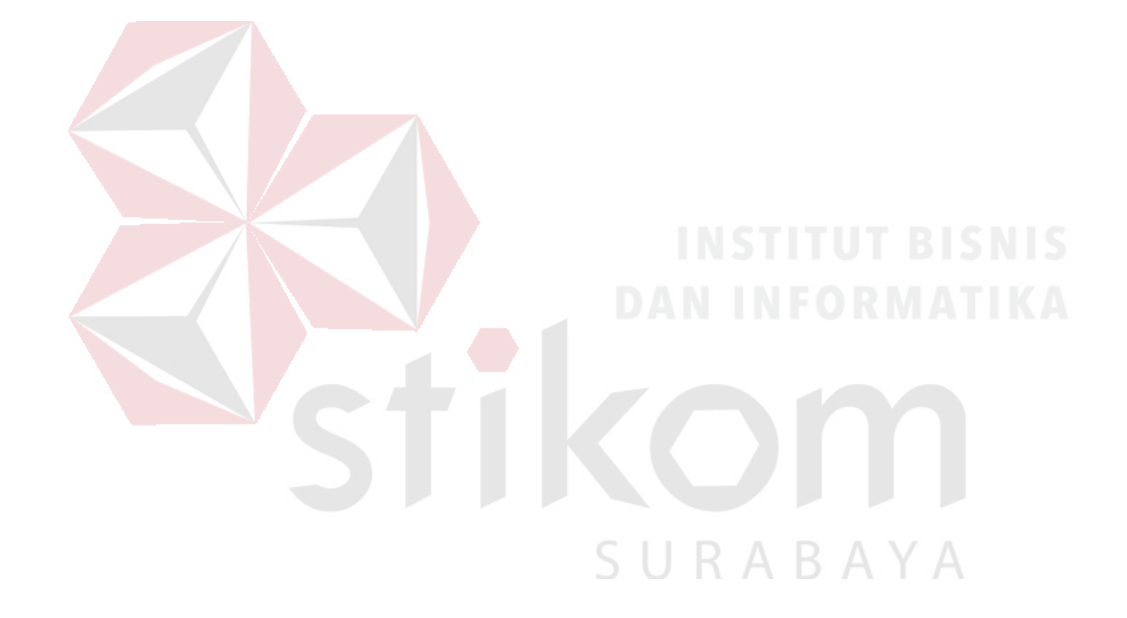

#### **BAB V**

#### **PENUTUP**

#### **5.1 Kesimpulan**

Setelah dilakukan perencanaan, analisis, perancangan, dan implementasi dalam pembuatan Aplikasi Administrasi Rekam Medis pasien berbasis *web* pada Klinik TS Beauty Center Bojonegoro, dapat diambil kesimpulan sebagai berikut:

- 1. Sistem dapat menangani layanan administrasi pasien dari pendaftaran pemeriksaan, rekam medis dan resep obat.
- 2. Sistem dapat melakukan registrasi pemeriksaan untuk pasien yang sudah terdaftar atau memiliki kartu member pasien.
- 3. Sistem dapat menyajikan informasi laporan rekam medis pasien, kunjungan pasien dam registrasi pasien baru.

#### **5.2 Saran**

Saran yang dapat diberikan untuk mengembangkan aplikasi rekam medis di Klinik TS Beauty center ini di masa akan yang akan datang, yaitu:

- 1. Aplikasi ini akan lebih efesien jika dibuat berbasis android.
- 2. Menambahkan adanya fitur pembayaran.
- 3. Perhitungan stok obat.
- 4. Pendapatan klinik.

#### **DAFTAR PUSTAKA**

- Ashad, K. D. (2007). *Natural Beauty Inner Beauty: Managemen Diri Meraih Kecantikan Sejati dari Khazanah Tradisional.* Yogyakarta: Kreasi Wacana.
- Handayani, & Sutikno. (2008). Sistem Pakar untuk Diagnosis Penyakit THT Berbasis Web dengan "e2gLite Expert System Shell". *Jurnal Teknologi Industri*, Volume 12, Nomer 1.
- Haryadi, H. (2009). *Administrasi Perkantoran Untuk Manajer & Staf.* VisiMedia.
- Linda, M. (2004). *Sistem Basis Data.* Yogyakarta: Andi offset.
- Pahlevy, R. T. (2010). *Rancang Bangun Sistem Pendukung Keputusan Menentukan Penerima beasiswa dengan menggunakan metode Simpele Additive Weighting (SAW). Skripsi Program Studi Tehnik Informatika.* Surabaya: Universitas Pembangunan Nasional "Veteran".
- *Peraturan Menteri Kesehatan Republik Indonesia No. 269 Tahun 2008 Tentang Catatan*. 2008. Jakarta: Diperbanyak di Internet.
- *Peraturan Menteri Kesehatan Republik Indonesia No. 269 Tahun 2008 Tentang Klinik. 2008. Jakarta: Diperbanyak di Internet. Peraturan Menteri Kesehatan Republik Indonesia No. 269 Tahun 2008 Tentang Pasien.* 2008*.* Jakarta: Diperbanyak di Internet.
- *Peraturan Menteri Kesehatan Republik Indonesia* No. 269 Tahun 2008 Tentang Rekam Medis. 2008. Jakarta: Diperbanyak di Internet.
- Pressman, R. (2015). *Softeware Engineering A Practitioner's Approach Seventh Edition.* Yogyakarta: Andi. SURABAYA
- Redhono, & dkk. (2012). *History Taking Anamnesis.* Surakarta: Universitas Sebelas Maret.
- Romeo. (2003). *Testing dan Implementasi Sistem Edisi Pertama.* Surabaya: STIKOM.
- Stair, R. M., & Reynolds, G. W. (2010). *Information System ninth edition.* Canada: Cengage Learning.
- Yuhefizar; Mooduto; Hidayat, R. (2009). *Cara Mudah Membangun Website Interaktif Menggunakan Content Management System Joomla Edisi Revisi.* Jakarta: PT Elex Media Komputindo.